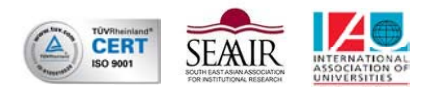

# **PEMBUATAN** *ELECTRONIC MAGAZINE* **MENGGUNAKAN TAMPILAN EDISI** *ONLINE* **(STUDI KASUS DI PKM SENTRA UNIVERSITAS WIDYATAMA) TUGAS AKHIR**

Diajukan Sebagai Laporan Tugas Akhir Program Studi Sistem Informasi

Oleh :

**Deden Pradeka 11.07.021** 

**PROGRAM STUDI SISTEM INFORMASI FAKULTAS TEKNIK UNIVERSITAS WIDYATAMA BANDUNG** 

**2012**

# **LEMBAR PENGESAHAN**

# **PEMBUATAN** *ELECTRONIC MAGAZINE*

# **MENGGUNAKAN TAMPILAN EDISI** *ONLINE*

# **(STUDI KASUS DI PKM SENTRA UNIVERSITAS WIDYATAMA)**

Tugas Akhir

Program Studi Sistem Informasi

Fakultas Teknik

Universitas Widyatama

Oleh :

**Deden Pradeka** 

 **11.07.021** 

Telah disetujui dan disahkan di Bandung, 07 Juni 2012

Pembimbing Kampus

**Sri Lestari, Ir.,M.T. NID.0001116801** 

Ka.Prodi Sistem Informasi Dekan Fakultas Teknik

**M. Rozahi Istambul, S.Komp., M.T. NID.0414106701**

**Setiadi Yazid, Ir.,M.Sc.,Ph.D. NID.0315085402**

# **SURAT PERNYATAAN**

Saya yang bertanda tangan di bawah ini :

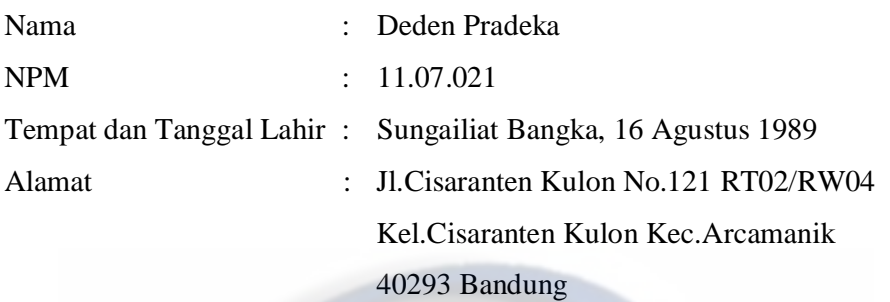

Menyatakan bahwa, Laporan Tugas Akhir ini adalah benar hasil karya sendiri. Bila terbukti tidak demikian, saya bersedia menerima segala akibatnya termasuk pencabutan gelar sarjana.

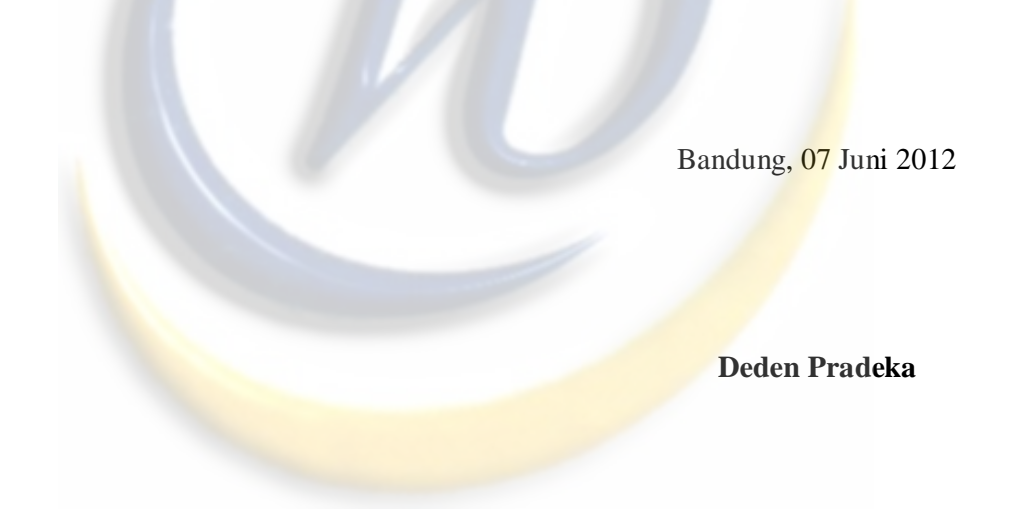

#### **ABSTRAK**

Pers Kampus Mahasiswa sEntra merupakan Unit Kegiatan Mahasiswa dibidang jurnalistik yang berada di bawah naungan Lembaga Kemahasiswaan Universitas Widyatama. Sebagai pusat informasi bagi mahasiswa Universitas Widyatama, sEntra sering menerbitkan majalah cetak yang dikemas dalam artikel yang menarik. Tetapi banyak kelemahan dari majalah cetak baik dari sisi pengurus sEntra maupun pembaca, seperti biaya percetakan yang mahal, jumlah majalah dan halaman yang terbatas, dan pembuatan majalah cetak dalam satu kali terbit membutuhkan waktu yang lama, sehingga berita tidak *up to date*. Maka dapat disimpulkan *Electronic Magazine* sangat dibutuhkan baik dari sisi pengurus sEntra maupun pembaca.

Website *Electronic Magazine* yang akan dibuat adalah menggunakan tampilan edisi *online*. Edisi *online*, adalah dimana artikel-artikelnya telah diatur dalam menu pengkategorian yang dapat memudahkan pembacanya. Pembaca dapat langsung memilih informasi yang benar-benar ingin dilihatnya pada saat itu tanpa perlu mencari terlebih dahulu. Biasanya berita-berita yang dikeluarkan majalah elektorinik adalah bersifat *straight news* atau berita langsung yang digunakan untuk menyampaikan kejadian penting yang secepatnya perlu diketahui pembaca.

Pengembangan sistem ini dilakukan dengan menggunakan metode *Waterfall*, sedangkan *tools* untuk pemodelan menggunakan *UML* (*Unifield Modeling Language*). Bahasa pemrograman yang digunakan untuk pembuatan aplikasi ini adalah *PHP* dan *XAMPP* untuk database*.*

**Kata Kunci** : *Up to date*, *Electronic Magazine*, Edisi *Online, Straight News, Waterfall, UML* (*Unifield Modeling Language*).

#### *ABSTRACT*

*The press center of the Student Campus Student Activities Unit in the field of journalism that is under the auspices of the Institute of the University Student Widyatama. As an information center for students at the University Widyatama, the center frequently publishes a print magazine that is packaged in an interesting article. But many of the weaknesses of both the print magazine of the central committee as well as readers, the cost of printing is expensive, and page number of the magazine is limited, and the manufacture of print magazines published at a time takes a long time, so the news is not up to date. It can be concluded Electronic Magazine are needed both in the center or reader board.* 

*Electronic Magazine website to be made is to use the online edition of the display. Online editions, is where his articles have been arranged in a menu that can facilitate the categorization of its readers. Readers can directly select the information that really want to see at that time without the need to find it first. Usually news magazine issued elektorinik is both straight news or news directly used to convey important events that readers need to know as soon as possible.*

*System development is done using the method of Waterfall, while tools for modeling using UML (unified Modeling Language). The programming language used for the manufacture of this application is PHP and XAMPP for the database.* 

*Key Words: Up to date, Electronic Magazine, Online Edition, Straight News,Waterfall, UML (unified Modeling Language).*

#### **KATA PENGANTAR**

 Segala puji dan syukur penulis ucapkan kehadirat ALLAH SWT sehingga penulis dapat menyelesaikan Laporan Tugas Akhir ini dengan judul "**Pembuatan**  *Electronic Magazine* **Menggunakan Tampilan Edisi** *Online* **(Studi Kasus Di PKM sEntra Universitas Widyatama)**"

 Dalam penyusunan Laporan Tugas Akhir ini penulis tidak jarang selalu mendapat hambatan, tantangan dan kesulitan, hal ini disebabkan karena banyak faktor dari keterbatasan dan kemampuan yang penulis miliki.

 Penulis juga sadar sepenuhnya bahwa tanpa bantuan, bimbingan, petunjuk serta dorongan dari berbagai pihak, tak mungkin Laporan Tugas Akhir ini dapat selesai, sehubungan dengan hal tersebut, maka penulis dalam kesempatan ini dengan segala kerendahan hati mengucapkan terima kasih kepada :

- 1. Allah SWT atas semua rahmat, karunia serta pertolongan-Nya yang telah diberikan kepada penulis disetiap langkah dalam pembuatan program hingga penulisan laporan tugas akhir ini. *La hawla walaa quwwata illa billah.*
- 2. Ayah dan Ibu tercinta dan kakak-kakakku, atas doanya yang tidak pernah henti-henti dan segala dukungan, motivasi, dan kasih sayangnya yang telah diberikan kepada penulis. *You are to me the greatest love of all, and I will always love you till forever comes.*
- 3. Bapak Setiadi Yazid, Ir., M.sc., Ph.D. selaku Dekan Fakultas Teknik.
- 4. Bapak M. Rozahi Istambul, S.komp., M.T. selaku Ketua Jurusan Sistem Informasi Universitas Widyatama sekaligus dosen wali & dosen penguji.
- 5. Ibu Maniah, Ir., M.T. selaku dosen penguji.
- 6. Ibu Sri Lestari, Ir., M.T. selaku dosen pembimbing.
- 7. Bapak Murnawan, S.T., M.T. atas bimbingan dan bantuannya dalam perancangan sistem yang penulis lakukan dan wawasan yang diberikan dibidang *software engineering, analisis* & *php*.
- 8. Seluruh Dosen Jurusan Sistem Informasi yang telah banyak memberikan banyak ilmunya kepada penulis.
- 9. Sahabat-sahabatku Mahasiswa Jurusan Sistem Informasi 2007 : Fakhrurozi, Rosid Mansyur, Aji Bowo Setiadi, Rizky Destinia, Febrada Aditya, Karina Dewi, Budi Ramdhani, Pujiati Lestari, Faisal Ibnu Hasyim, Tita Rosita, Febry Gustiawan, Romasi Romana, Deny R.N dan temanteman 2007 lainnya atas segala bantuan baik moral dan spiritual, yang selalu menghibur dan menyemangati. Terimakasih banyak untuk kebersamaan dan persaudaraannya selama ini, semua pengalaman dan kenangan indah saat bersama kalian merupakan kebahagiaan tersendiri bagi penulis. Semua tentang kita, *Brüderlich mit Herz und Hand.*
- 10. Teman-teman Sistem Informasi lainnya, Irawan Maulana, Zamzami, Doni Wisnu, Cecep Rachman, Aburizal, Charisma, dan teman-teman lainnya, terimakasih banyak untuk dukungan dan doanya.
- 11. Teman-teman PKM sEntra, Dhiora Bintang, Rey (Pimpinan Umum), Taufik (Dewan Redaksi), Ridha (Ketua Divisi Redaksi), Mega Putri Pratama (Divisi Redaksi), Andi (Divisi Redaksi) dan teman-teman PKM sEntra lainnya. Terimaksih atas dukungan, bantuan dan doanya.
- 12. Teman-teman JUMPA (UNPAS) dan Media Parahyangan (UNPAR), Tami (Pimpinan Umum JUMPA), Agung (Divisi Jumpa Online), Fuji (Anggota Jumpa Online), Lola Easter (Pimpinan Umum MP), Wahyu (Anggota Media Parahyangan). Terimakasih atas bantuan, ilmu dan dukungan beserta doanya yang diberikan kepada penulis.
- 13. Staff Karyawan Universitas Widyatama yang telah banyak membantu dalam urusan administrasinya.
- 14. Semua pihak yang telah membantu, yang tidak dapat penulis sebutkan satu per satu.

 Penulis menyadari bahwa kajian yang penulis bahas masih jauh dari sempurna. Namun walaupun demikian penulis mengharapkan semoga Kajian pada Laporan Tugas Akhir ini dapat bermanfaat baik bagi penulis maupun bagi yang memerlukannya.

 Tak lupa penulis meminta maaf bila pada penyuguhan Laporan Tugas Akhir ini masih banyak kesalahan baik dari tulisan maupun bahasanya. Oleh karena itulah segala teguran, kritik, serta saran-saran yang sifatnya membangun sangat diharapkan penulis.

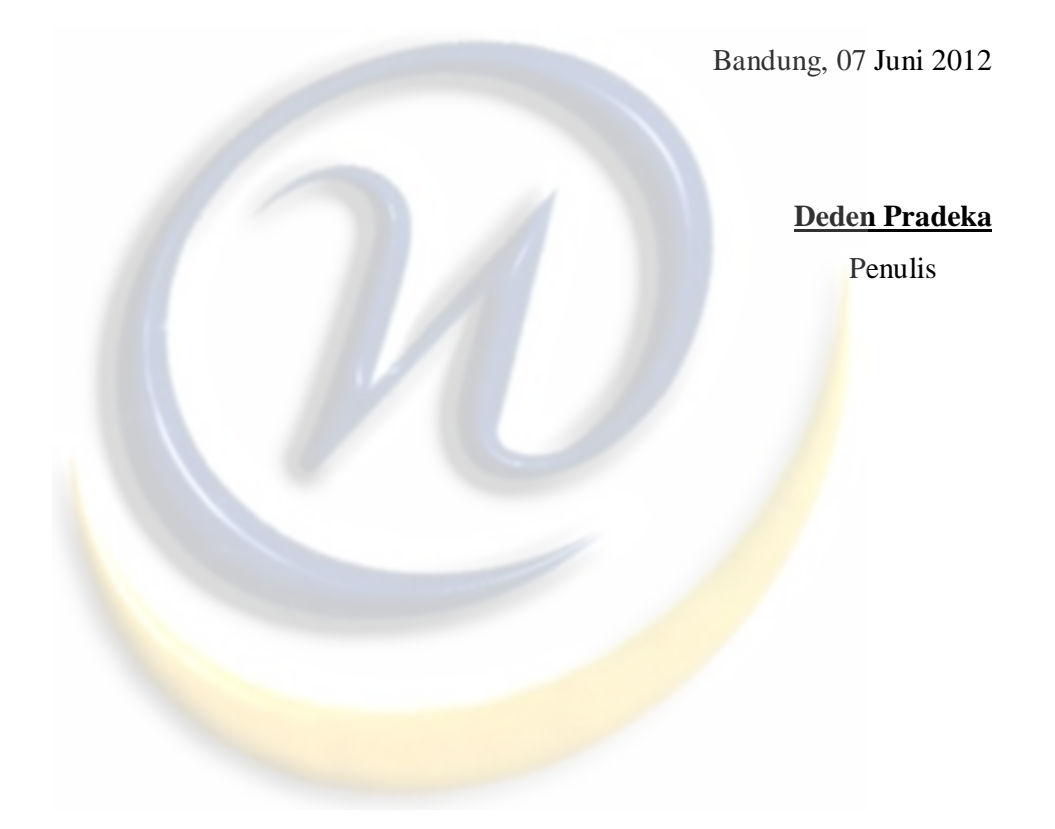

# **DAFTAR ISI**

# **LEMBAR JUDUL**

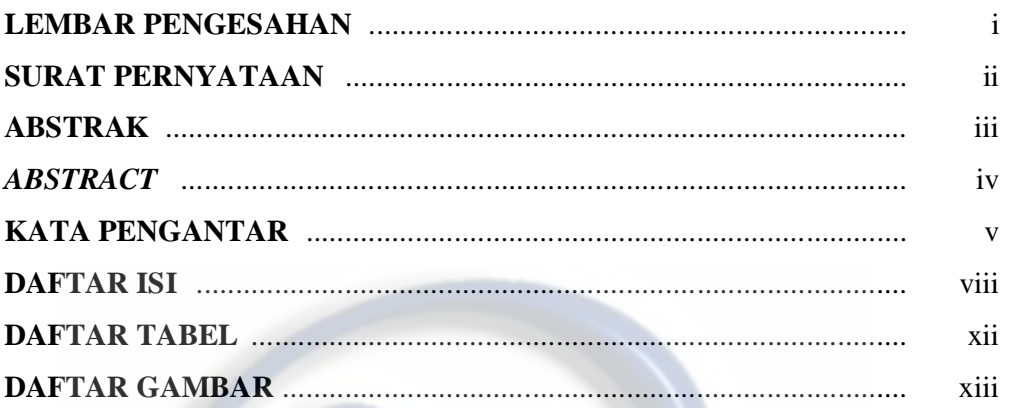

# **BAB I PENDAHULUAN**

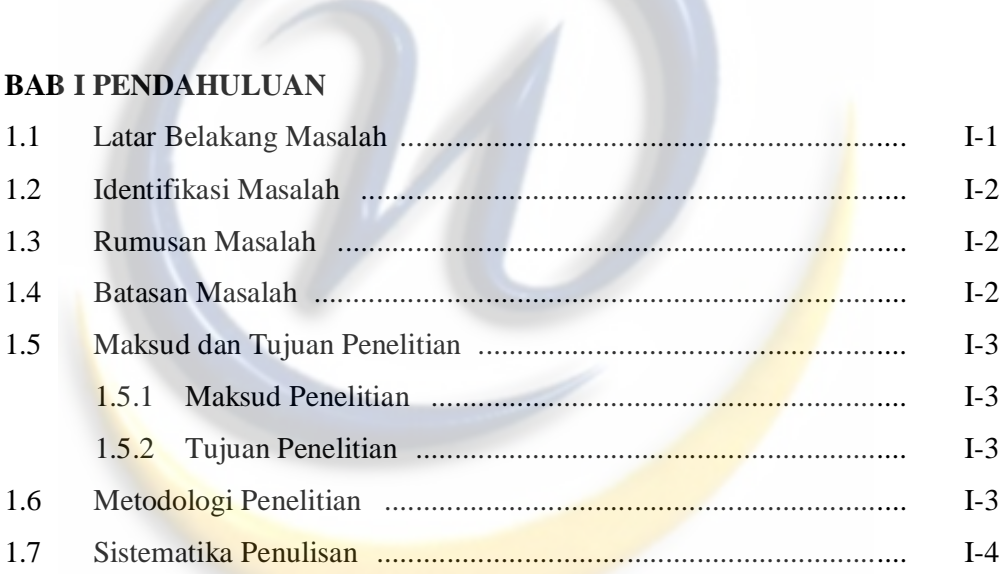

# **BAB II LANDASAN TEORI**

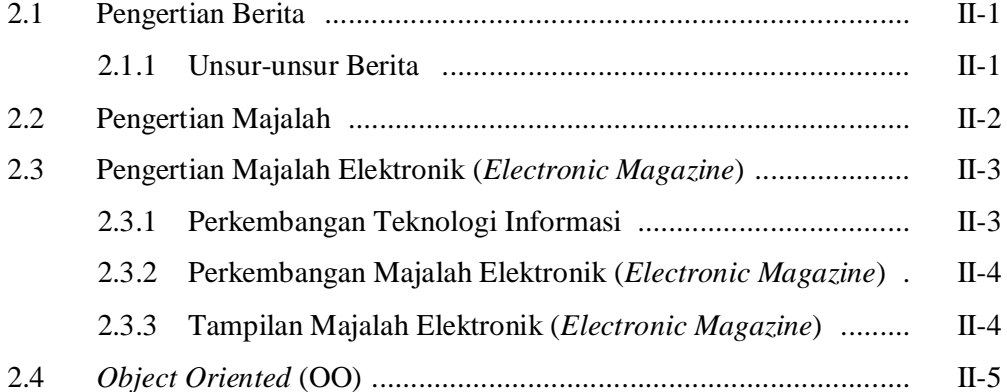

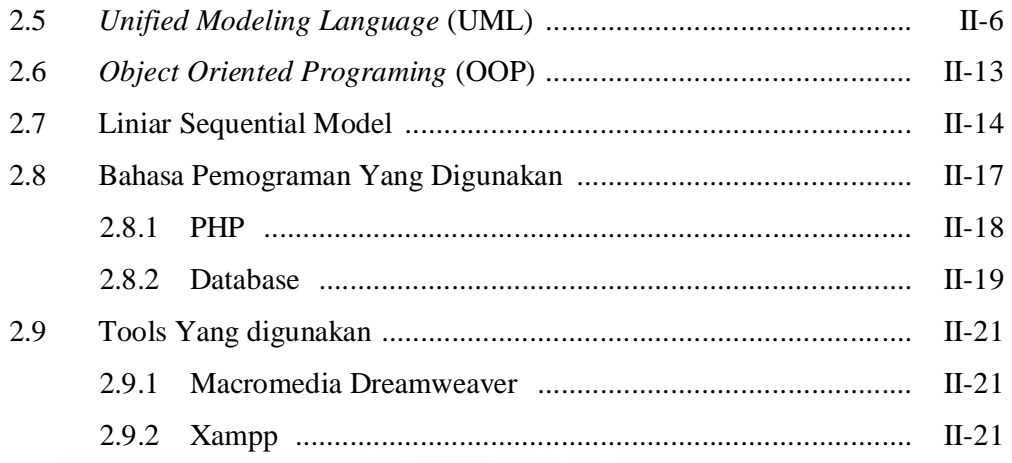

# **BAB III ANALISIS**

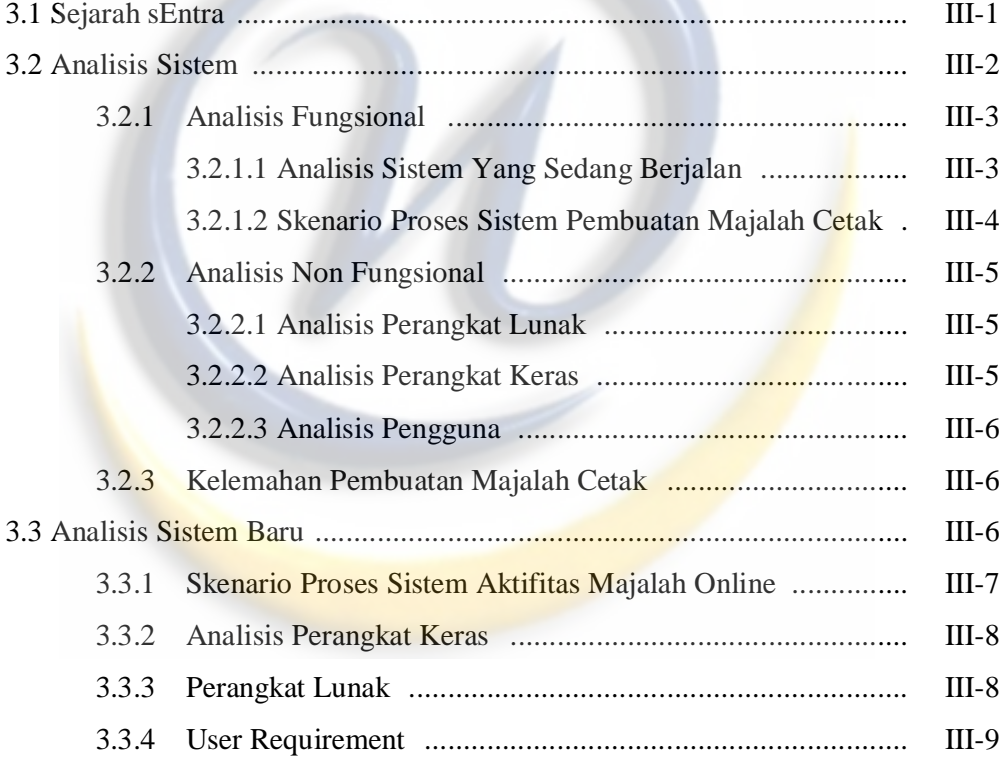

# **BAB IV PERANCANGAN PERANGKAT LUNAK**

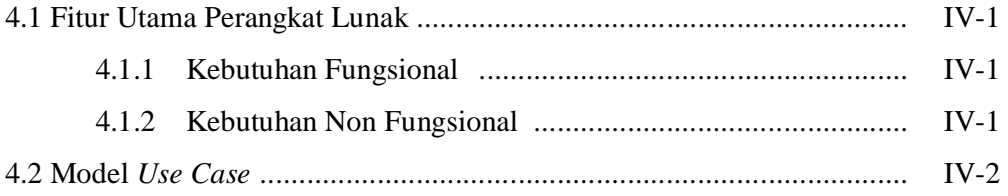

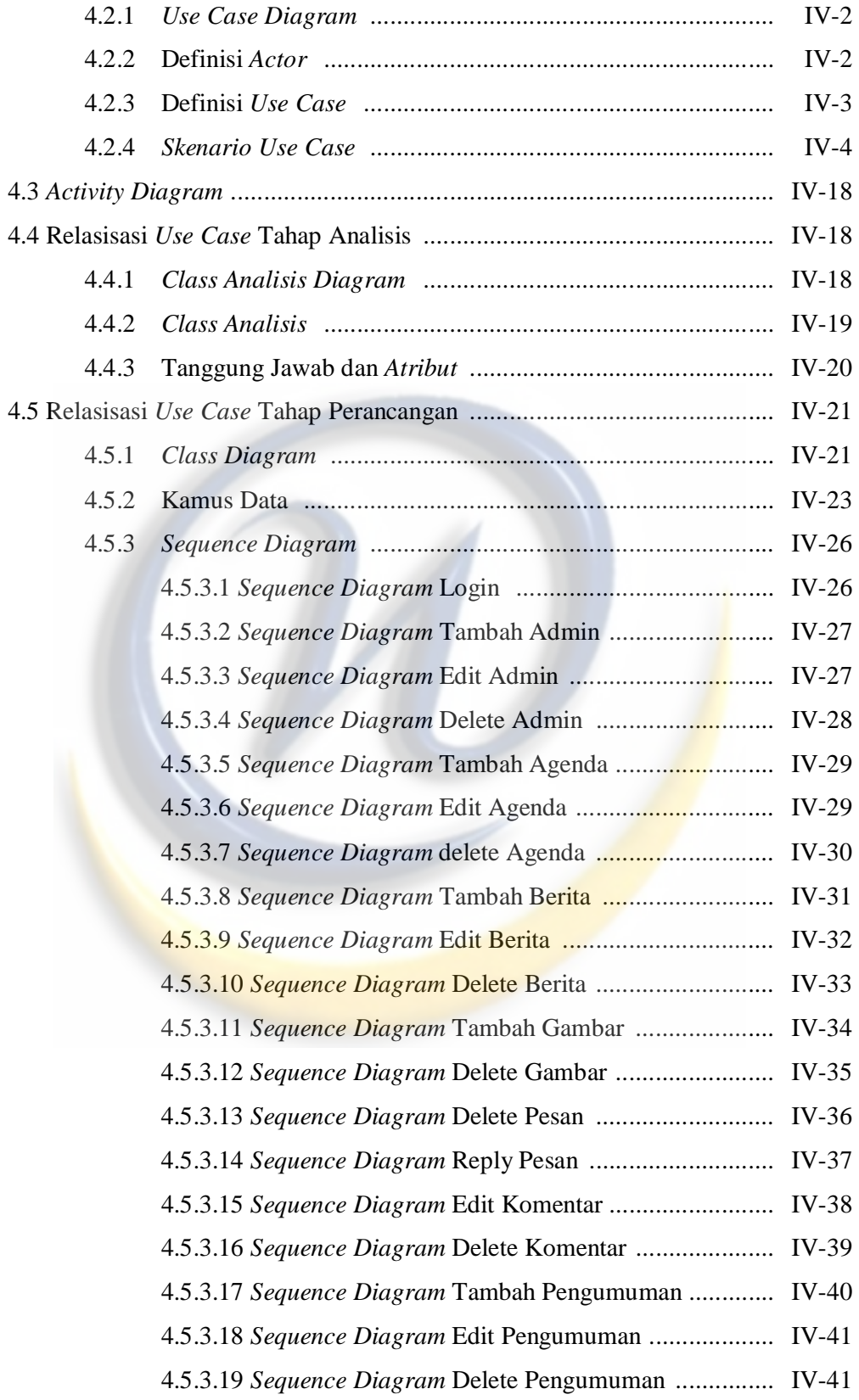

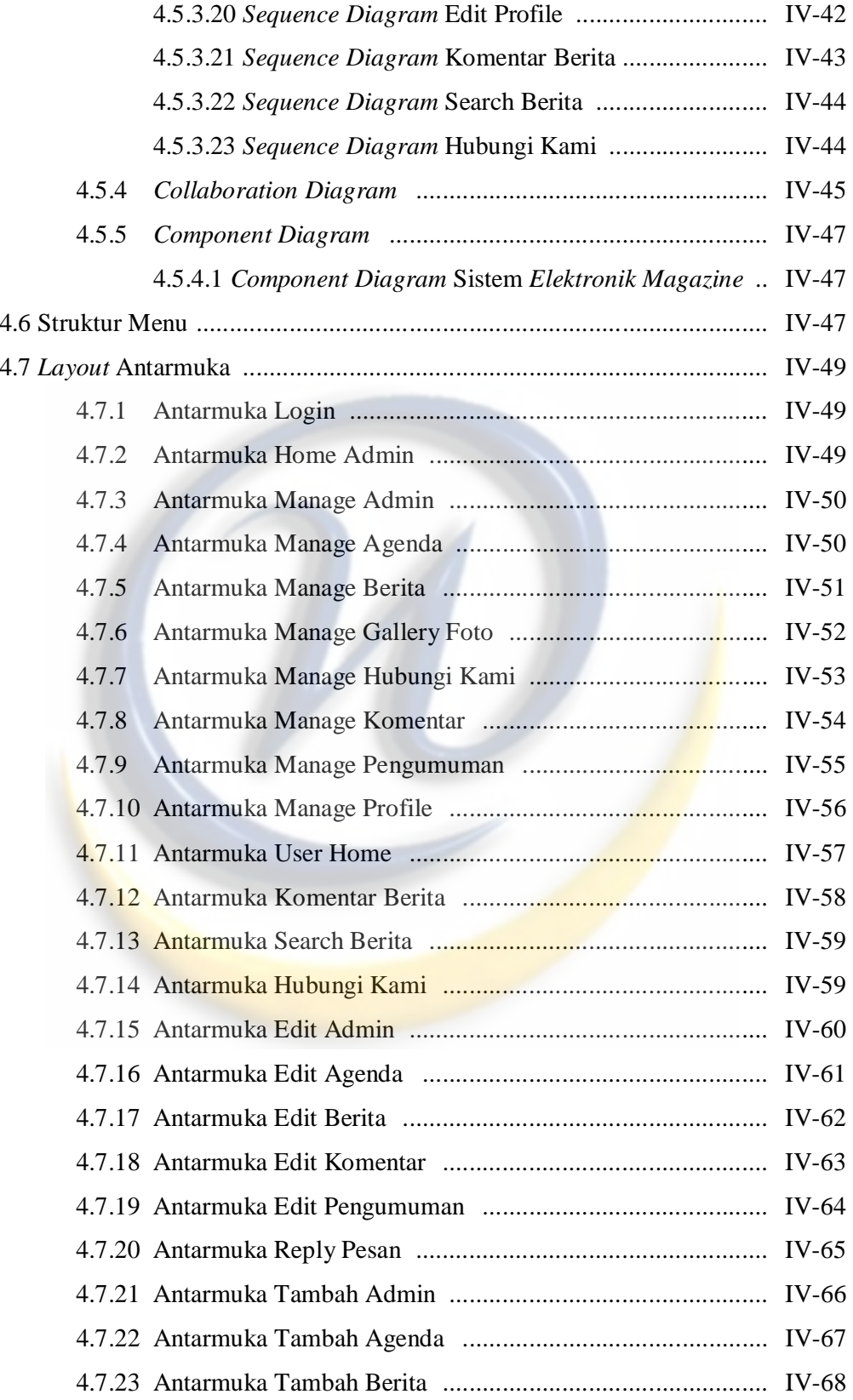

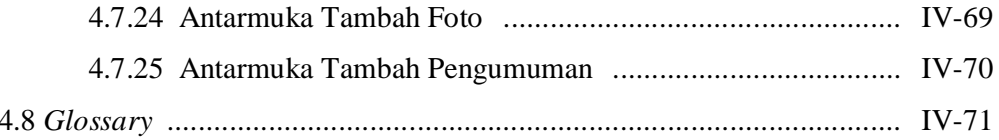

# **BAB V IMPLEMANTASI SISTEM**

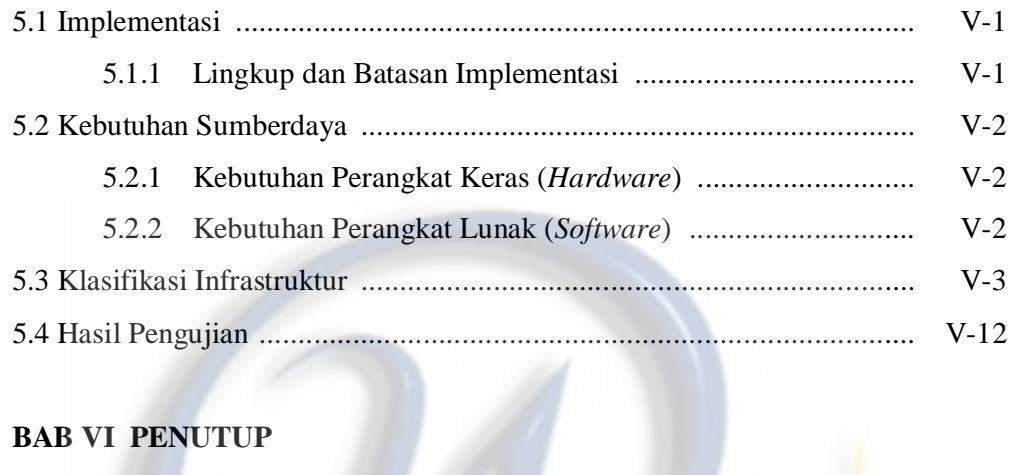

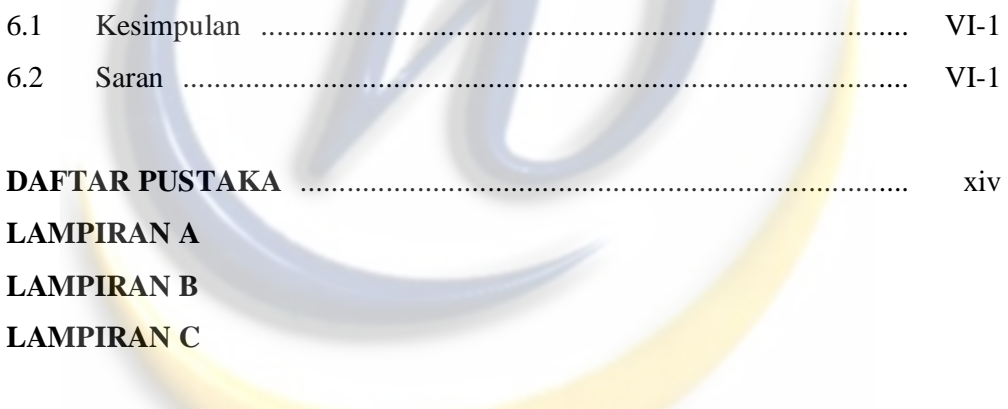

# **DAFTAR TABEL**

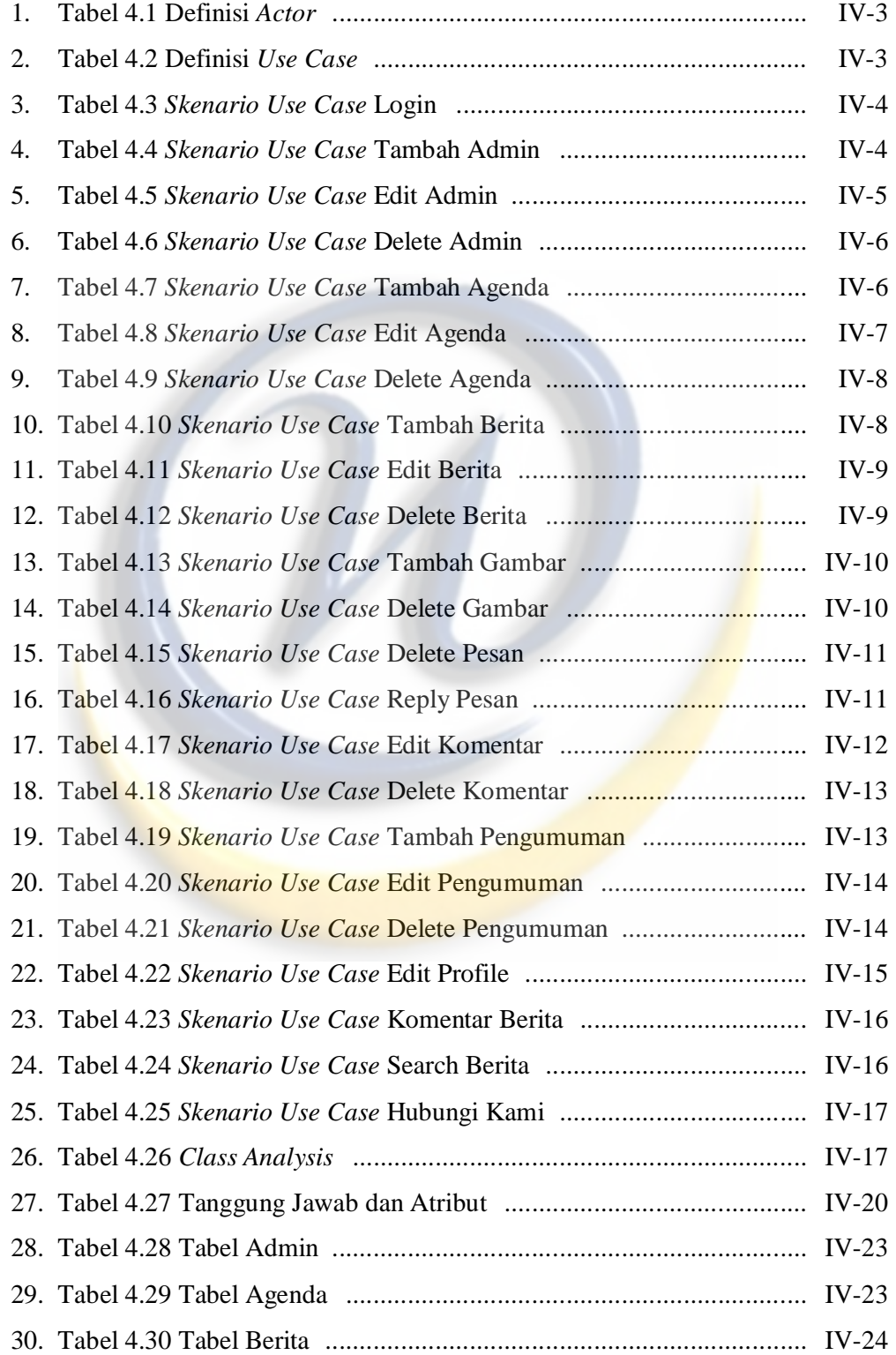

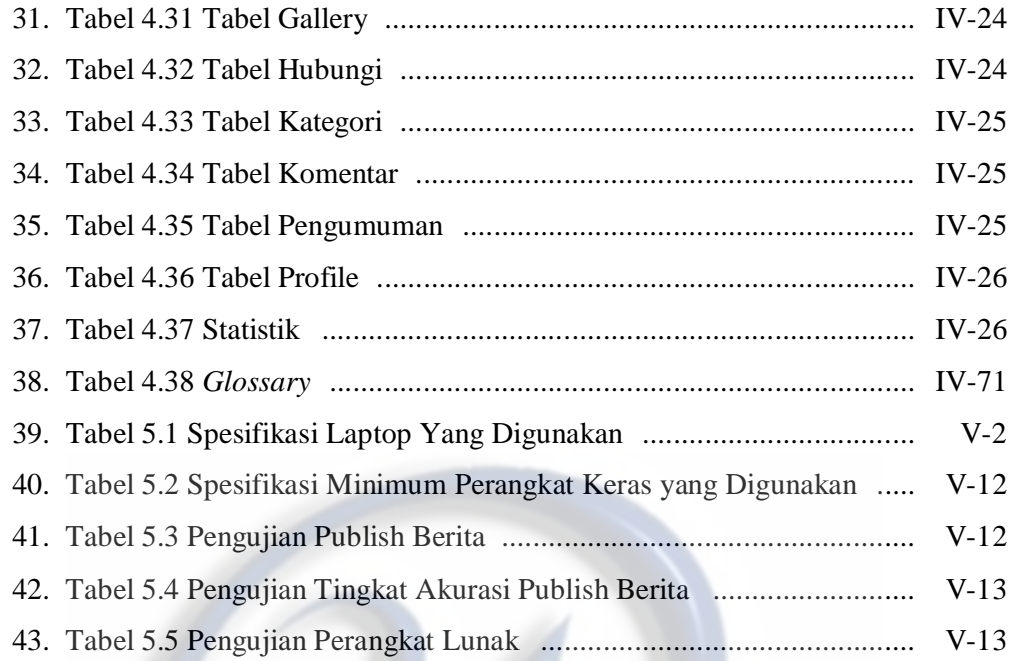

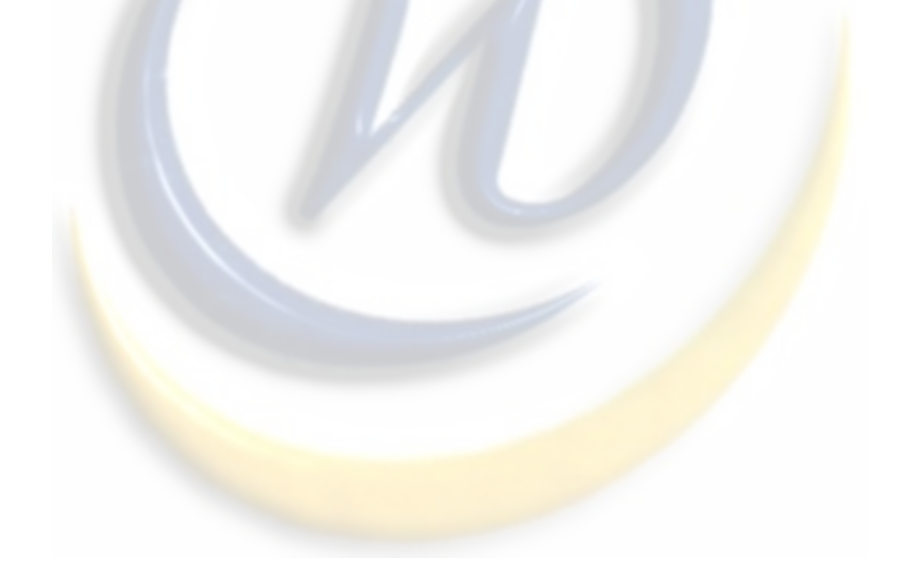

# **DAFTAR GAMBAR**

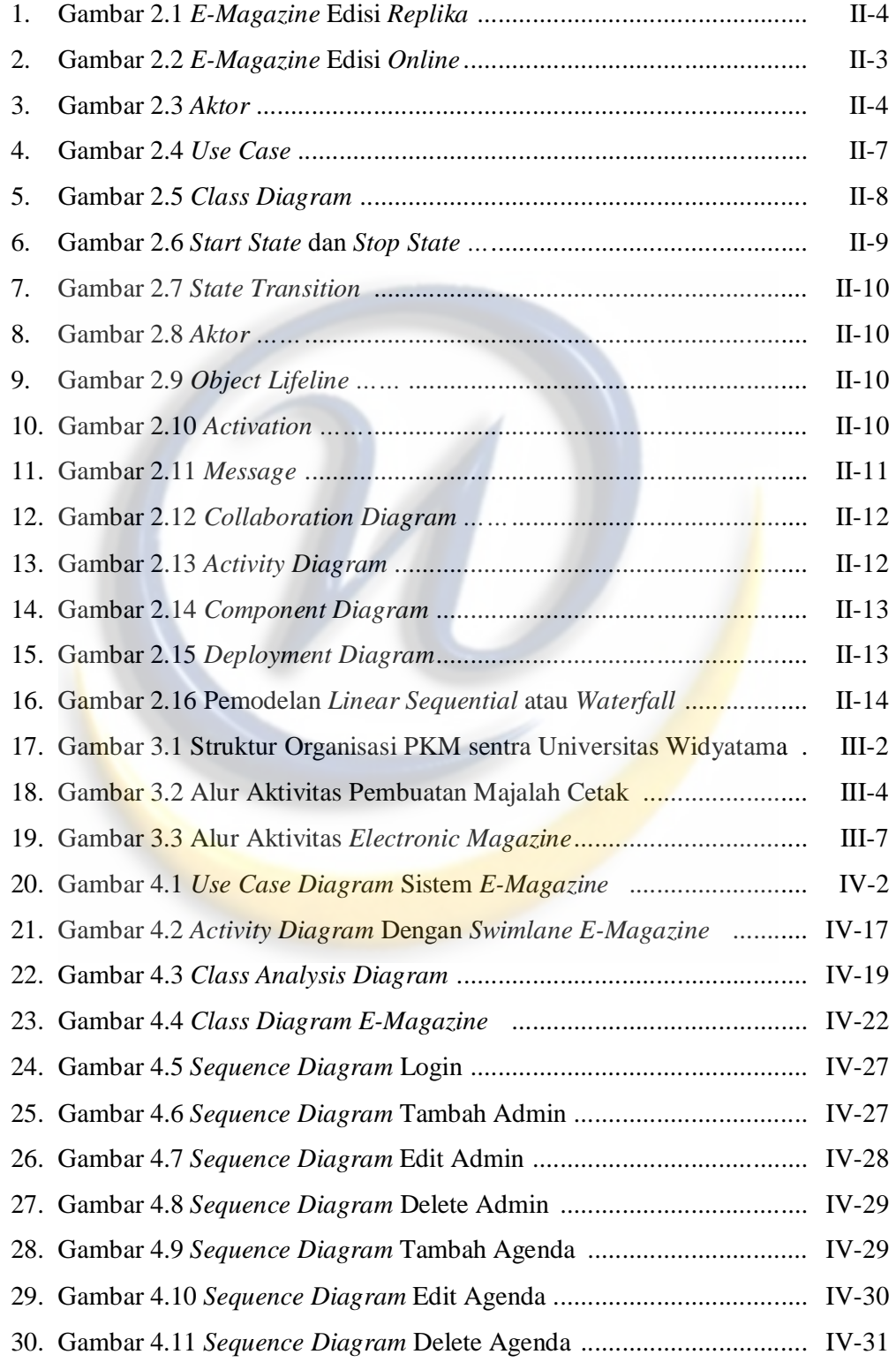

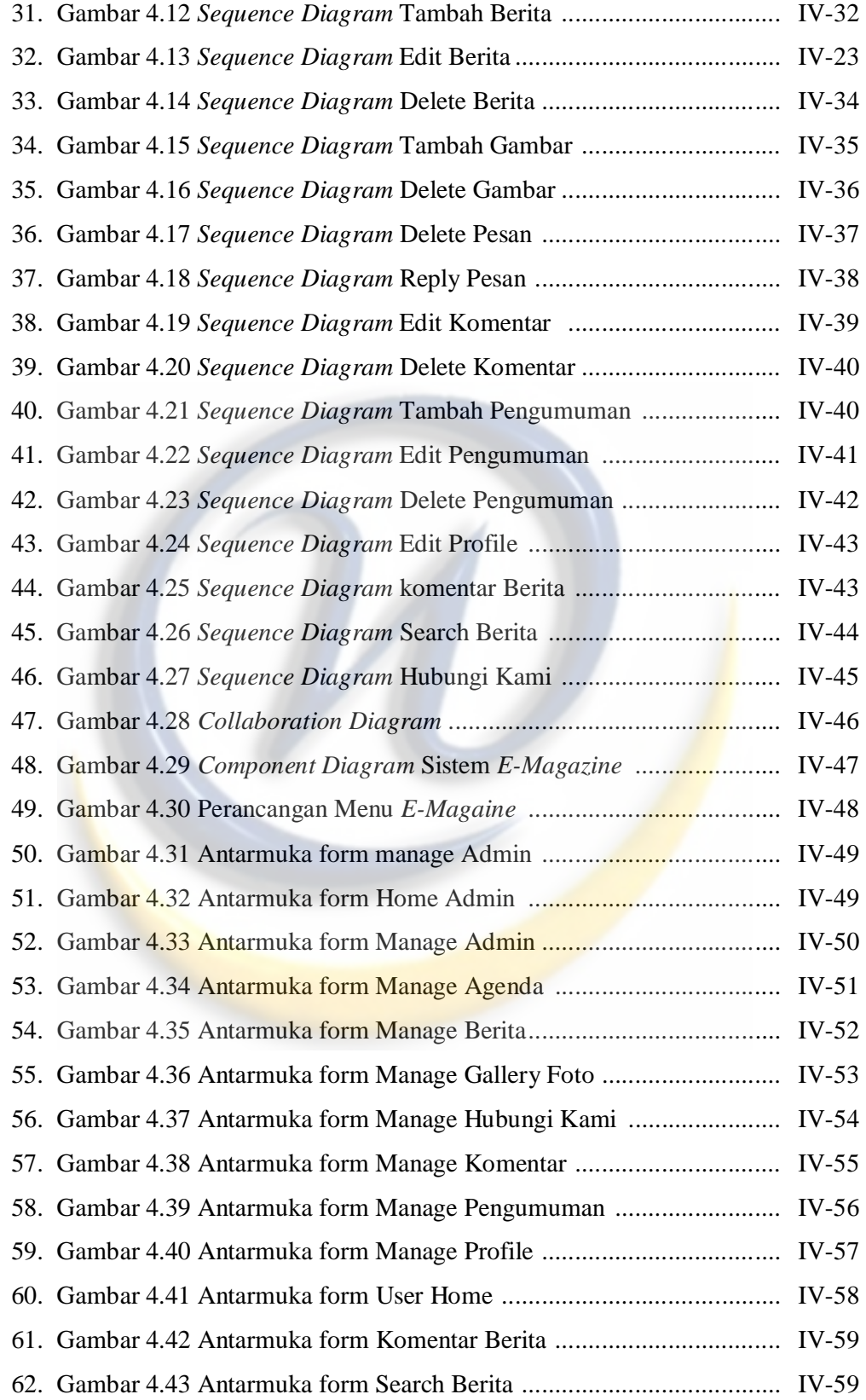

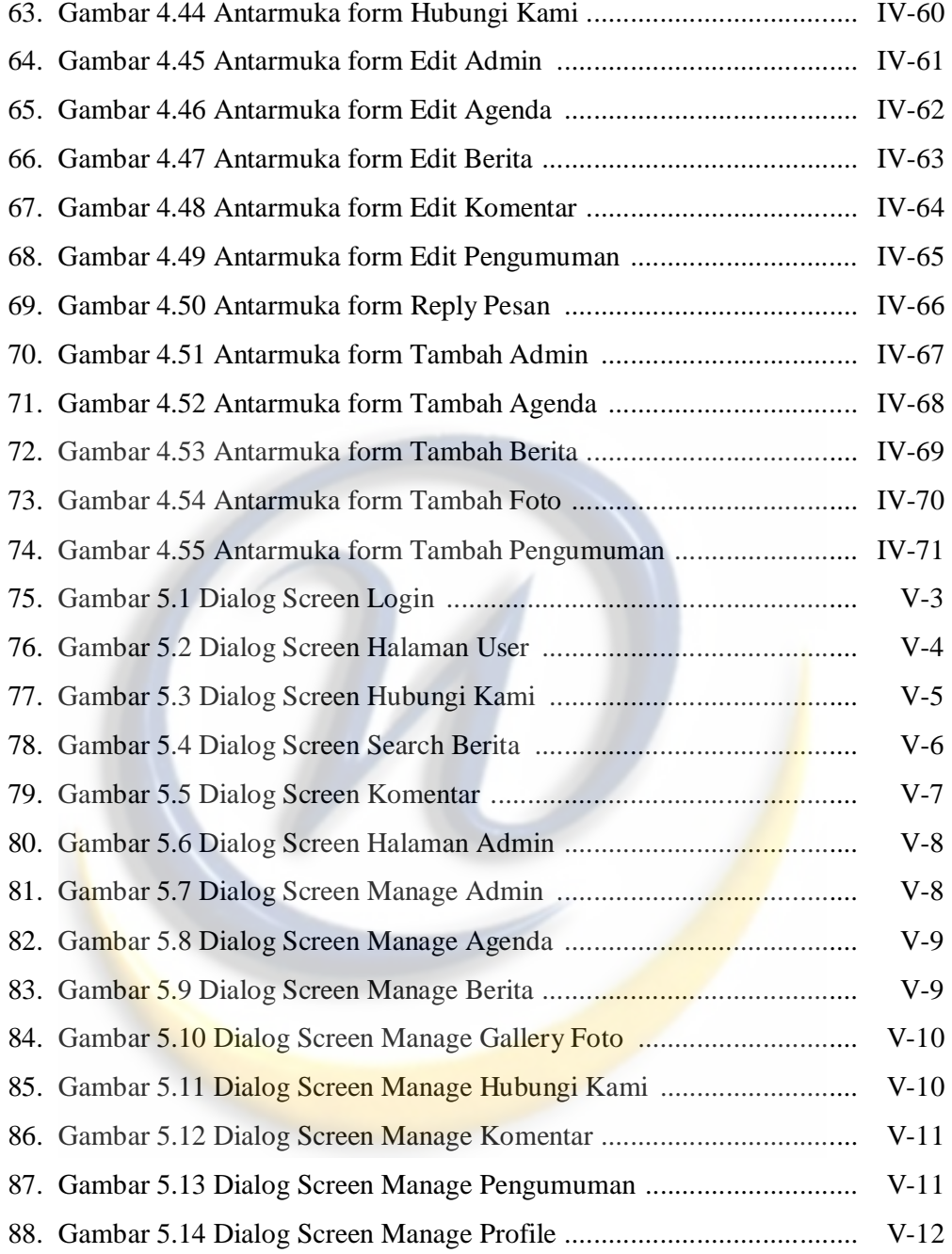

# **BAB I PENDAHULUAN**

# **1.1 Latar Belakang Masalah**

 Pers Kampus Mahasiswa sEntra merupakan Unit Kegiatan Mahasiswa dibidang jurnalistik yang berada di bawah naungan Lembaga Kemahasiswaan Universitas Widyatama. Sebagai pusat informasi bagi mahasiswa Universitas Widyatama, sEntra sering menerbitkan majalah cetak yang berisikan informasi seperti civitas akademika, seputar bandung dan berita lainnya yang dikemas dalam artikel-artikel yang menarik.

 PKM sEntra sering membagikan majalah-majalah cetak secara gratis kepada mahasiswa Universitas Widyatama. Namun ada juga mahasiswa yang tidak mendapatkan majalah, sehingga tertinggal informasi, atau ada mahasiswa yang sudah mendapatkan majalah tetapi dia tidak mendapatkan informasi yang dia butuhkan. Ini dikarenakan jumlah halaman majalah cetak yang terbatas sehingga tidak semua informasi dapat ditulis oleh PKM sEntra.

Selain itu pembuatan majalah cetak dalam sekali terbit membutuhkan waktu kurang lebih tiga sampai enam bulan. Dalam setiap edisi PKM sEntra selalu mengajukan dana kebagian kemahasiswaan untuk biaya percetakan, dan ini menjadi salah satu faktor lamanya majalah diterbitkan.

 Berdasarkan hasil wawancara yang penulis lakukan terhadap PKM sEntra Universitas Widyatama sebagai tempat penelitian yang belum memiliki majalah elektronik, dapat kita lihat kekurangan dari majalah cetak dari sisi pengurus sEntra yaitu:

- 1. Biaya percetakan yang mahal.
- 2. Jumlah majalah dan halaman yang terbatas.
- 3. Pembuatan majalah cetak dalam satu kali edisi membutuhkan waktu yang lama, sehingga berita kurang *up to date*.

Dan kekurangan majalah cetak jika dilihat dari sisi pembaca yaitu:

- 1. Majalah cetak sulit didapat karena jumlah majalah yang terbatas.
- 2. Informasi atau berita yang kurang *up to date*.

Maka dapat disimpulkan *Electronic Magazine* sangat dibutuhkan baik dari sisi pengurus sEntra maupun pembaca.

 Berdasarkan hal tersebut diatas, penulis mengambil tugas akhir dengan judul :

"**Pembuatan** *Electronic Magazine* **Menggunakan Tampilan Edisi** *Online* **(Studi Kasus Di PKM sEntra Universitas Widyatama)**". Aplikasi ini dibuat dengan bahasa pemrograman yang digunakan adalah *PHP*, database *MySQL* dan menggunakan tools Macromedia Dreamweaver 8 dan Xampp.

# **1.2 Identifikasi Masalah**

Berdasarkan latar belakang masalah di atas, maka dapat diidentifikasi permasalahan yang ada yaitu :

- 1. Mahalnya biaya percetakan dalam satu kali majalah cetak terbit.
- 2. Terbatasnya dalam hal mem*publish* dan menuliskan informasi karena keterbatasan jumlah majalah dan halaman di majalah cetak.
- 3. Membutuhkan waktu yang lama untuk membuat dan meng*update*  informasi dalam bentuk majalah cetak.
- 4. Belum adanya media informasi berbasis elektronik yang dimiliki PKM sEntra untuk menyebarkan informasi kepada seluruh pembaca khususnya mahasiswa Widyatama.

# **1.3 Rumusan Masalah**

- 1. Bagaimana membuat website *e-magazine* dengan tampilan edisi *online* untuk mempermudah pembaca dalam mendapatkan informasi atau berita yang *up to date* ?
- 2. Bagaimana membuat website *e-magazine* dengan tampilan edisi *online* untuk mempermudah kinerja PKM sEntra dalam menerbitkan atau mem*publish* informasi yang *up to date* kepada pembaca tanpa membutuhkan waktu yang lama dan biaya yang mahal ?

## **1.4 Batasan Masalah**

Batasan masalah dari aplikasi yang dikembangkan antara lain :

- 1. Tampilan yang digunakan adalah edisi *online*.
- 2. Website yang dikembangkan saat ini hanya berfungsi untuk mem*publish* berita atau informasi kepada user atau pembaca.
- 3. Pengembangan sistem menggunakan metoda waterfall yang dilakukan tidak sampai *maintenance*.

#### **1.5 Maksud dan Tujuan Penelitian**

# **1.5.1 Maksud Penelitian**

Maksud penelitian ini adalah untuk merancang dan membuat *electronic magazine* berbasis web, sehingga pembaca atau mahasiswa dapat melihat informasi atau berita yang disajikan PKM sEntra baik yang ada di Universitas Widyatama atau berita diluar lingkungan Universitas Widyatama.

#### **1.5.2 Tujuan Penelitian**

Membuat website *e-magazine* dengan tampilan edisi *online* untuk mempermudah pembaca dalam mendapatkan informasi atau berita yang *up to date* serta mempermudah kinerja PKM sEntra dalam menerbitkan informasi dan berita.

# **1.6 Metodelogi Penelitian**

 Dalam menyusun tugas akhir ini penulis melakukan beberapa metode penelitian untuk menyelesaikan permasalahan, adapun metode yang digunakan adalah sebagai berikut:

1. Studi Literatur dan Pemahaman Sistem

Tahapan untuk memperdalam teori dan mencari referensi-referensi yang berkaitan dengan tema tugas akhir ini.

2. Pengumpulan Data

Pengumpulan data dilakukan berdasarkan studi lapangan yaitu melalui wawancara dengan Pimpinan Umum (PU), Ketua dan Anggota Divisi Redaksi PKM sEntra Widyatama. Studi pengamatan yaitu mewawancarai Universitas lain yang sudah menggunakan majalah elektronik seperti JUMPA UNPAS dan Media Parahyangan UNPAR.

3. Pengembangan Sistem

Pengembangan sistem berdasarkan metoda waterfall, dengan menggunakan metoda pendekatan analisa berorientasi objek.

4. Penyusunan Laporan dan Kesimpulan Akhir

Pada tahap ini akan dibuat laporan mengenai hasil yang dicapai dari perancangan aplikasi yang dibuat, apakah sesuai atau terdapat perubahan, sehingga akan didapatkan kesimpulan akhir.

# **1.7 Sistematika Penulisan**

Adapun sistematika penulisan laporan ini akan di uraikan menjadi enam bab yaitu:

# **BAB I PENDAHULUAN**

Menjelaskan tentang latar belakang, identifikasi permasalahan, ruang lingkup permasalahan, tujuan perancangan, dan sistematika penulisan.

# **BAB II LANDASAN TEORI**

Menjelaskan tentang teori-teori permasalahan yang dihadapi, serta metodologi pengembangan perangkat lunak yang digunakan.

# **BAB III ANALISIS**

Berisi analisis sistem lama, analisis kebutuhan perangkat lunak, analisis komponen sistem serta diagram alir sistem.

# **BAB IV PERANCANGAN PERANGKAT LUNAK**

Berisi Penjelasan perancangan perangkat lunak yang dimodelkan dengan diagram *Unified Modeling Language (*UML*).* 

# **BAB V IMPLEMENTASI DAN PENGUJIAN**

Berisi mengenai rencana, lingkup dan batasan implementasi, dan pengujian.

# **BAB VI KESIMPULAN DAN SARAN**

Berisi kesimpulan dan saran-saran hasil analisis dari penulis untuk pengembangan lebih lanjut perangkat lunak tersebut.

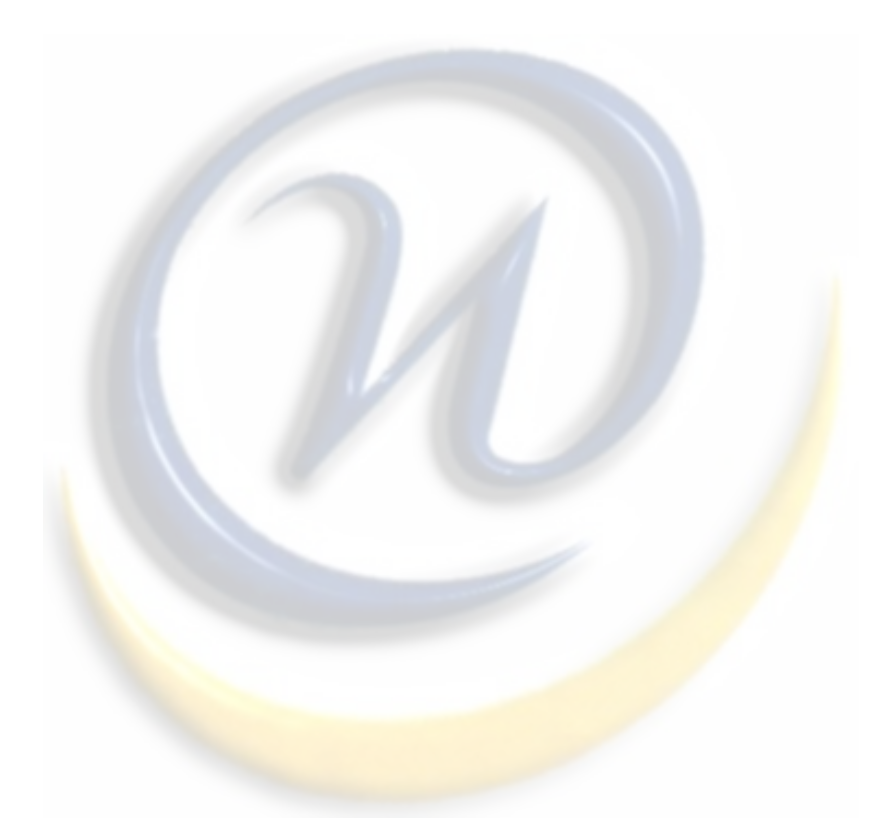

# **BAB II LANDASAN TEORI**

Dalam penyusunan Tugas Akhir ini penulis mengumpulkan beberapa sumber untuk dapat lebih memahami teori dari apa yang telah, dan akan dilaksanakan dalam penyusunan Tugas Akhir ini.

## **2.1 Pengertian Berita**

Berita adalah informasi baru atau informasi mengenai sesuatu yang sedang terjadi, disajikan lewat bentuk cetak, siaran, Internet, atau dari mulut ke mulut kepada orang ketiga atau orang banyak.[7]

Laporan berita merupakan tugas profesi wartawan, saat berita dilaporkan oleh wartawan laporan tersebut menjadi fakta / ide terkini yang dipilih secara sengaja oleh redaksi pemberitaan / media untuk disiarkan dengan anggapan bahwa berita yang terpilih dapat menarik khalayak banyak karena mengandung unsurunsur berita.

Stasiun televisi biasanya memiliki acara berita atau menayangkan berita sepanjang waktu. Kebutuhan akan berita ada dalam masyarakat, baik yang melek huruf maupun yang buta huruf.

#### **2.1.1 Unsur-unsur Berita**

Didalam membuat sebuah berita ada unsur-unsur yang perlu di parhatikan yaitu 5W + 1H. unsur ini adalah untuk mengetahui dengan tepat apa yang akan disiarkan atau disampaikan dalam bentuk berita. Itulah rumus yang sering dugunakan oleh para jurnalis.[6]

**W1 = What** ini adalah untuk menanyakan tentang apa yang akan kita tulis, tema apa yang akan diangkat dalam berita, atau hal apa yang akan dibahas dalam berita tersebut.

**W2 = Who** adalah siapa tokoh yang menjadi tokoh utama di WHAT. unsur siapa selalu menarik perhatian pembaca, apalagi manusia yang menjadi objek berita itu adalah seorang yang aktif di bidangnya. Unsur SIAPA ini harus dijelaskan dengan menunjukkan cirri-cirinya seperti nama, umur, pekerjaan, alamat serta atribut lainnya berupa gelar (bangsawan, suku, pendidikan) pangkat/ jabatan.

**W3 = When** unsur ini adalah menanyakan kapan peristiwa itu terjadi. jadi dalam sebuah berita tentunya akan menyebutkan kapan waktu peristiwa itu terjadi. Misal "peristiwa pengeroyokan seorang mahasiswa itu terjadi pada hari kamis siang sekitar pukul 13.00 waktu setempat"

**W4 = Where** unsur ini menanyakan lokasi kejadian peristiwa (dimana) atau tempat berlangsungnya peristiwa tersebut. contohnya "aksi pengeroyokan tersebut berlangsung tidak jauh dari kampus korban"

**W5 = Why** why atau kenapa peristiwa itu terjadi. ini menanyakan alasan mengapa peristiwa itu bisa terjadi. disini penulis di tuntut untuk menguraikan penyebab terjadinya peristiwa. Contoh "menurut pengakuan pelaku, korban dikeroyok karena telah menghina pelaku dengan mengeluarkan kata-kata yang tidak sopan kepada pelaku"

**H** = **How** pertanyaan How / bagaimana ini menggambarkan suasana dan proses peristiwa terjadi.

Semua unsur diatas sangat perlu di perhatikan dalam menulis sebuah berita. Boleh dikata berita tanpa unsur diatas bagai sayur tanpa garam.

# **2.2 Pengertian Majalah**

Majalah adalah penerbitan berkala yang berisi bermacammacam artikel dalam subyek yang bervariasi. Majalah biasa diterbitkan mingguan, dwimingguan atau bulanan. Majalah biasanya memiliki artikel mengenai topik populer yang ditujukan kepada masyarakat umum dan ditulis dengan gaya bahasa yang mudah dimengerti oleh banyak orang. Publikasi akademis yang menulis artikel padat ilmu disebut jurnal.[10]

 Majalah merupakan salah satu media baca yang digunakan manusia untuk memenuhi kebutuhan akan informasi. Seiring dengan berkembangnya teknologi yaitu dengan kemunculan internet, majalah konvensional menjadi kurang diminati oleh masyarakat. Hal tersebut membuat beberapa majalah konvensional mencoba untuk memanfaatkan laju teknologi tersebut dengan melakukan proses digitalisasi ke dalam bentuk elektronik dengan harapan dapat tetap hidup dan mempertahankan pangsa pasar yang sudah ada.

#### **2.3 Pengertian Majalah Elektronik (***Electronic Magazine***)**

Majalah elektronik (bahasa inggris: *electronic magazine*; disingkat *e-Magazine*) adalah versi elektronik dari majalah karena berbasis listrik. Majalah elektronik tidak lagi menggunakan bahan bahu kertas untuk menuliskan artikelartikelnya seperti majalah pada umumnya, melainkan dalam bentuk file digital yang dapat diakses melalui media elektronik seperti komputer, laptop, *handphone*, *blackberry*, android, iPhone, iPad dan teknologi lainnya. Biasanya berita-berita yang dikeluarkan majalah online adalah bersifat *straight news*.[8]

#### **2.3.1 Perkembangan Teknologi Informasi**

Perkembangan majalah elektonik tentunya berkaitan dengan perkembangan teknologi informasi yang menjadi *device* atau alat untuk mengakses majalah elektronik tersebut. Teknologi media informasi yang terus bermunculan dengan berbagai jenis *merk* dan tipe membuat majalah elektonik melakukan pengembangan. Contohnya pada media elektronik seperti laptop dan *ponsel* yang muncul dengan berbagai tipe dan masih terus berkembang membuat majalah elektonik berusaha menciptakan dan memperbaharui sistem aplikasinya agar dapat digunakan pada beragam tipe dari media elektronik tersebut.[8]

# **2.3.2 Perkembangan Majalah Elektronik (***Electronic Magazine***)**

 Awalnya, majalah elektronik hanya mengambil *artikel* dari versi cetak yang kemudian di*posting* secara *online*. Tujuannya hanya untuk memancing *konsumen* agar tetap berlangganan versi cetak dari majalah tersebut. Namun, saat ini majalah elektronik sudah semakin canggih dan berkembang sehingga mampu membuat majalah yang memiliki *konten* serta *karakteristik* yang *original* dari masing-masing majalah tersebut. Bagi *penerbit*, majalah berbasis internet yang melakukan penyampaikan informasi lewat didunia *maya* ini tentunya harus lebih berhati-hati. Editor harus memegang kendali terhadap kontent-konten yang masuk. Hal tersebut digunakan untuk memastikan bahwa tidak ada kontent yang menyinggung dan tidak menyenangkan bagi khalayak. Majalah elektronik saat ini juga sudah mulai memanfaatkan teknologi *new social media* seperti *Twitter*, *Facebook*, dan *link* terkait lainnya. Majalah-majalah tersebut biasanya membuat *account* dari sosial media yang terintegrasi dengan situs majalah itu sendiri. Manfaatnya adalah sebagai wadah untuk berinteraksi antara penerbit dengan pembaca, maupun pembaca dengan pembaca lainnya. Meskipun majalah elektonik itu sendiri biasanya sudah memiliki layanan *chat room*, kolom komentar, dan *email*.[8]

# **2.3.3 Tampilan Majalah Elektronik (***Electronic Magazine***)**

Majalah elektornik memiliki 2 jenis tampilan, sebagai berikut :

**1. Edisi** *Replika***.** 

Edisi *replika* adalah artikel yang diduplikasi secara utuh sehingga menampilkan replika majalah versi cetak dalam sebuah majalah elektronik, atau biasa dikenal edisi *digitasi*. Hal tersebut bertujuan untuk memberikan kesan membaca seolah menggunakan media kertas. Edisi ini biasanya ditampilkan dalam format *PDF*.[8]

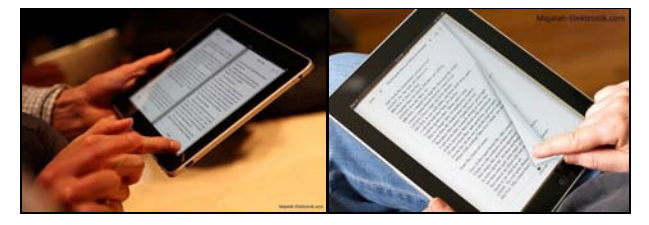

**Gambar 2.1** E-Magazine Edisi Replika

# **2. Edisi** *Online***.**

Edisi *online*, telah mengatur artikel-artikelnya dalam menu pengkategorian yang dapat memudahkan pembacanya. Pembaca dapat langsung memilih informasi yang benar-benar ingin dilihatnya pada saat itu tanpa perlu mencari terlebih dahulu.[8]

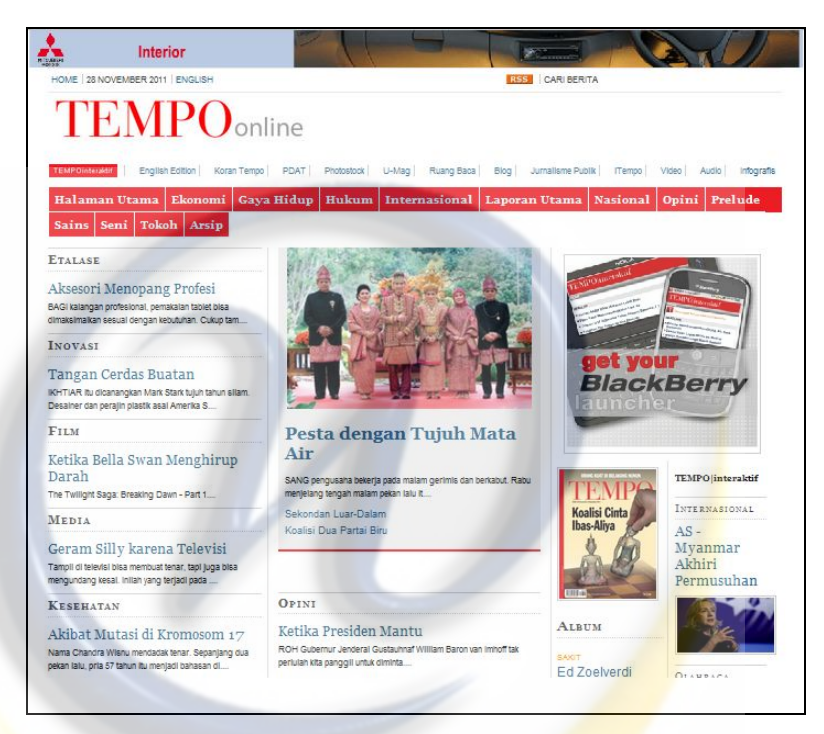

**Gmabar 2.2** E-Magazine Edisi Online

# **2.4** *Object Oriented* **(OO)**

Teknologi *object oriented* merupakan paradigma baru dalam rekayasa *software* yang didasarkan pada objek dan kelas.

Diakui para ahli bahwa *object oriented* merupakan metodologi terbaik yang ada saat ini dalam rekayasa *software. Object oriented* memandang *software*  bagian per bagian, dan menggambarkan satu bagian tersebut dalam satu objek. Satu objek dalam sebuah model merupakan suatu fokus selama dalam proses analisis, desain, dan implementasi dengan menekankan pada *state,* perilaku (*behavior*), dan interaksi objek-objek dalam model tersebut.

Konsep *object oriented* memiliki karakteristik utama yaitu :

- a. Enkapsulasi (*Encapsulation)*, sebuah prinsip yang digunakan ketika membangun struktur program secara keseluruhan yang mana setiap komponen dari program dibungkus (pembungkusan atribut dan metode dalam satu even).
- b. Pewarisan *(Inheritance)*, merupakan sarana untuk menghilangkan penulisan ulang terhadap kode yang dapat digunakan berulang kali.
- c. Kebanyakrupaan (*Polimorphism)*, suatu kondisi dimana dua *object* atau lebih mempunyai antarmuka yang identik namun mempunyai perilaku berbeda.

# **2.5** *Unified Modeling Language* **( UML )**

*Unified Modeling Language* (UML) adalah **"**keluarga notasi grafis yang didukung oleh meta-model tunggal, yang membantu pendeskripsian dan desain sistem perangkat lunak, khususnya sistem yang dibangun menggunakan pemrograman berorientasi objek (OO)."[11]

Selain itu UML adalah bahasa pemodelan yang menggunakan konsep orientasi object. UML dibuat oleh Grady Booch, James Rumbaugh, dan Ivar Jacobson di bawah bendera Rational Software Corp. UML menyediakan notasinotasi yang membantu memodelkan sistem dari berbagai perspektif. UML tidak hanya digunakan dalam pemodelan perangkat lunak, namun hampir dalam semua bidang yang membutuhkan pemodelan.

UML dideskripsikan oleh beberapa diagram, diantaranya:

## **1.** *Use Case* **Diagram**

Use Case Diagram digunakan untuk menggambarkan sistem dari sudut pandang pengguna sistem tersebut (*user*), sehingga pembuatan *use case diagram* lebih dititikberatkan pada fungsionalitas yang ada pada sistem, bukan berdasarkan alur atau urutan kejadian. Sebuah *use case diagram* merepresentasikan sebuah interaksi antara aktor dengan sistem.

Komponen-komponen yang terlibat dalam *use case* diagram :

## **a. Aktor**

Pada dasarnya aktor bukanlah bagian dari *use case diagram*, namun untuk dapat terciptanya suatu *use case diagram* diperlukan aktor, dimana aktor tersebut mempresentasikan seseorang atau sesuatu (seperti perangkat atau sistem lain) yang berinteraksi dengan sistem yang dibuat. Sebuah aktor mungkin hanya memberikan informasi inputan pada sistem, hanya menerima informasi dari sistem atau keduanya menerima dan memberi informasi pada sistem. Aktor hanya berinteraksi dengan *use case,* tetapi tidak memiliki kontrol atas *use case*. Aktor digambarkan dengan *stick man*.

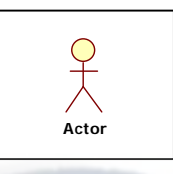

**Gambar 2.3** Aktor

# **b.** *Use Case*

Gambaran fungsionalitas dari suatu sistem, sehingga pengguna sistem paham dan mengerti kegunaan sistem yang akan dibangun.

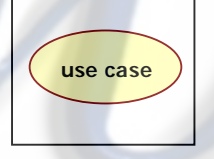

# **Gambar 2.4** Use Case

Ada beberapa relasi yang terdapat pada *use case* diagram:

- 1. *Association*, menghubungkan link antar element.
- 2. *Generalization*, disebut juga pewarisan (*inheritance*), sebuah elemen dapat merupakan spesialisasi dari elemen lainnya.
- 3. *Dependency*, sebuah element bergantung dalam beberapa cara ke element lainnya.
- 4. *Aggregation*, bentuk *association* dimana sebuah elemen berisi elemen lainnya.

Tipe relasi yang mungkin terjadi pada *use case* diagram:

1. **<<***include***>>**, yaitu kelakuan yang harus terpenuhi agar sebuah *event* dapat terjadi, dimana pada kondisi ini sebuah *use case* adalah bagian dari *use case* lainnya.

- 2. **<<***extends***>>**, kelakuan yang hanya berjalan di bawah kondisi tertentu seperti menggerakkan peringatan.
- *3.* <<*communicates*>>, merupakan pilihan selama asosiasi hanya tipe *relationship* yang dibolehkan antara aktor dan *use case.*

#### **c.** *Class* **Diagram**

*Class* adalah sebuah spesifikasi yang akan menghasilkan sebuah objek dan merupakan inti dari pengembangan dan desain berorientasi objek. *Class*  menggambarkan keadaan (atribut/properti) suatu sistem, sekaligus menawarkan layanan untuk memanipulasi keadaan tersebut (metode/fungsi). *Class* diagram menggambarkan struktur dan deskripsi *class, package* dan objek beserta hubungan satu sama lain seperti pewarisan, asosiasi, dan lain-lain.

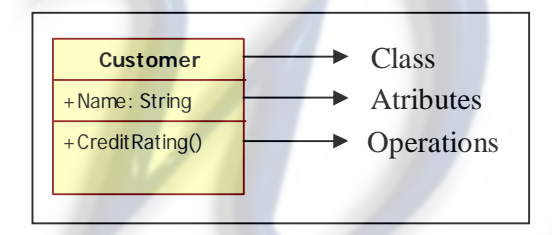

**Gambar 2.5** Class Diagram

*Class* memiliki tiga area pokok :

- 1. Nama (*Class Name*)
- 2. Atribut
- 3. Metode (*Operations*)

Pada UML, *class* digambarkan dengan segi empat yang dibagi beberapa bagian. Bagian atas merupakan nama dari *class*. Bagian yang tengah merupakan struktur dari *class* (atribut) dan bagian bawah merupakan sifat dari *class* (metode/operasi).

Atribut dan metode dapat memiliki salah satu sifat berikut :

- 1. *Private* , tidak dapat dipanggil dari luar *class* yang bersangkutan.
- 2. *Protected* , hanya dapat dipanggil oleh *class* yang bersangkutan dan *class* lain yang mewarisinya.
- 3. *Public* , dapat dipanggil oleh *class* lain.

Hubungan antar *Class* **:** 

- 1. Asosiasi, yaitu hubungan statis antar *class*. Umumnya menggambarkan *class*  yang memiliki atribut berupa *class* lain, atau *class* yang harus mengetahui eksistensi *class* lain.
- 2. Agregasi, yaitu hubungan yang menyatakan bagian ("terdiri atas").
- 3. Pewarisan, yaitu hubungan hirarki antar *class*. *Class* dapat diturunkan dari *class* lain dan mewarisi semua atribut dan metode *class* asalnya serta bisa menambahkan fungsionalitas baru. Sehingga *class* tersebut disebut anak dari *class* yang diwarisinya.
- 4. Hubungan dinamis, yaitu rangkaian pesan (*message*) yang di-*passing* dari satu *class* kepada *class* lain. Hubungan dinamis dapat digambarkan dengan menggunakan *sequence diagram* yang akan dijelaskan kemudian.

# **d.** *Statechart* **Diagram**

Menggambarkan semua *state* (kondisi) yang dimiliki oleh suatu objek dari suatu *class* dan keadaan yang menyebabkan *state* berubah. *Statechart* diagram tidak digambarkan untuk semua *class*, hanya yang mempunyai sejumlah *state* yang terdefinisi dengan baik dan kondisi *class* berubah oleh *state* yang berbeda.

*State* adalah sebuah kondisi selama kehidupan sebuah objek atau ketika objek memenuhi beberapa kondisi, melakukan beberapa aksi atau menunggu sebuah *event*. *State* dari sebuah objek dapat dikarakteristikkan oleh nilai dari satu atau lebih atribut-atribut dari *class*. *State* dari sebuah objek ditemukan dengan pengujian/pemeriksaan pada atribut dan hubungan dari objek. Notasi UML untuk *state* adalah persegipanjang/bujur sangkar dengan ujung yang dibulatkan.

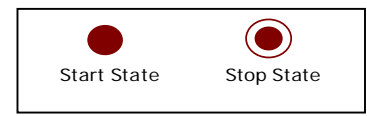

**Gambar 2.6 S**tart State dan Stop State

Masing-masing diagram harus mempunyai satu dan hanya satu *start state*  ketika objek mulai dibuat. Sebuah objek boleh mempunyai banyak *stop state*.

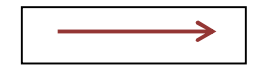

**Gambar 2.7** *State Transition*

Sebuah *state transition* dapat mempunyai sebuah aksi dan/atau sebuah kondisi penjaga (*guard condition*) yang terasosiasi dengannnya, dan mungkin juga memunculkan sebuah *event*. Sebuah aksi adalah kelakuan yang terjadi ketika *state transition* terjadi. Sebuah *event* adalah pesan yang dikirim ke objek lain di sistem. Kondisi penjaga adalah ekspresi *boolean* (pilihan Ya atau Tidak) dari nilai atributatribut yang mengijinkan sebuah *state transition* hanya jika kondisinya benar. Kedua aksi dan penjaga adalah kelakuan dari objek dan secara tipikal menjadi operasi.

# **e.** *Sequence* **Diagram**

Menggambarkan interaksi antara sejumlah objek dalam urutan waktu. Kegunaannya untuk menunjukkan rangkaian pesan yang dikirim antara objek juga interaksi antar objek yang terjadi pada titik tertentu dalam eksekusi sistem. Dibawah merupakan simbol yang digunakan pada *sequence* diagram :

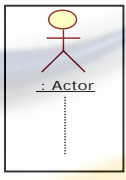

## **Gambar 2.8** Aktor

Actor adalah pesan dari seseorang atau sistem lain yang bertukar informasi dengan sistem yang lainnya, kemudian lifeline berhenti atau mulai pada titik yang tepat.

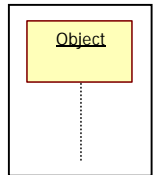

**Gambar 2.9** *Object lifeline* 

*Object lifeline* menunjukkan keberadaan dari sebuah objek terhadap waktu. Yaitu objek dibuat atau dihilangkan selama suatu periode waktu diagram ditampilkan, kemudian lifeline berhenti atau mulai pada titik yang tepat.

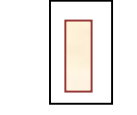

**Gambar 2.10** *Activation* 

*Activation* menampilkan periode waktu selama sebuah objek atau aktor melakukan aksi. Dalam *object lifeline*, *activation* berada diatas *lifeline* dalam bentuk kotak persegi panjang, bagian atas dari kotak merupakan inisialisasi waktu dimulainya suatu kegiatan dan yang dibawah merupakan akhir dari waktu.

#### **Gambar 2.11** *Message*

*Message* adalah komunikasi antar objek yang membawa informasi dan hasil pada sebuah aksi. *Message* menyampaikan dari *lifeline* sebuah objek kepada *lifeline* yang lain, kecuali pada kasus sebuah *message* dari objek kepada objek itu sendiri, atau dengan kata lain *message* dimulai dan berakhir pada *lifeline* yang sama.

### **f.** *Collaboration* **Diagram**

Diagram ini menggambarkan interaksi objek yang diatur objek sekelilingnya dan hubungan antara setiap objek dengan objek yang lainnya. Dalam menunjukkan pertukaran pesan, *collaboration diagram* menggambarkan objek dan hubungannya (mengacu ke konteks). Jika penekannya pada waktu atau urutan gunakan *sequence diagram*, tapi jika penekanannya pada konteks gunakan *collaboration diagram*.

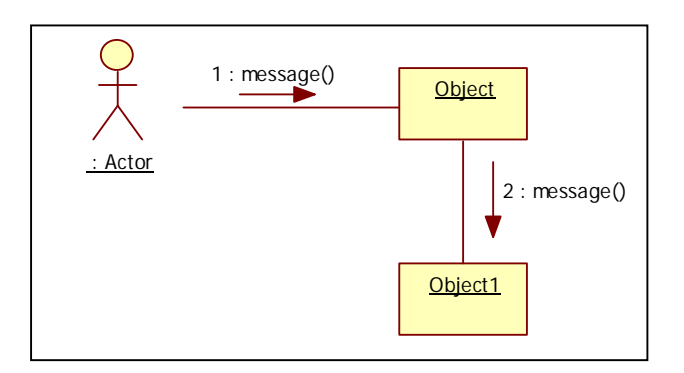

**Gambar 2.12** *Collaboration* Diagram

# **g.** *Activity* **Diagram**

Menggambarkan rangkaian aliran dari aktivitas, digunakan untuk mendeskripsikan aktivitas yang dibentuk dalam suatu operasi sehingga dapat juga digunakan untuk aktifitas lainnya. Diagram ini sangat mirip dengan *flowchart* karena memodelkan *workflow* dari satu aktivitas ke aktivitas lainnya atau dari aktivitas ke status. Pembuatan *activity diagram* pada awal pemodelan proses dapat membantu memahami keseluruhan proses. *Activity diagram* juga digunakan untuk menggambarkan interaksi antara beberapa *use case*.

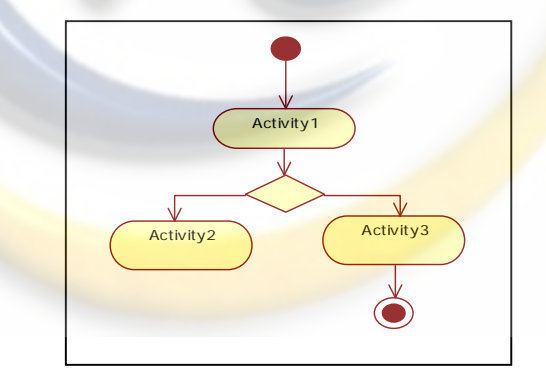

**Gambar 2.13** *Activity* Diagram

# **h.** *Component* **Diagram**

Menggambarkan struktur dan hubungan antar komponen piranti lunak, termasuk ketergantungan (*dependency*) di antaranya. Komponen piranti lunak adalah modul berisi *code*, baik berisi *source code* maupun *binary code*, baik *library* maupun *executable*. Umumnya komponen terbentuk dari beberapa *class*  dan/atau *package*, tapi dapat juga dari komponen-komponen yang lebih kecil.

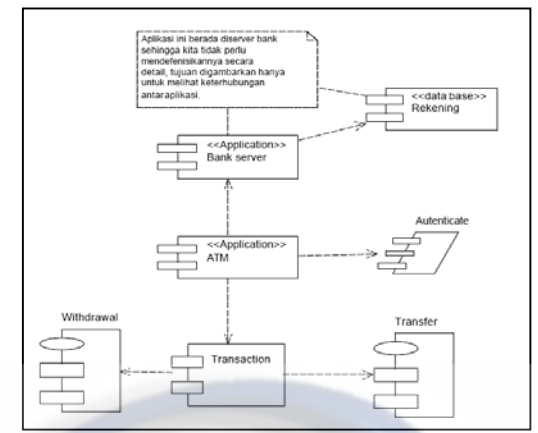

Komponen dapat juga berupa *interface*, yaitu kumpulan layanan yang disediakan sebuah komponen untuk komponen lain.

**Gambar 2.14** *Component* Diagram

# **i.** *Deployment* **Diagram**

Menggambarkan arsitektur fisik dari perangkat keras dan perangkat lunak sistem, menunjukkan hubungan komputer dengan perangkat (*nodes*) satu sama lain dan jenis hubungannya. Di dalam *nodes*, *executeable component* dan objek yang dialokasikan untuk memperlihatkan unit perangkat lunak yang dieksekusi oleh node tertentu dan ketergantungan komponen.

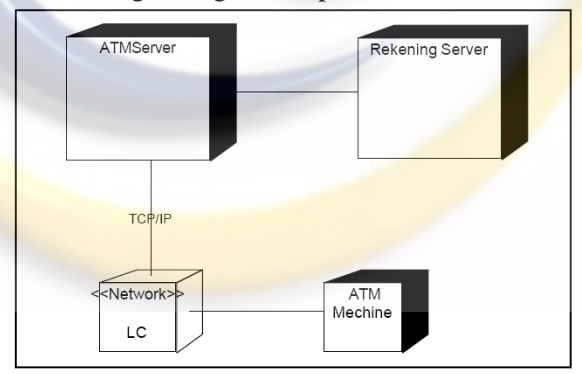

**Gambar 2.15** *Deployment* Diagram

# **2.6** *Object Oriented Programming* **(OOP)**

*Object Oriented Progamming* (OOP), artinya **"**pengelolaan program sepenuhnya diarahkan pada pembentukan objek (termasuk tipe data, kecuali tipe dasar : *int, float, double, char*), program akan lebih mudah dikembangkan karena sifatnya yang lebih modular." [6]
Pemrograman prosedural murni yang tidak menerapkan konsep *object oriented* (karena ada bahasa pemrograman prosedural yang juga sudah berorientasi objek, meskipun belum sepenuhnya) banyak menitikberatkan ke arah pembentukan fungsi-fungsi, sehingga di dalam program akan terdapat banyak sekali fungsi dan variabel yang menyulitkan pemrogram untuk mengelola dan mengembangkannya. Oleh karena itu, dengan memperhatikan kekurangankekurangan tersebut, maka dibentuklah bahasa yang menerapkan pendekatan *object oriented* untuk menyederhanakan fungsi-fungsi dan variabel-variabel ke dalam bentuk objek.

Dalam OOP dibutukan *memory* lebih besar dibandingkan dengan program prosedural (tradisional). Dua objek yang identik akan memerlukan dua area *memory* berbeda walaupun dari sisi data dan proses keduanya memiliki jumlah dan jenis yang sama. Hal ini disebabkan karena data dan proses pada kedua objek tersebut dipisahkan oleh komputer.

Secara garis besar yang menjadi ciri dari OOP adalah adanya proses abstraksi (*abstraction*), pengkapsulan (*encapsulation*), penurunan sifat (*inheritance*), dan polimorfisme (*polymorphism*) pada objek-objek yang dibentuk.

#### **2.7 Linear Sequential Model**

Terkadang disebut *Classic Life Cycle* atau *Waterfall Model*, yaitu yang mengusulkan sebuah pendekatan kepada perkembangan perangkat lunak yang sistematik dan sekuensial yang mulai pada tingkat dan kemajuan sistem pada seluruh *analisis, desain, kode, pengujian*, dan *pemeliharaan*. Dimodelkan setelah siklus rekayasa konvensional, model sekuensial linier melingkupi aktivitasaktivitas sebagai berikut :[4]

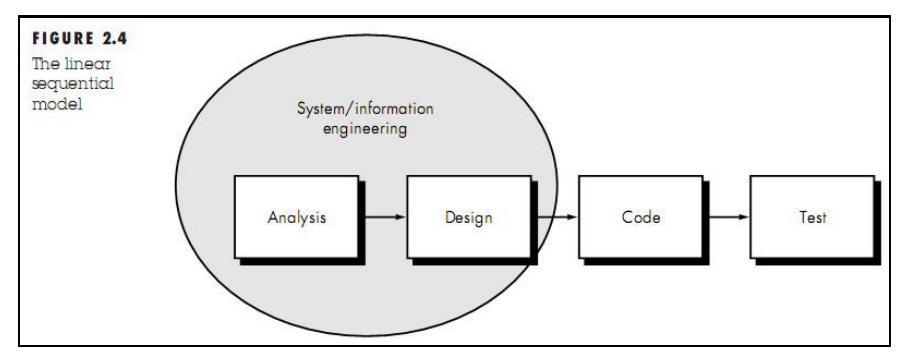

**Gambar 2.16** Pemodelan Linear Sequential atau Waterfall

# **Rekayasa dan Pemodelan Sistem/ Informasi (***System/ Information Engineering and Modeling***).**

Karena perangkat lunak selalu merupakan bagian dari sebuah sistem (bisbis) yang lebih besar, kerja dimulai dengan membangun syarat dari semua elemen sistem dan mengalokasikan beberapa subset dari kebutuhan ke perangkat lunak tersebut. Pandangan sistem ini penting ketika perangkat lunak harus berhubungan dengan elemen-elemen yang lain seperti perangkat lunak, manusia, dan database. Rekayasa dan analisis sistem menyangkut pengumpulan kebutuhan pada tingkat sistem dengan jumlah kecil analisis serta desain tingkat puncak. Rekayasa informasi mencakup juga pengumpulan kebutuhan pada tingkat bsisnis strategis dan tingkat area bisnis.

 **Analisa Kebutuhan Perangkat Lunak (***Software Requirements Analysis***)** Proses pengumpulan kebutuhan diintensifkan dan difokuskan, khususnya pada perangkat lunak. Untuk memehami sifat program yang dibangun, perekayasa perangkat lunak (analis) harus memahami domain informasi, tingkah laku, unjuk kerja, dan antar muka (*interface*) yang diperlukan. Kebutuhan baik untuk sistem maupun perangkat lunak didokumentasikan dan dilihat lagi dengan pelanggan.

## **Desain (***Design***)**

Desain perangkat lunak sebenarnya adalah proses multi langkah yang berfokus pada empat atribut sebuah program yang berbeda :

Struktur data, arsitektur perangkat lunak, representasi interface, dan detail (algoritma) prosedural. Proses desain menerjemahkan syarat/ kebutuhan dalam sebuah representasi perangkat lunak yang dapat diperkirakan demi kualitas sebelum dimulai pemunculan kode. Sebagaimana persyaratan, desain didokumentasi dan menjadi bagian dari konfigurasi perangkat lunak.

## **Pengkodean (***Coding***)**

Desain harus diterjemahkan dalam bentuk mesin yang bisa dibaca. Langkah pembuatan kode melakukan tugas ini. Jika desai dilakukan dengan cara yang lengkap, pembuatan kode dapat diselesaikan secara mekanis.

## **Pengujian (Testing)**

Sesudah kode dibuat, pengujian program dimulai. Proses pengujian berfokus pada logika internal pernagkat lunak, memastikan bahwa semua pernyataan sudah diuji, dan pada eksternal fungsional -- yaitu mengarahkan pengujian untuk menemukan kesalhan-kesalahan dan memsatikan bahwa input yang dibatasi akan memberikan hasil actual yang sesuai dengan hasil yang dibutuhkan.

## **Pemeliharaan (Support)**

Perangkat lunak akan mengalami perubahan setelah disampaikan kepada pelanggan/ user (pengecualian yang mungki adalah kepada perangkat lunak yang dilekatkan). Perubahan akan terjadi karena kesalahan-kesalahan ditentukan, karena perangkat lunak harus disesuaikan untuk mengakomodasi perubahan-perubahan didalam lingkungan eksternalnya (contohnya perubahan yang dibutuhkan sebagai akibat perangkat peripheral atau sistem operasi yang baru), atau karena pelanggan membutuhkan perkembangan fungsional atau unjuk kerja. Pemeliharaan perangkat lunak mengaplikasikan lagi setiap fase program sebelumnya dan tidak membuat yang baru lagi.

**Mengapa model ini sangat populer ?** Selain karena pengaplikasian menggunakan model ini mudah, kelebihan dari model ini adalah ketika semua kebutuhan sistem dapat didefinisikan secara utuh, eksplisit, dan benar di awal project, maka SE dapat berjalan dengan baik dan tanpa masalah. Meskipun seringkali kebutuhan sistem tidak dapat didefinisikan seeksplisit yang diinginkan, tetapi paling tidak, problem pada kebutuhan sistem di awal project lebih ekonomis dalam hal uang (lebih murah), usaha, dan waktu yang terbuang lebih sedikit jika dibandingkan problem yang muncul pada tahap-tahap selanjutnya.

Meskipun demikian, karena model ini melakukan pendekatan secara urut / sequential, maka ketika suatu tahap terhambat, tahap selanjutnya tidak dapat dikerjakan dengan baik dan itu menjadi salah satu kekurangan dari model ini. Selain itu, ada beberapa kekurangan pengaplikasian model ini, antara lain adalah sebagai berikut:

- Ketika problem muncul, maka proses berhenti, karena tidak dapat menuju ke tahapan selanjutnya. Bahkan jika kemungkinan problem tersebut muncul akibat kesalahan dari tahapan sebelumnya, maka proses harus membenahi tahapan sebelumnya agar problem ini tidak muncul. Hal-hal seperti ini yang dapat membuang waktu pengerjaan SE.
- Karena pendekatannya secara sequential, maka setiap tahap harus menunggu hasil dari tahap sebelumnya. Hal itu tentu membuang waktu yang cukup lama, artinya bagian lain tidak dapat mengerjakan hal lain selain hanya menunggu hasil dari tahap sebelumnya. Oleh karena itu, seringkali model ini berlangsung lama pengerjaannya.
- Pada setiap tahap proses tentunya dipekerjakan sesuai spesialisasinya masing-masing. Oleh karena itu, ketika tahap tersebut sudah tidak dikerjakan, maka sumber dayanya juga tidak terpakai lagi. Oleh karena itu, seringkali pada model proses ini dibutuhkan seseorang yang "multiskilled", sehingga minimal dapat membantu pengerjaan untuk tahapan berikutnya.

Masing-masing dari masalah tersebut bersifat rill. Tetapi paradigm siklus kehidupan klasik memiliki tempat yang terbatas namun penting di dalam kerja rekayasa perangkat lunak. Paradima itu memberikan *template* di mana metode analisis, desain, pengkodean, pengujian, dan pemeliharaan bisa dilakukan. Siklus kehidupan klasik tetap menjadi model bagi rekaya perangkat lunak yang paling luas dupakai. Skalipun memiliki kelemahan, secara signifikan dia lebih baik dari pada pendekatan yang sifatnya asal kepada pengembang perangkat lunak.

#### **2.8 Bahasa Pemograman Yang Digunakan**

Adapun bahasa pemograman yang digunakan untuk mendukung adalah :

#### **2.8.1 PHP**

PHP merupakan bahasa script yang digunakan untuk membuat halaman web yang dinamis. Dinamis berarti halaman yang akan ditampilkan dibuat saat halaman itu diminta oleh client. Mekanisme ini menyebabkan informasi yang diterima client selalu yang terbaru. Semua script PHP dieksekusi pada server dimana script tersebut dijalankan. Oleh karena itu, spesifikasi server lebih berpengaruh pada eksekusi dari script php daripada spesifikasi client. Namun tetap diperhatikan bahwa halaman web yang dihasilkan tentunya harus dapat dibuka oleh browser pada client. Dalam hal ini versi dari html yang digunakan harus didukung oleh browser client.

PHP termasuk dalam *Open Source Product*. Jadi dapat merubah *source code*  dan mendistribusikannya secara bebas. PHP juga diedarkan secara gratis. PHP terkenal dengan 4 kelebihannya :

- 1. Practical/Praktis : PHP adalah bahasa pemrograman yang sangat longgar dalam penulisan, dan ini meningkatkan kepraktisan buat para penggunanya. Programmer tidak diharuskan untuk menuliskan atau menghapus variabel. Walaupun terkadang juga tidak bisa mengatakan dengan mudah yang kemudian dipanggil dalam sebuah skrip, menebak formula terbaik dalam penetapan variabel secara otomatis kemudian menghapus variabel dan dan mengembalikan resource ke sistem setelah skrip berhasil di eksekusi.Pada akhirnya, PHP mampu membuat programmer lebih berpikir pada tujuan akhir dari project yang akan dibuat.
- 2. Power : PHP mampu membuat halaman dinamis, memanipulasi form, dan dapat dihubungkan dengan database. Selain yang disebutkan tadi, ternyata PHP juga mampu melakukan hal-hal dibawah ini:
	- A. Membuat dan memanipulasi file Macromedia Flash, gambar, dan Portable DocumentFormat(PDF).
	- B. Mengevaluasi sebuah password. Misal: Apakah sebuah password yang dibuat, gampang ditebak atau tidak.
- C. Berkomunikas idengan LDAP Menguraikan string, bahkan yang kompleks sekalipun, dengan menggunakan POSIX dan Perl Based Regular Expression Library.
- D. Berkomunikasi dengan banyak protokol, termasuk IMAP, POP3 dan NNTP.
- E. Berkomunikasi dengan credit-card processing solution.
- 3. Possibility : Jarang ada developer PHP yang terikat pada suatu implementasi pemecahan masalah. Dilain sisi, ada banyak pilihan yang ditawarkan oleh PHP.Contohnya ada pada database yang didukung oleh PHP. Kurang lebih semuanya ada 25 database, termasuk Adabas D, dBase, Empress, FilePro, FrontBase, Hyperwave, IBM DB2, Informix, Ingres, Interbase, mSQL, direct MS-SQL, MySQL, Oracle, Ovrimos, PostgreSQL, Solid, Sybase, Unix dbm, dan Velocis.Kemampuan stringparsing juga bisa dianggap sebagai banyaknya kemungkinan yang ditawarkan oleh PHP. Dalam hal ini, PHP memiliki lebih dari 85 function untuk memanipulasi string. Kelebihan ini tak hanya akan menawarkan keleluasaan untuk melakukan operasi string yang kompleks, namun juga menjembatani program yang memiliki fungsionalitas yang sama (seperti Python dan Perl) lewat PHP.
- 4. Price : PHP merupakan salah satu open source software, yang dapat diartikan sebagai berikut:
	- A. PHP dapat dimodifikasi, didistribusikan, dan diintegrasikan dengan produk lain oleh penggunanya.
	- B. Pengembangan dan auditing yang dilakukan secara terbuka.
	- C. Semua orang bebas berpastisipasi

## **2.8.2 Database**

Database atau basis data adalah kumpulan informasi yang disimpan di dalam komputer secara sistematik sehingga dapat diperiksa menggunakan suatu program komputer untuk memperoleh informasi dari basis data tersebut. Perangkat lunak yang digunakan untuk mengelola dan memanggil kueri (*query*) basis data disebut sistem manajemen basis data (*database management system*/DBMS).

Ada beberapa definisi yang umum digunakan dalam basis data, yaitu :

- 1. *Entitas* : *Entitas* adalah orang, tempat, kejadian atau konsep yang informasinya direkam. Pada bidang Administrasi Siswa misalnya, siswa, buku, pembayaran.
- 2. *Atribut* : *Atribut* biasa disebut juga data elemen, data *field*, atau data *item*  yang digunakan untuk menerangkan suatu *entitas* dan mempunyai harga tertentu, misalnya *atribut* dari *entitas* pegawai diterangkan oleh, nama, umur, alamat, pekerjaan.
- 3. *Data Value (Nilai Data)* : *Data Value* adalah data aktual atau informasi yang disimpan pada tiap data, elemen, atau atribut. Atribut nama pegawai menunjukan tempat dimana informasi nama karyawan disimpan, nilai datanya misalnya adalah Anjang, Arif, Suryo, dan lain-lain yang merupakan isi data nama pegawai tersebut.
- 4. *File/Tabel* : Kumpulan *record* sejenis yang mempunyai panjang elemen yang sama, atribut yang sama, namun berbeda nilai datanya.
- 5. *Record/Tuple* : Kumpulan elemen-elemen yang saling berkaitan menginformasikan tentang suatu *entitas* secara lengkap.

Satu kelebihan utama dari sistem basis data adalah adanya kontrol penuh dan terpusat terhadap data yang terkandung dalam basis data. Dengan adanya kontrol yang terpusat ini, maka permasalahan-permasalahan yang ditemukan dalam sistem file dapat ditangani. Misalnya, DBMS dapat mengontrol apakah terdapat duplikasi dalam basis data, meminimalisir duplikasi data, mengatur agar setiap perubahan terhadap sebuah *entry* akan diterapkan secara otomatis terhadap duplikatnya (jika ada), mengontrol hak akses terhadap data, dsb. Satu lagi kelebihan utama sistem basis data adalah *independensi data*, yaitu kondisi dimana jika terjadi perubahan dalam struktur penyimpanan dan/atau teknik pengaksesan data, maka aplikasi yang menggunakan basis data tersebut tidak akan terpengaruh.

Adapun Perangkat lunak yang digunakan dalam pengolahan database sistem informasi antara lain adalah PHP dan MySQL.

#### **2.9 Tools Yang Digunakan**

Adapun aplikasi yang digunakan untuk mendukung adalah :

#### **2.9.1 Macromedia Dreamweaver**

Adobe Dreamweaver merupakan program penyunting halaman web keluaran Adobe Systems yang dulu dikenal sebagai Macromedia Dreamweaver keluaran Macromedia. Program ini banyak digunakan oleh pengembang web karena fitur-fiturnya yang menarik dan kemudahan penggunaannya. Versi terakhir Macromedia Dreamweaver sebelum Macromedia dibeli oleh Adobe Systems yaitu versi 8. Versi terakhir Dreamweaver keluaran Adobe Systems adalah versi 10 yang ada dalam Adobe Creative Suite 4 (sering disingkat Adobe CS4).[9]

## **2.9.2 Xampp**

XAMPP adalah perangkat lunak bebas, yang mendukung banyak sistem operasi, merupakan kompilasi dari beberapa program.

Fungsinya adalah sebagai server yang berdiri sendiri (localhost), yang terdiri atas program Apache HTTP Server, MySQL database, danpenerjemah bahasa yang ditulis dengan bahasa pemrograman PHP dan Perl. Nama XAMPP merupakan singkatan dari X (empat sistem operasi apapun), Apache, MySQL, PHP dan Perl. Program ini tersedia dalam GNU General Public License dan bebas, merupakan web server yang mudah digunakan yang dapat melayani tampilan halaman web yang dinamis. Untuk mendapatkanya dapat mendownloadlangsung dari web resminya.[12]

XAMPP adalah singkatan yang masing-masing hurufnya adalah:

**X**: Program ini dapat dijalankan dibanyak sistem operasi, seperti Windows, Linux, Mac OS, dan Solaris.

**A**: Apache, merupakan aplikasi web server. Tugas utama Apache adalah menghasilkan halaman web yang benar kepada user berdasarkan kode PHP yang dituliskan oleh pembuat halaman web. jika diperlukan juga berdasarkan kode PHP yang dituliskan,maka dapat saja suatu database diakses terlebih dahulu (misalnya dalam MySQL) untuk mendukung halaman web yang dihasilkan.

**M**: MySQL, merupakan aplikasi database server. Perkembangannya disebut SQL yang merupakan kepanjangan dari Structured Query Language. SQL merupakan bahasa terstruktur yang digunakan untuk mengolah database. MySQL dapat digunakan untuk membuat dan mengelola database beserta isinya. Kita dapat memanfaatkan MySQL untuk menambahkan, mengubah, dan menghapus data yang berada dalam database.

**P**: PHP, bahasa pemrograman web. Bahasa pemrograman PHP merupakan bahasa pemrograman untuk membuat web yang bersifat *server-side scripting*. PHP memungkinkan kita untuk membuat halaman web yang bersifat dinamis. Sistem manajemen basis data yang sering digunakan bersama PHP adalah MySQl. namun PHP juga mendukung sistem manajement database Oracle, Microsoft Access, Interbase, d-base, PostgreSQL, dan sebagainya.

**P**: Perl, bahasa pemrograman.

Mengenal bagian XAMPP yang biasa digunakan pada umumnya:

- 1. **htdocs** adalah folder tempat meletakkan berkas-berkas yang akan dijalankan, seperti berkas PHP, HTML dan skrip lain.
- 2. **phpMyAdmin** merupakan bagian untuk mengelola basis data MySQL yang ada dikomputer. Untuk membukanya, buka browser lalu ketikkan alamat http://localhost/phpMyAdmin, maka akan muncul halaman phpMyAdmin.
- 3. **Kontrol Panel** yang berfungsi untuk mengelola layanan (*service*) XAMPP. Seperti menghentikan (*stop*) layanan, ataupun memulai (*start*).

# **BAB III ANALISIS**

Pada bab ini akan dijelaskan tentang pengembangan web *Electronic Magazine* untuk menggantikan majalah cetak*,* kemudian melakukan analisis sistem beserta gambaran sistem dan diagram alir dari aplikasi yang dikembangkan.

Analisis dilakukan dengan mengadakan wawancara dengan PU (Pimpinan Umum) PKM sEntra Universitas Widyatama. Tujuan dari analisis adalah untuk mendapatkan gambaran dari proses pengolahan data yang akan diterapkan pada aplikasi *Electronic Magazine* ini, sehingga perangkat lunak yang akan dibangun sesuai keinginan pengguna.

#### **3.1 Sejarah sEntra**

Ketika Sekolah Tinggi Ilmu Ekonomi Bandung (STIEB) masih bernama Institut Akuntansi Bandung (IAB), yang terletak di JL. Merdeka (Sekarang gedung Panti Karya), terdapat sekelompok mahasiswa yang sering terlibat dalam berbagai diskusi berkeinginan untuk mendistribusikan hasil diskusi mereka kepada seluruh pihak yang membutuhkan, khususnya mahasiswa IAB. Oleh dasar itu, maka berdirilah Pers Kampus Mahasiswa yang diberi nama MEDIA IAB dengan ijin terbit NO.307/SK/1978. Seiring dengan jalannya waktu dan berbagai situasi dan kondisi yang ada, maka MEDIA IAB berganti nama menjadi MEDIA STIEB sesuai dengan perubahan nama IAB menjadi STIEB pada tahun 1979.

Berbagai kesulitan dan hambatan yang kerap kali dialami menjadi motivasi pengurus pada waktu itu untuk tetap menerbitkan majalah. MEDIA STIEB berganti baju kembali pada tanggal 16 Juni 1986 menjadi sEntra yang memiliki arti sebagai pusat informasi. Penerbitan majalah sEntra dimulai pada tahun 1987. Perubahan ini tidak hanya sebatas nama, tapi juga dilakukan perbaikan-perbaikan lain yang meliputi isi sampai tampilan muka, namun demikian tetap dengan satu sudut pandang yang sama.

Pada Agustus 2002 terjadi perubahan status Sekolah Tinggi menjadi Universitas dengan meleburnya Sekolah Tinggi Ilmu Ekonomi Bandung (STIEB),

Sekolah Tinggi Teknik Bandung (STTB), Sekolah Tinggi Ilmu Bahasa Bandung (STIBB), dan Sekolah Tinggi Disain Komunikasi Visual (STDKV) ke dalam Universitas Widyatama. Nama sEntra sebagai poros dinamika kampus dalam menyalurkan kreatifitas bagi setiap insane akademis dalam menimba ilmu khususnya di bidang jurnalistik.

#### **Visi** : Motor Penggerak Kampus

Dapat diartikan bahwa Pers Kampus Mahasiswa sEntra berusaha melakukan perubahan kearah yang lebih baik.

**Misi** : Melakukan pencerahan kearah kampus yang kondusif dan melakukan pemberdayaan sumber daya yang ada serta dikontrol oleh sEntra.

**Moto** : Tonggak Pembaharuan Komunikasi Kampus.

Dapat diartikan bahwa Pers Kampus Mahasiswa sEntra berusaha memposisikan diri sebagai tonggak media komunikasi dalam civitas akademika.

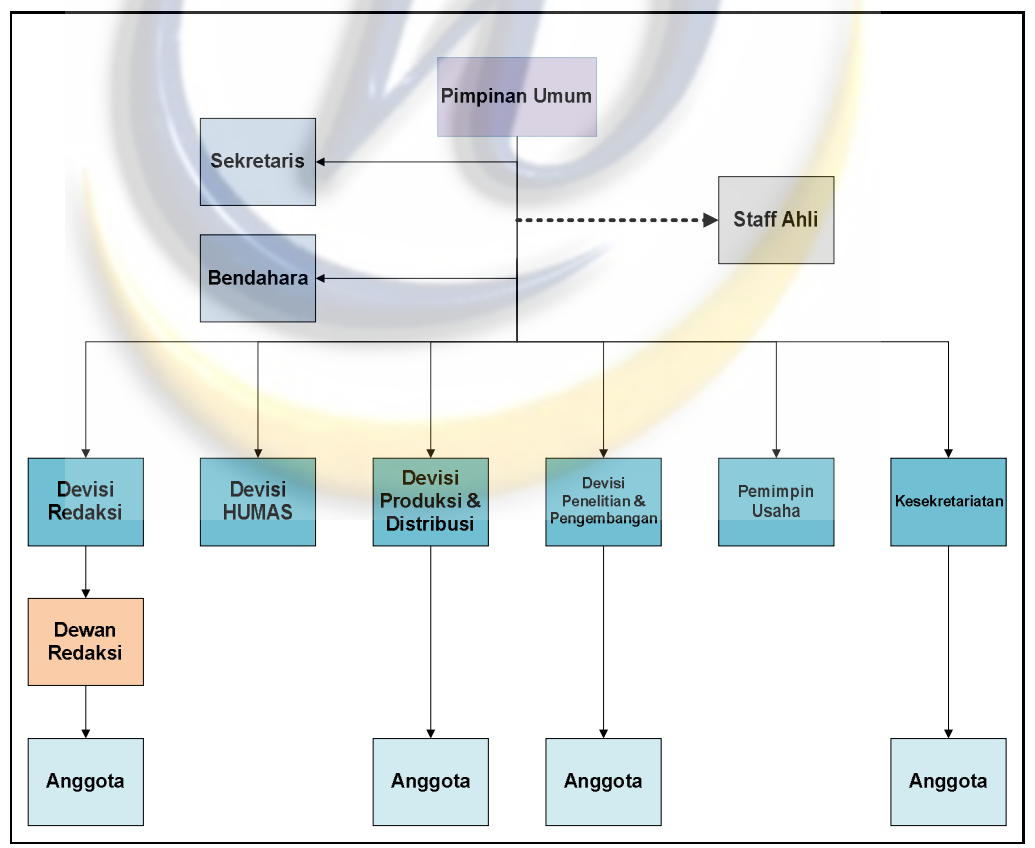

**Gambar 3.1** Struktur Organisasi PKM sEntra Universitas Widyatama

#### **3.2 Analisis Sistem**

Untuk menjamin bahwa sistem yang dikembangkan sesuai dengan kebutuhan pemakai, maka dibutuhkan analisis sistem yang dapat dirinci menjadi beberapa tahap untuk mempermudah proses analisis secara keseluruhan.

#### **3.2.1 Analisis Fungsional**

Analisis fungsional berisi analisis yang berjalan yang datanya di dapat dengan cara mewawancarai PU (Pimpinan Umum) PKM sEntra Universitas Widyatama.

## **3.2.1.1 Analisis Sistem Yang Sedang Berjalan**

Analisis yang sedang berjalan di PKM sEntra. Tahap pertama yang harus dilakukan adalah mempelajari dan mengevaluasi sistem yang berjalan. Pemahaman terhadap sistem dilakukan dengan mempelajari bagaimana sistem tersebut berjalan.

Di PKM sEntra Universitas Widyatama pembuatan majalah cetak masih mengalami bayak kendala. Antara lain kurangnya dana untuk percetakan, sehingga jumlah majalah yang dicetak dan halamannya terbatas. Proses dari awal sampai majalah diterbitkan membutuhkan waktu yang lama, kurang lebih tiga sampai enam bulan dalam sekali terbit.

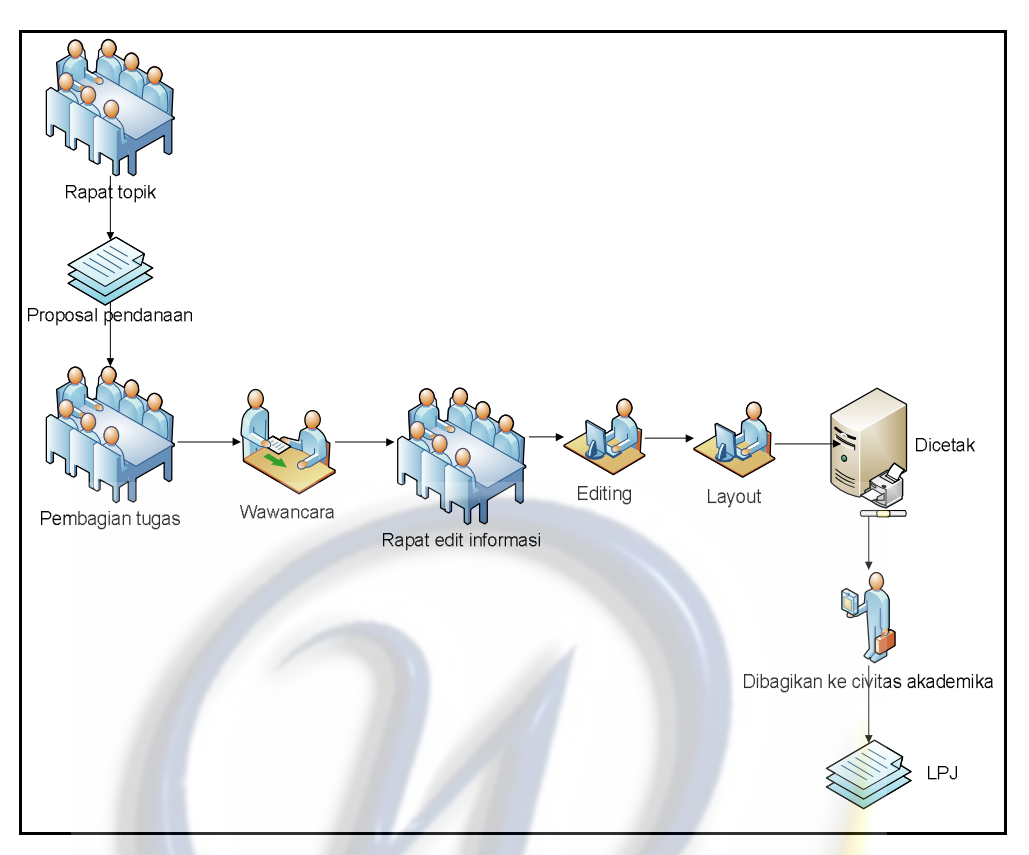

**Gambar 3.2** Alur Aktivitas Pembuatan Majalah Cetak

## **3.2.1.2 Skenario Proses Sistem Pembuatan Majalah Cetak**

Berikut ini alur proses sistem lama seperti digambarkan pada Gambar 3.2

- 1. Devisi redaksi mengadakan rapat topik apa saja yang akan dikeluarkan dimajalah.
- 2. Kemudian devisi redaksi membuat proposal pendaan yang diajukan kebagian kemahasiswaan.
- 3. Devisi redaksi melakukan pembagian tugas ke anggota redaksi (wartawan) untuk mencari informasi.
- 4. Wartawan mencari informasi yang dibutuhkan.
- 5. Setelah informasi terkumpul, devisi redaksi mengadakan rapat untuk edit informasi.
- 6. Setelah itu anggota redaksi yaitu bagian editor mengedit informasi yang kurang.

.

- 7. Setelah informasi sempurna, anggota redaksi yaitu layouter membuat cover dan mendesign majalah.
- 8. Setelah itu devisi produksi dan distribusi mencetak majalah dipercetakan.
- 9. Setelah dicetak devisi produksi dan distribusi membagikan ke mahasiswa dan civitas akademika.
- 10. Devisi redaksi membuat laporan pertanggungjawaban yang akan diserahkan kebagian kemahasiswaan

#### **3.2.2 Analisis Non Fungsional**

Analisis Non Funsional meliputi analisis perangkat keras, analisis perangkat lunak, dan analisis pengguna. Analisis perangkat lunak membahas software apa saja yang dipakai sistem yang sedang berjalan. Analisis perangkat keras menjelaskan spesifikasi perangkat keras yang digunakan oleh PKM sEntra Uninersitas Widyatama. Analisis pengguna berisi tentang bagaimana karakteristik pengguna.

#### **3.2.2.1 Analisis Perangkat Lunak**

Dari hasil pengamatan perangkat lunak, yang digunakan oleh PKM sEntra untuk membuat majalah cetak dari mulai rapat topik yang d<mark>ilakuk</mark>an devisi redaksi sampai pembuatan LPJ yaitu:

- 1. Microsoft Word untuk pembuatan proposal pendanaan, input dan edit informasi dari data manual ke data digital dan pembuatan LPJ.
- 2. Adobe Photoshop, dan Corel Draw untuk pembuatan cover, halaman dan design majalah.

#### **3.2.2.2 Analisis Perangkat Keras**

Dari hasil pengamatan perangkat keras, yang digunakan untuk pembuatan majalah cetak adalah sebagai berikut :

- 1. Komputer (Processor = 4, 2.6 Ghz, Memory = 512 Mb, Hardisk = 40 Gb,  $VGA = 128$  Mb, Lan Card = Realtex).
- 2. Hand Phone, yang digunakan untuk wawancara sebagai alat recorder.
- 3. Hand Phone dan Camera SLR (Single Lens Reflect) atau DSLR (Digital Single Lens Reflect). Yang digunakan untuk mengambil gambar.
- 4. Printer, yang digunakan untuk mencetak informasi yang bersifat sementara.
- 5. Mesin cetak, yang digunakan untuk mencetak majalah.

## **3.2.2.3 Analisis Pengguna**

Pengguna dari sistem yang sedang berjalan sekarang ini dalam pembuatan majalah cetak adalah Devisi Redaksi, didalamnya terdapat wartawan sebagai pencari informasi, bagian editor sebagai editing informasi, layouter sebagai design cover dan majalah. Devisi Produksi dan Distribusi berfungsi sebagai penyalur kepercetakan dan membagikan majalah ke civitas akademika Universitas Widyatama.

#### **3.2.3 Kelemahan Pembuatan Majalah Cetak**

Berdasarkan hasil wawancara yang penulis lakukan terhadap PKM sEntra Universitas Widyatama sebagai tempat penelitian yang belum memiliki majalah elektronik, dapat kita lihat kekurangan dari majalah cetak dari sisi pengurus sEntra yaitu:

- 1. Biaya percetakan yang mahal.
- 2. Jumlah majalah dan halaman yang terbatas.
- 3. Pembuatan majalah cetak dalam satu kali edisi membuthkan waktu yang lama sekitar tiga sampai enam bulan, sehingga berita kurang *up to date*.

Dan kekurangan majalah cetak jika dilihat dari sisi pembaca yaitu:

- 1. Majalah cetak sulit didapat karena jumlah majalah yang terbatas.
- 2. Informasi atau berita yang kurang *up to date*.

Maka dapat disimpulkan *Electronic Magazine* sangat dibutuhkan di PKM sEntra baik dari sisi pengurus sEntra maupun pembaca.

#### **3.3 Analisis Sistem Baru**

Sistem *Electronic Magazine* yang dapat digambarkan dalam sebuah alur aktivitas diagram seperti tampak pada Gambar 3.3

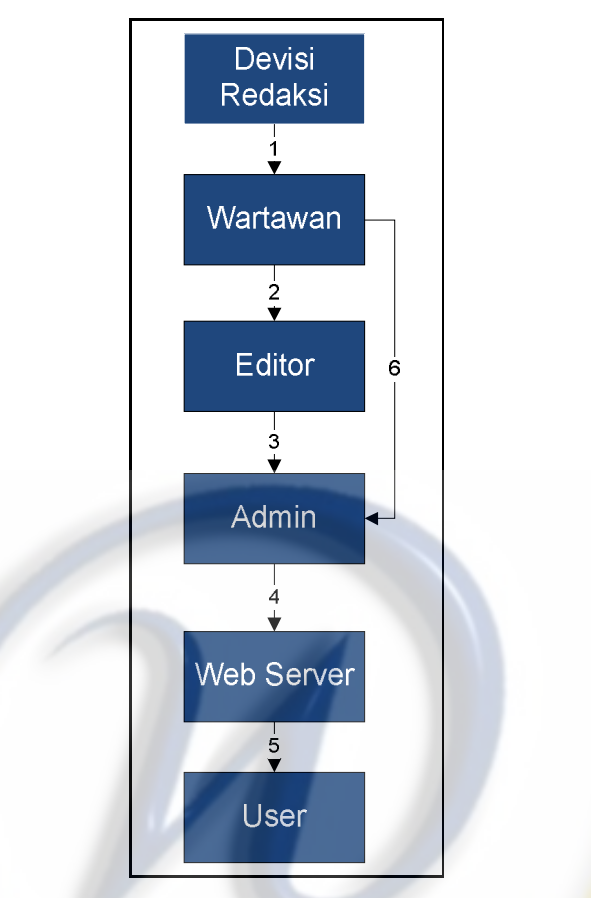

**Gambar 3.3** Alur Aktivitas *Electronic Magazine*

## **3.3.1 Skenario Proses Sistem Aktifitas Majalah Online**

Berikut ini alur proses sistem baru seperti digambarkan pada Gambar 3.3

- 1. Devisi redaksi dan Pimpinan Umum mengadakan rapat topik apa saja yang akan dikeluarkan. Bisa banyak topik dalam sekali rapat sesuai dengan *hot news* pada hasil rapat. Devisi redaksi juga melakukan pembagian tugas ke anggota redaksi (wartawan) untuk mencari informasi
- 2. Wartawan mencari informasi yang dibutuhkan (wawancara). Wartawan mengetik berita dari hasil wawancara (*soft copy*). Jika dibutuhkan, setelah data diketik oleh wartawan (*soft* copy) devisi redaksi mengadakan rapat edit berita yang bertujuan memenuhi unsur berita yaitu 5W+1H. Lalu wartawan mengirim *soft copy* berita kepada editor *via* email
- 3. Setelah itu anggota redaksi yaitu editor mengedit data atau berita dan jika berita sudah siap dikirim langsung ke admin *via* email.
- 4. Admin (Pemimpin Redaksi) memasukkan informasi atau berita ke web majalah online. Berita atau informasi ini biasanya bersifat *straight news.*
- 5. User dapat langsung mengakses dan melihat informasi yang diterbitkan oleh sEntra.
- 6. Jika ada berita yang sifatnya dadakan dan harus segera dibaca oleh pembaca, wartawan bisa mencari berita dan langsung mengirimkan ke admin tanpa harus rapat dan dikirim ke editor.

Analisis sistem baru lebih menekankan kemudahan dalam menyebarkan atau mem*publish* berita, yang tadinya harus mencetak majalah dengan biaya yang mahal baru bisa di*pubish*, tetapi sekarang tidak. Pembaca dapat langsung menikmati berita yang *up to date* yang disajikan oleh PKM sEntra.

## **3.3.2 Analisis Perangkat Keras**

1. Perangkat keras yang digunakan untuk membuat aplikasi sistem sistem *electronic magazine* dengan spesifikasi :

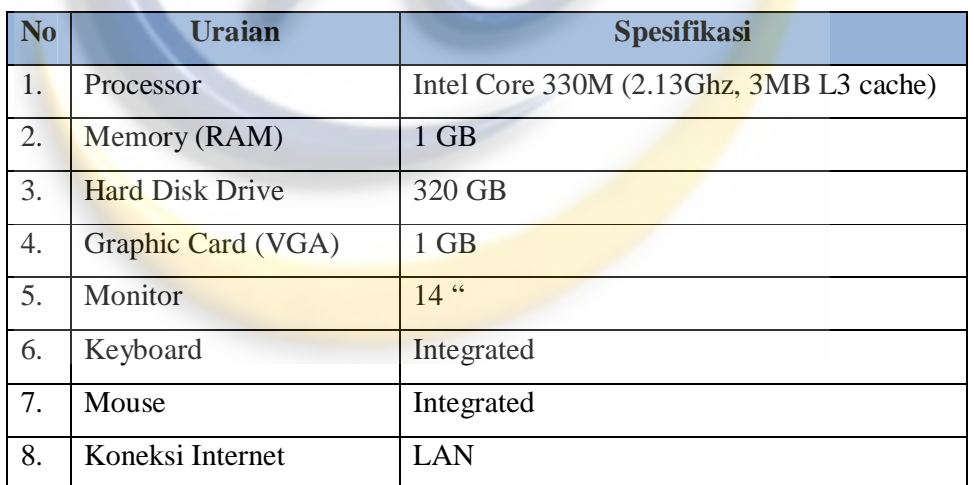

**Tabel 5.1** Spesifikasi Perangkat Keras yang Digunakan

## **3.3.3 Analisis Perangkat Lunak**

- 1. Sistem Operasi Windows 7 Ultimate
- 2. Macromedia Dreamweaver 8
- 3. Macromedia Flash 8
- 4. Adobe Photoshop CS3
- 5. Corel Draw X4
- 6. Xampp 3.2.4
- 7. Mozilla Firefox (Mesin Pencari Lainnya)

## **3.3.4 User Requirement**

Berikut ini user requirement sistem yang dibutuhkan user :

- 1. PKM sEntra membutuhkan web untuk menyebarkan informasi kepada pembaca.
- 2. Halaman user yang berisi informasi yang ada seperti :
	- 1. Menu Utama :
		- 1. Home

Bagian terdepan pada saat website dibuka, dan berisikan berita terkini saat ini.

2. Profile

Berisikan tentang sejarah PKM sEntra, visi, misi, moto dan struktur organisasi dari PKM sEntra Universitas Widyatama.

3. Laporan Utama

Berisikan tentang informasi-informasi yang berkaitan dengan lingkungan Universitas Widyatama.

4. Liputan Khusus

Berisikan tentang isu-isu atau berita khusus yang dikemas dengan kata-kata yang kritis dan menarik minat pembaca.

5. Tokoh

Berisikan informasi pengalaman seseorang yang diceritakan bertujuan meningkatkan motivasi pembaca khususnya mahasiswa.

6. Budaya

Berisikan informasi seputar budaya, tempat wisata, wisata kuliner, yang ada dibandung.

7. Sastra

Berisikan hasil-hasil karya mahasiswa yang kreatif dibidang menulis seperti cerpen, puisi dan lain-lain.

8. Event

Berisikan informasi tentang perlombaan, acara atau kegiatan lainnya yang ada di Universitas Widyatama.

- 2. Menu lain :
	- 1. Agenda

Berisikan informasi pemberitahuan informasi seperti acara seminar, perlombaan dan lain-lain yang ada dicivitas Widyatama.

2. Berita

Berisikan seluruh berita yang ada didalam website.

3. Hubungi Kami

User dapat mengirimkan pesan jika ada saran atau kritik yang membangun.

4. Pengumuman

Berisikan informasi pengumuman perlombaan dan informasi penting lainnnya.

3. Komentar Berita

User dapat menulis komentar disetiap berita yang telah dipostkan oleh admin, dan disana user dapat sharing dengan user lainnya atau pengurus sEntra.

4. Berita terkini

User dapat melihat berita atau informasi terbaru dan terpanas yang sedang diperbincangkan.

5. Gallery Foto

User dapat melihat hasil jepretan para jurnalistik yang tersimpan di gallery foto.

## **BAB IV**

## **PERANCANGAN PERANGKAT LUNAK**

Pada bab ini akan diuraikan tentang fitur utama perangkat lunak yang akan dikembangkan, meliputi kebutuhan fungsional, kebutuhan non fungsional serta dilakukan perancangan perangkat lunak dengan menggunakan UML yang meliputi *use case diagram, class analysis diagram, class diagram, sequence diagram, activity diagram, collaboration diagram* serta *component diagram*.

## **4.1 Fitur Utama Perangkat Lunak**

Dibawah ini akan dijelaskan tentang kebutuhan fungsional dan kebutuhan non fungsional dari Sistem *Electronic Magazine* Edisi *Online*.

## **4.1.1 Kebutuhan Fungsional**

Fungsi-fungsi utama dari Sistem *Electronic Magazine* Edisi *Online* adalah sebagai berikut :

- 1. Mengelola informasi yang akan diterbitkan melalui media online.
- 2. Menampilkan informasi yang dibutuhkan oleh pembaca.

## **4.1.2 Kebutuhan Non Fungsional**

Kebutuhan non fungsional dari Sistem *Electronic Magazine* Edisi *Online* adalah sebagai berikut:

1. Kemudahan (*Easiness*)

Mempermudah pembaca khususnya mahasiswa dalam mendapatkan informasi atau berita yang disajikan oleh sEntra.

2. Cepat (*Quick*)

Proses yang cepat yang dilakukan PKM sEntra dalam menerbitkan informasi dan berita ter *update*.

3. Murah (*Cheap*)

PKM sEntra tidak memerlukan biaya yang mahal dalam menyebarkan atau mem*publish* berita.

4. Tampilan layar (*User Interface*) dan bahasa yang digunakan

Antarmuka dan bahasa yang digunakan didesain secara *user friendly*.

## **4.2 Model** *Use Case*

Model *use case* menjelaskan mengenai aktor-aktor yang terlibat dengan perangkat lunak yang dibangun beserta proses-proses yang ada didalamnya.

## **4.2.1** *Use Case* **Diagram**

Diagram *use case* atau *use case* merupakan pemodelan untuk kelakukan (*behaviour*) system informasi yang akan dibuat. *Use case* mendeskrisikan sebuah interaksi antara satu atau lebih actor dengan system informasi yang akan dibuat. Secara kasar, use case digunakan untuk mengetahui fungsi apa saja yang ada didalam sebuah system informasi dan siapa saja yag berhak menggunakan fungsi-fungsi itu. Dari Sistem Electronic Magazine Edisi Online adalah sebagai berikut :

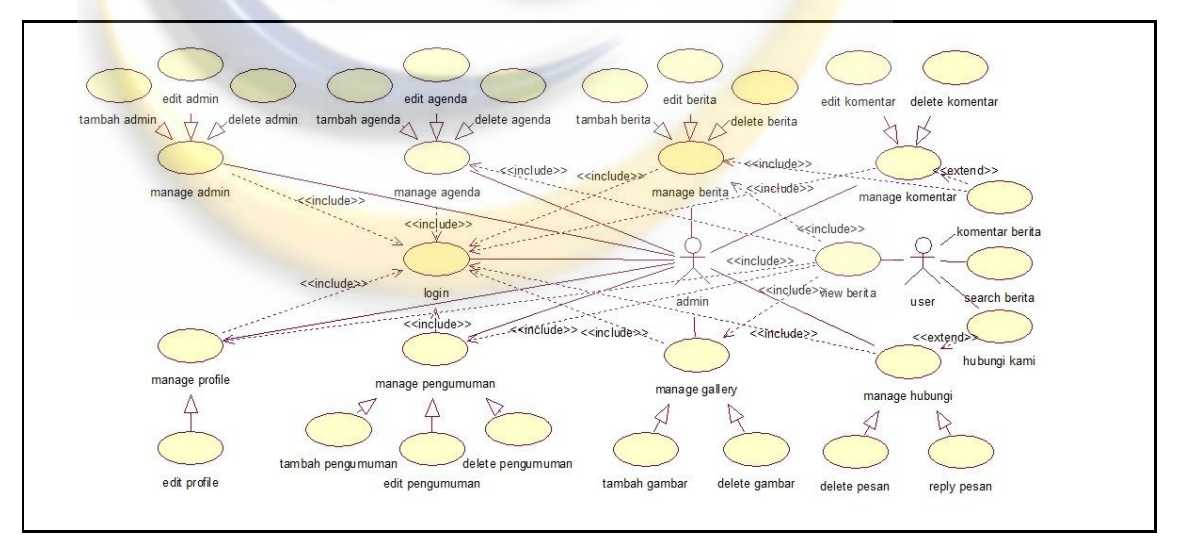

**Gambar 4.1** *Use Case* Diagram Sistem E-Magazine

## **4.2.2 Definisi Actor**

Definisi aktor merupakan penjelasan dari apa yang dilakukan oleh aktoraktor yang terlibat dalam perangkat lunak yang dibangun. Adapun deskripsi dari aktor yang terlibat dalam Sistem E-Magazine adalah sebagai berikut :

| N <sub>0</sub> | Aktor | <b>Deskripsi</b>                                                                                                    |  |  |
|----------------|-------|----------------------------------------------------------------------------------------------------|--|--|
|                | Admin | Admin dapat login, memanage admin, agenda, berita, gallery, hubungi,<br>komentar, pengumuman dan profile.                                                |  |  |
|                | User  | User dapat mengomentari berita atau informasi yang ada didalam website,<br>search berita dan mengirim pesan kepada admin melalui konten hubungi<br>kami. |  |  |

**Tabel 4.1** Definisi Actor

## **4.2.3 Definisi** *Use Case*

*Use case* adalah urutan transaksi/proses yang dilakukan oleh sistem, dimana menghasilkan sesuatu yang dapat dilihat/diamati oleh *actor* tertentu. Deskripsi dari *use case* yang ada dalam Sistem E-Magazine adalah sebagai berikut :

| N <sub>0</sub> | Use case                                      | <b>Deskripsi</b>                                                         |  |  |
|----------------|-----------------------------------------------|--------------------------------------------------------------------------|--|--|
| $\mathbf{1}$   | Login                                         | Validasi untuk <i>admin</i> sebelum masuk ke dalam halaman<br>admin.     |  |  |
| $\overline{c}$ | Manage admin                                  | Admin memanage atau mengolah admin (tambah, edit dan<br>delete admin).   |  |  |
| 3              | Tambah admin                                  | Menambah atau menginput admin baru.                                      |  |  |
| $\overline{4}$ | Edit admin                                    | Mengedit admin.                                                          |  |  |
| $\overline{5}$ | Delete admin                                  | Mendelete admin.                                                         |  |  |
| 6              | Manage agenda                                 | Admin memanage atau mengolah agenda (tambah, edit<br>dan delete agenda). |  |  |
| 7              | Tambah agenda                                 | Manambah atau menginput agenda baru.                                     |  |  |
| 8              | Edit agenda                                   | Mengedit agenda.                                                         |  |  |
| 9              | Delete agenda                                 | Mendelete agenda.                                                        |  |  |
| 10             | Manage berita                                 | Admin memanage atau mengolah berita (tambah, edit dan<br>delete berita). |  |  |
| 11             | Tambah berita                                 | Menambah atau menginput berita baru.                                     |  |  |
| 12             | Edit berita                                   | Mengedit berita.                                                         |  |  |
| 13             | Delete berita                                 | Mendelete berita.                                                        |  |  |
| 14             | Manage gallery                                | Admin memanage atau mengolah gallery foto (tambah dan<br>delete gambar). |  |  |
| 15             | Tambah gambar                                 | Menambah atau menginput gambar baru.                                     |  |  |
| 16             | Delete gambar                                 | Mendelete gambar.                                                        |  |  |
| 17             | Manage hubungi                                | Admin memanage atau mengolah hubungi (delete, reply<br>pesan).           |  |  |
| 18             | Delete pesan                                  | Mendelete pesan.                                                         |  |  |
| 19             | Reply pesan                                   | Membalas pesan                                                           |  |  |
| 20             | Manage komentar                               | Admin memanage atau mengolah komentar (edit dan<br>delete komentar).     |  |  |
| 21             | Edit komentar<br>Mengedit komentar dari user. |                                                                          |  |  |

**Tabel 4.2** Definisi *Use Case*

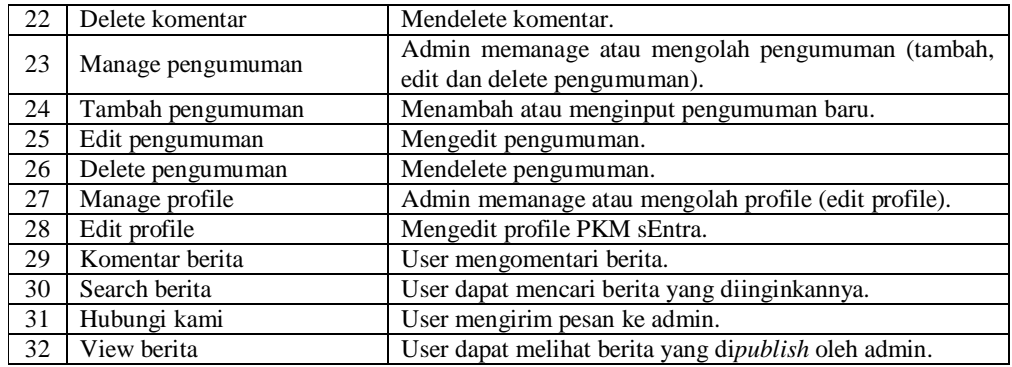

## **4.2.4 Skenario** *Use Case*

Skenario (*flow of event*) untuk masing-masing *use case* dari Sistem E-Magazine adalah sebagai berikut :

**Tabel 4.3** Skenario *Use Case* Login

| Nomor         | <b>SEM-S-001</b>                                                                                                    |                        |                                                                     |                 |
|---------------|----------------------------------------------------------------------------------------------------|------------------------|---------------------------------------------------------------------|-----------------|
| Nama          | Login<br>(Admin harus melakukan login terlebih dahulu sebelum masuk pada<br>halaman admin dengan memasukan username dan password). |                        |                                                                     |                 |
| Aktor         | Admin                                                                                                    |                        |                                                                     |                 |
| <b>Type</b>   | Primary                                                                                                    |                        |                                                                     |                 |
| Goal          | Untuk menjaga keamanan data (security).                                                                                            |                        |                                                                     |                 |
| Precondition  | Memasukan username dan password.                                                                                                   |                        |                                                                     |                 |
| Postcondition | Berhasil masuk ke dalam halaman admin.                                                                                             |                        |                                                                     |                 |
|               | Aktor<br>Sistem                                                                                                    |                        |                                                                     |                 |
| <b>Steps</b>  | 1.<br>Admin<br>memasukan <i>username</i><br>dan password.<br>2.<br><b>Klik Login</b>                                               | $\mathfrak{Z}$ .<br>4. | Melakukan<br>username<br>password.<br>Menampilkan<br>halaman admin. | validasi<br>dan |

## **Tabel 4.4** Skenario *Use Case* Tambah Admin

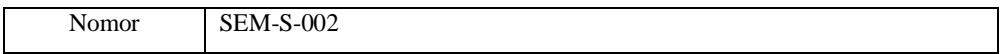

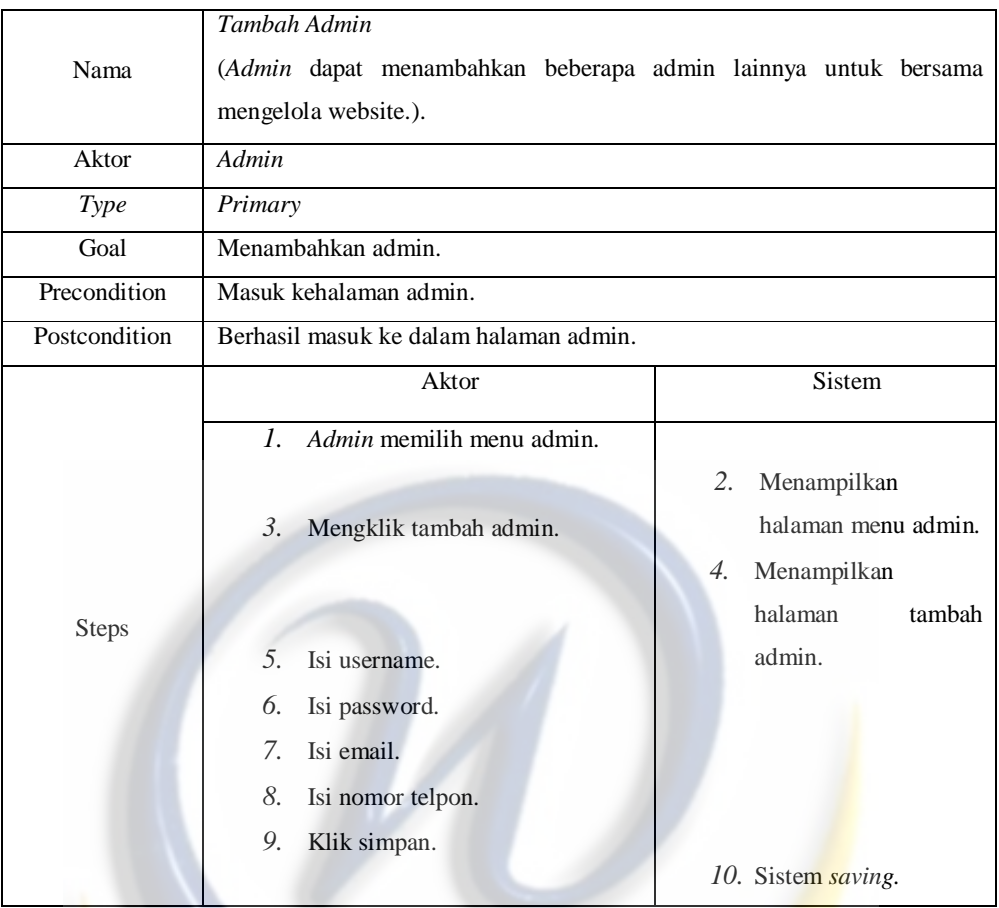

# **Tabel 4.5** Skenario *Use Case* Edit Admin

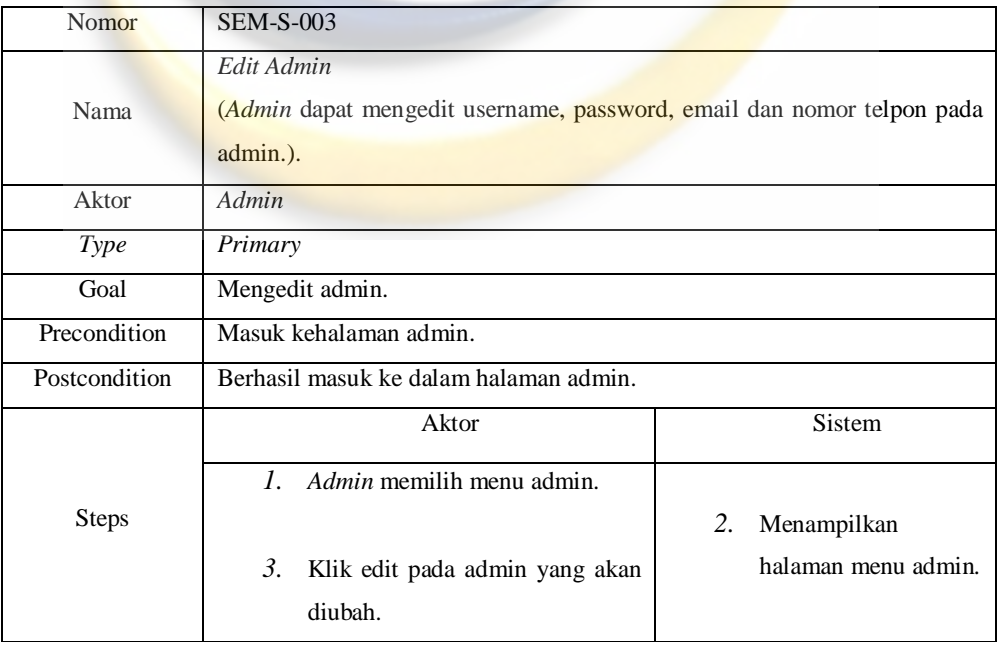

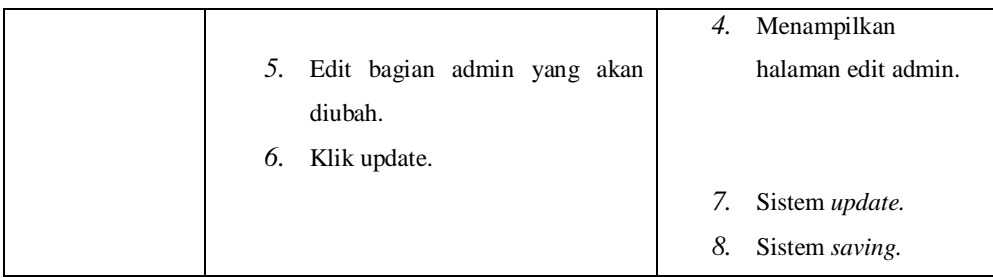

## **Tabel 4.6** Skenario *Use Case* Delete Admin

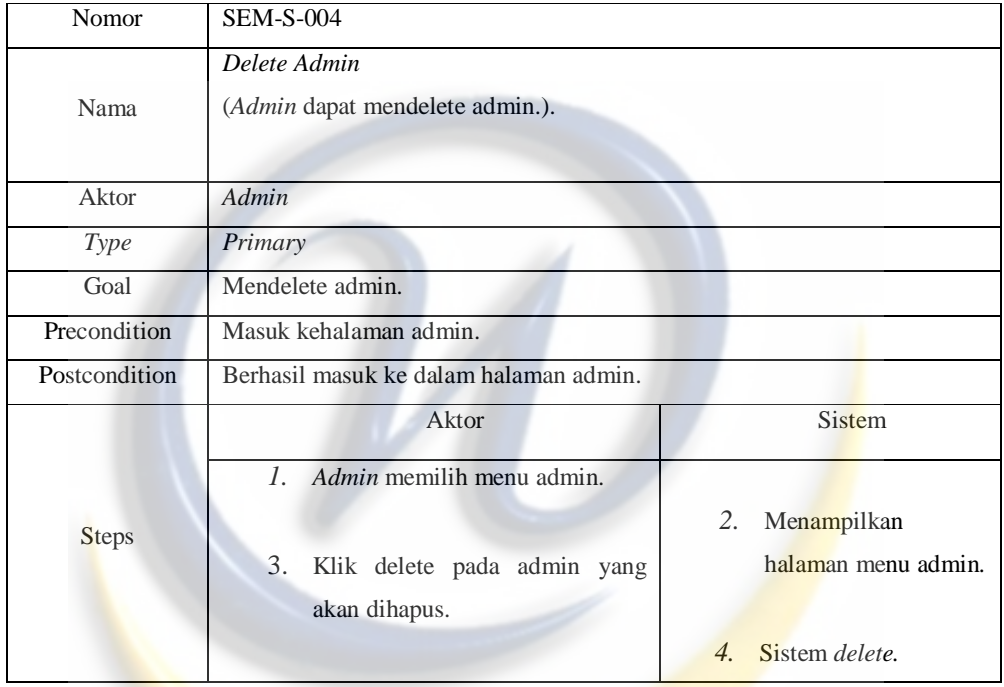

# **Tabel 4.7** Skenario *Use Case* Tambah Agenda

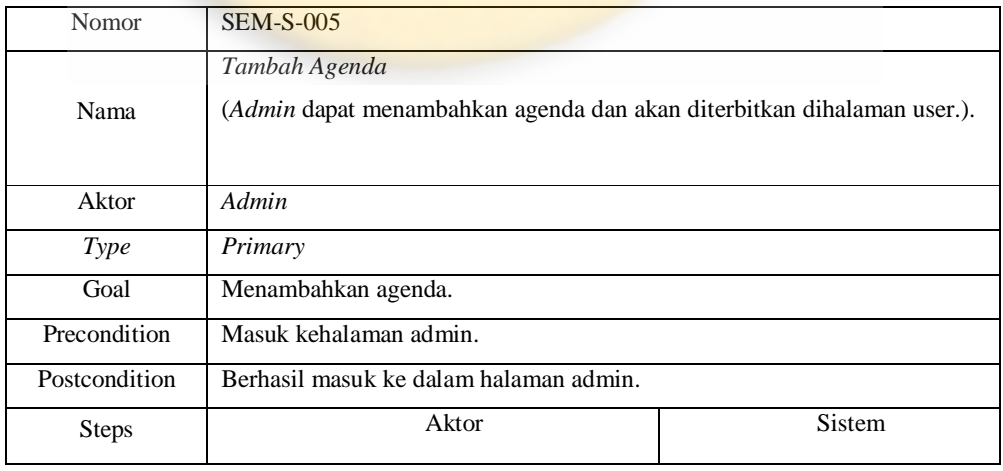

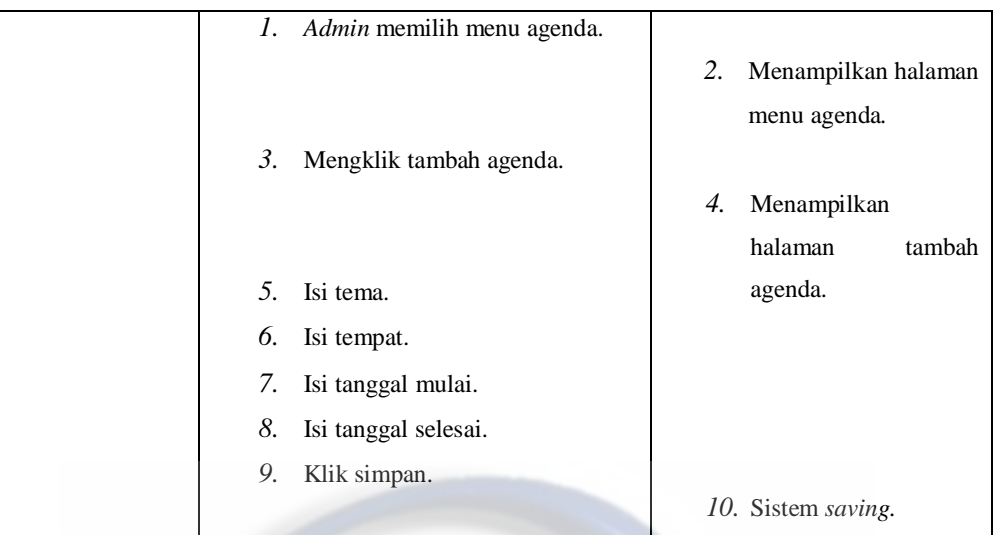

# **Tabel 4.8** Skenario *Use Case* Edit Agenda

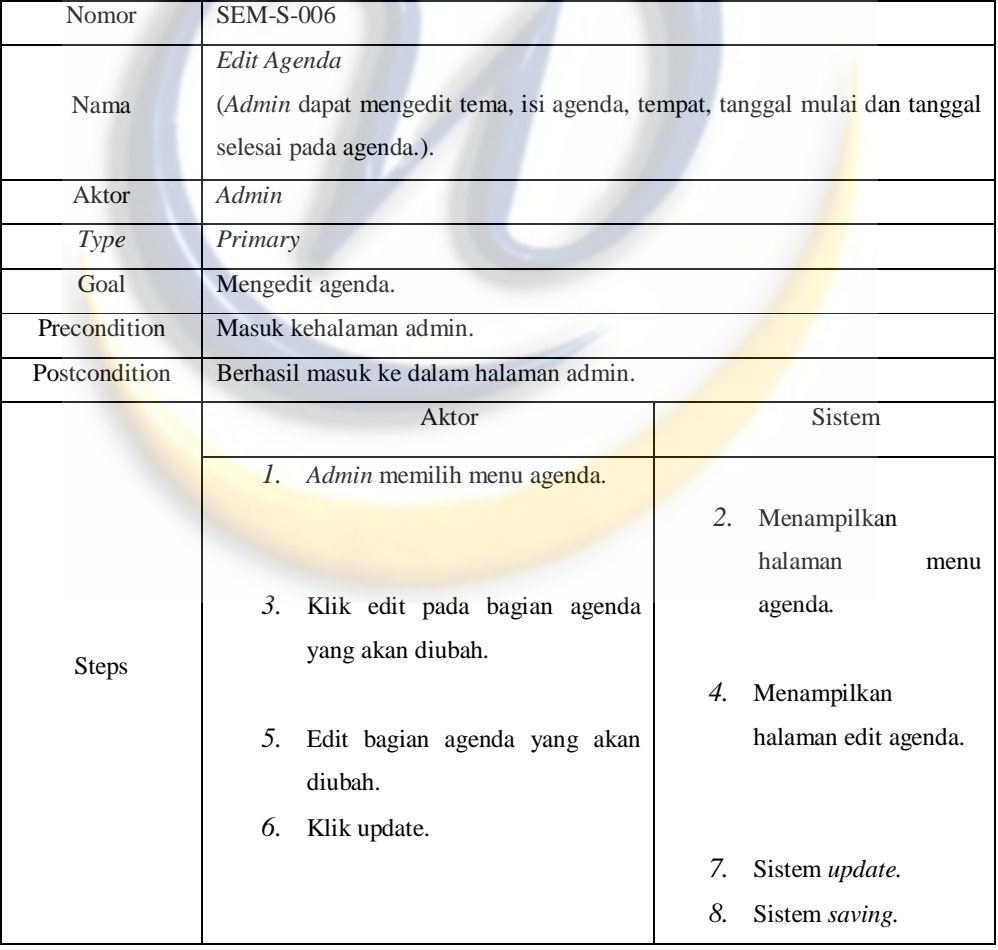

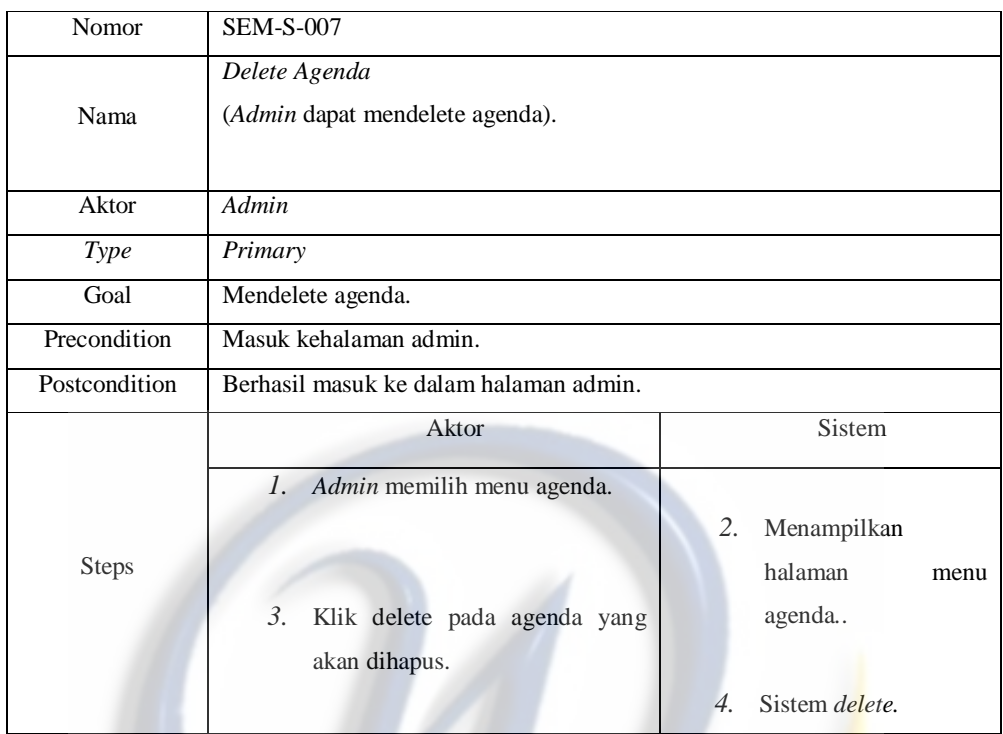

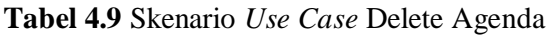

# **Tabel 4.10** Skenario *Use Case* Tambah Berita

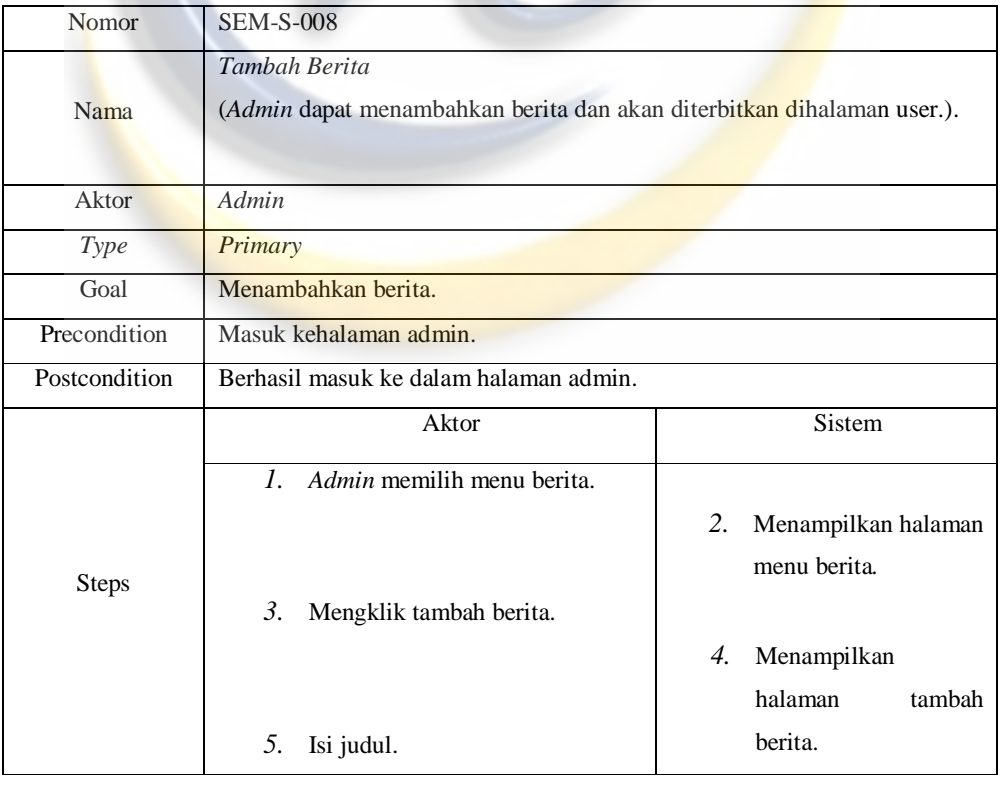

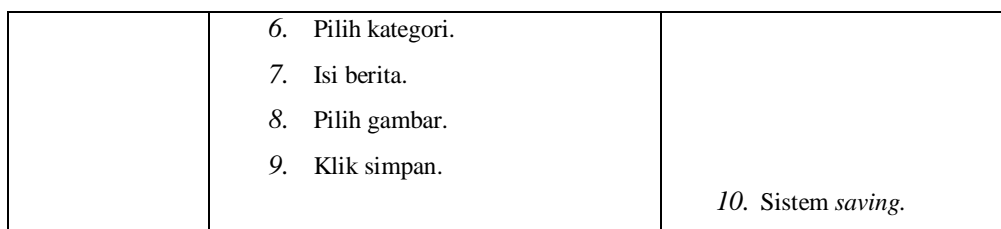

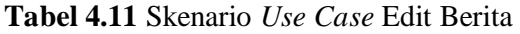

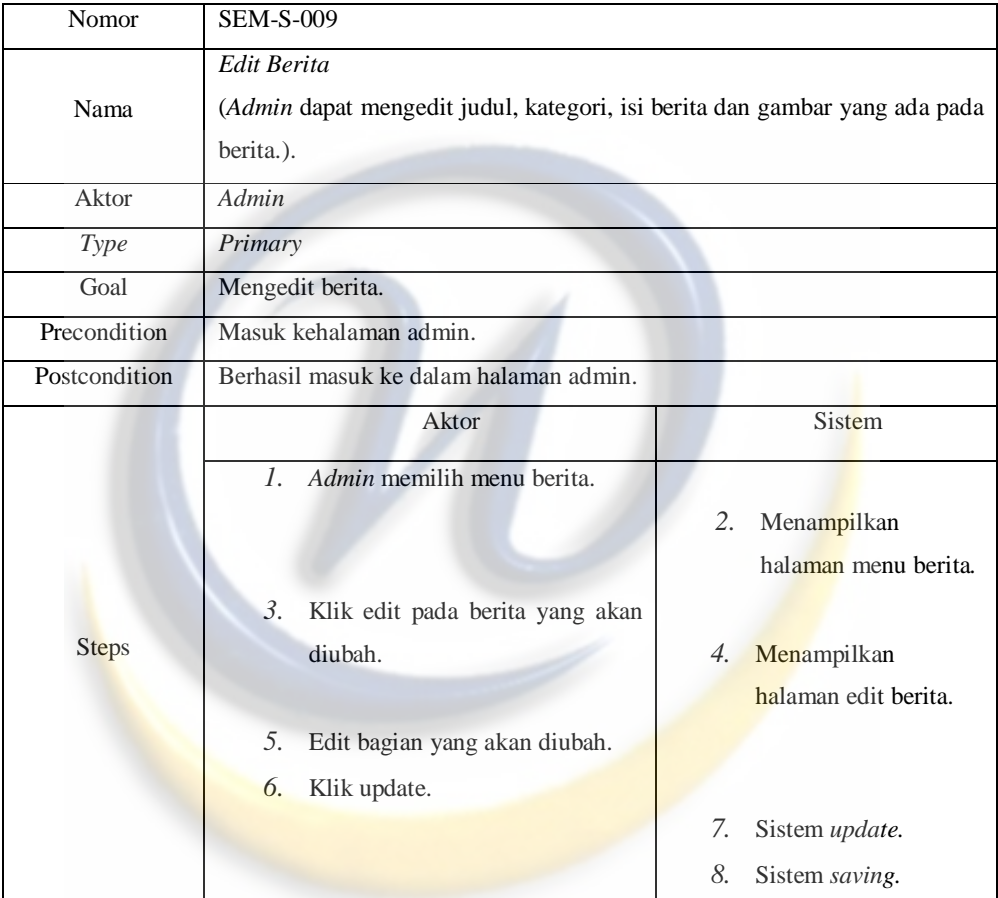

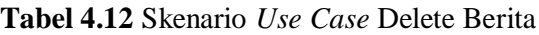

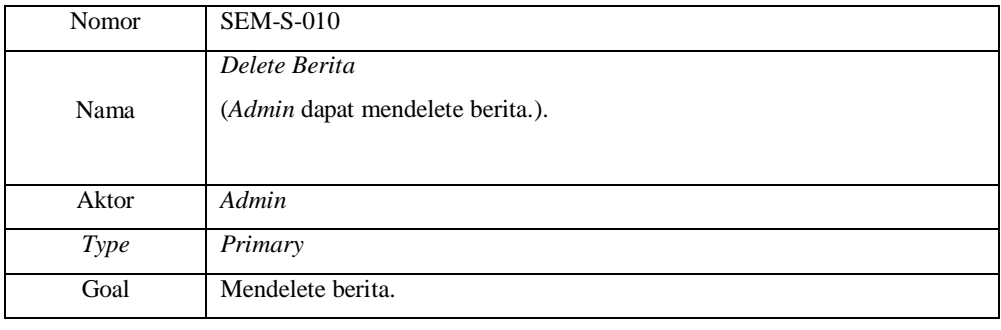

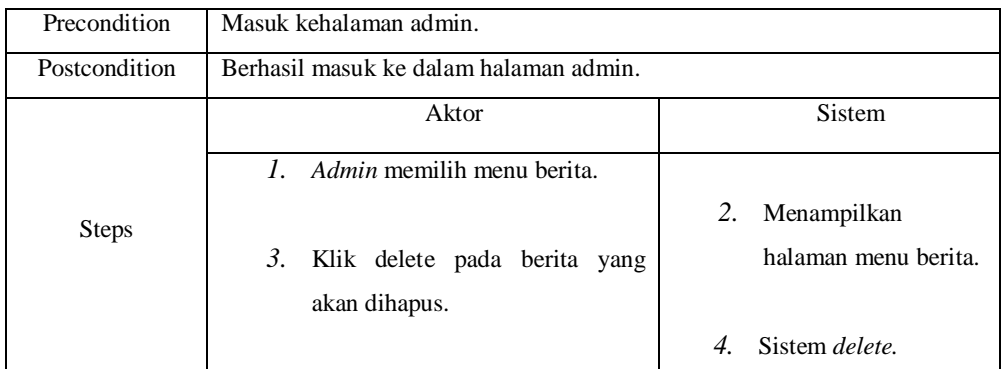

## **Tabel 4.13** Skenario *Use Case* Tambah Gambar

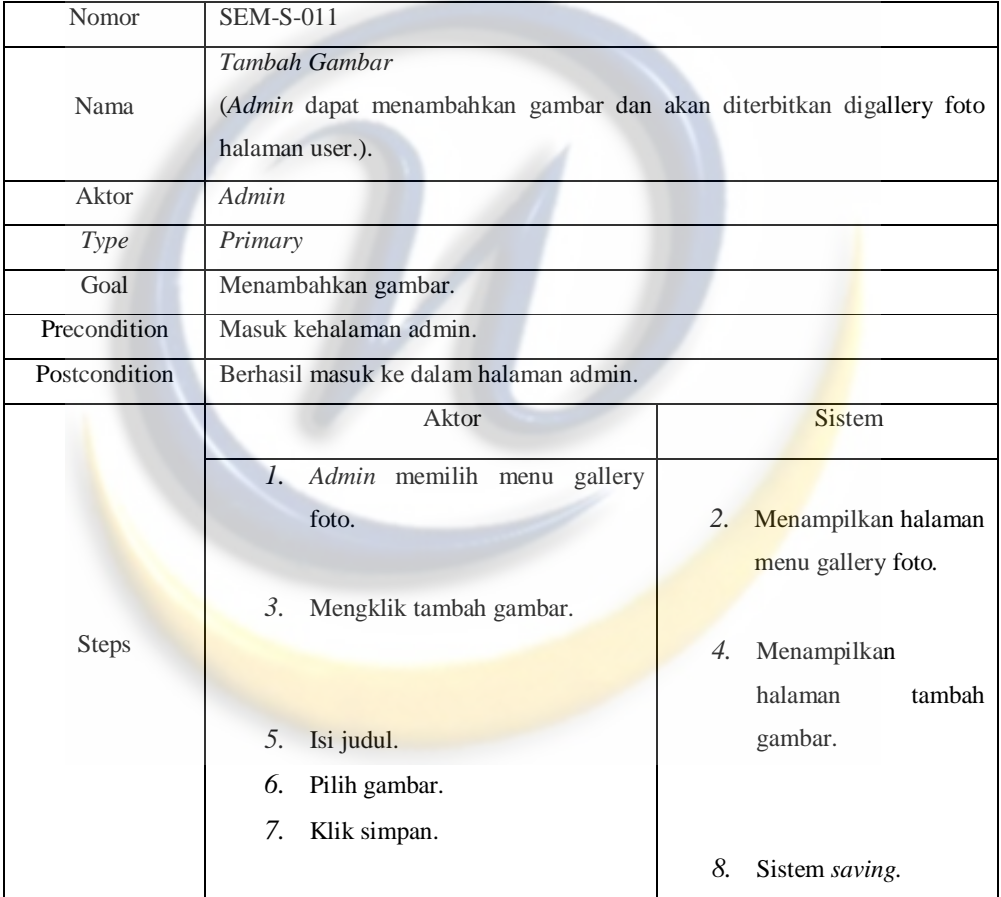

## **Tabel 4.14** Skenario *Use Case* Delete Gambar

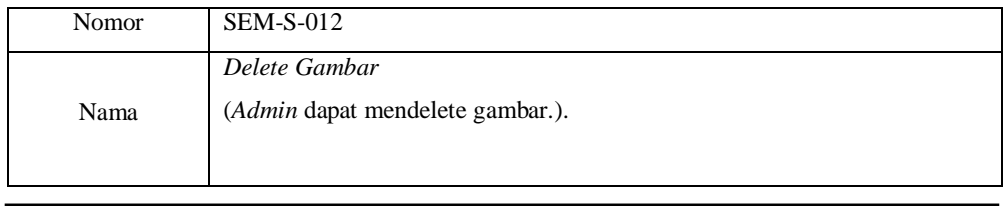

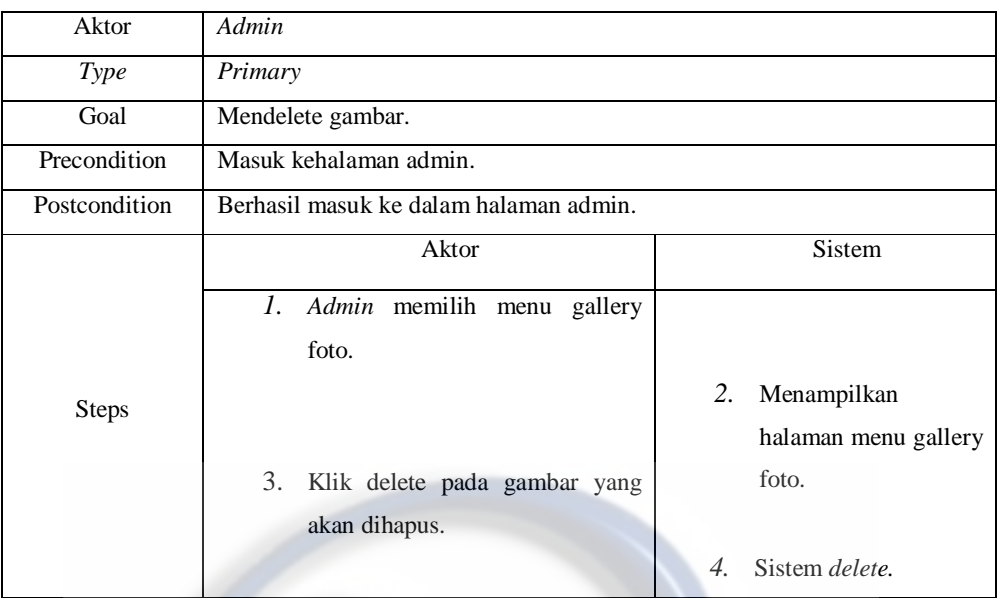

# **Tabel 4.15** Skenario *Use Case* Delete Pesan

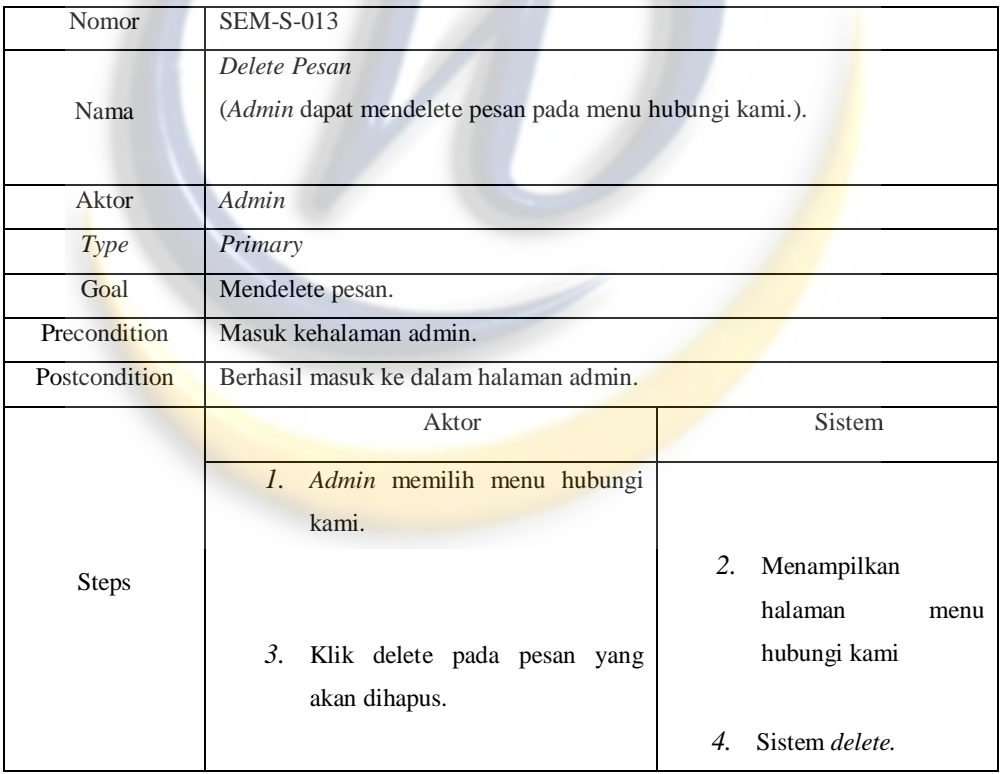

# **Tabel 4.16** Skenario *Use Case* Reply Pesan

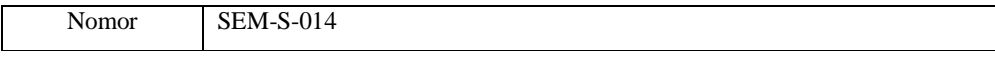

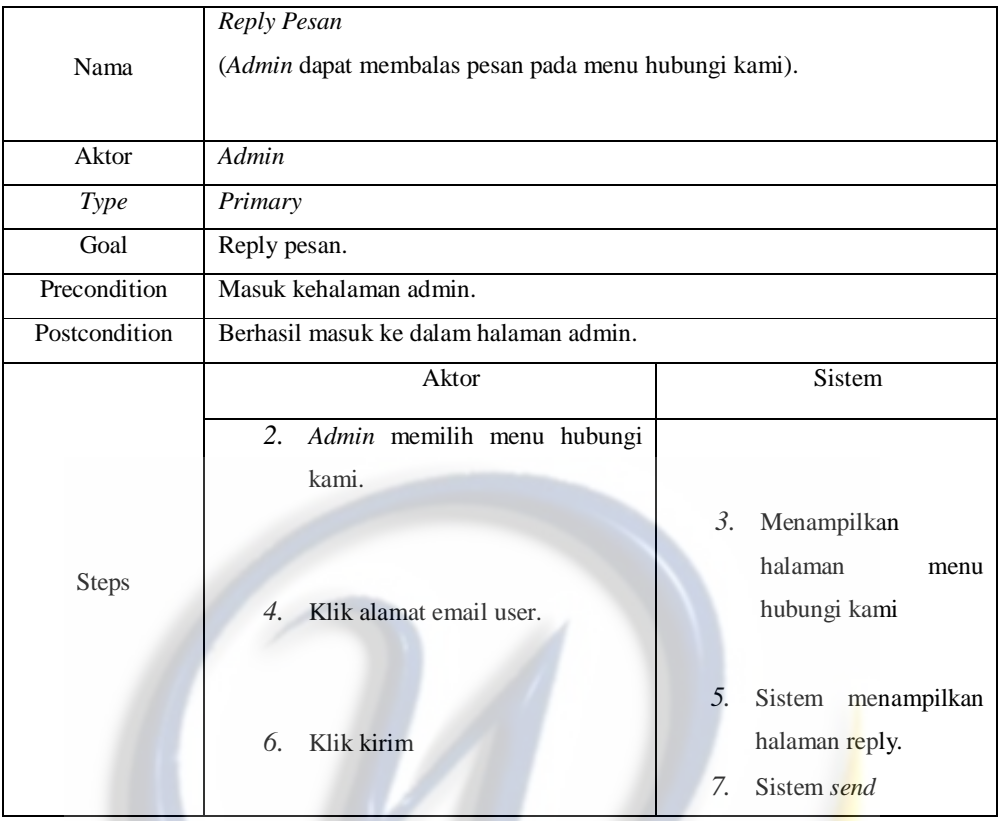

# **Tabel 4.17** Skenario *Use Case* Edit Komentar

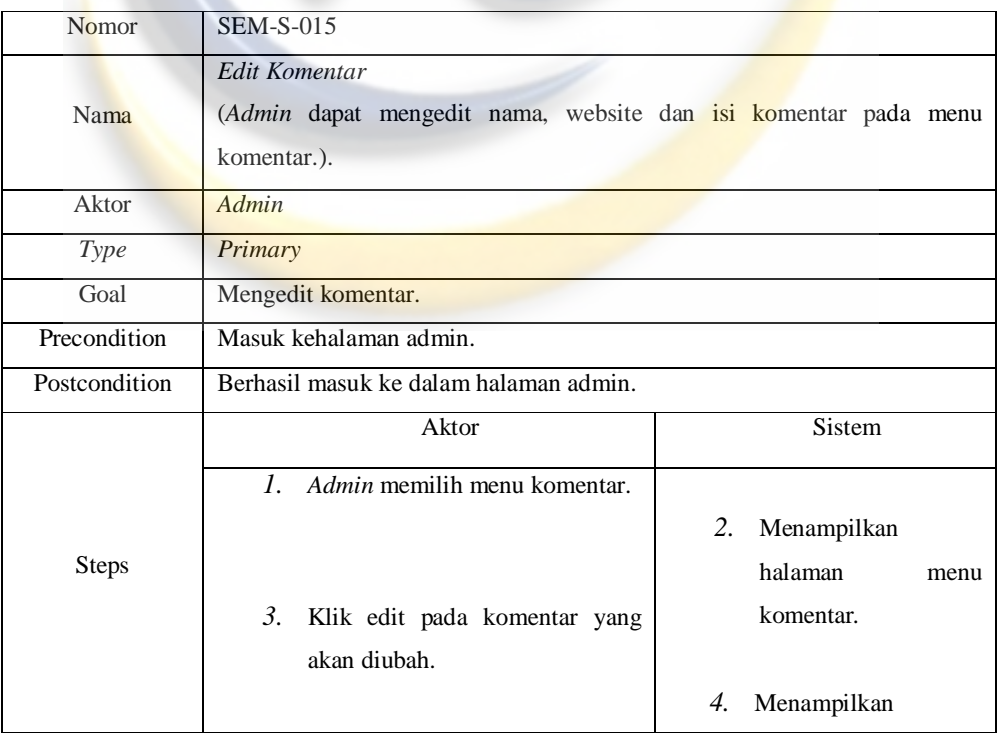

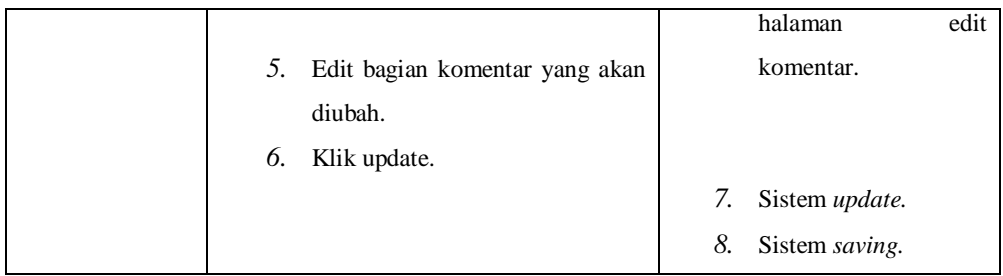

# **Tabel 4.18** Skenario *Use Case* Delete Komentar

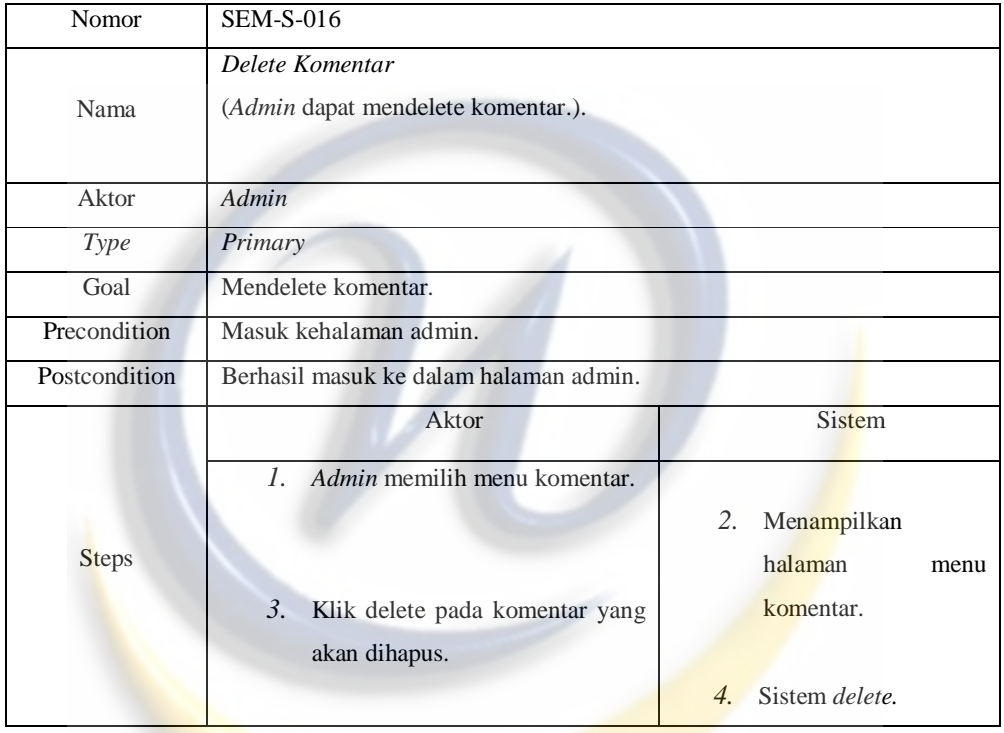

# **Tabel 4.19** Skenario *Use Case* Tambah Pengumuman

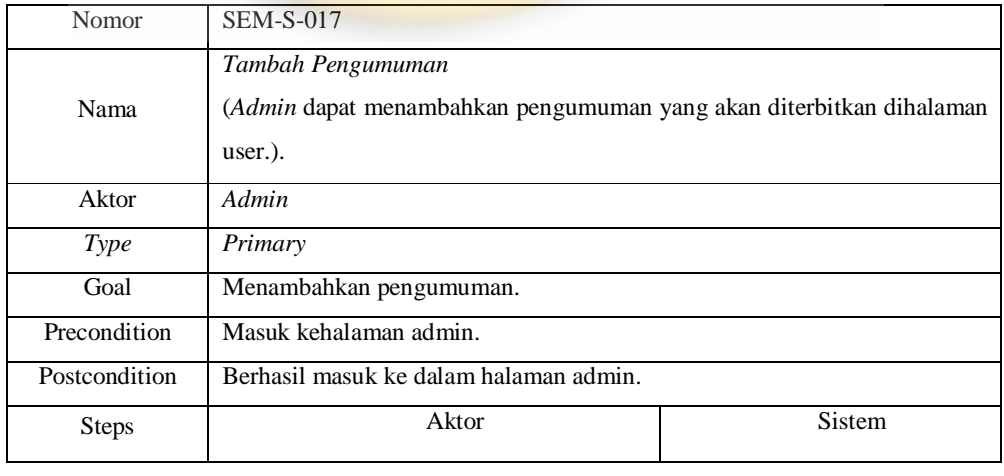

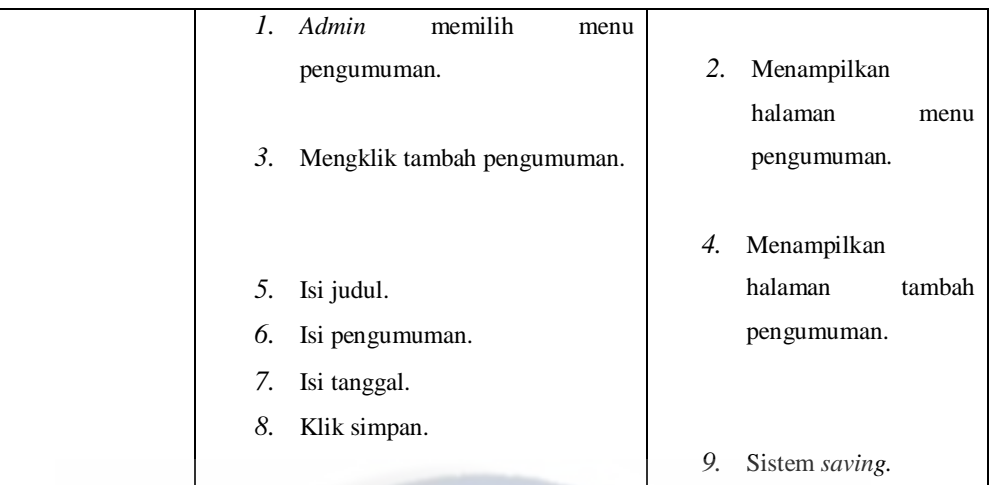

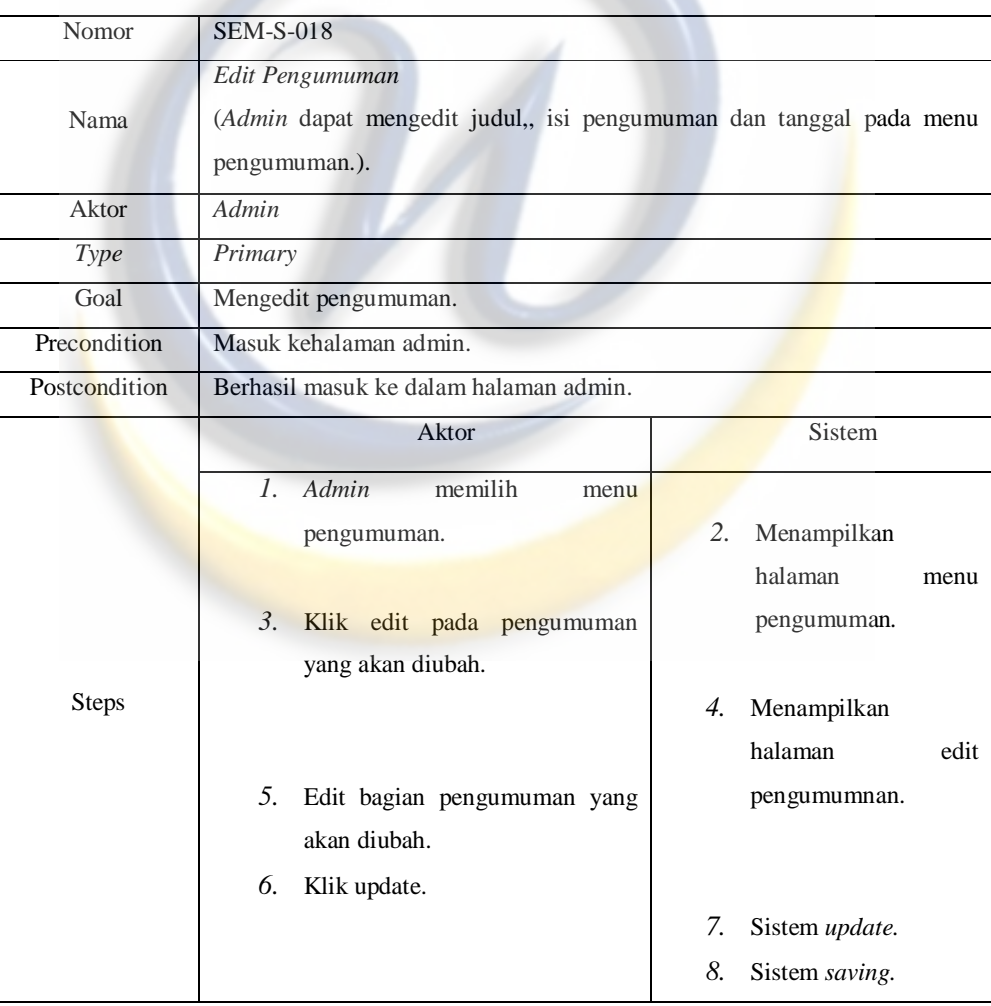

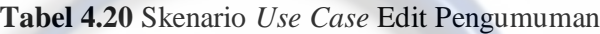

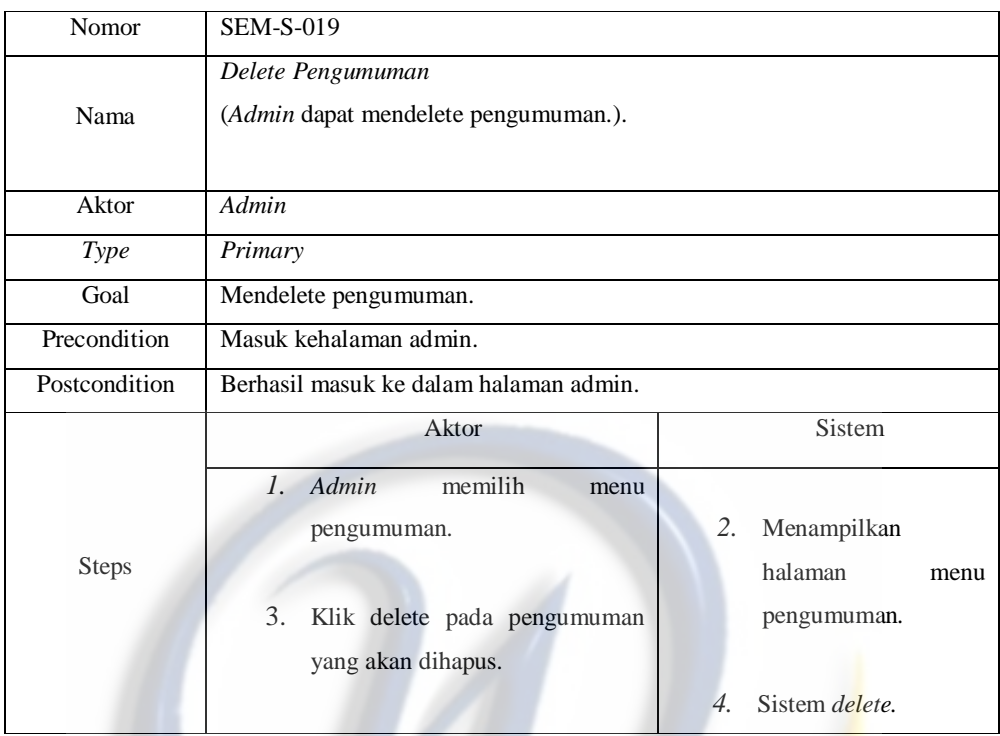

# **Tabel 4.21** Skenario *Use Case* Delete Pengumuman

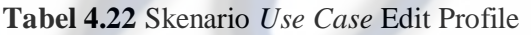

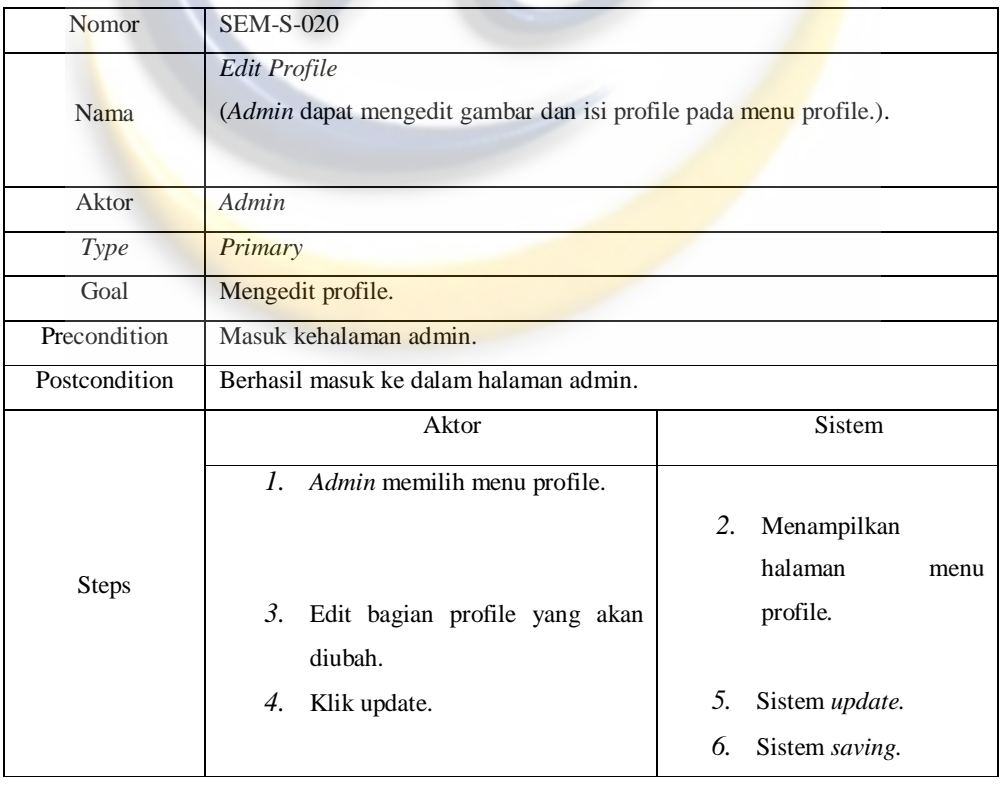

| Nomor         | <b>SEM-S-021</b>                                                              |                                      |  |  |
|---------------|-------------------------------------------------------------------------------|--------------------------------------|--|--|
| Nama          | Komentar Berita<br>(User dapat mengomentari berita yang ada dihalaman user.). |                                      |  |  |
| Aktor         | <b>User</b>                                                                   |                                      |  |  |
| Type          | Primary                                                                       |                                      |  |  |
| Goal          | Komentar berita.                                                              |                                      |  |  |
| Precondition  | Masuk kehalaman user.                                                         |                                      |  |  |
| Postcondition | Berhasil masuk ke dalam halaman user.                                         |                                      |  |  |
|               | Aktor                                                                         | Sistem                               |  |  |
|               | User memilih berita yang akan<br>1.<br>dikomentari.                           | 2.<br>Menampilkan<br>halaman berita. |  |  |
| <b>Steps</b>  | 3.<br>Isi nama pengomentar.                                                   |                                      |  |  |
|               | Isi website pengomentar.<br>4.<br>5.<br>Isi komentar                          |                                      |  |  |
|               |                                                                               |                                      |  |  |
|               | 6.<br>Isi kode yang tersedia.                                                 |                                      |  |  |
|               | Klik kirim.<br>7.                                                             | 8.<br>Sistem saving.                 |  |  |

**Tabel 4.23** Skenario *Use Case* Komentar Berita

## **Tabel 4.24** Skenario *Use Case* Search Berita

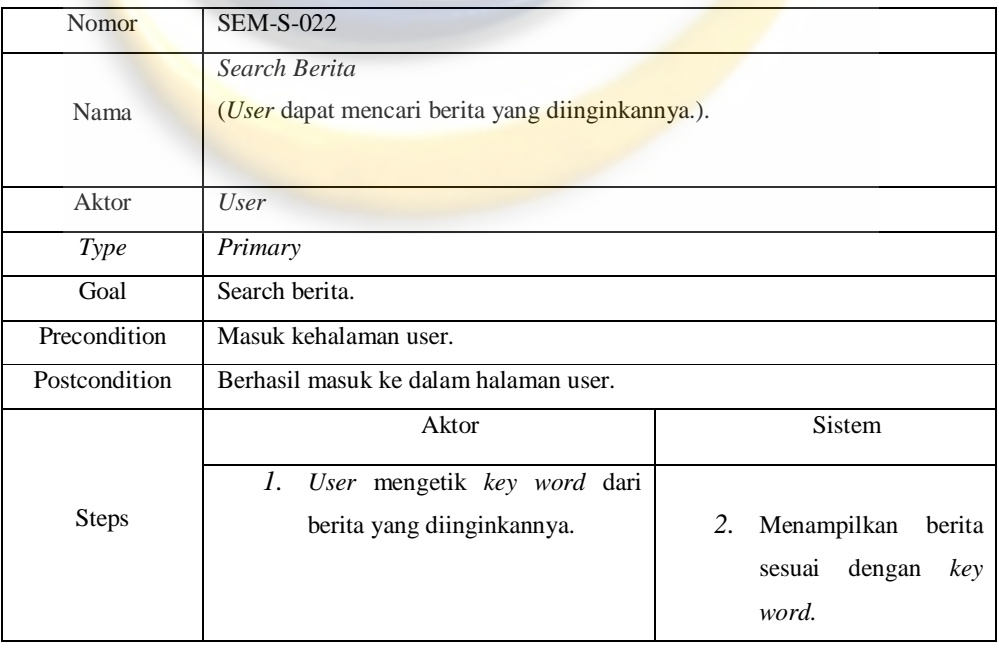

| Nomor         | <b>SEM-S-023</b>                                             |                      |  |  |  |  |
|---------------|--------------------------------------------------------------|----------------------|--|--|--|--|
|               | Hubungi Kami                                                 |                      |  |  |  |  |
| Nama          | (User dapat mengirim pesan kepada admin dari halaman user.). |                      |  |  |  |  |
|               |                                                              |                      |  |  |  |  |
| Aktor         | <b>User</b>                                                  |                      |  |  |  |  |
| Type          | Primary                                                      |                      |  |  |  |  |
| Goal          | Hubungi kami.                                                |                      |  |  |  |  |
| Precondition  | Masuk kehalaman user.                                        |                      |  |  |  |  |
| Postcondition | Berhasil masuk ke dalam halaman user.                        |                      |  |  |  |  |
|               | Aktor                                                        | <b>Sistem</b>        |  |  |  |  |
|               | User memilih menu hubungi<br>1.                              |                      |  |  |  |  |
|               | kami.                                                        | 2.<br>Menampilkan    |  |  |  |  |
|               |                                                              | halaman<br>hubungi   |  |  |  |  |
| <b>Steps</b>  | $\mathfrak{Z}$ .<br>Isi nama.                                | kami.                |  |  |  |  |
|               | Isi email.<br>$\overline{4}$ .                               |                      |  |  |  |  |
|               | 5.<br>Isi subjek                                             |                      |  |  |  |  |
|               | 6.<br>Isi pesan.                                             |                      |  |  |  |  |
|               | 7.<br>Klik kirim.                                            |                      |  |  |  |  |
|               |                                                              | 8.<br>Sistem saving. |  |  |  |  |

**Tabel 4.25** Skenario *Use Case* Hubungi Kami

## **Tabel 4.26** Skenario *Use Case* View Berita

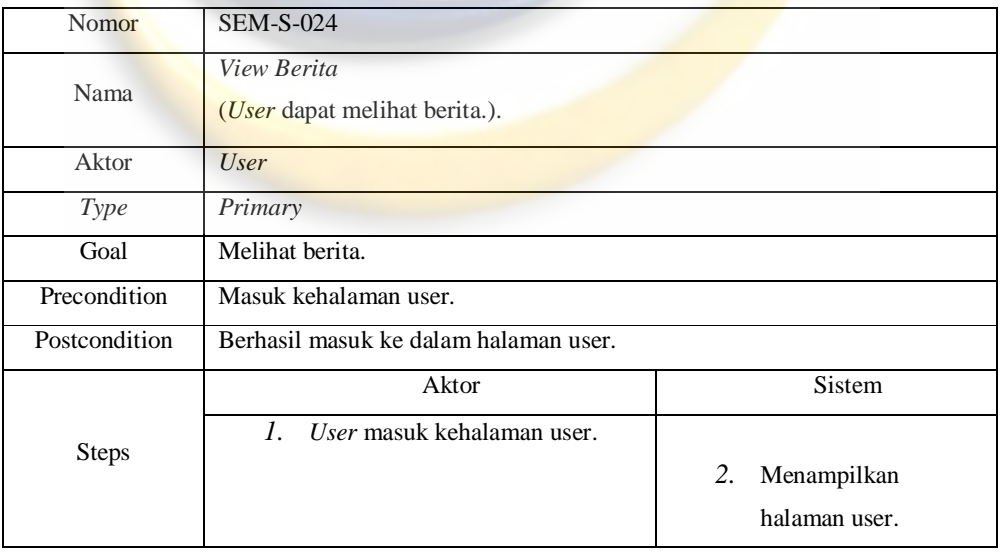
#### **4.3** *Acivity* **Diagram**

*Activity* diagram adalah menggambarkan *workflow* (aliran kerja) atau aktivitas dari sebuah system atau proses bisnis. Diagram aktivitas menggambarkan aktivitas sistem bukan apa yang dilakukan actor, jadi aktivitas yang dapat dilakukan oleh sistem. Berikut ini activity diagram dari Sistem E-Magazine :

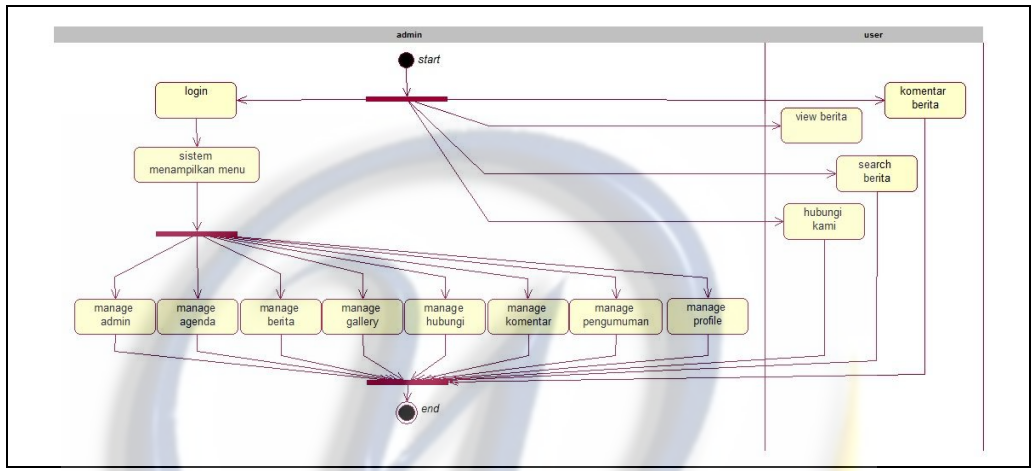

**Gambar 4.2** *Activity* Diagram Dengan Swimlane E-Magazine

#### **4.4 Realisasi** *Use Case* **Tahap Analisis**

Realisasi *use case* tahap analisis terdiri dari *class analisis* Diagram yang menggambarkan interaksi setiap objek dari kelas analisis yang terlibat di dalam *use case* tersebut.

#### **4.4.1** *Class Analysis* **Diagram**

*Class analysis* Diagram merupakan penggambaran keterkaitan objekobjek yang ada dalam lingkungan sistem informasi yang dikembangkan. Berikut adalah *class analysis* Diagram dari Sistem E-Magazine :

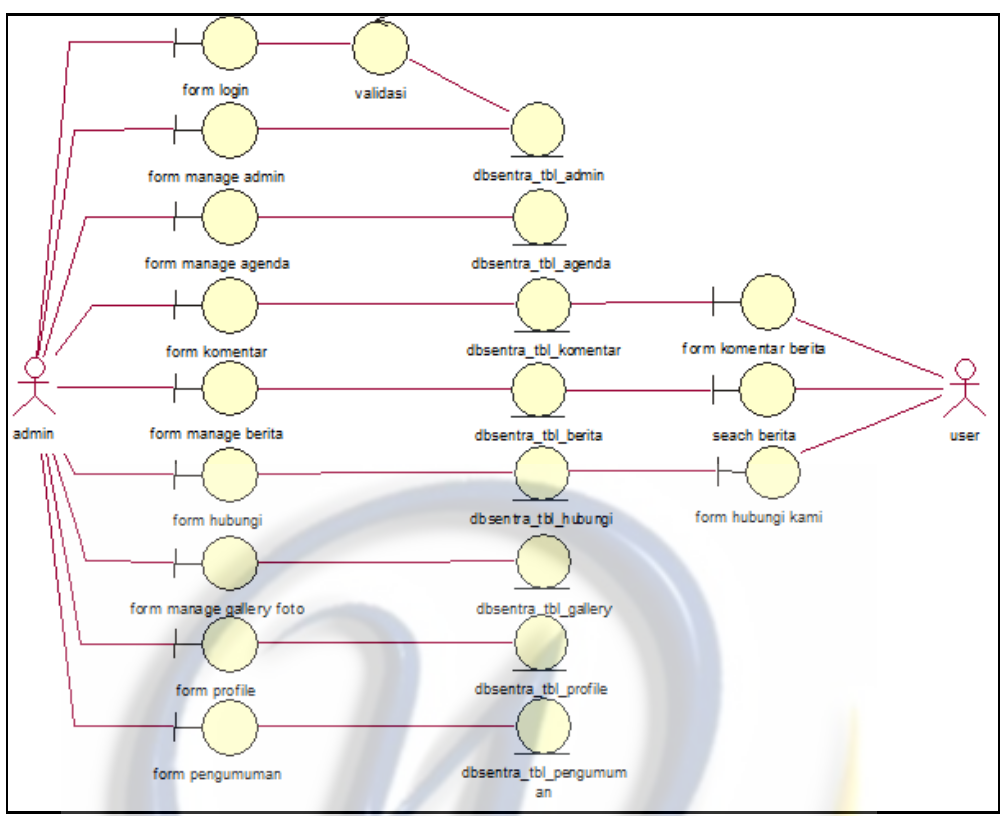

**Gambar 4.3** *Class* Analysis Diagram

### **4.4.2** *Class Analysis*

*Class analysis* merupakan penjabaran dari identifikasi kelas-kelas yang terdapat pada sistem yang dikembangkan. *Class analysis* yang terdapat pada E-Magazine adalah sebagai berikut :

| $\bf No$       | <b>Nama Kelas</b>        | <b>Jenis</b>    |
|----------------|--------------------------|-----------------|
| 1              | form login               | <i>Boundary</i> |
| $\overline{2}$ | validasi                 | Control         |
| 3              | form manage admin        | Boundary        |
| $\overline{4}$ | form manage agenda       | Boundary        |
| 5              | form manage berita       | <b>Boundary</b> |
| 6              | form manage gallery foto | Boundary        |
| $\overline{7}$ | form manage hubungi      | Boundary        |
| 8              | form manage komentar     | Boundary        |
| 9              | form manage pengumuman   | Boundary        |
| 10             | form manage profile      | Boundary        |
| 11             | form komentar berita     | Boundary        |
| 12             | form search berita       | Boundary        |
| 13             | form hubungi kami        | Boundary        |
| 13             | dbsentra_tbl_admin       | Entity          |
| 14             | dbsentra_tbl_agenda      | Entity          |

**Tabel 4.26** *Class Analysis*

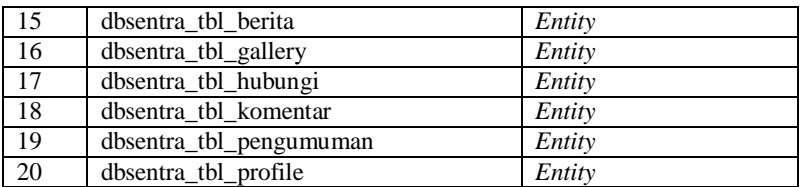

### **4.4.3 Tanggung Jawab dan Atribut**

Tanggung jawab merupakan proses-proses yang dilakukan pada kelas kontrol, sedangkan atribut merupakan keterangan dari setiap *boundary*, *entity dan control*. Daftar tanggung jawab dan atribut dari E-Magazine adalah sebagai berikut :

| <b>Nama Kelas</b>         | Daftar Tanggung jawab          | Daftar Atribut  |
|---------------------------|--------------------------------|-----------------|
| Login                     | 1.<br>Login                    | 1. Username     |
|                           | 2. logout                      | 2. Password     |
| <b>FormManageAdmin</b>    | getFormManageAdmin<br>1.       |                 |
| FormManageAgenda          | getFormManageAgenda<br>1.      |                 |
| <b>FormManageBerita</b>   | getFormManageBerita<br>1.      |                 |
| FormManageGallery         | 1.<br>getFormManageGallery     |                 |
| FormManageHubungi         | getFormManageHubungi<br>1.     |                 |
| <b>FormManageKomentar</b> | getFormManageKomentar<br>1.    |                 |
| FormManagePengumuman      | getFormManagePengumuman<br>1.  |                 |
| FormManageProfile         | getFormManageProfile<br>1.     |                 |
| Manage Admin              | getId Admin<br>1.              | 1. id_Admin     |
|                           | 2. TambahAdmin                 | 2. password     |
|                           | 3. editAdmin                   | 3. nama_lengkap |
|                           | 4. deleteAdmin                 | 4. email        |
|                           |                                | 5. no_telp      |
|                           |                                | 6. level        |
| Manage Agenda             | getId_Agenda<br>1.             | 1. id_agenda    |
|                           | 2.<br>getId_Admin              | 2. tema         |
|                           | 3.<br>TambahAgenda             | 3. isi_agenda   |
|                           | $\overline{4}$ .<br>EditAgenda | 4. tempat       |
|                           | 5. DeleteAgenda                | 5. tgl_mulai    |
|                           |                                | 6. tgl selesai  |
|                           |                                | 7. tgl_posting  |
|                           |                                | 8. id_admin     |
| Manage Berita             | 1. getId_Berita                | 1. id berita    |
|                           | 2. getId_Kategori              | 2. id_kategor   |
|                           | 3. getId_Admin                 | 3. id admin     |
|                           | 4. TambahBerita                | 4. judul        |
|                           | 5. EditBerita                  | 5. isi berita   |
|                           | 6. DeleteBerita                | 6. gambar       |
|                           |                                | 7. hari         |
|                           |                                | 8. tanggal      |
|                           |                                | 9. jam          |
|                           |                                | 10.counter      |

**Tabel 4.27** Tanggung Jawab dan Atribut

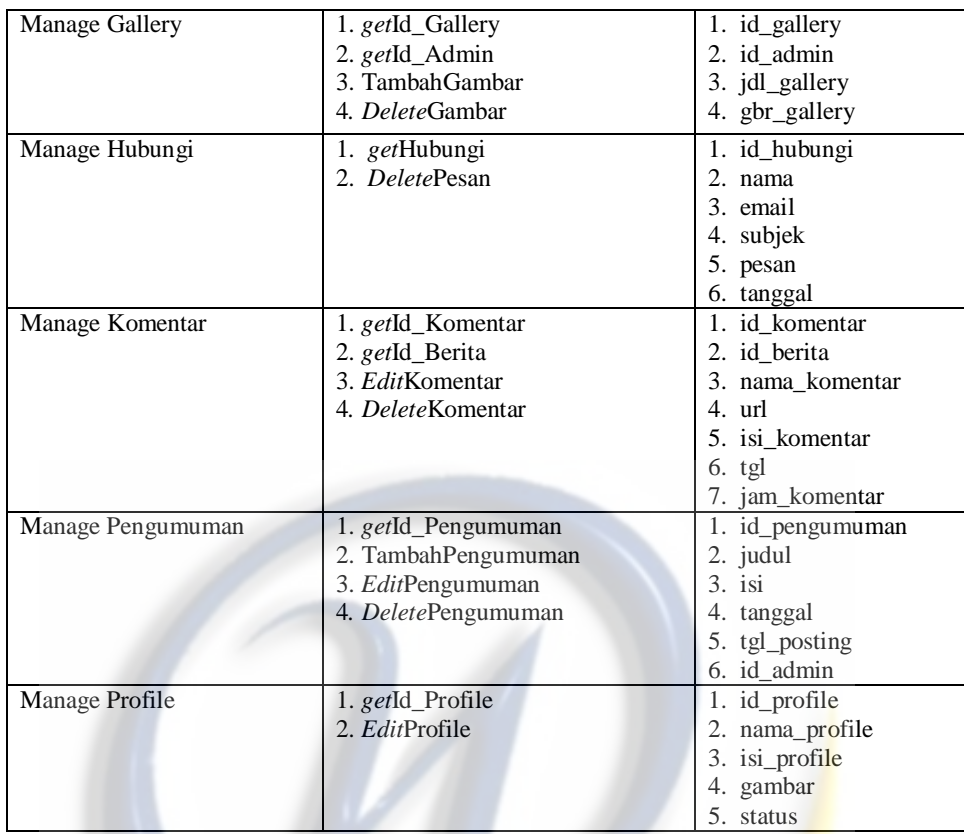

### **4.5 Realisasi** *Use Case* **Tahap Perancangan**

Realisasi *use case* tahap perancangan digambarkan dalam *class* diagram dan *sequence* diagram*, collabaration* yang menggambarkan interaksi setiap objek dari kelas perancangan yang terlibat di dalam *use case* tersebut.

### **4.5.1** *Class* **Diagram**

*Class* diagram adalah menggambarkan struktur sistem dari segi pendefinisian kelas-kelas yang akan dibuat untuk membangun sistem. Berikut ini digambarkan *class* diagram dari Sistem E-Magazine.

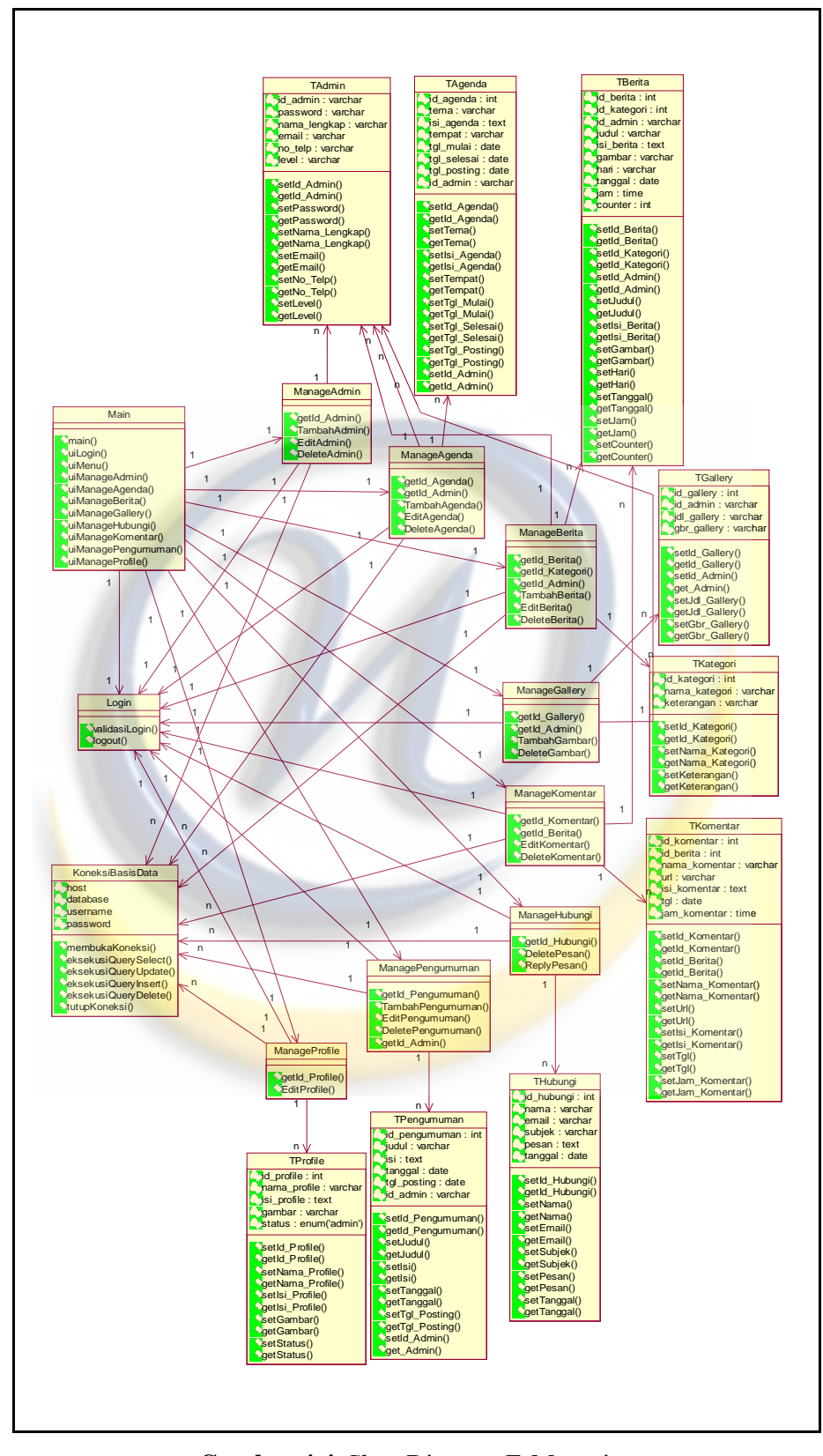

**Gambar 4.4** *Class* Diagram E-Magazine

### **4.5.2 Kamus Data**

Berikut ini akan dijelaskan tabel – tabel yang digunakan dalam perancangan proses *Unified Modelling Language* (UML).

### **1. Tabel Admin**

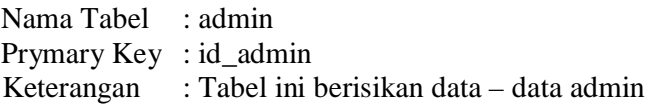

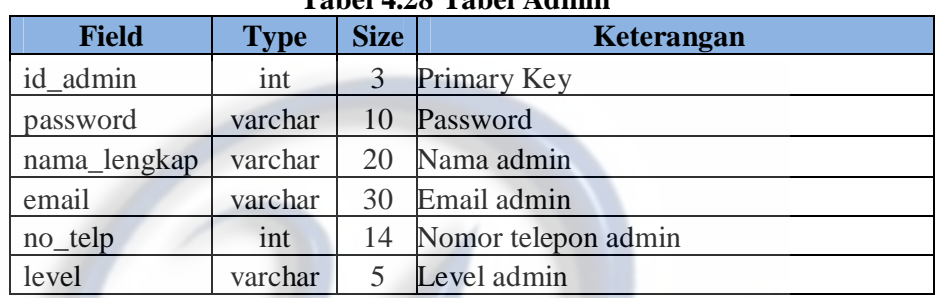

### **Tabel 4.28 Tabel Admin**

# **2. Tabel Agenda**

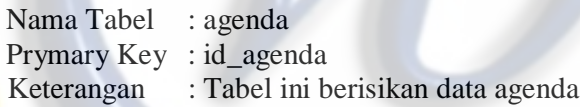

### **Tabel 4.29 Tabel Agenda**

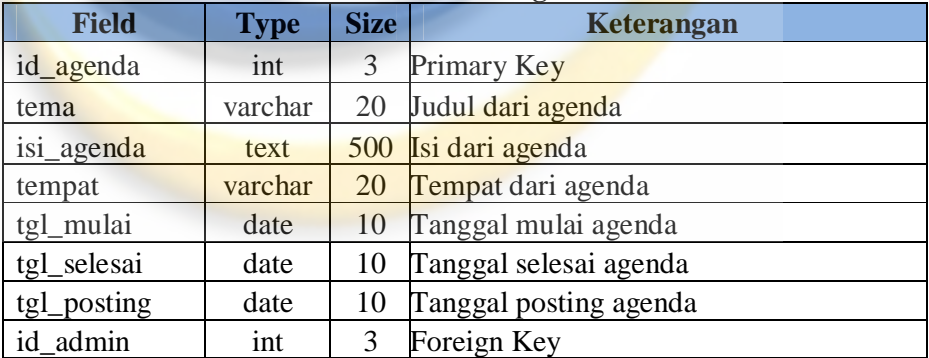

### **3. Tabel Berita**

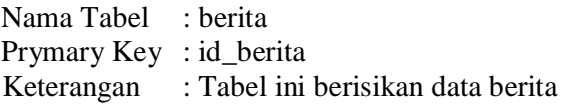

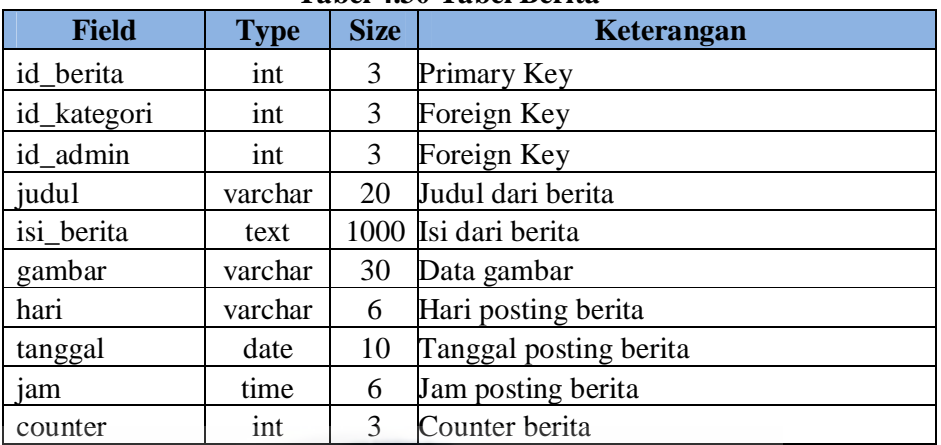

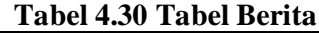

# **4. Tabel Gallery**

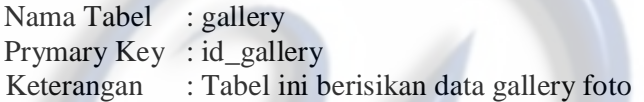

## **Tabel 4.31 Tabel Gallery**

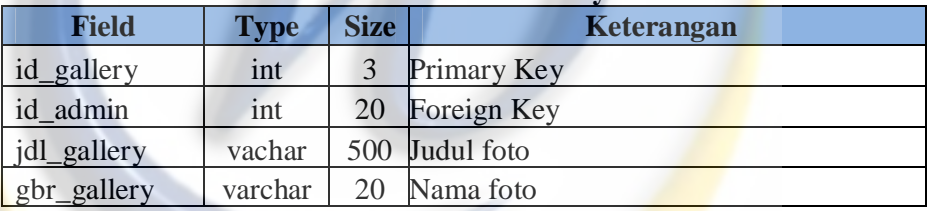

## **5. Tabel Hubungi**

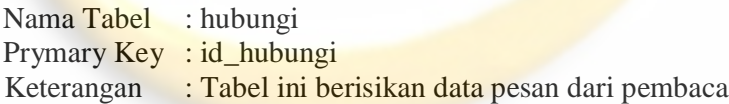

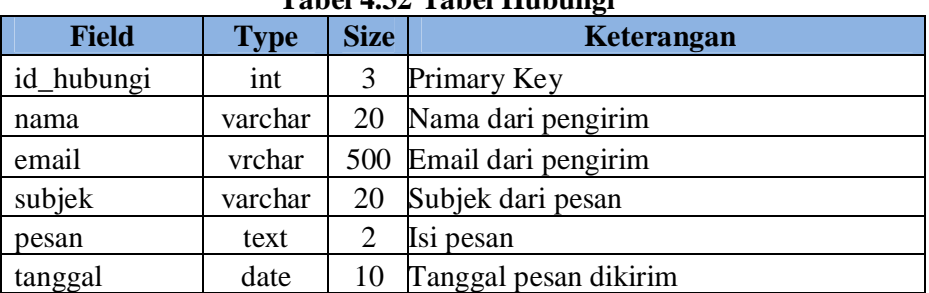

## **Tabel 4.32 Tabel Hubungi**

## **6. Tabel Kategori**

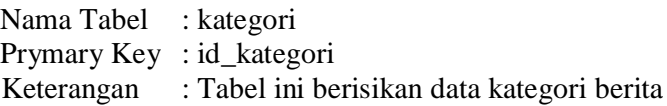

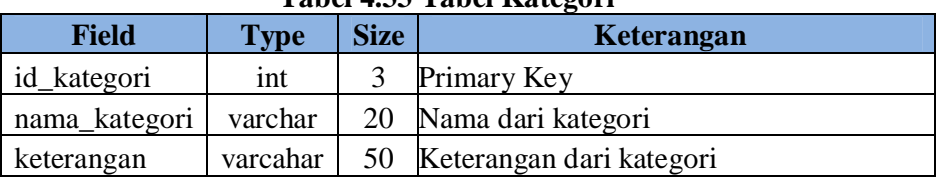

## **Tabel 4.33 Tabel Kategori**

## **7. Tabel Komentar**

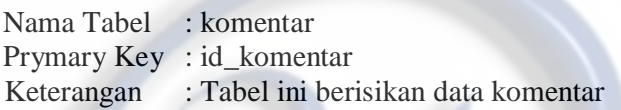

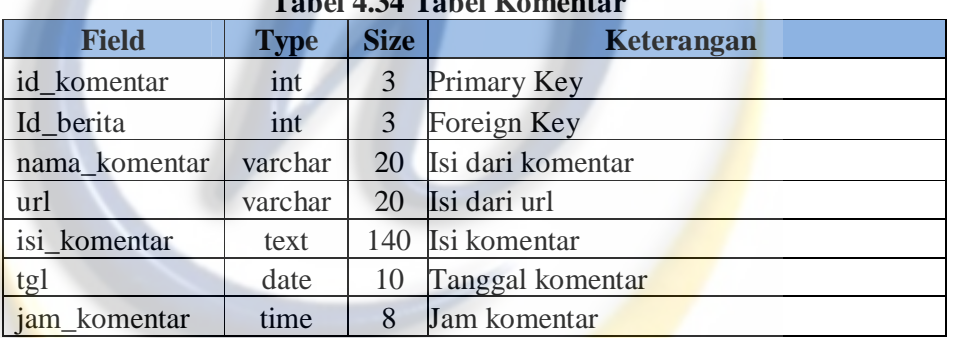

### $1.4.34$  Tabel K

## **8. Tabel Pengumuman**

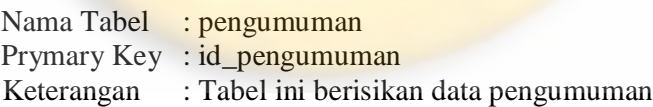

#### **Tabel 4.35 Tabel Pengumuman**

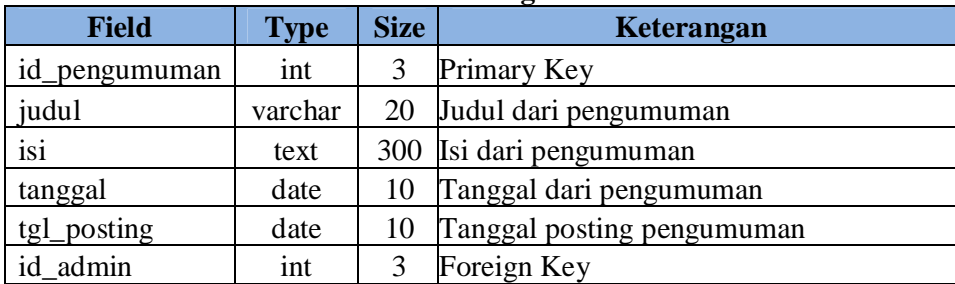

### **9. Tabel Profile**

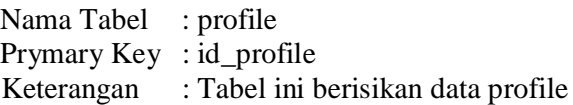

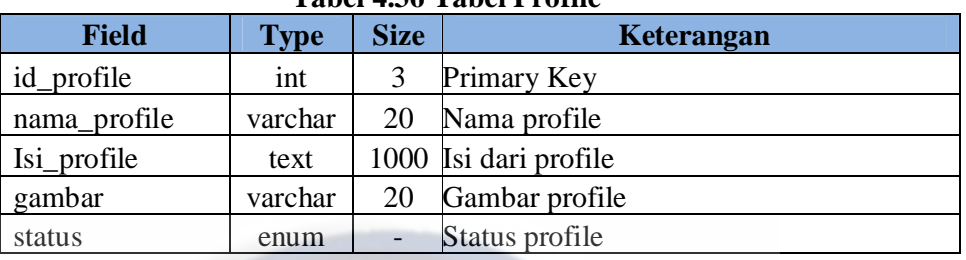

### **Tabel 4.36 Tabel Profile**

### **10. Tabel Statistik**

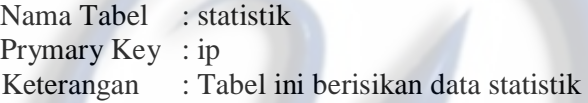

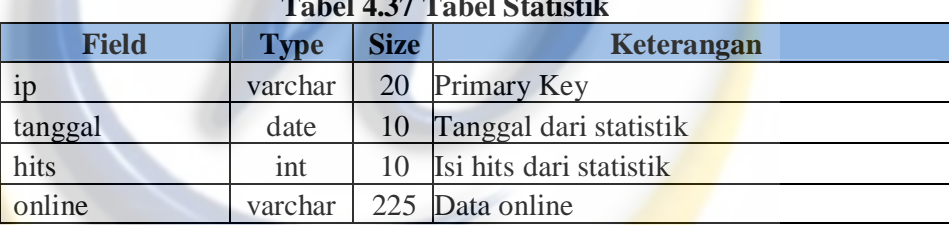

## **Tabel 4.37 Tabel Statistik**

#### **4.5.3** *Sequence* **Diagram**

*Sequence* diagram menggambarkan kelakuan objek pada *use case* dengan mendeskripsikan waktu hidup objek dan *message* yang dikirimkan dan diterima objek. Oleh karena itu untuk menggambarkan diagram sekuen maka harus diketahui objek-objek yang terlibat dalam sebuah *use case* beserta metodemetode yang dimiliki kelas yang diinstansiasi menjadi objek itu. Berikut ini ini digambarkan *sequence* diagram Sistem E-Magazine.

### **4.5.3.1** *Sequence* **Diagram Login**

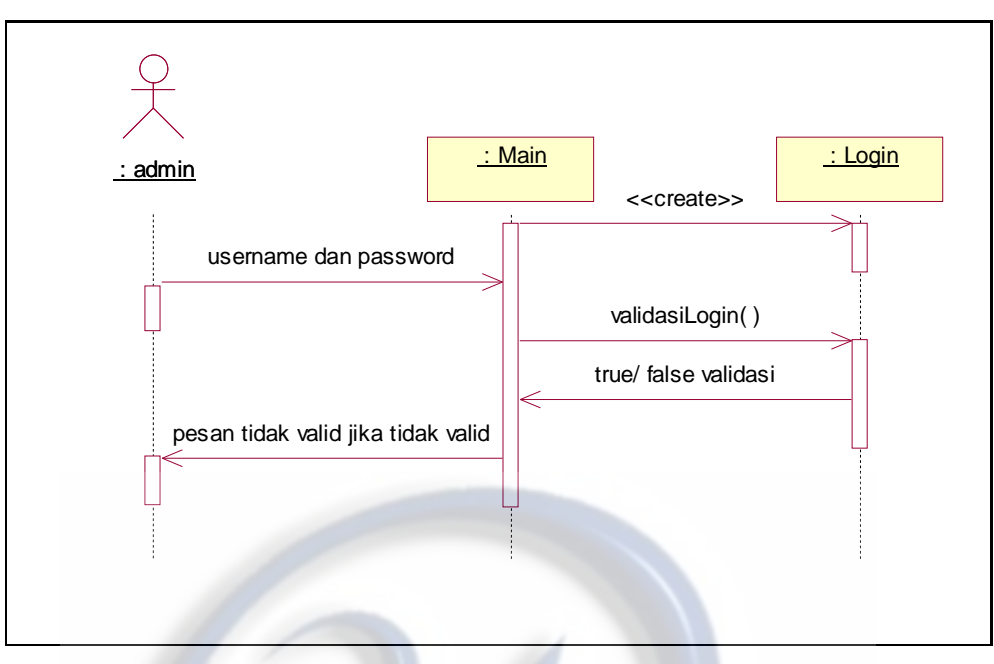

**Gambar 4.5** *Sequence* Diagram Login

**4.5.3.2** *Sequence* **Diagram Tambah Admin**

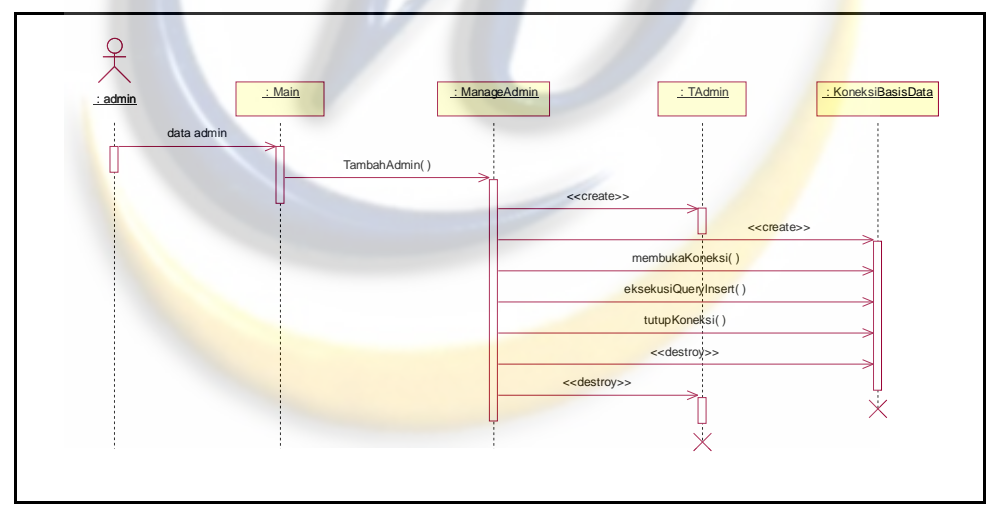

**Gambar 4.6** *Sequence* Diagram Tambah Admin

**4.5.3.3** *Sequence* **Diagram Edit Admin**

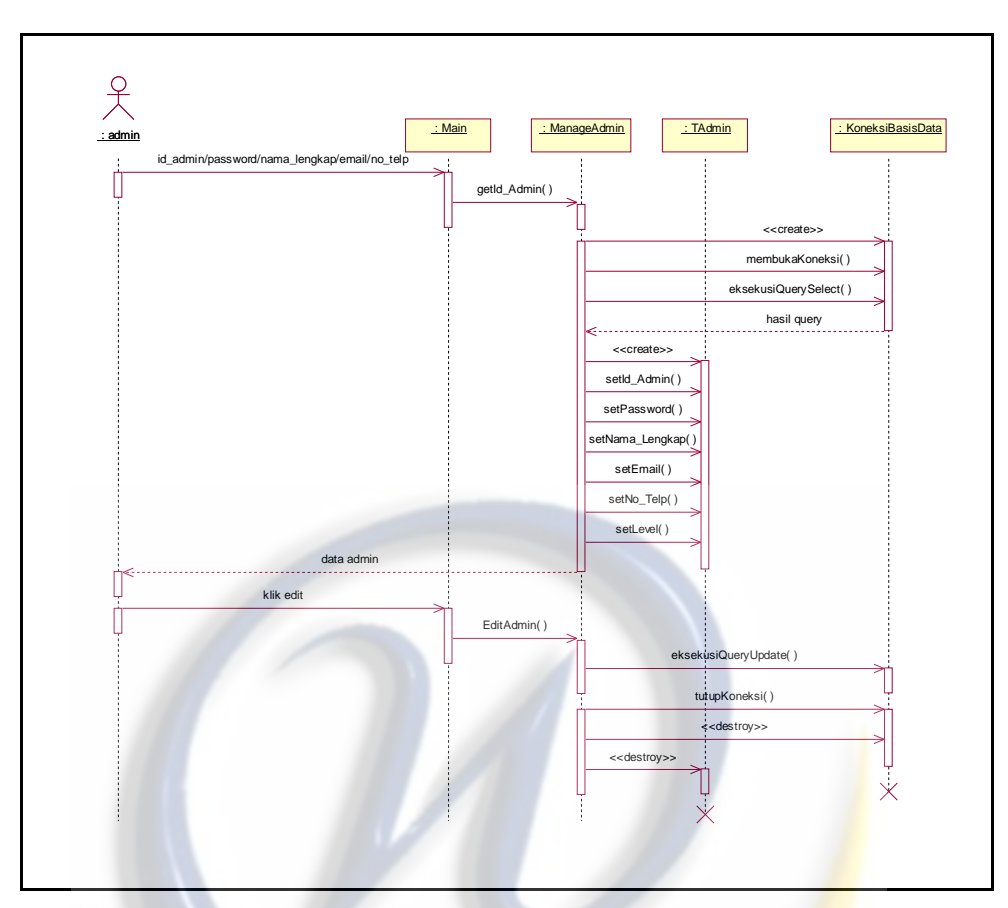

**Gambar 4.7** *Sequence* Diagram Edit Admin

**4.5.3.4** *Sequence* **Diagram Delete Admin**

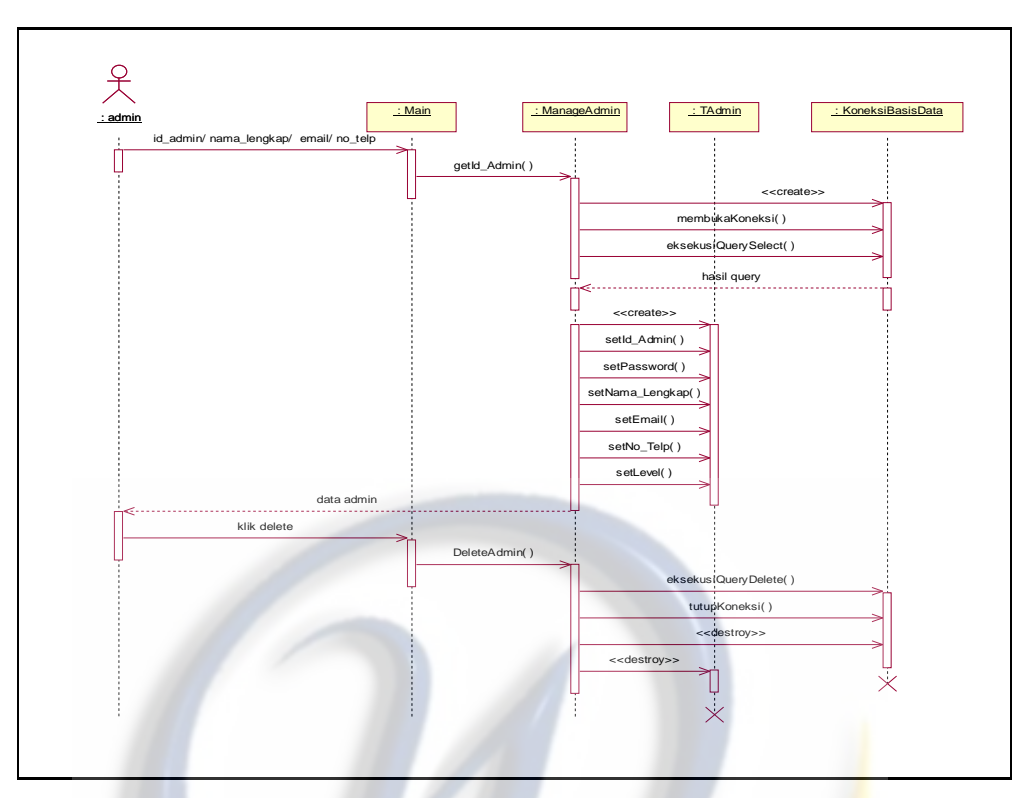

**Gambar 4.8** *Sequence* Diagram Delete Admin

**4.5.3.5** *Sequence* **Diagram Tambah Agenda**

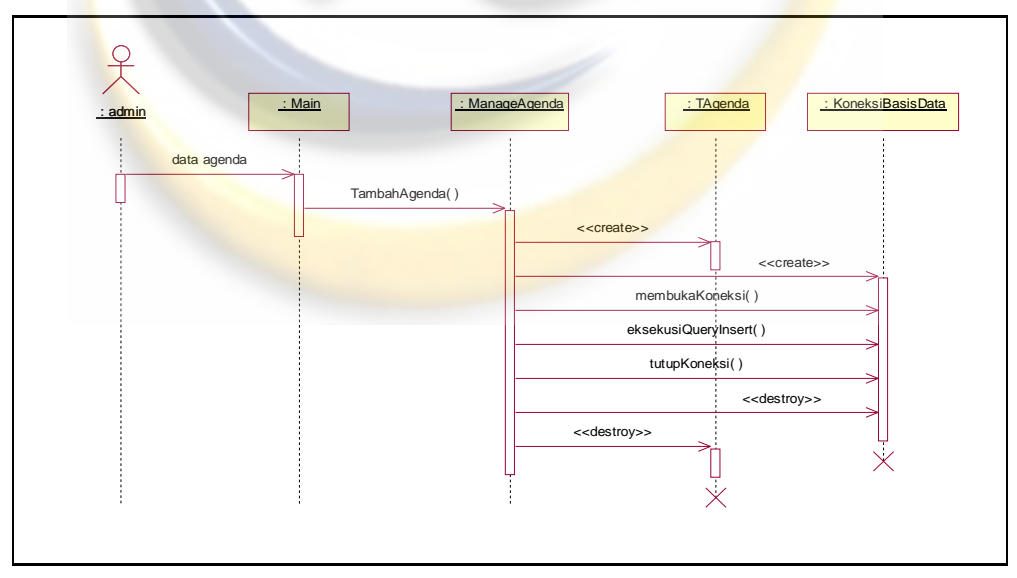

**Gambar 4.9** *Sequence* Diagram Tambah Agenda

# **4.5.3.6** *Sequence* **Diagram Edit Agenda**

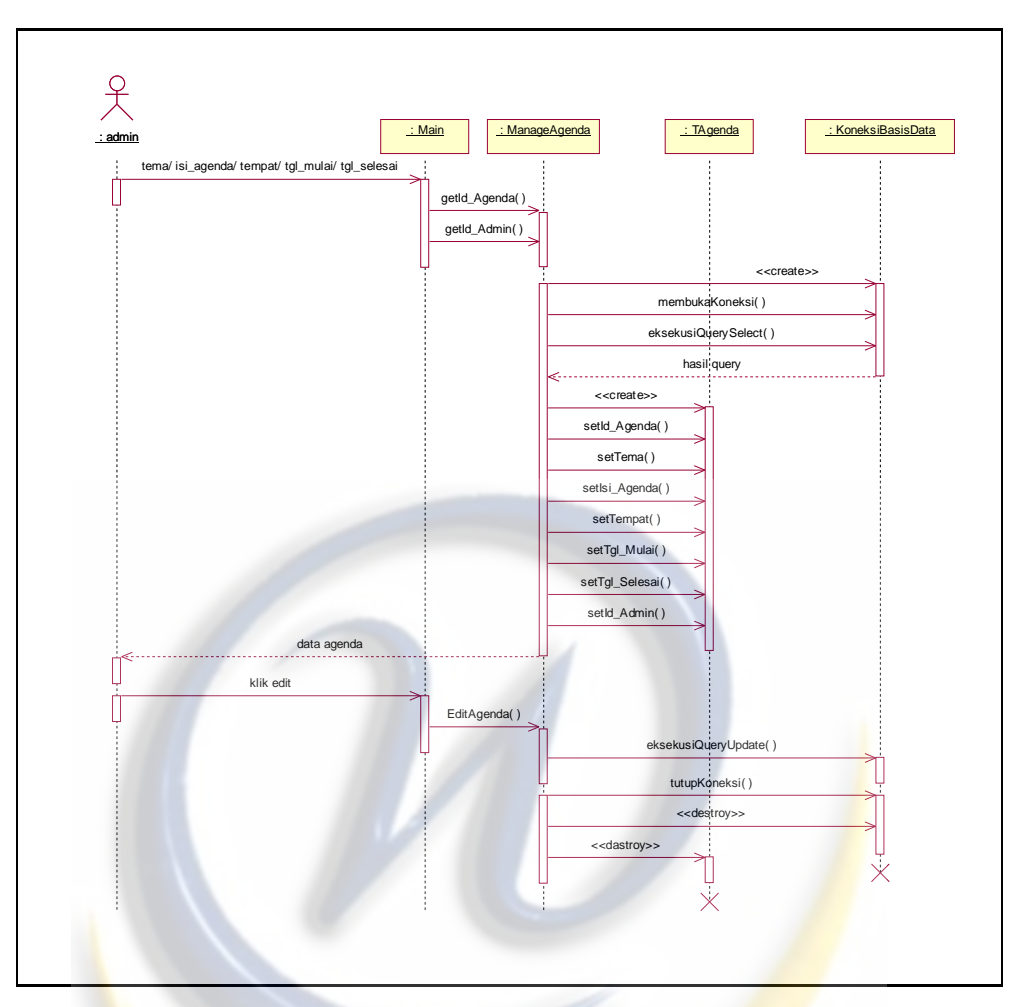

**Gambar 4.10** *Sequence* Diagram Edit Agenda

**4.5.3.7** *Sequence* **Diagram Delete Agenda**

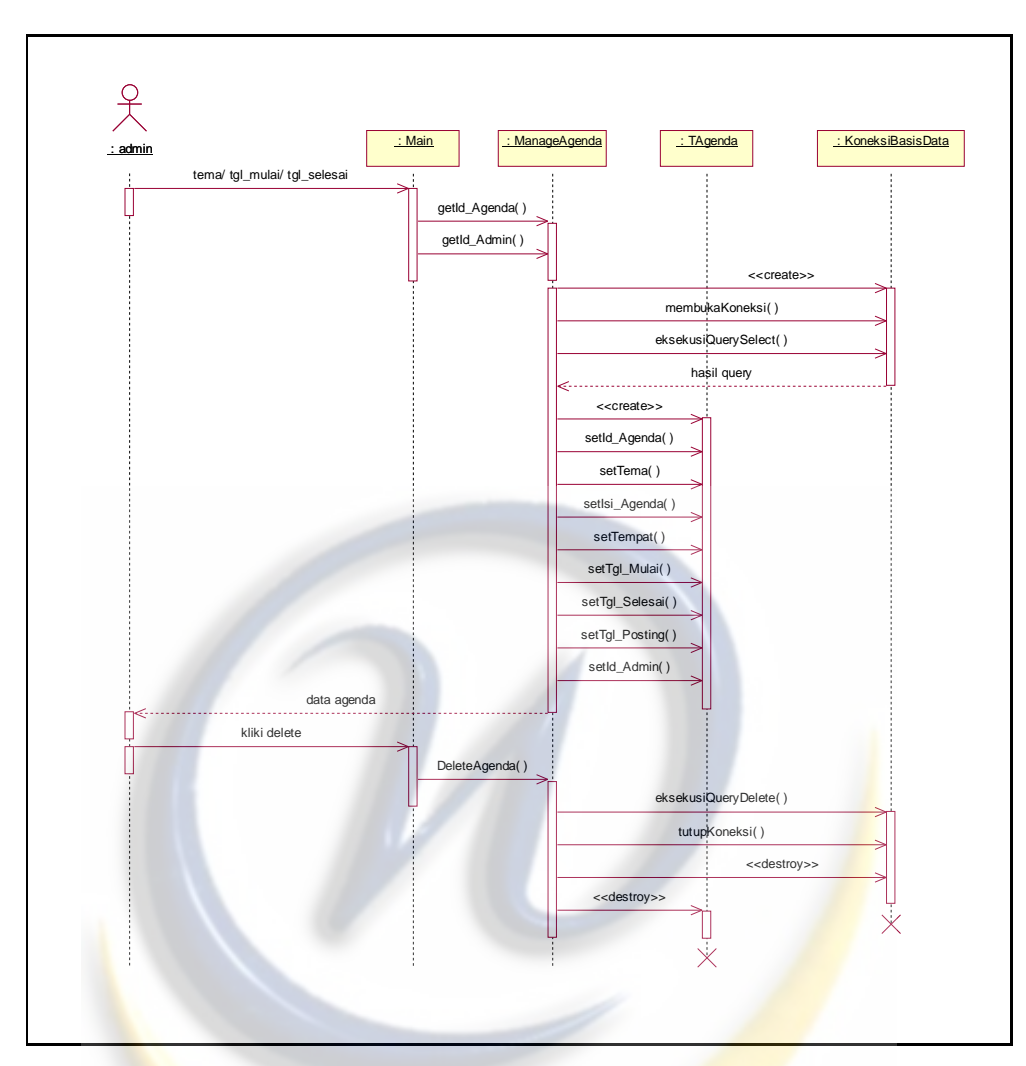

**Gambar 4.11** *Sequence* Diagram Delete Agenda

**4.5.3.8** *Sequence* **Diagram Tambah Berita**

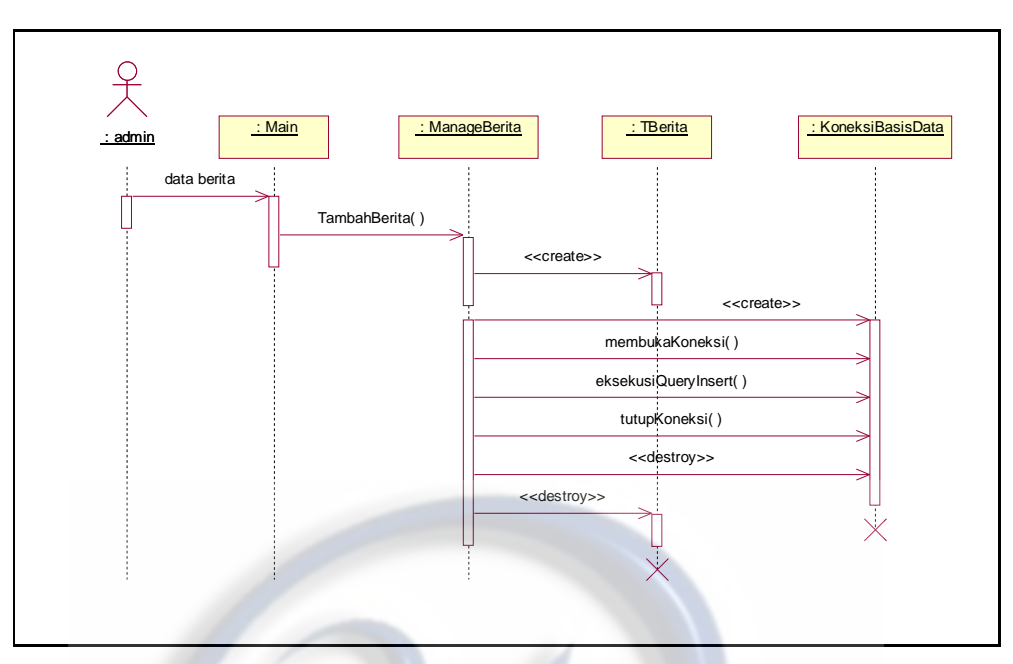

**Gambar 4.12** *Sequence* Diagram Tambah Berita

**4.5.3.9** *Sequence* **Diagram Edit Berita**

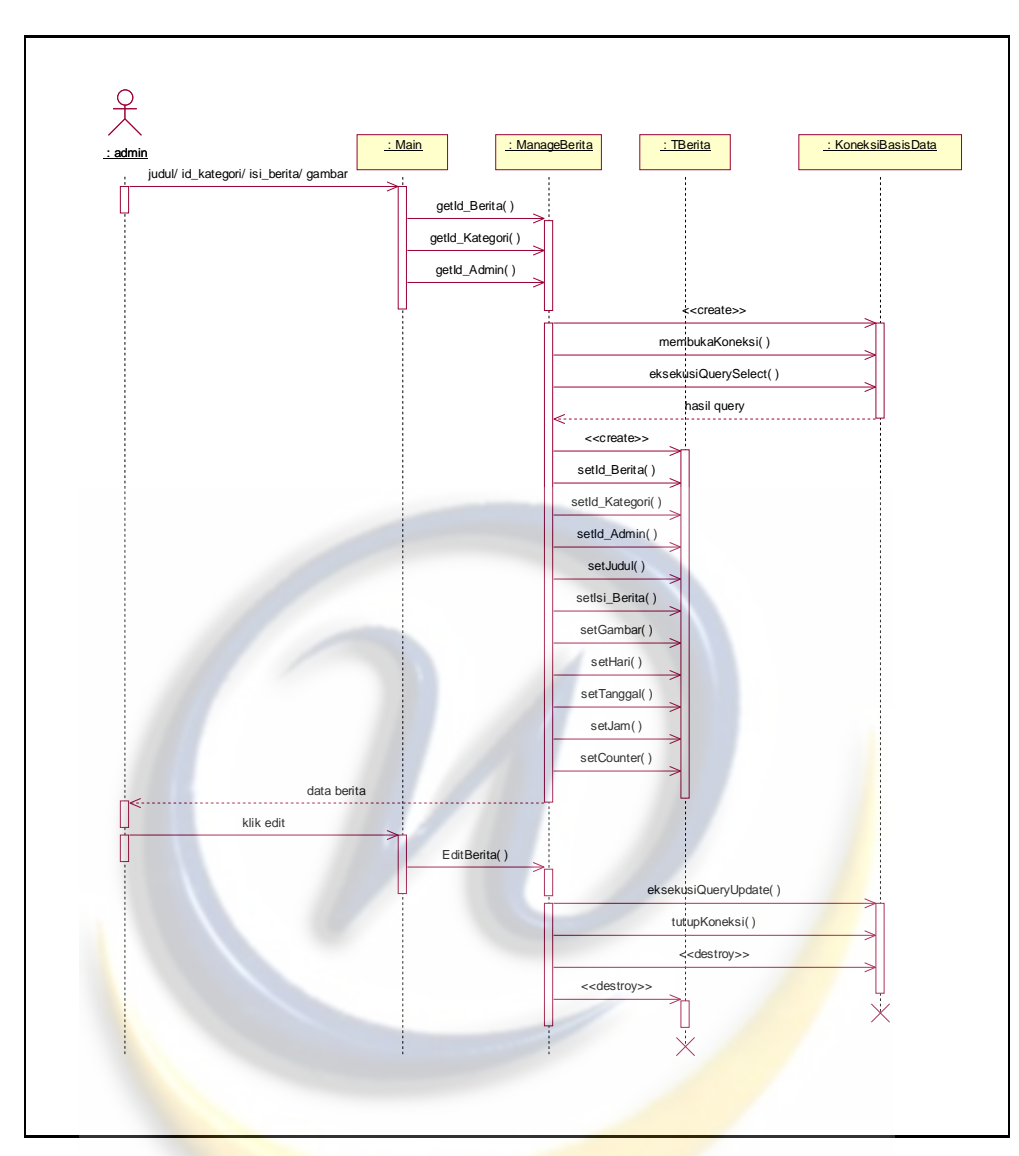

**Gambar 4.13** *Sequence* Diagram Edit Berita

## **4.5.3.10** *Sequence* **Diagram Delete Berita**

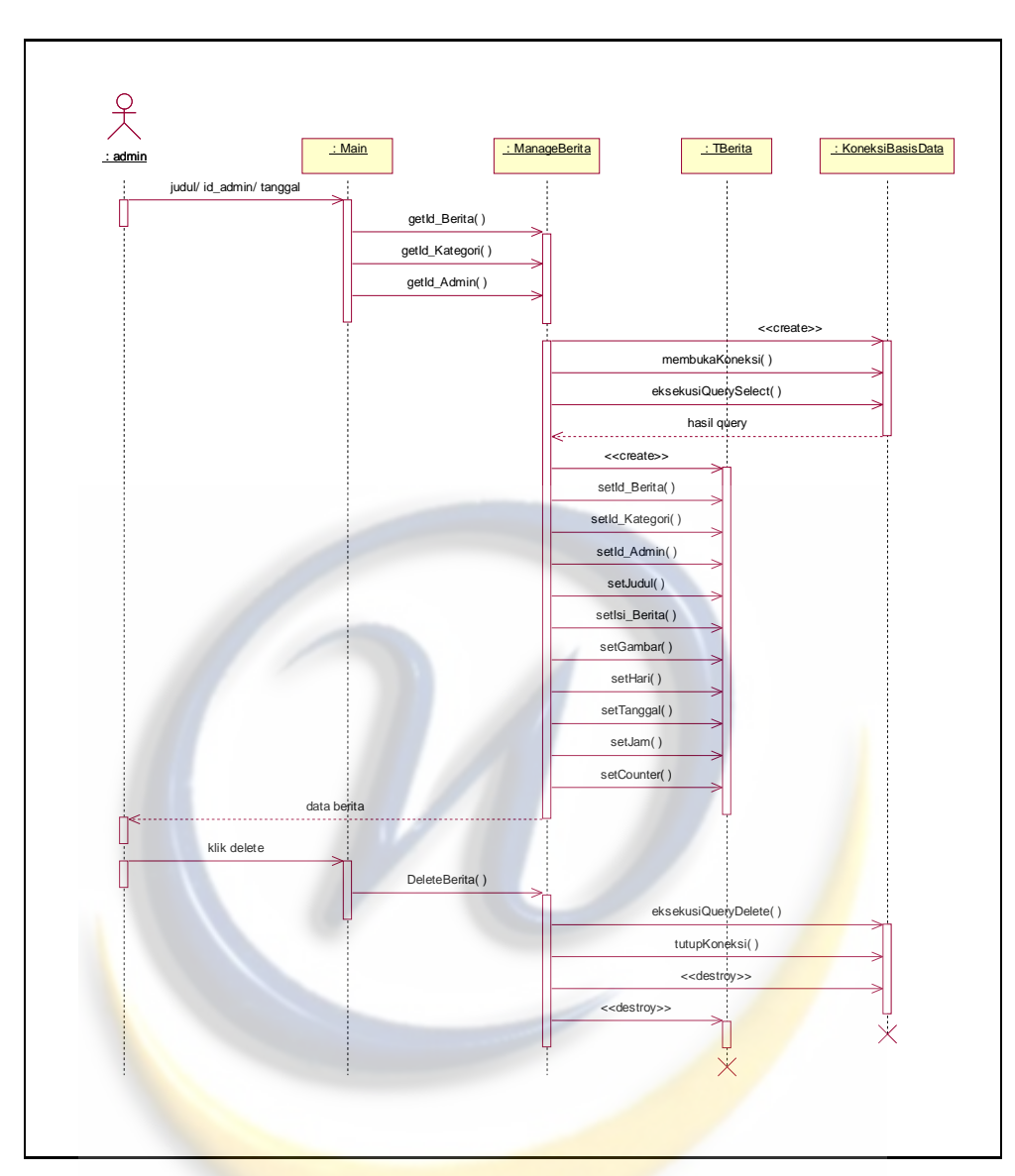

**Gambar 4.14** *Sequence* Diagram Delete Berita

## **4.5.3.11** *Sequence* **Diagram Tambah Gambar**

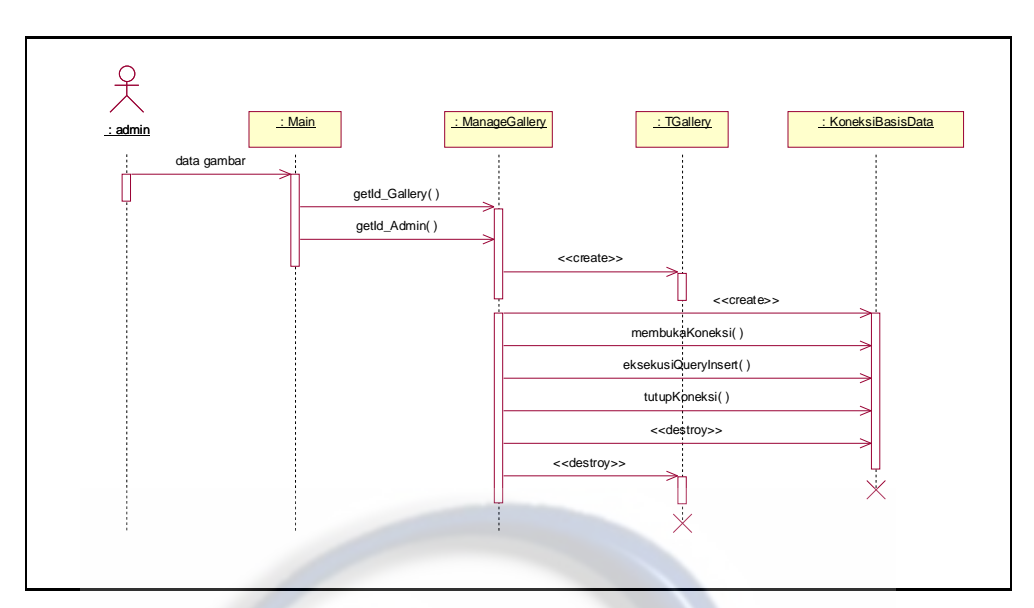

**Gambar 4.15** *Sequence* Diagram Tambah Gambar

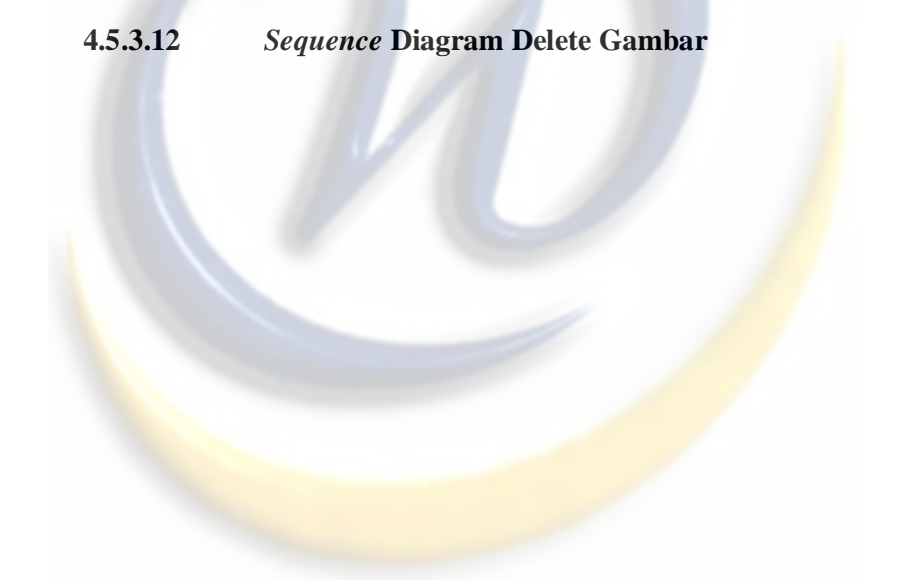

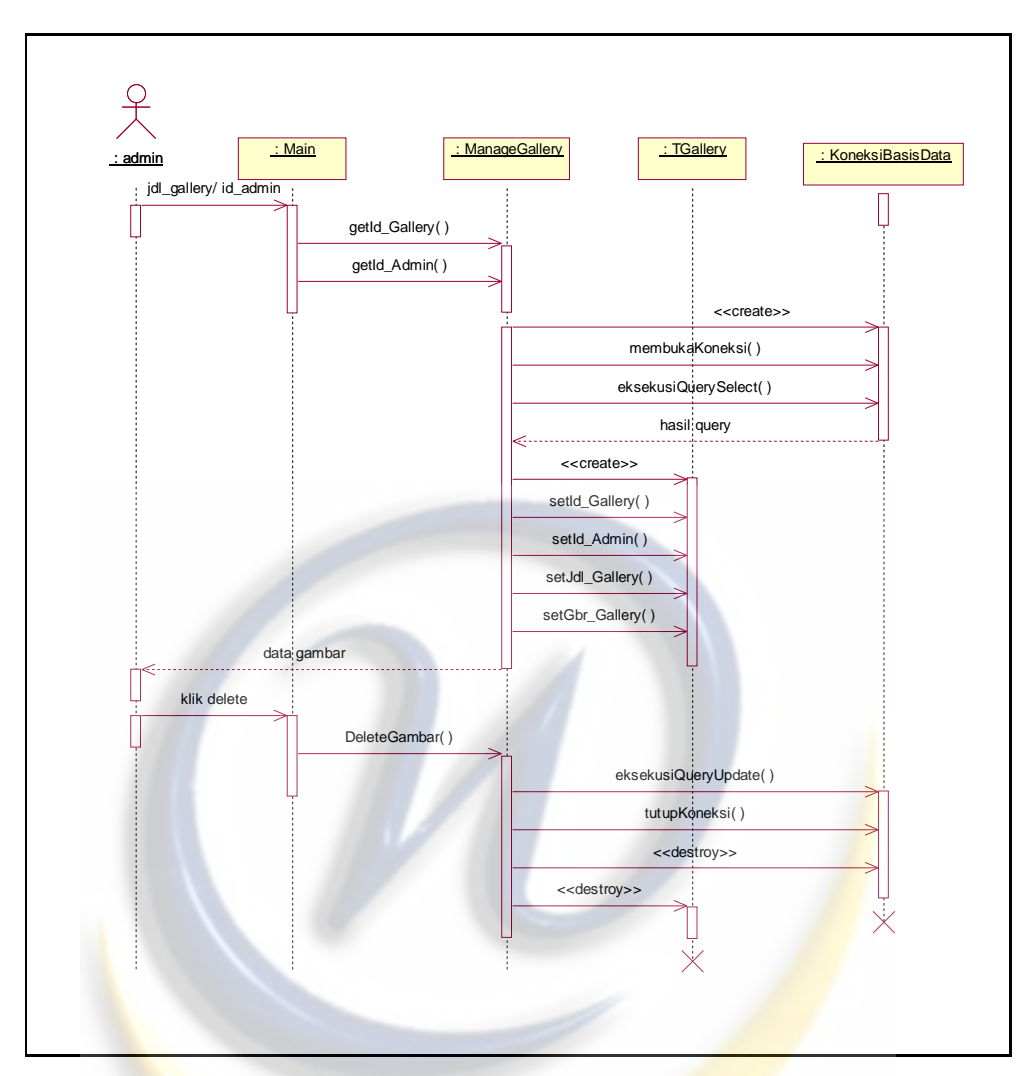

**Gambar 4.16** *Sequence* Diagram Delete Gambar

**4.5.3.13** *Sequence* **Diagram Delete Pesan**

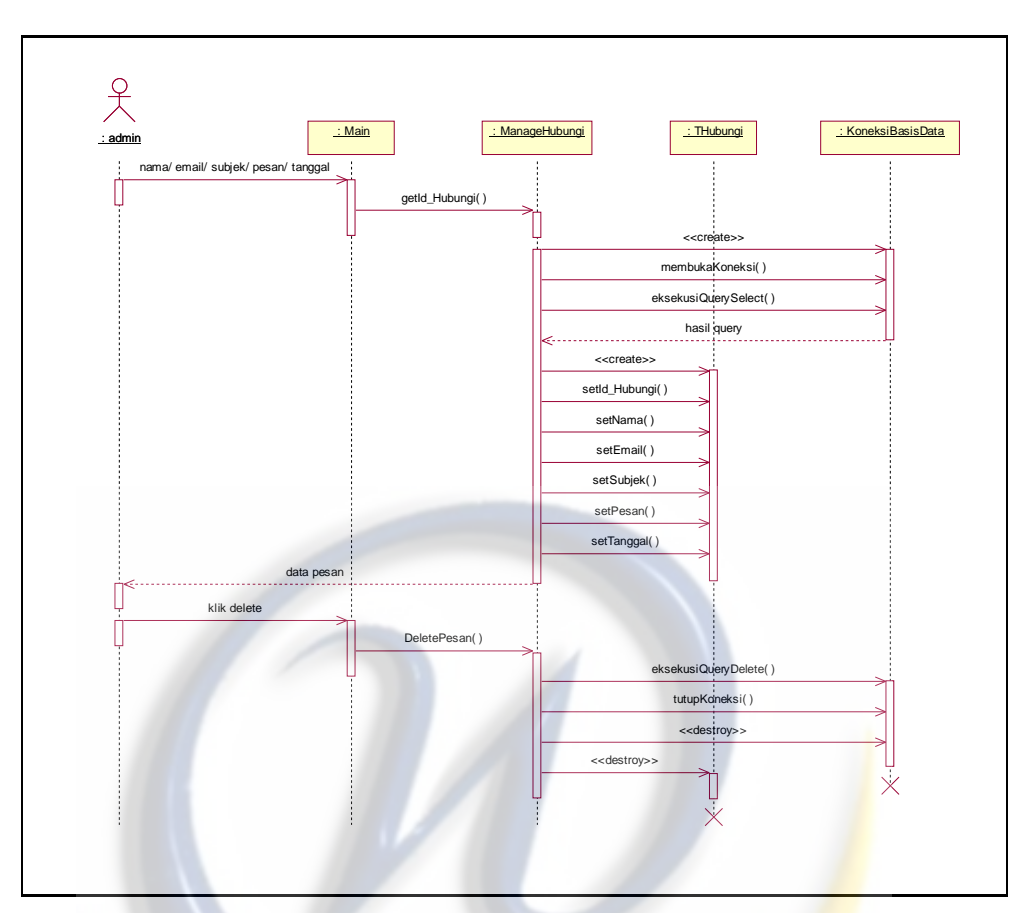

**Gambar 4.17** *Sequence* Diagram Delete Pesan

**4.5.3.14** *Sequence* **Diagram Reply Pesan**

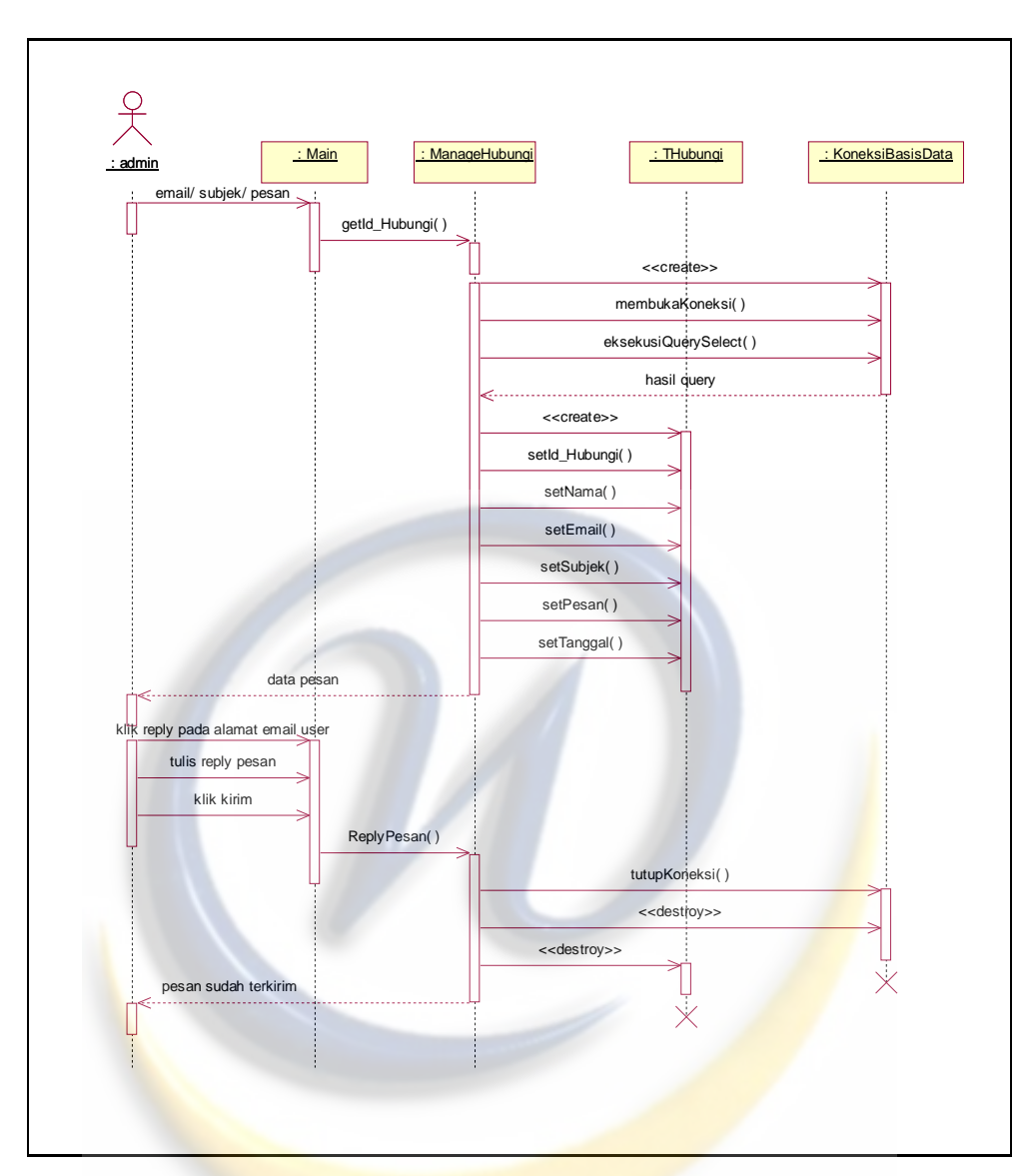

**Gambar 4.18** *Sequence* Diagram Reply Pesan

## **4.5.3.15** *Sequence* **Diagram Edit Komentar**

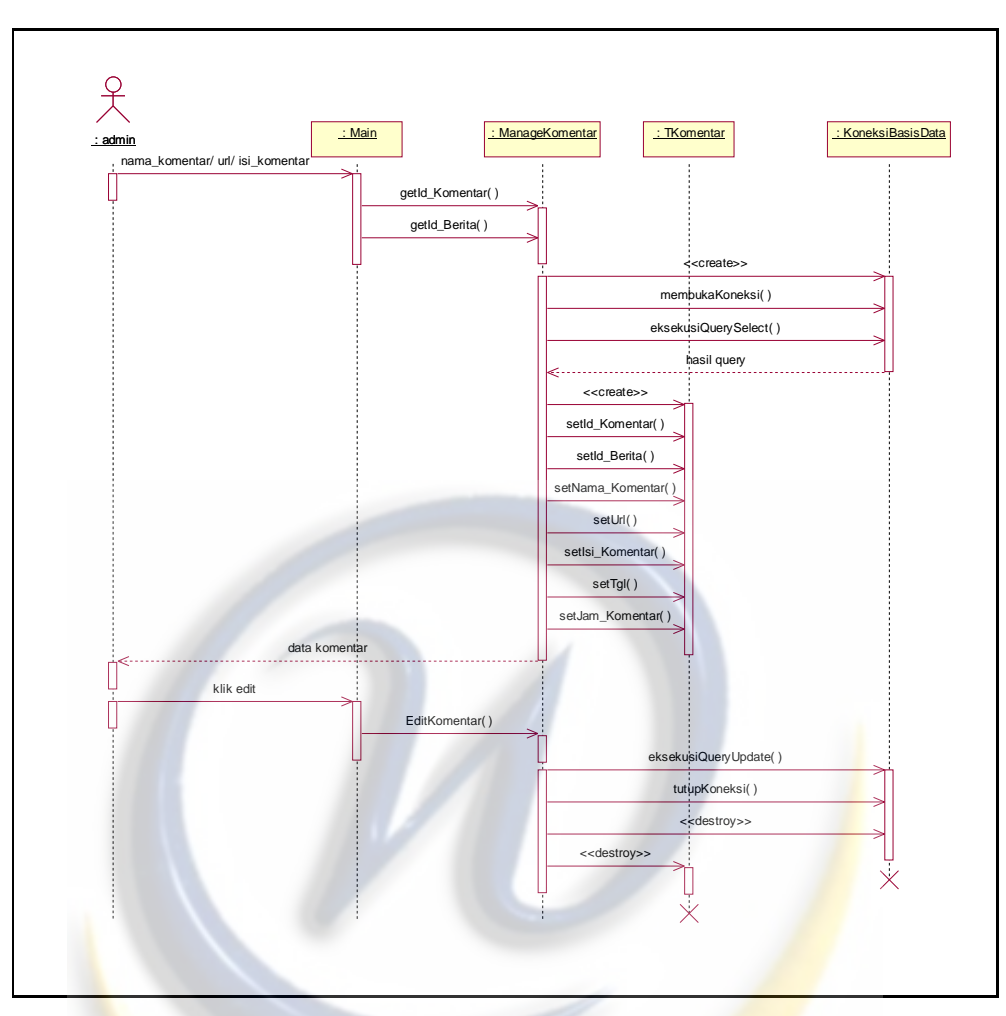

**Gambar 4.19** *Sequence* Diagram Edit Komentar

**4.5.3.16** *Sequence* **Diagram Delete Komentar**

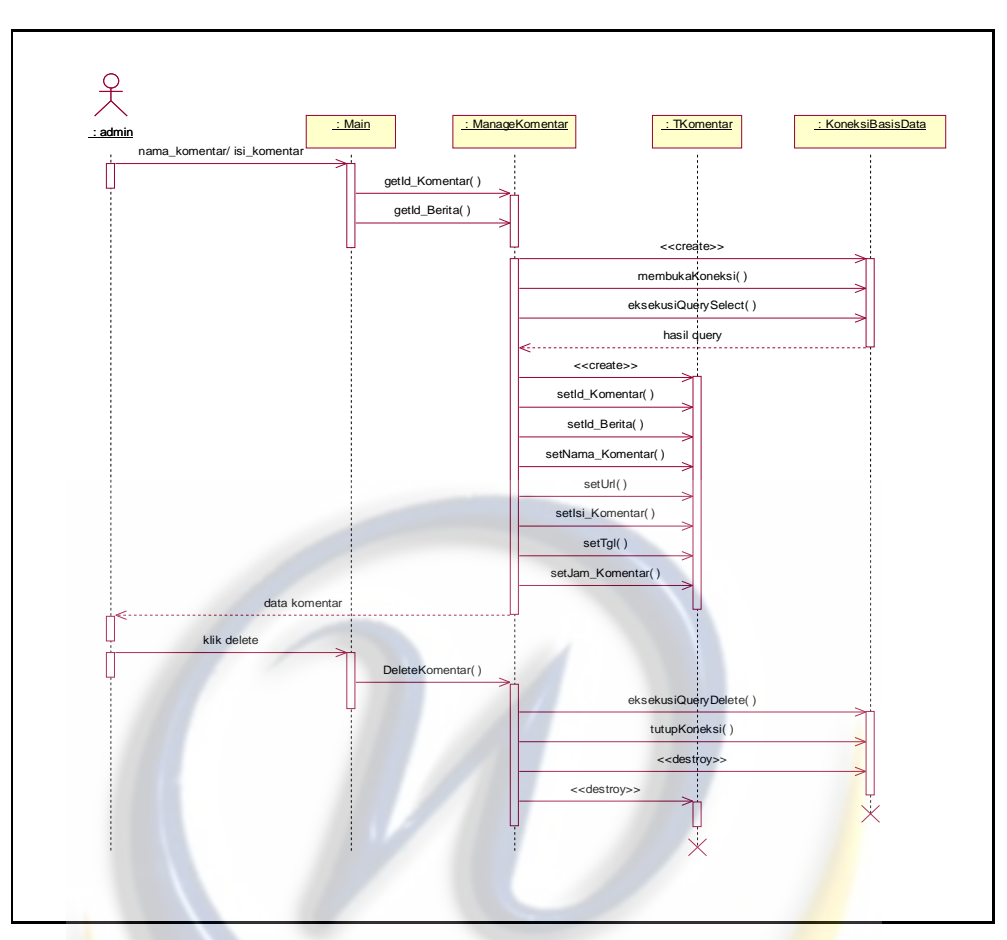

**Gambar 4.20** *Sequence* Diagram Delete Komentar

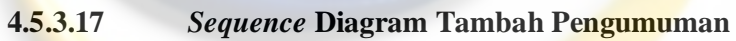

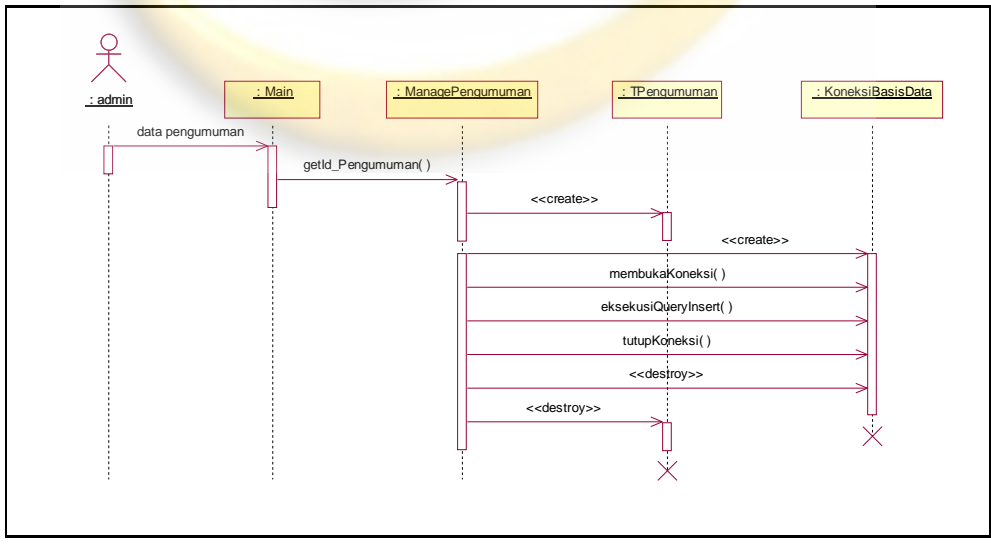

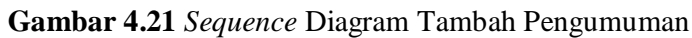

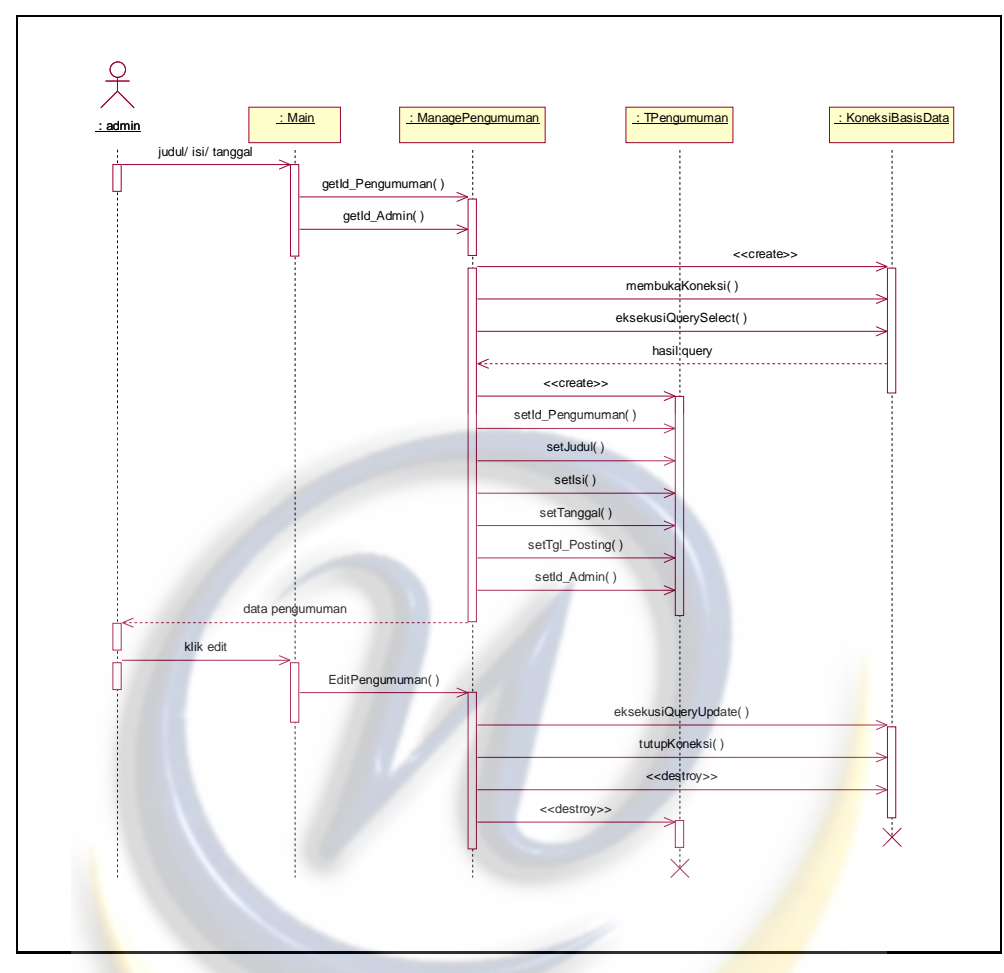

**4.5.3.18** *Sequence* **Diagram Edit Pengumuman**

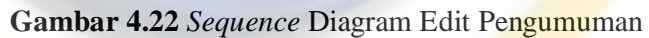

**4.5.3.19** *Sequence* **Diagram Delete Pengumuman**

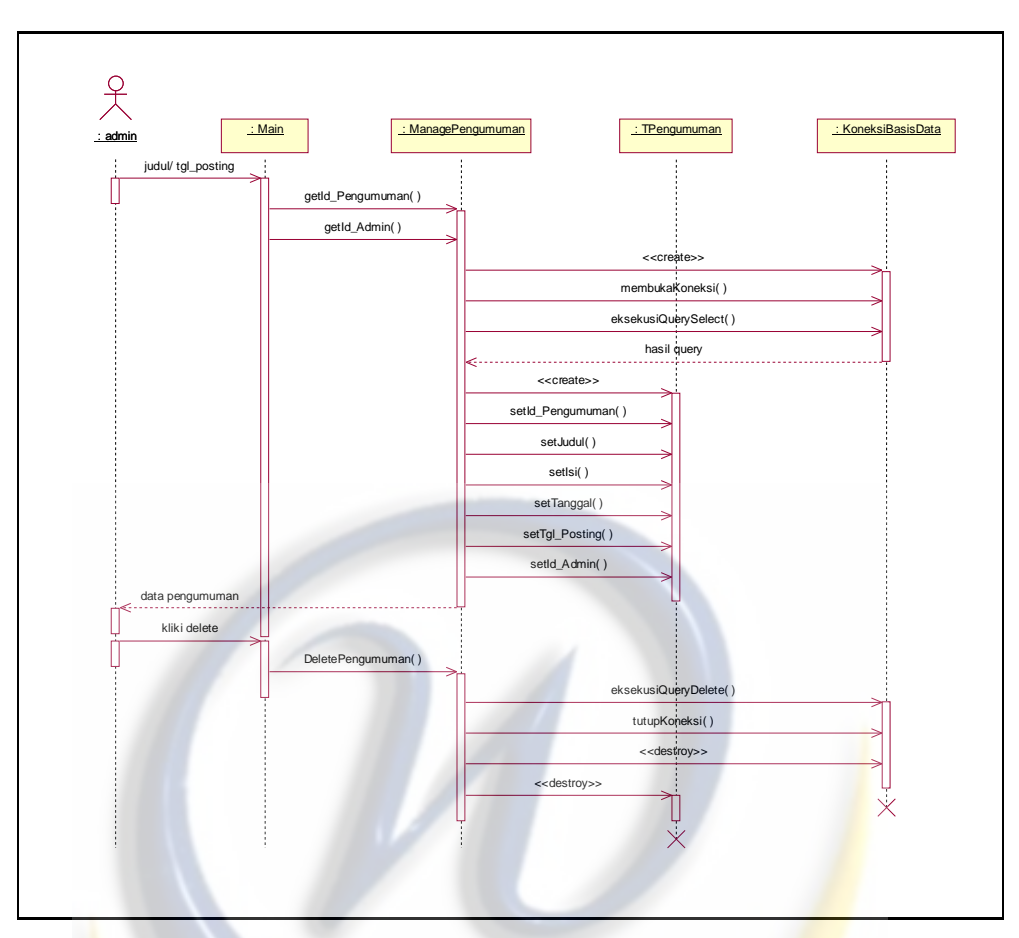

**Gambar 4.23** *Sequence* Diagram Delete Pengumuman

**4.5.3.20** *Sequence* **Diagram Edit Profile**

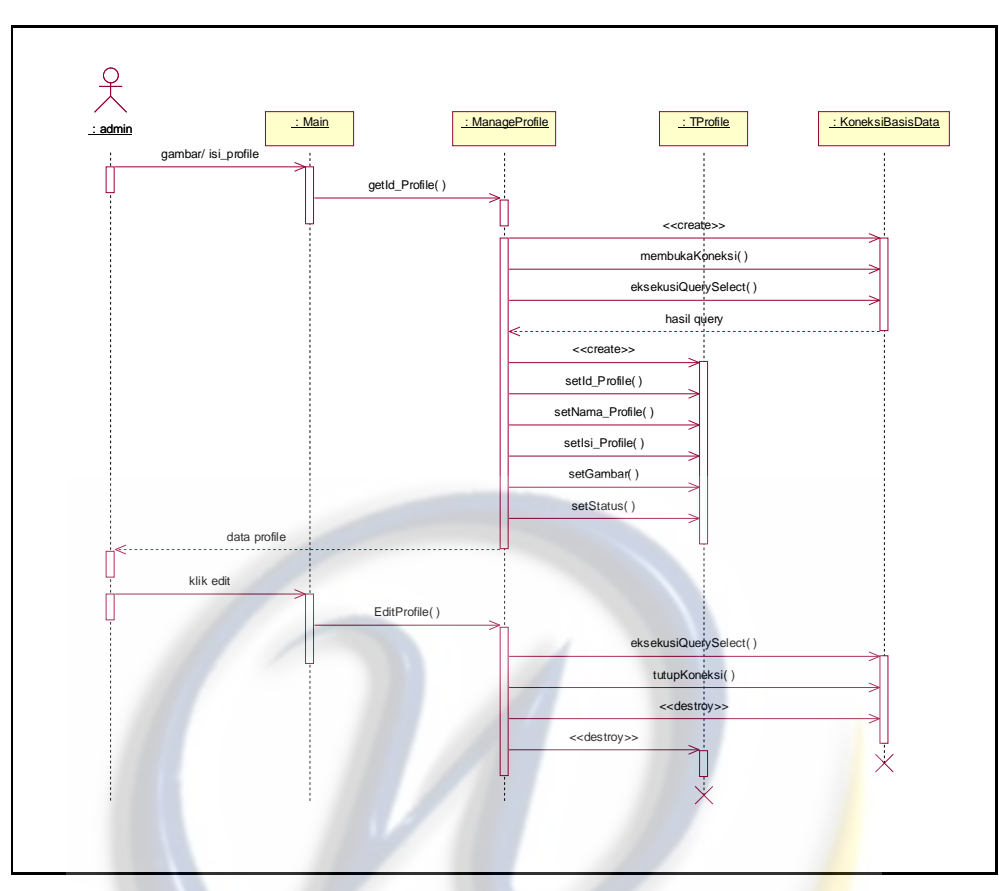

**Gambar 4.24** *Sequence* Diagram Edit Profile

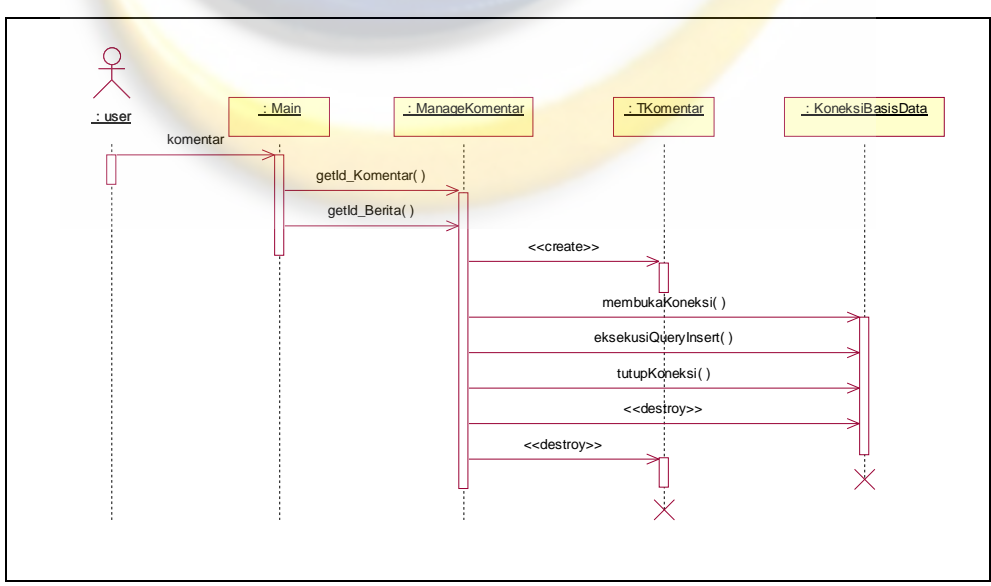

**4.5.3.21** *Sequence* **Diagram Komentar Berita**

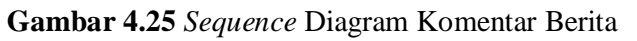

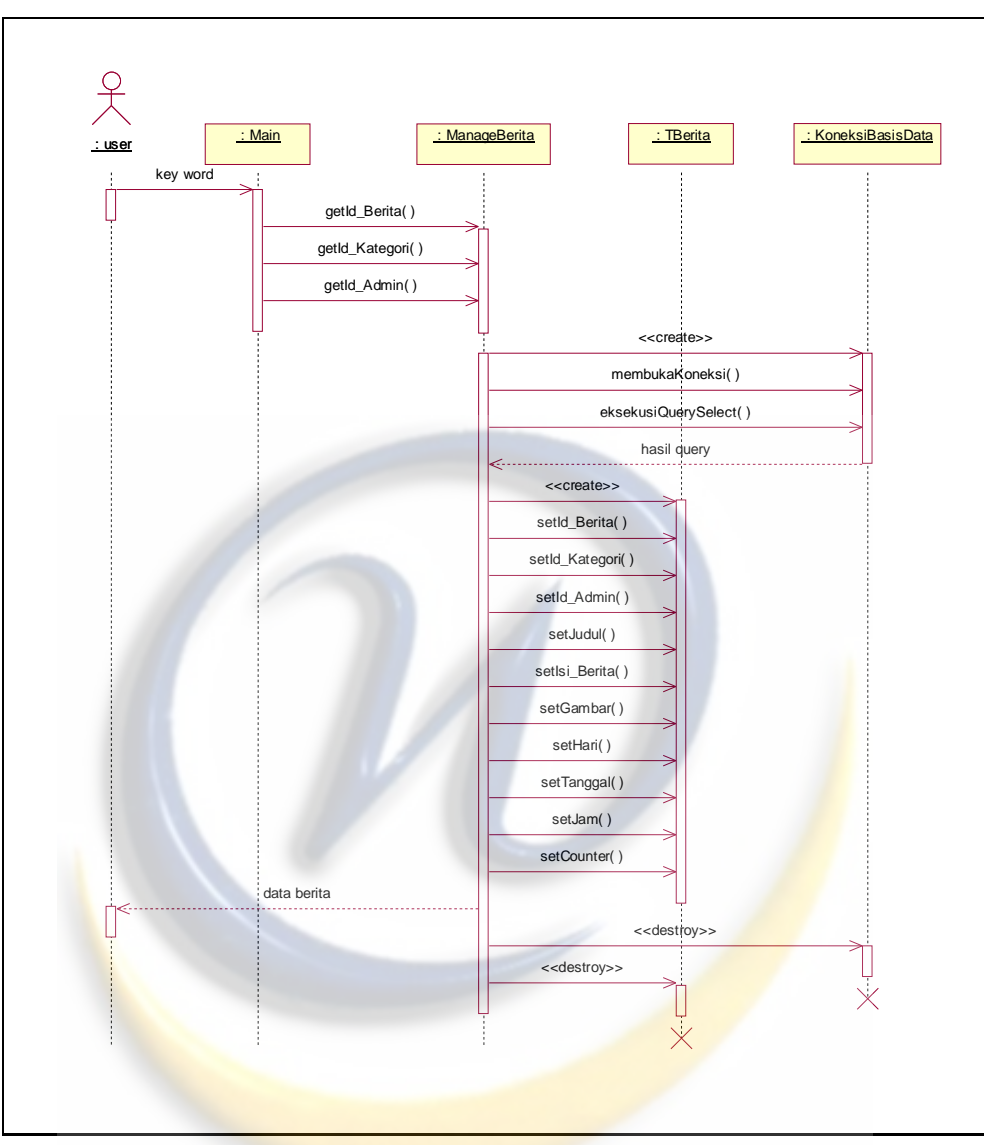

**4.5.3.22** *Sequence* **Diagram Search Berita**

**Gambar 4.26** *Sequence* Diagram Search Berita

## **4.5.3.23** *Sequence* **Diagram Hubungi Kami**

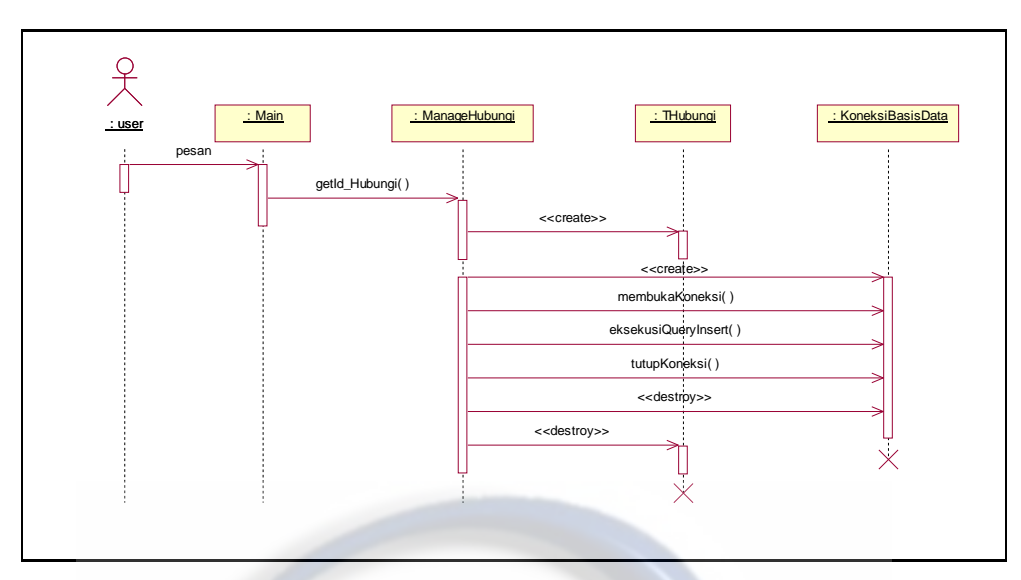

**Gambar 4.27** *Sequence* Diagram Hubungi Kami

### **4.5.4** *Collaboration* **Diagram**

*Collaboration* Diagram digunakan untuk memodelkan interaksi antar objek didalam sistem, berbeda dengan *sequence* Diagram*,* yang lebih menonjolkan kronologis dari operasi-operasi yang dilakukan, *collaboration*  Diagram lebih fokus pada pemahaman atas keseluruhan operasi yang dilakukan objek. Berikut ini *collaboration* Diagram dari Sistem Web E-Magazine :

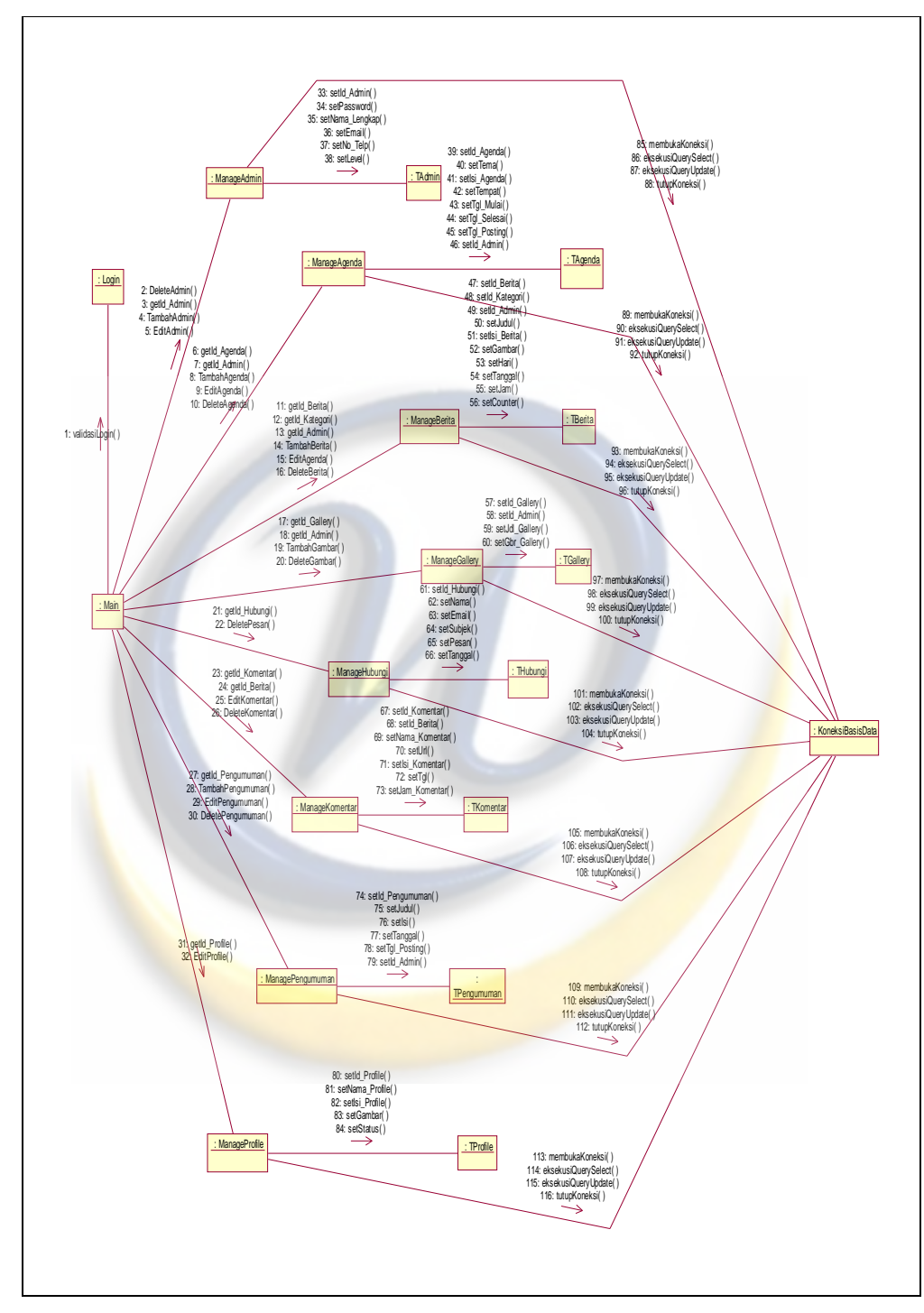

**Gambar 4.28** *Collaboration* Diagram

#### **4.5.5** *Component* **Diagram**

*Component* Diagram dibuat untuk menunjukkan organisasi dan ketergantungan diantara kumpulan komponen dalam sebuah sistem. Diagram komponen fokus pada komponen sistem yang dibutuhkan dan ada didalam sistem. Berikut ini *component* Diagram dari Sistem E-Magazine :

#### **4.5.5.1** *Component* **Diagram Sistem Elektronik Magazine**

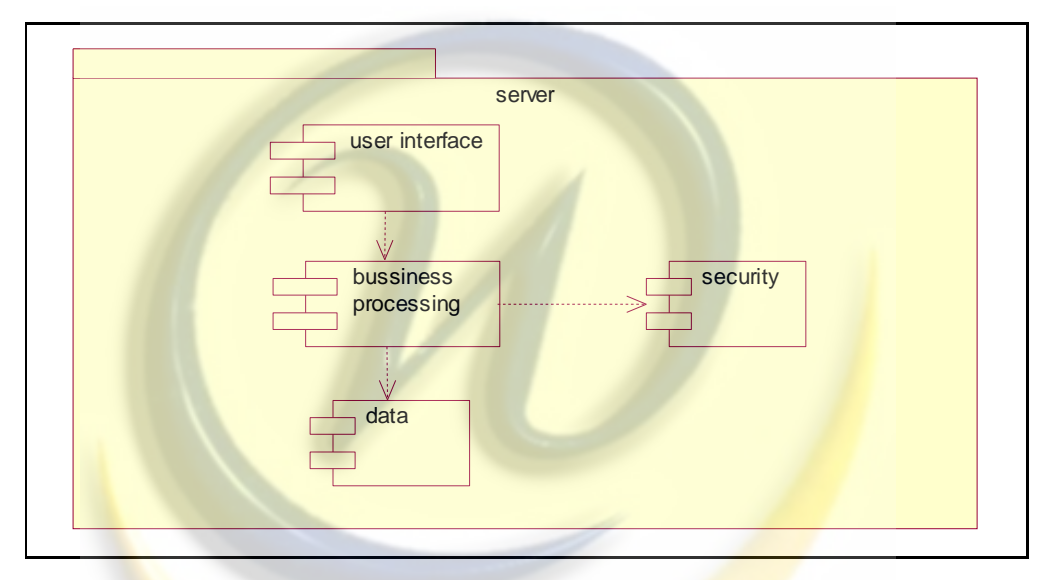

**Gambar 4.29** *Component* Diagram Sistem E-Magazine

#### **4.6 Struktur Menu**

Berikut ini merupakan perancangan struktur menu dari Sistem E-Magazine digambarkan sebagai berikut:

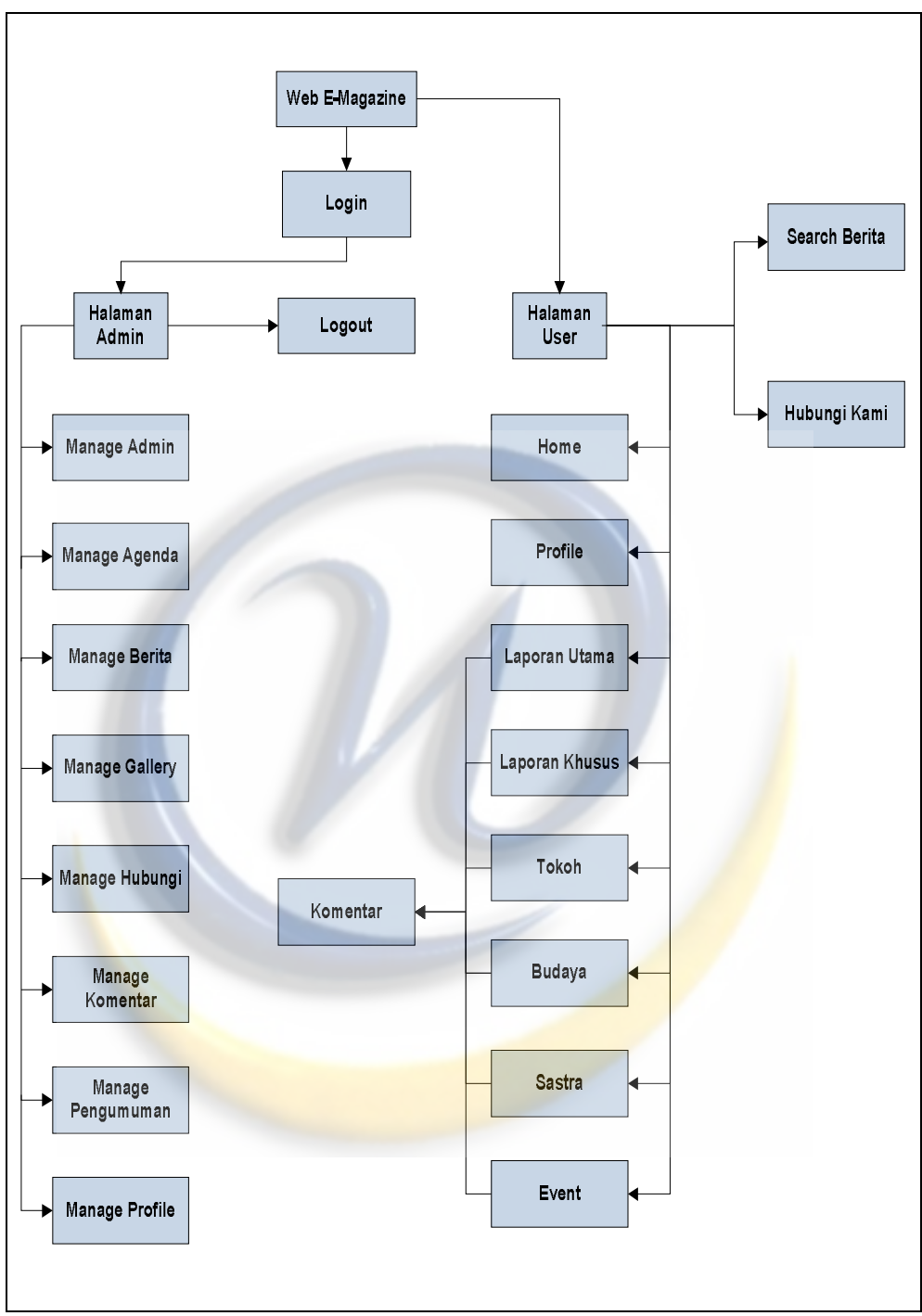

**Gambar 4.30** Perancangan Menu E-Magazine

#### **4.7** *Layout* **Antarmuka**

*Layout* antarmuka merupakan rancangan antarmuka yang akan digunakan sebagai perantara *user* dengan perangkat lunak yang dikembangkan. *Layout*  antarmuka dari Sistem E-Magazine adalah sebagai berikut:

### **4.7.1 Antarmuka Login**

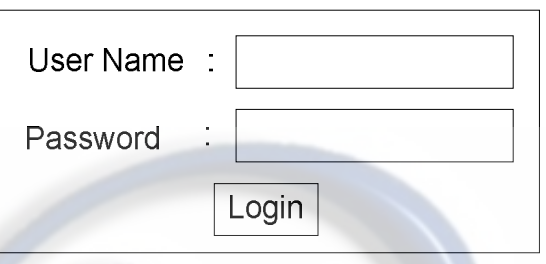

**Gambar 4.31** Antarmuka Form Login

#### **4.7.2 Antarmuka Home Admin**

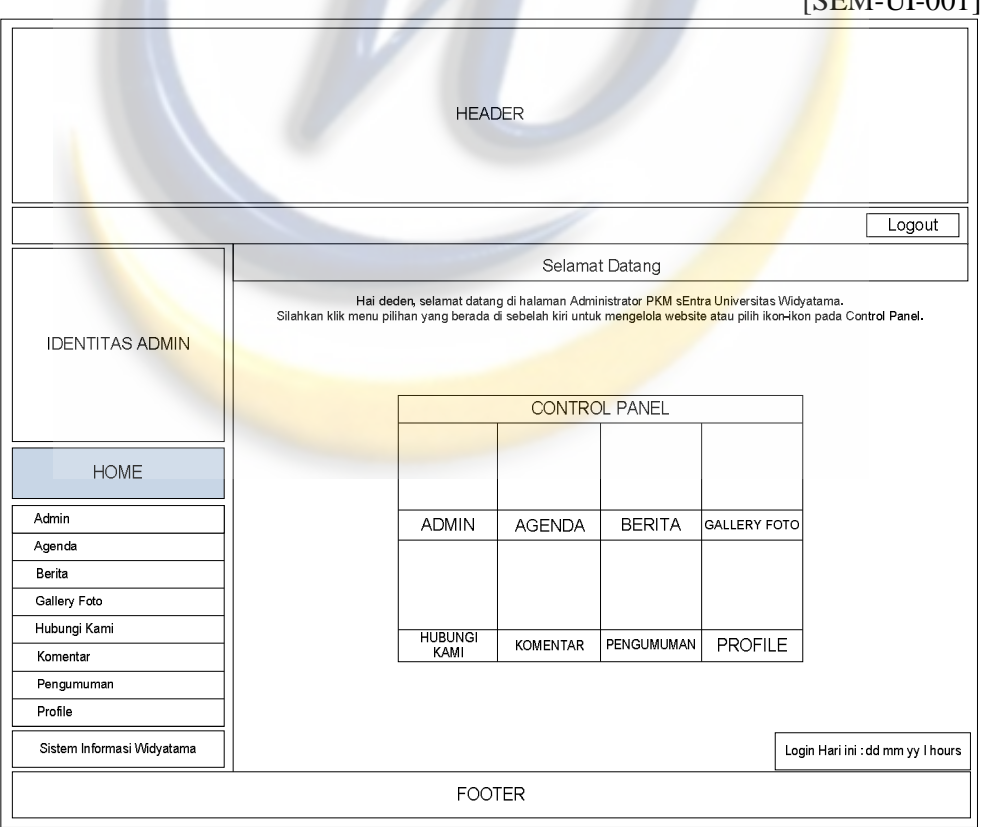

**Gambar 4.32** Antarmuka Form Home Admin

[SEM-UI-000]

 $[CDM, H]$  0011

### **4.7.3 Antarmuka Manage Admin**

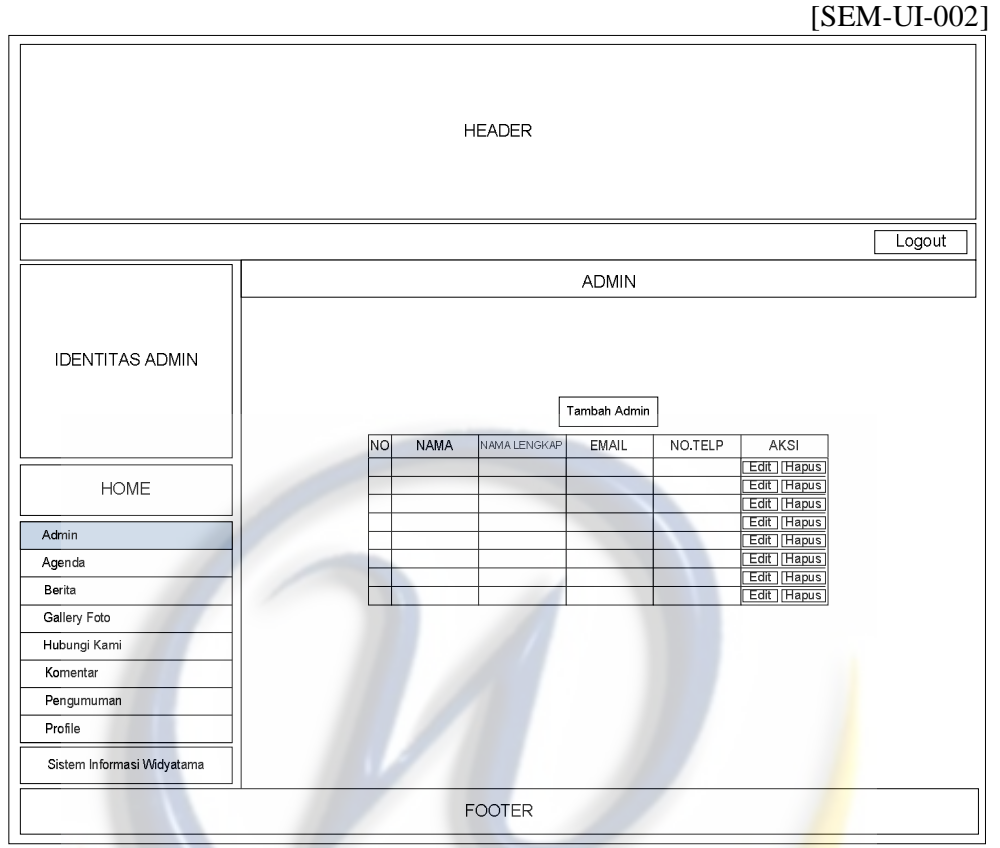

**Gambar 4.33** Antarmuka Form Manage admin

**4.7.4 Antarmuka Manage Agenda**

[SEM-UI-003]

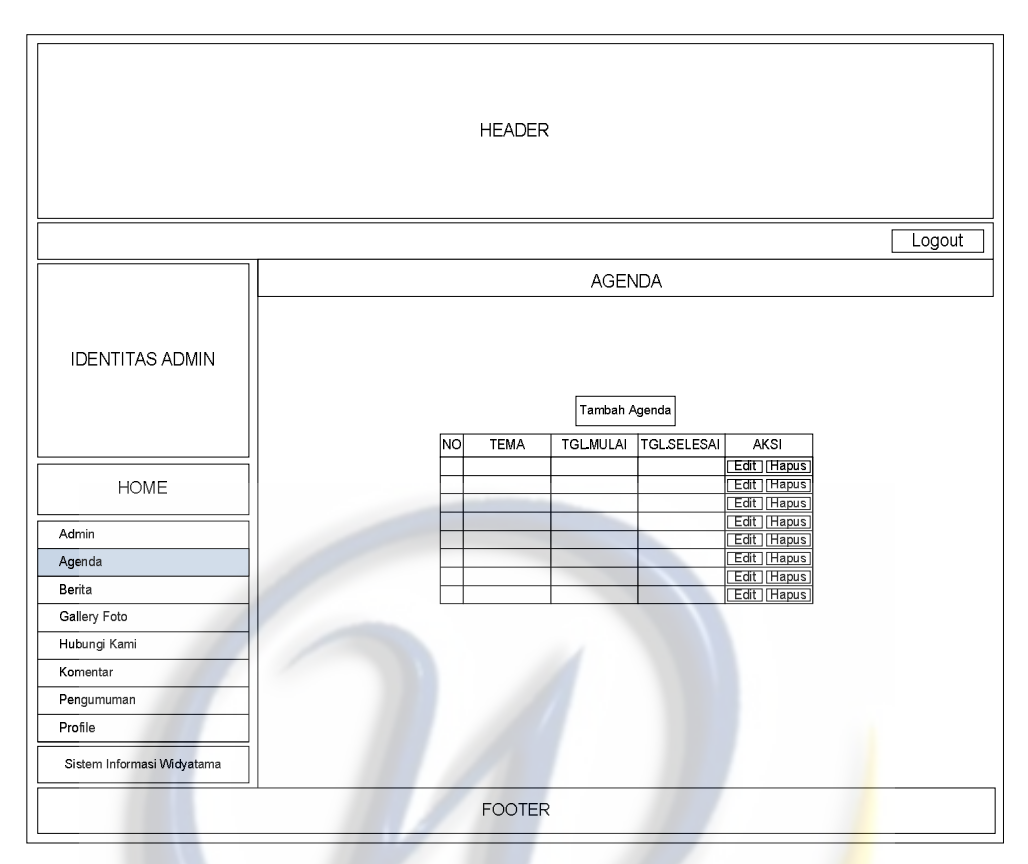

**Gambar 4.34** Antarmuka Form Manage Agenda

**4.7.5 Antarmuka Manage Berita**

[SEM-UI-004]

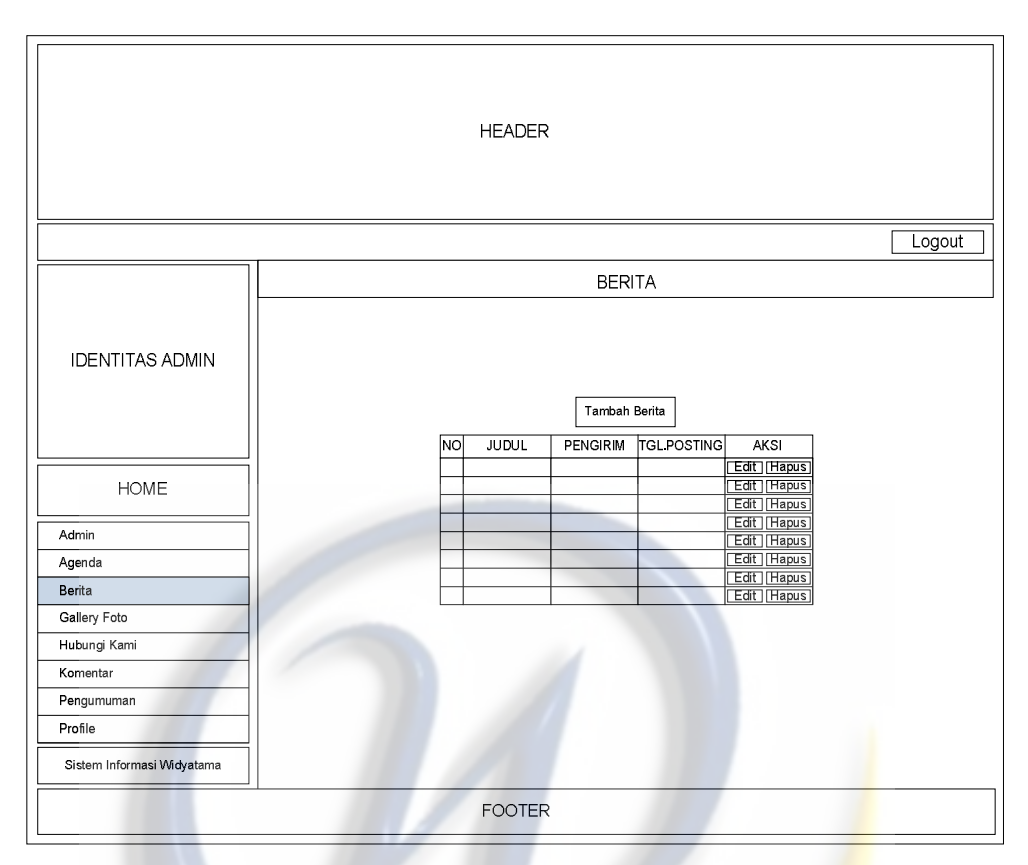

**Gambar 4.35** Antarmuka Form Manage Berita

**4.7.6 Antarmuka Manage Gallery Foto**

[SEM-UI-005]

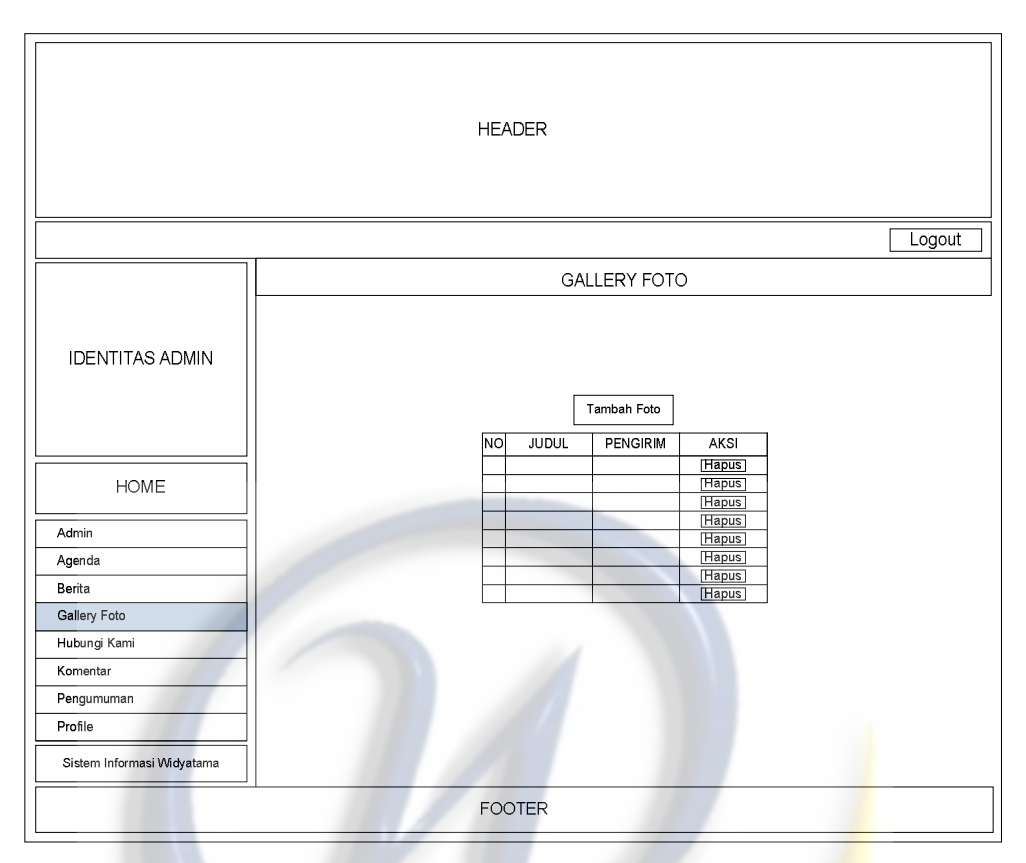

**Gambar 4.36** Antarmuka Form Manage Gallery Foto

**4.7.7Antarmuka Manage Hubungi Kami**

[SEM-UI-006]
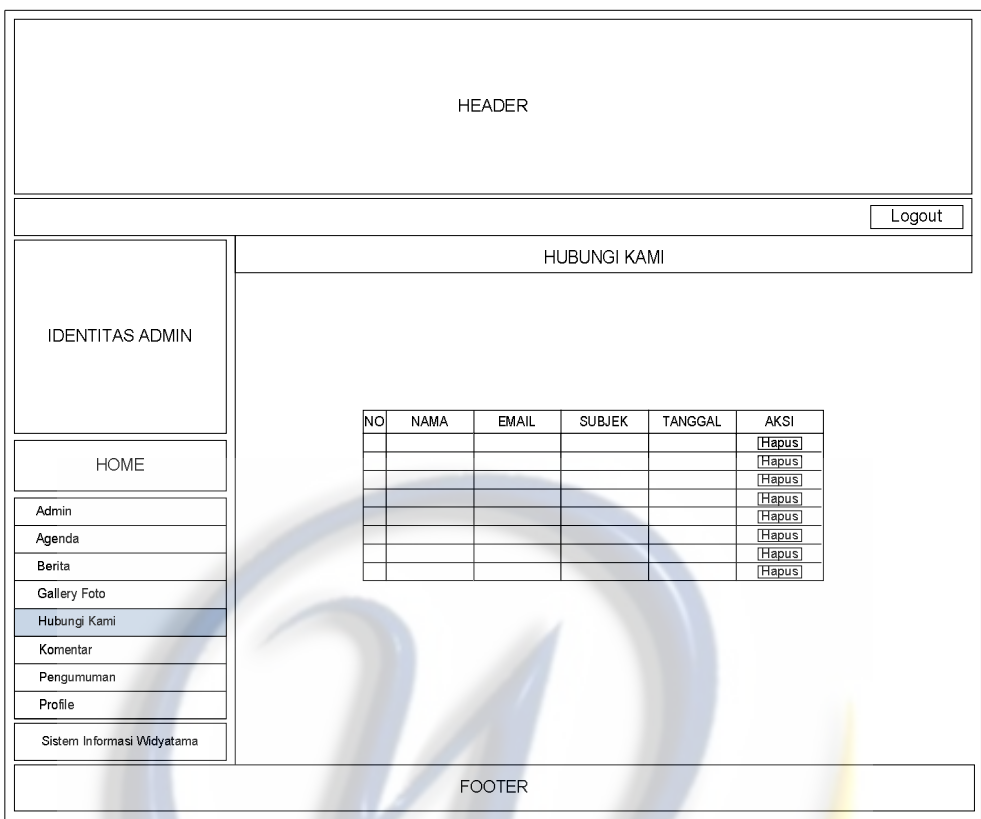

**Gambar 4.37** Antarmuka Form Manage Hubungi Kami

**4.7.8 Antarmuka Manage Komentar**

[SEM-UI-007]

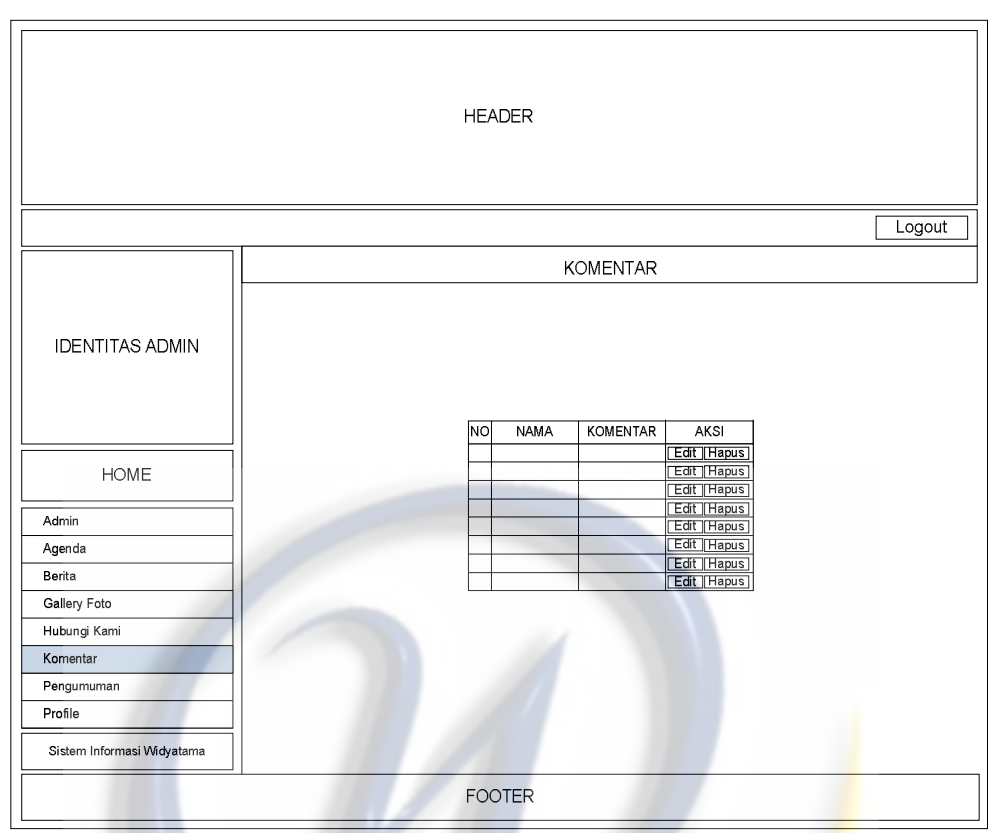

**Gambar 4.38** Antarmuka Form Manage Komentar

**4.7.9 Antarmuka Manage Pengumuman**

[SEM-UI-008]

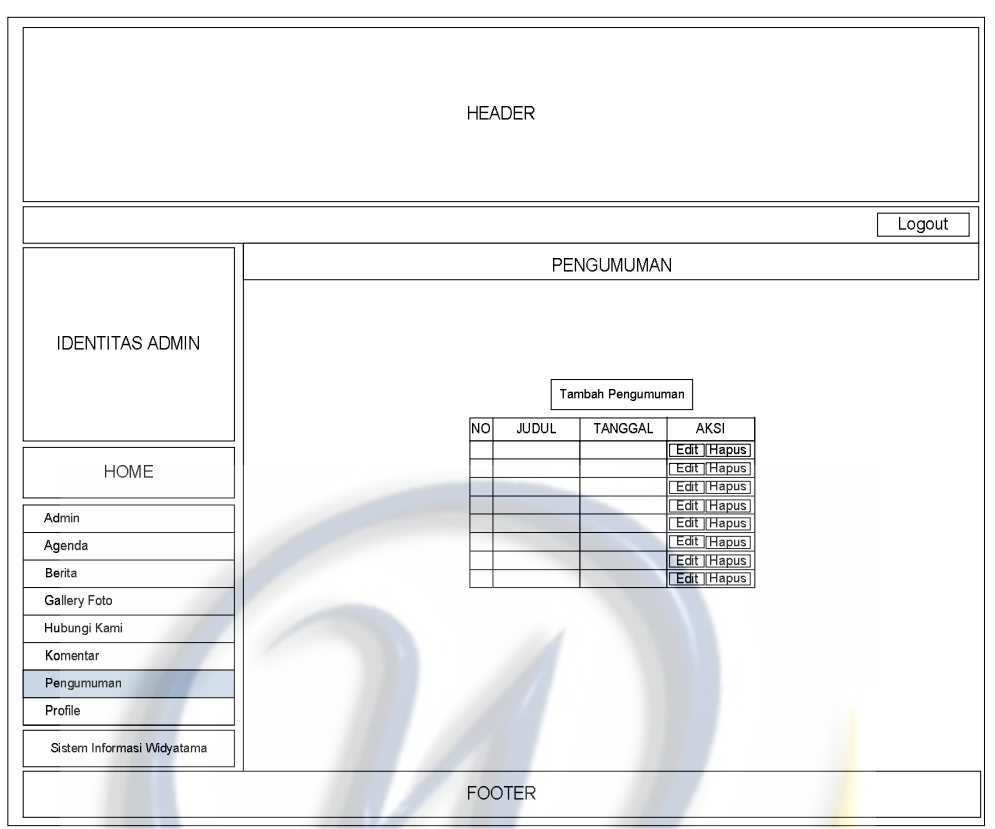

**Gambar 4.39** Antarmuka Form Manage Pengumuman

**4.7.10 Antarmuka Manage Profile**

[SEM-UI-009]

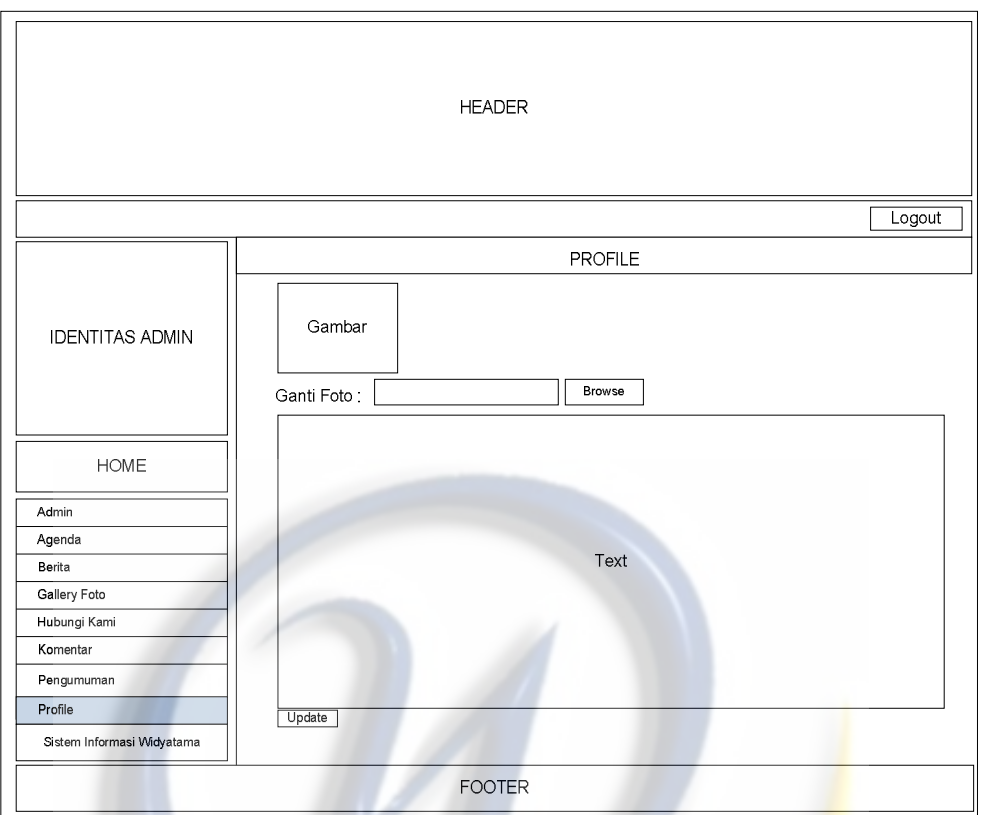

**Gambar 4.40** Antarmuka Form Manage Profile

**4.7.11 Antarmuka User Home**

[SEM-UI-010]

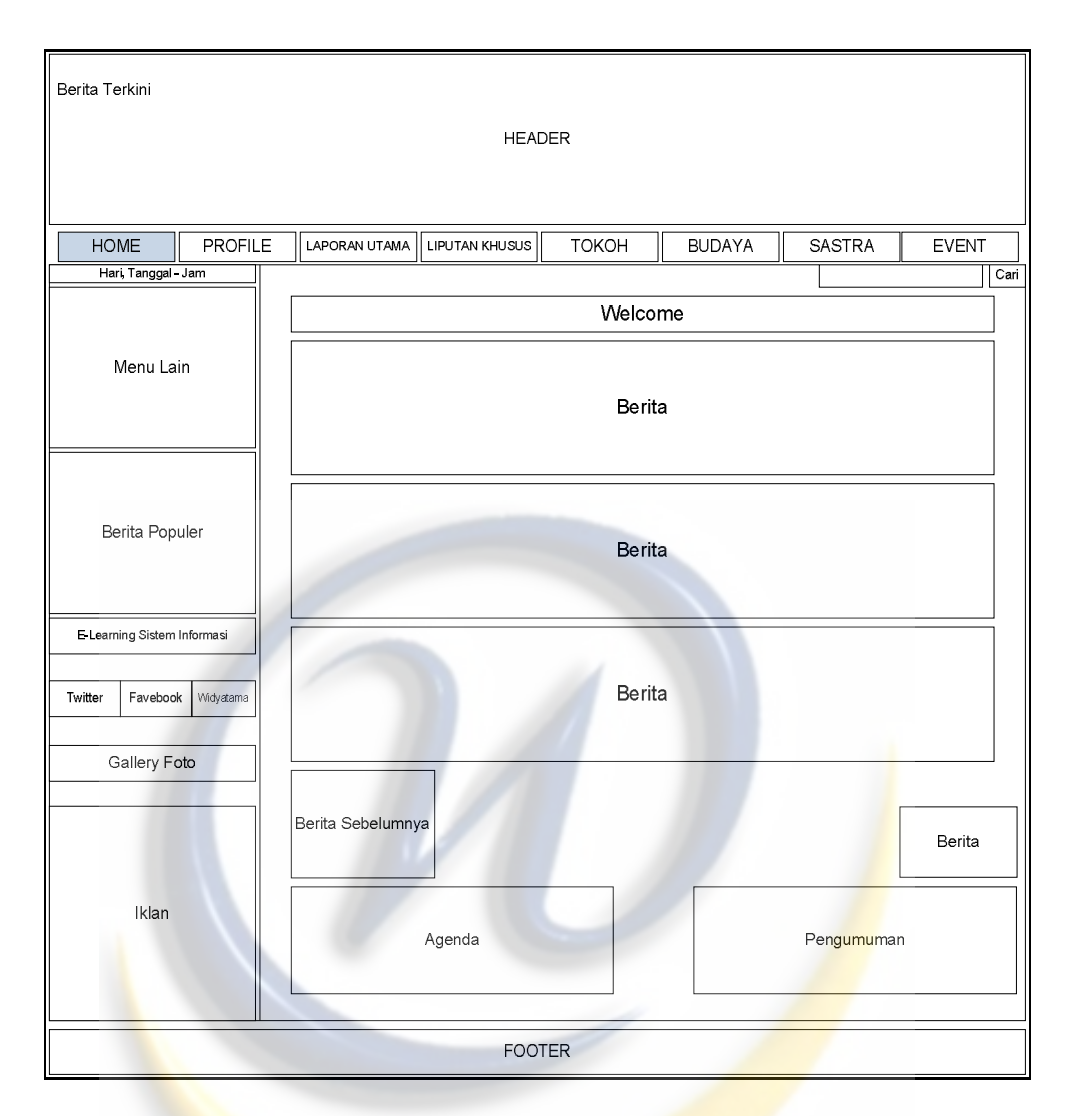

**Gambar 4.41** Antarmuka Form User Home

**4.7.12 Antarmuka Komentar Berita**

[SEM-UI-011]

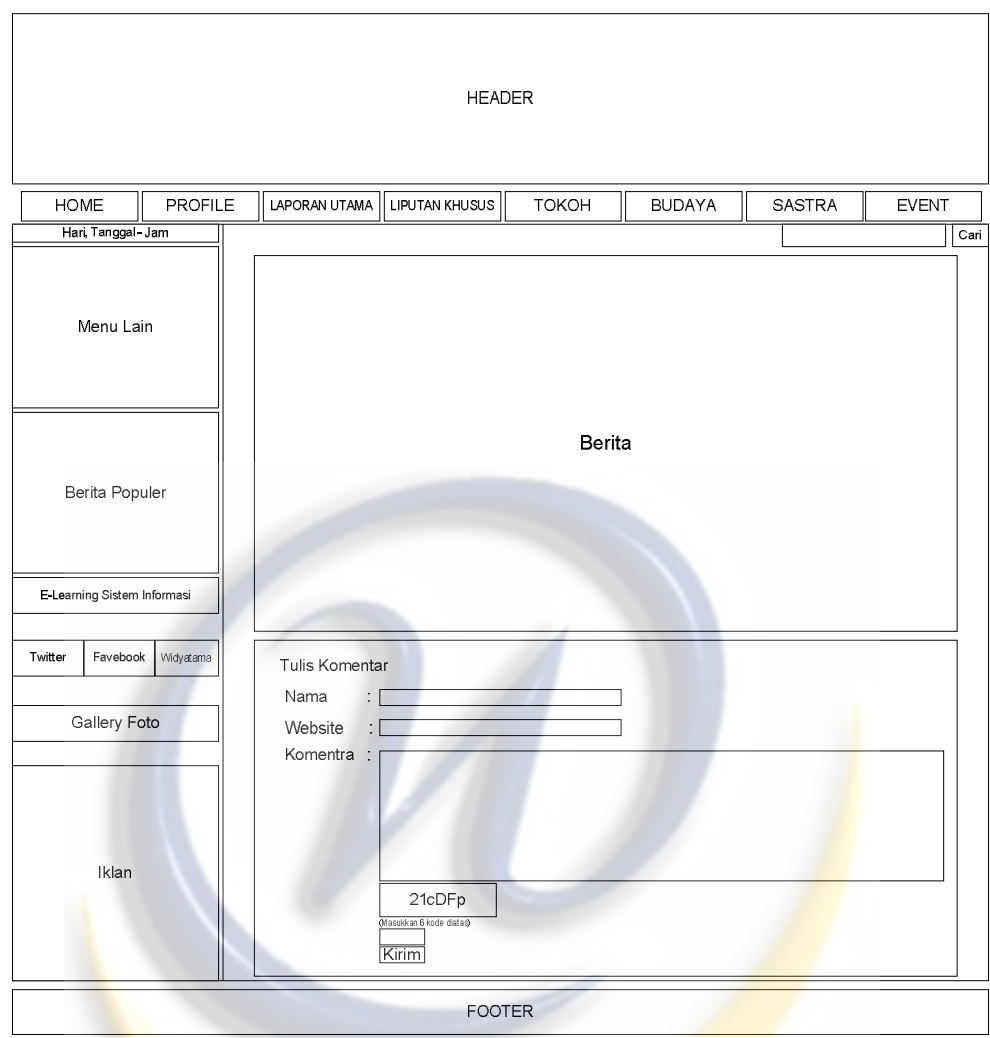

**Gambar 4.42** Antarmuka Form Komentar Berita

# **4.7.13 Antarmuka Search Berita**

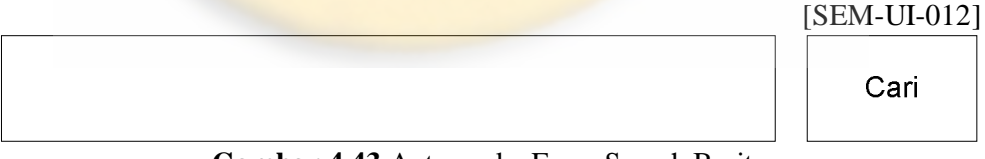

**Gambar 4.43** Antarmuka Form Search Berita

# **4.7.14 Antarmuka Hubungi Kami**

[SEM-UI-013]

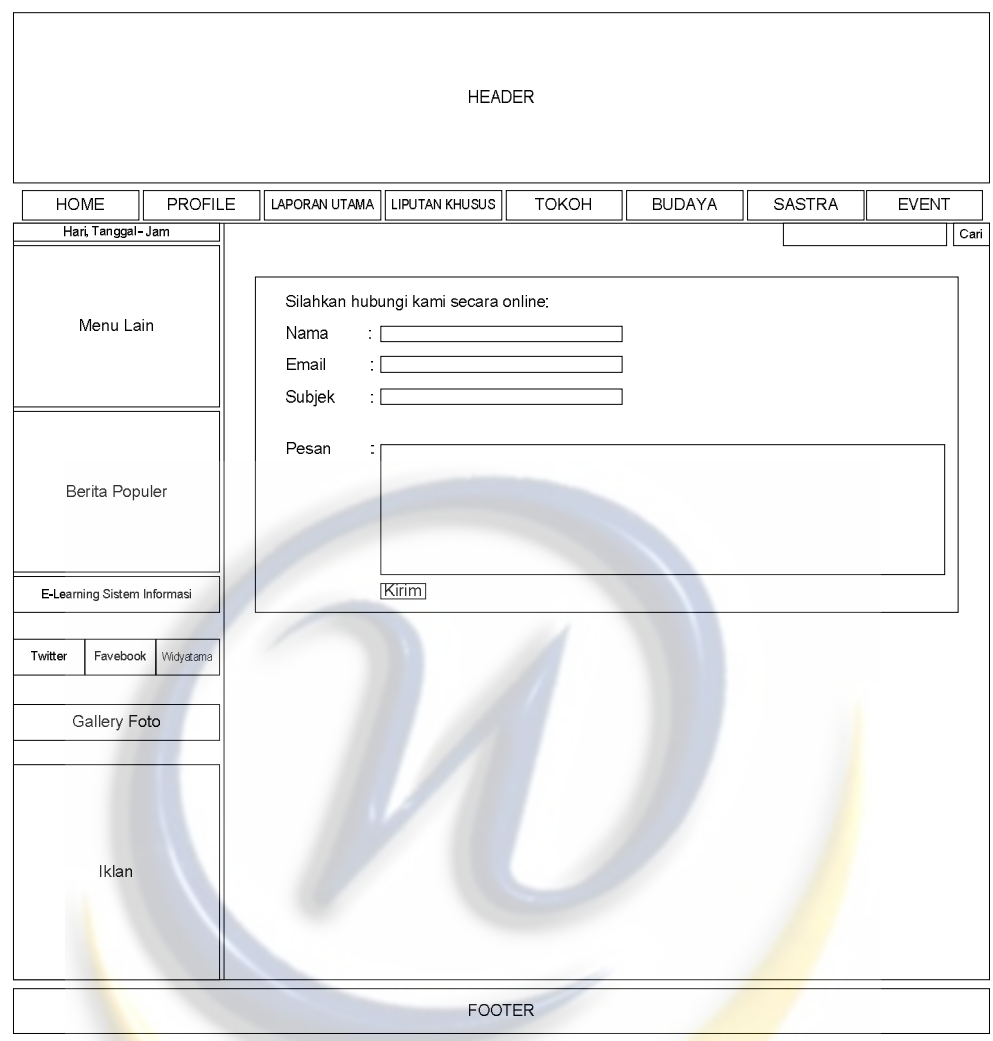

**Gambar 4.44** Antarmuka Form Hubungi Kami

**4.7.15 Antarmuka Edit Admin**

[SEM-UI-014]

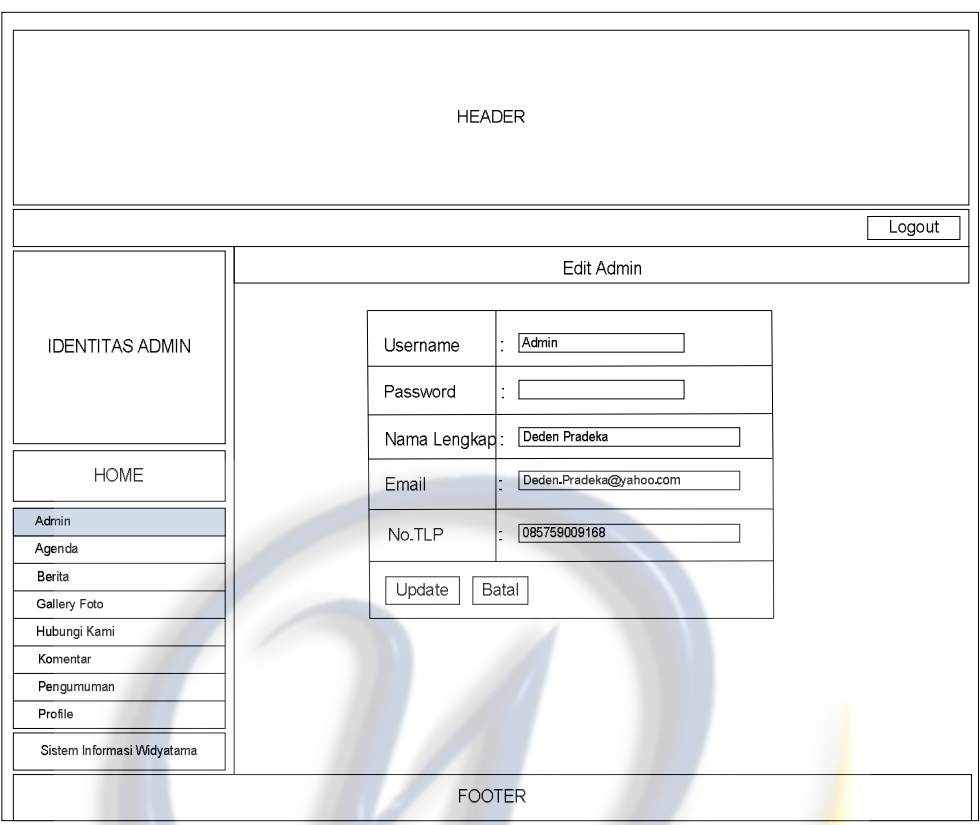

**Gambar 4.45** Antarmuka Form Edit Admin

**4.7.16 Antarmuka Edit Agenda**

[SEM-UI-015]

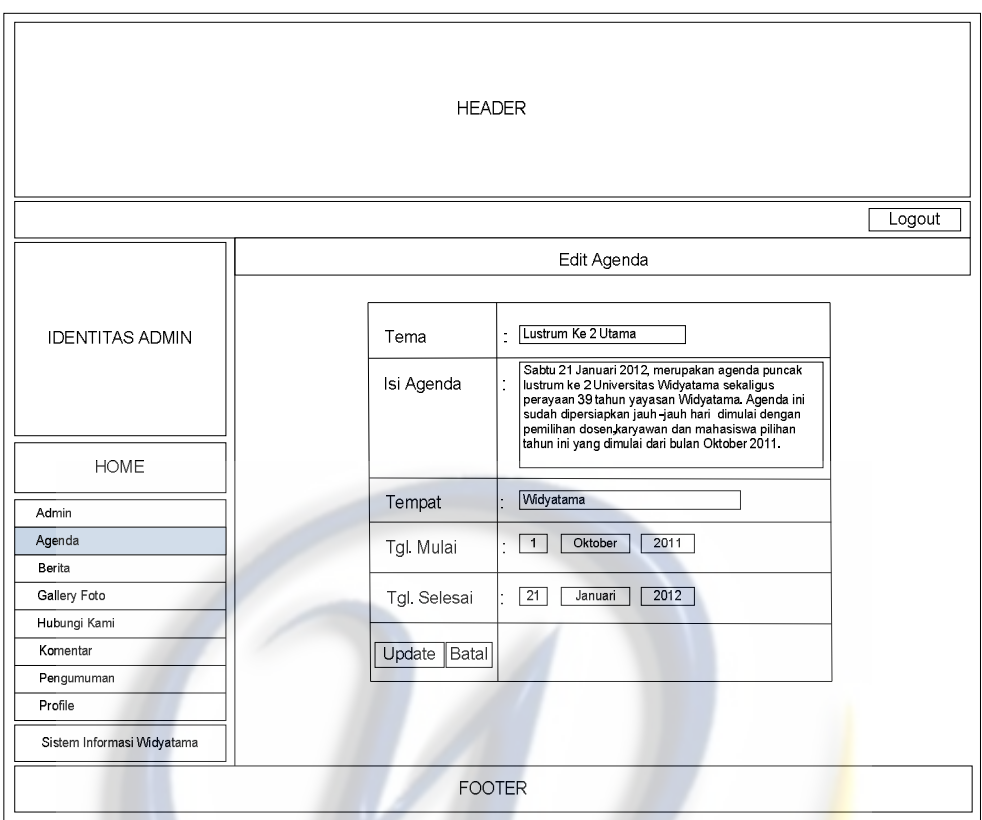

**Gambar 4.46** Antarmuka Form Edit Agenda

**4.7.17 Antarmuka Edit Berita**

[SEM-UI-016]

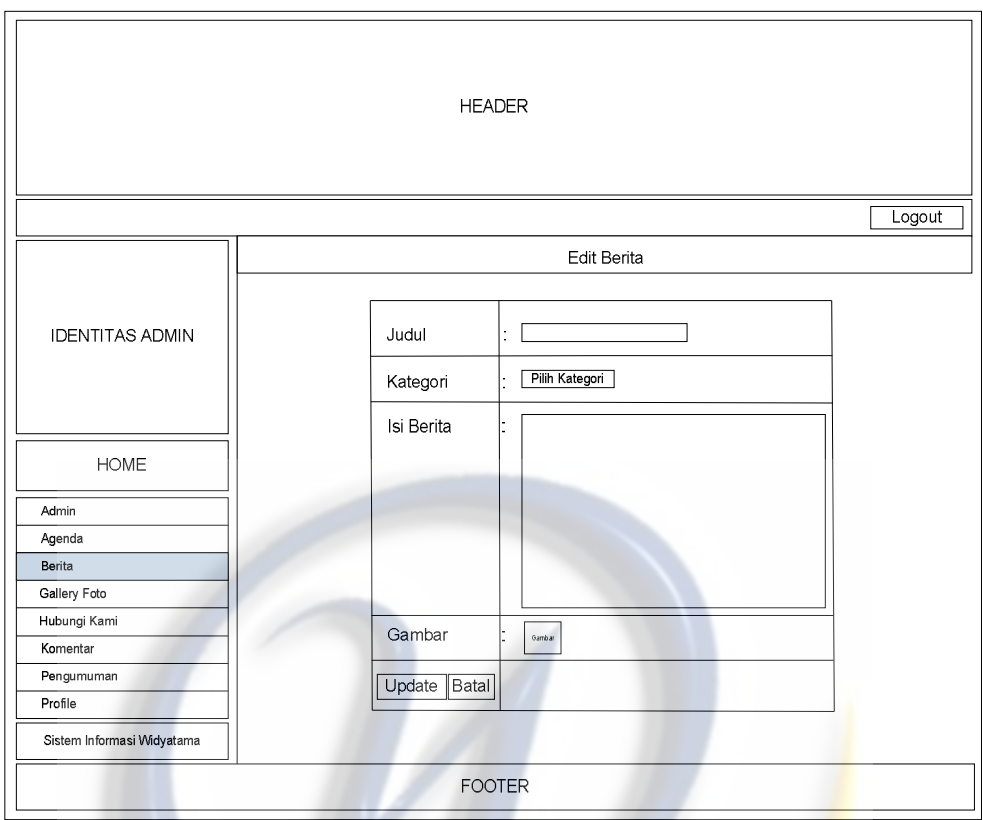

**Gambar 4.47** Antarmuka Form Edit Berita

**4.7.18 Antarmuka Edit Komentar**

[SEM-UI-017]

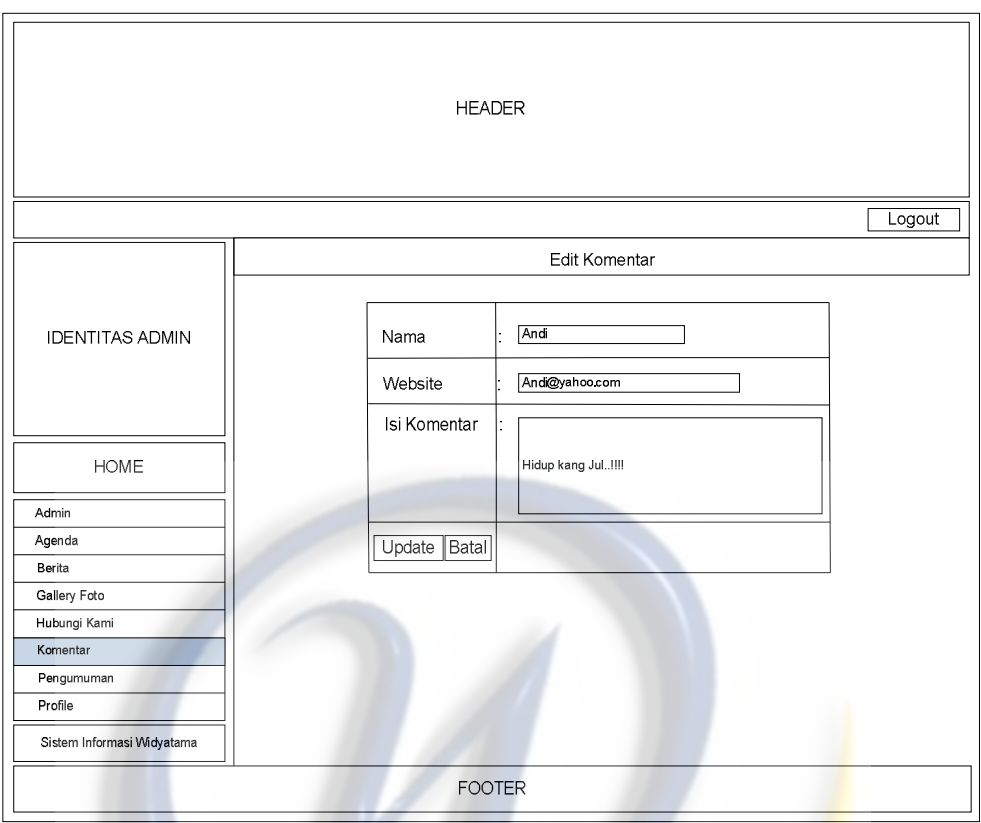

**Gambar 4.48** Antarmuka Form Edit Komentar

**4.7.19 Antarmuka Edit Pengumuman**

[SEM-UI-018]

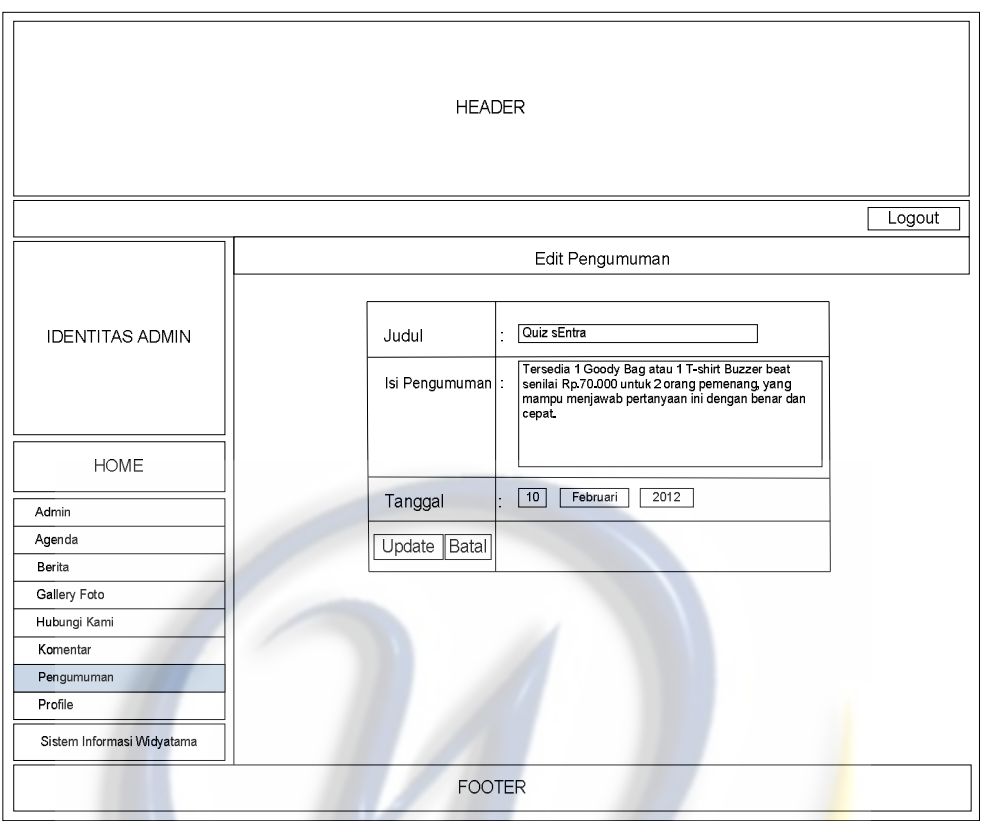

**Gambar 4.49** Antarmuka Form Edit Pengumuman

**4.7.20 Antarmuka Reply Pesan**

[SEM-UI-019]

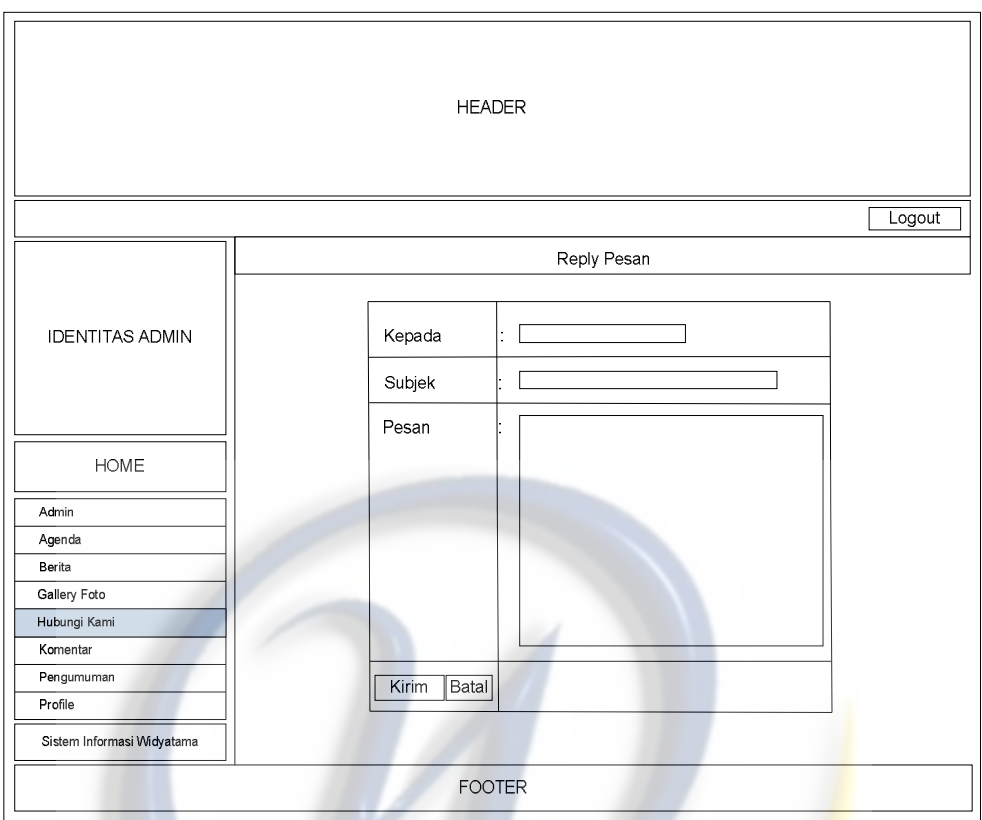

**Gambar 4.50** Antarmuka Form Reply Pesan

# **4.7.21 Antarmuka Tambah Admin**

[SEM-UI-020]

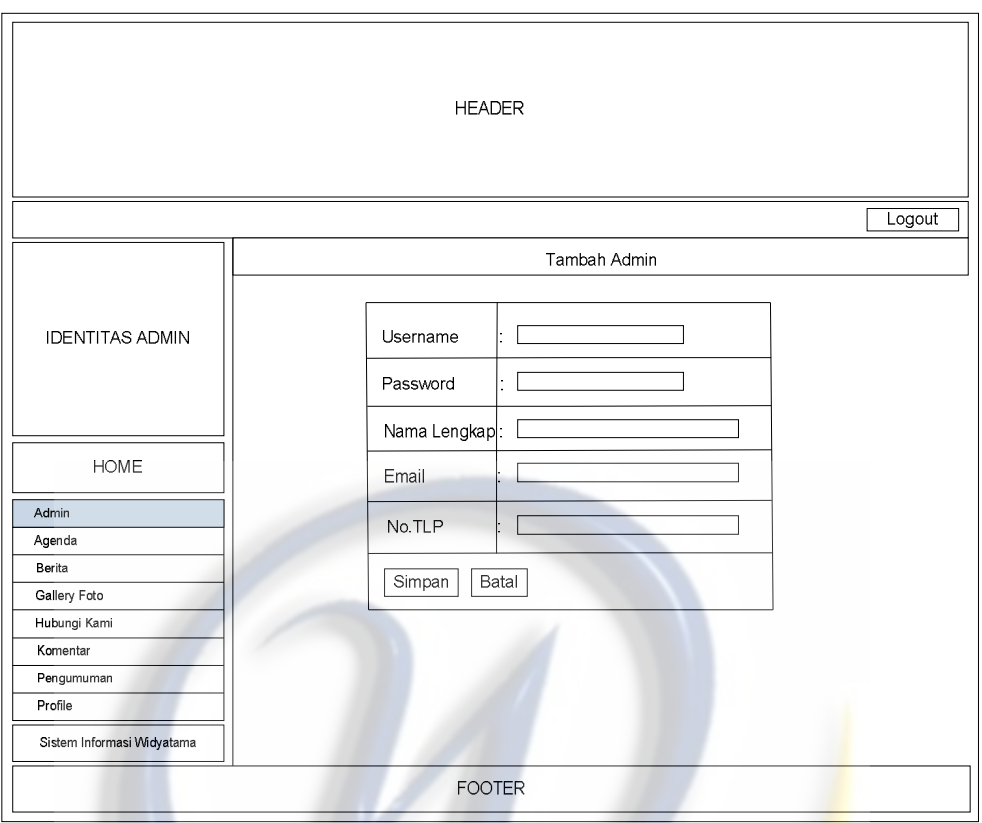

**Gambar 4.51** Antarmuka Form Tambah Admin

# **4.7.22 Antarmuka Tambah Agenda**

[SEM-UI-021]

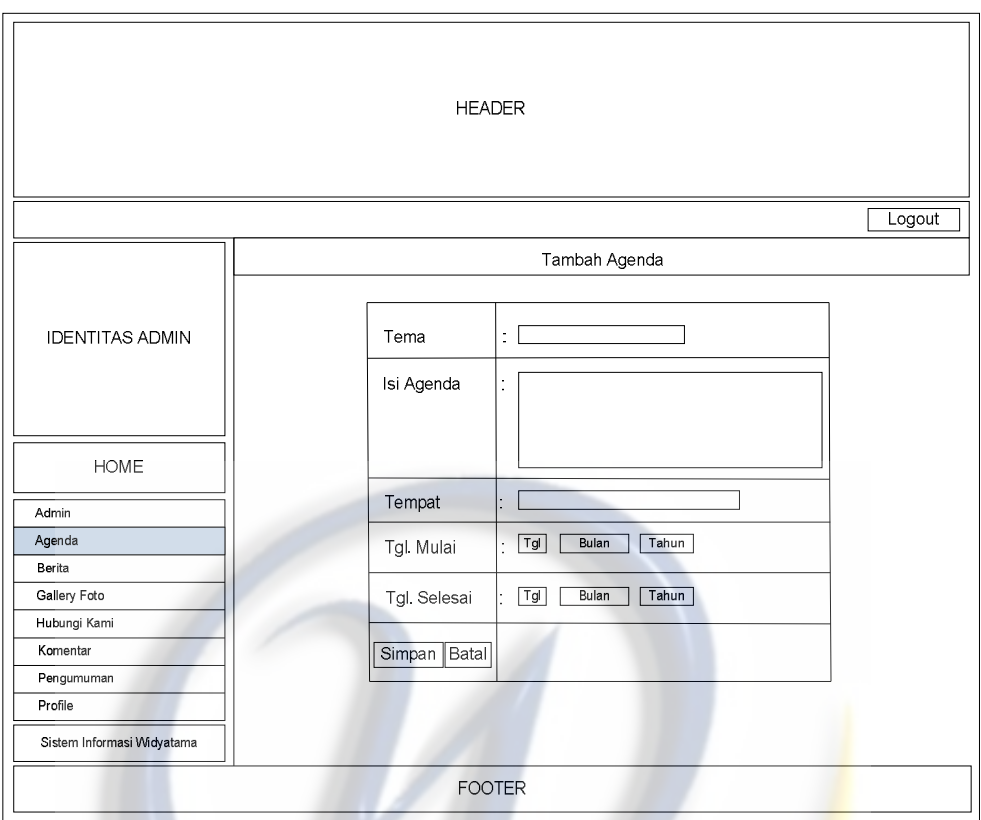

**Gambar 4.52** Antarmuka Form Tambah Agenda

**4.7.23 Antarmuka Tambah Berita**

[SEM-UI-022]

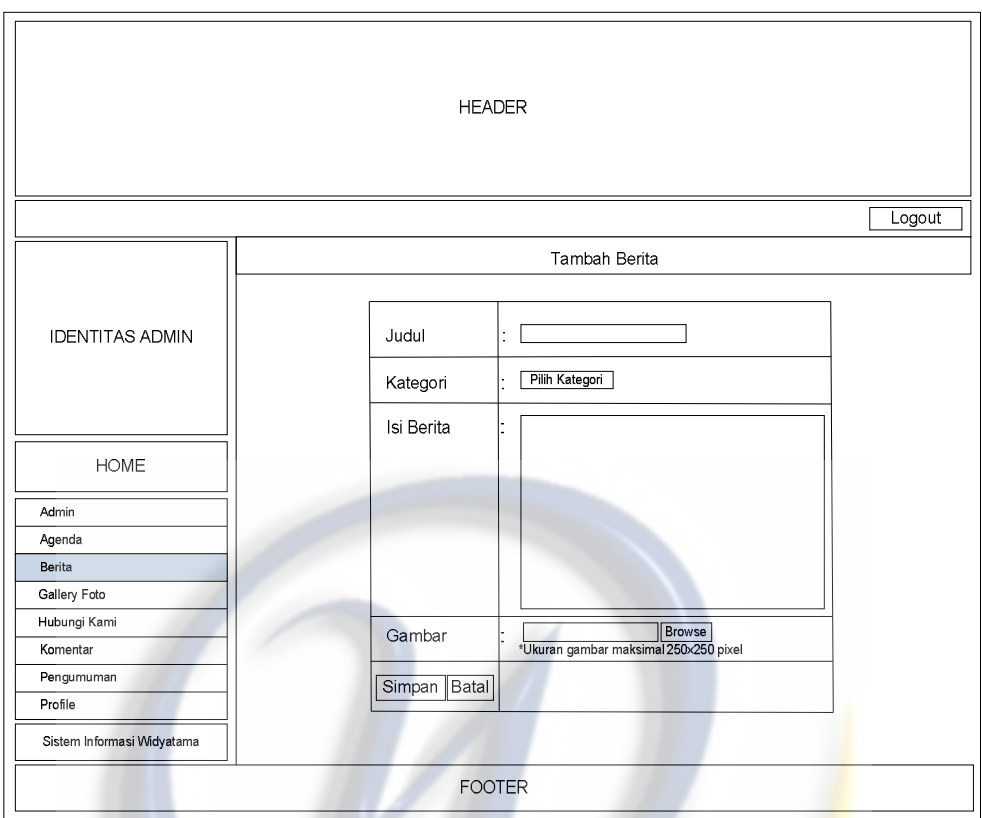

**Gambar 4.53** Antarmuka Form Tambah Berita

**4.7.24 Antarmuka Tambah Foto**

[SEM-UI-023]

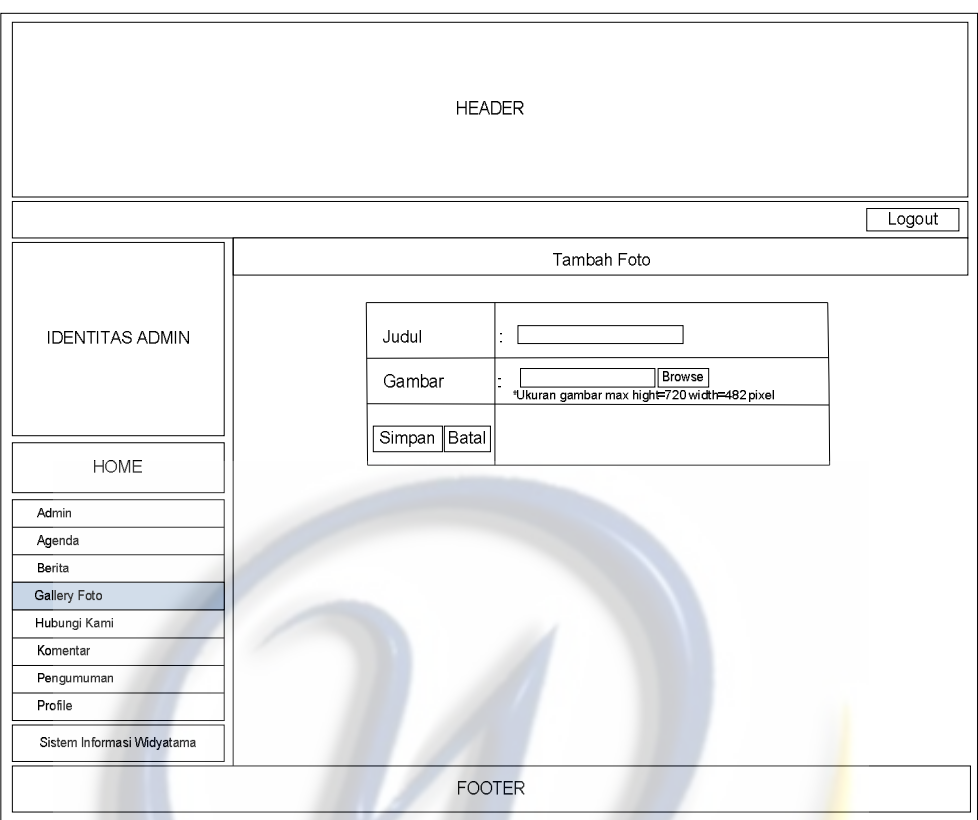

**Gambar 4.54** Antarmuka Form Tambah Foto

**4.7.25 Antarmuka Tambah Pengumuman**

[SEM-UI-024]

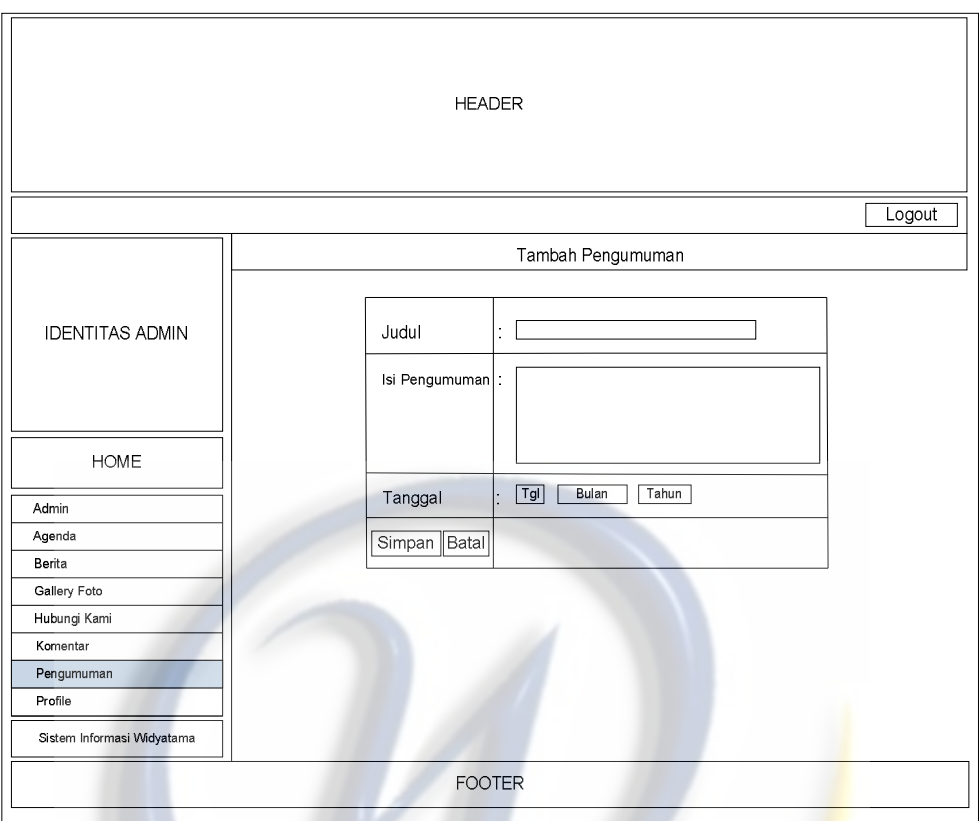

**Gambar 4.55** Antarmuka Form Tambah Pengumuman

# **4.8** *Glossary*

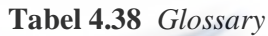

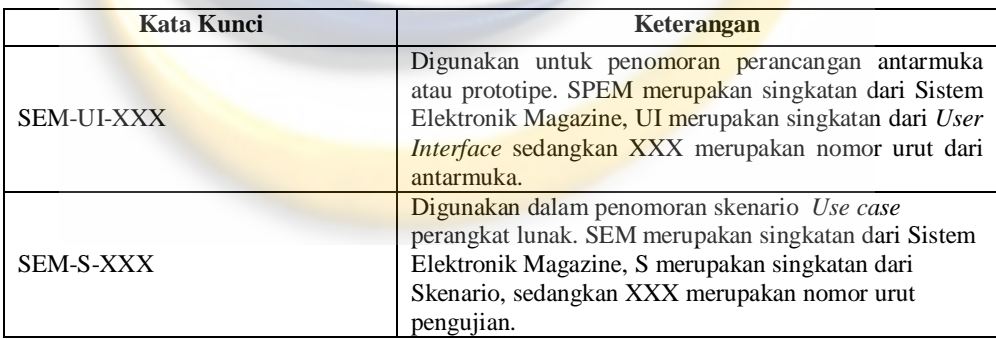

#### **BAB V**

### **IMPLEMENTASI DAN PENGUJIAN**

#### **5.1 Implementasi**

Pada bab ini akan diuraikan cara dan langkah-langkah untuk mengimplementasikan rancangan perangkat lunak, kebutuhan perangkat lunak maupun perangkat keras yang digunakan, pengujian sistem dan klasifikasi infrastruktur .

Berikut ini aktifitas yang dilakukan dalam merancang dan mengimplementasikan aplikasi sistem *electronic magazine* edisi *online* :

#### **a. Persiapan Instalasi Perkakas (***Tools***) Yang Akan Digunakan**

Tahap awal yang dilakukan dalam rangka instalasi perkakas apa saja yang dibutuhkan untuk membangun aplikasi sistem electronic magazine edisi online.

#### **b. Pengumpulan Tutorial-tutorial Pemrograman PHP**

Merupakan tahap pengumpulan tutorial-tutorial pemrograman PHP sebagai acuan tentang pengembangan perangkat lunak dari segi fungsionalitas.

#### **c. Pengetesan Program Pada Perangkat Lunak**

Tahap ini dilakukan untuk menghindari kesalahan antara lain :

- 1. Kesalahan penulisan *source code* program
- 2. Kesalahan database
- 3. Kesalahan saat program yang dijalankan
- 4. Kesalahan logika

#### **d. Evaluasi Perangkat Lunak**

Tahap ini diperlukan untuk memastikan apakah perangkat lunak dapat berjalan dengan baik, serta mengidentifikasi *error* sehingga perbaikan dapat segera dilakukan hingga perangkat lunak benar-benar siap guna.

#### **5.1.1 Lingkup dan Batasan Implementasi**

Lingkup dan batasan implementasi aplikasi sistem *electronic magazine* edisi *online*, yaitu :

- a. Tampinan e-magazine yang dibuat adalah edisi *online*.
- b. Bahasa pemrograman yang digunakan yaitu PHP.
- c. Database yang digunakan adalah XAMPP (SQL phpMyAdmin).
- d. Aplikasi atau web ini fungsi utamanya yaitu *publish* berita.

## **5.2 Kebutuhan Sumberdaya**

Kebutuhan sumber daya manusia yang dibutuhkan untuk pengujian hanya lah satu pengguna saja. Sedangkan kebutuhan *hardware* dan *software* nya kemungkinan sama pada saat implementasi aplikasi web ini. Ataupun sebagai berikut:

#### **5.2.1 Kebutuhan Perangkat Keras (***Hardware***)**

 Konfigurasi minimal perangkat keras untuk menjalankan sistem E-Magazine, adalah sebagai berikut :

| N <sub>0</sub> | <b>Uraian</b>          | <b>Spesifikasi</b>                                       |
|----------------|------------------------|----------------------------------------------------------|
| 1.             | Processor              | Intel Core i3 $(2.13 \text{ Ghz}, 3MB \text{ L3}$ cache) |
| 2.             | Memory (RAM)           | 1 GB                                                     |
| 3.             | <b>Hard Disk Drive</b> | 320 GB                                                   |
| 4.             | Graphic Card (VGA)     | $1$ GB                                                   |
| 5.             | Monitor                | $14$ "                                                   |
| 6.             | Keyboard               | <b>Standard</b>                                          |
| 7.             | Mouse                  | Standard                                                 |
| 8.             | Koneksi Internet       | LAN, WAN                                                 |

**Tabel 5.2** Spesifikasi Minimum Perangkat Keras yang Digunakan

## **5.2.2 Kebutuhan Perangkat Lunak (***Software***)**

perangkat lunak yang dipakai adalah sebagai berikut :

- 1. Sistem Operasi Windows 7 Ultimate atau lainnya.
- 2. Mesin browsing Mozilla Firefox atau lainnya.

## **5.3 Implementasi Antarmuka**

Implementasi rancangan antarmuka dengan menggunakan bahasa pemrograman *PHP*, tahapan yang harus dilakukan untuk instalasi perangkat lunak yang dihasilkan, mulai dari tahapan persiapan instalasi sampai dengan perangkat lunak siap digunakan beserta petunjuk umum penggunaan perangkat lunak yang digambarkan pada *dialog screen*.

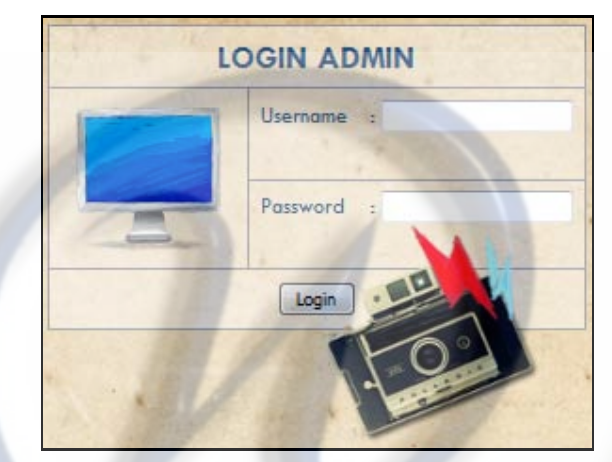

1. Dialog *Screen Login* untuk menampilkan form Login

**Gambar 5.1** Dialog Screen Login

2. Dialog Screen Form Halaman User

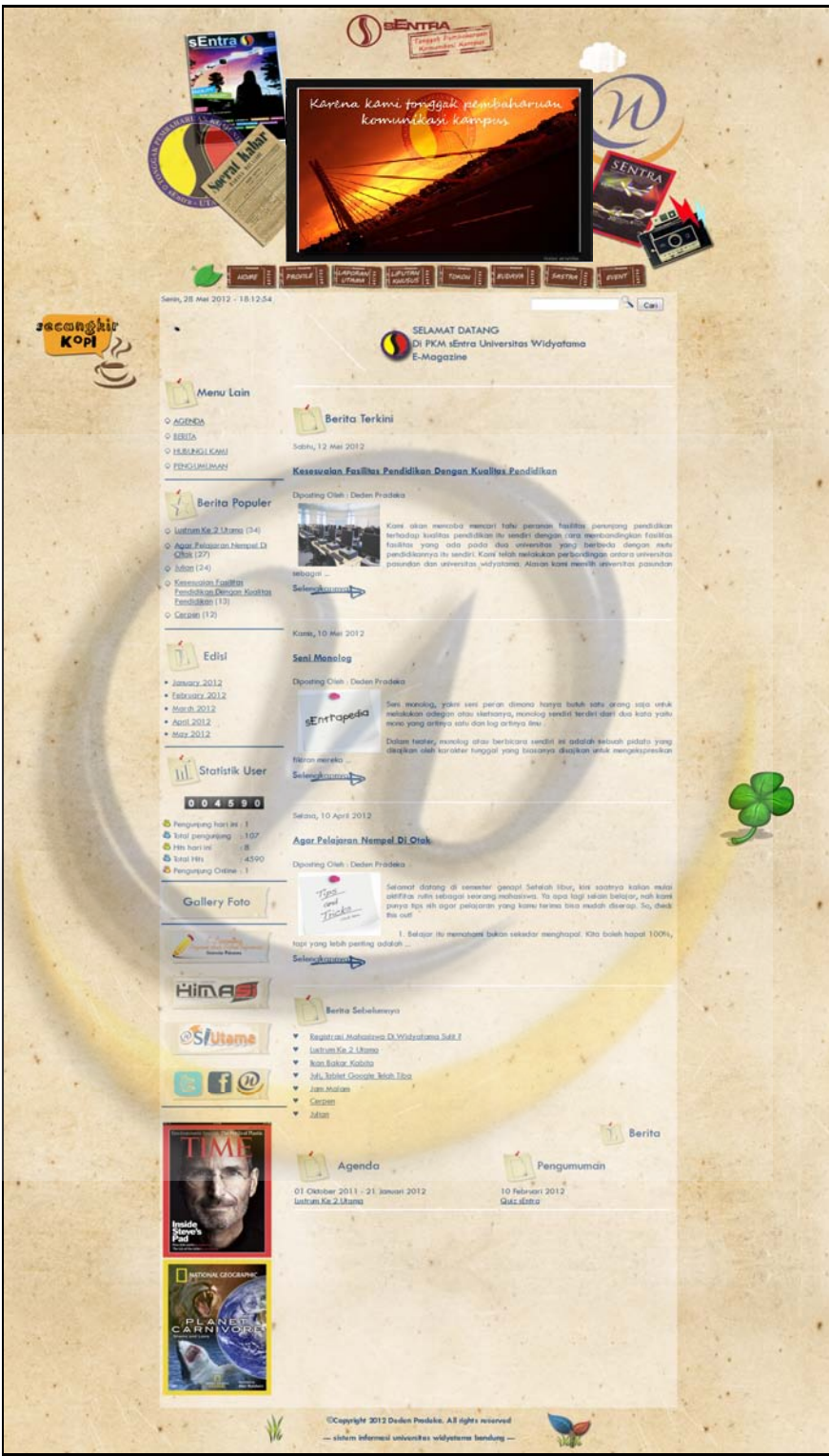

**Gambar 5.2** Dialog Screen Halaman User

3. Dialog Screen Form Hubungi Kami Di Halaman User

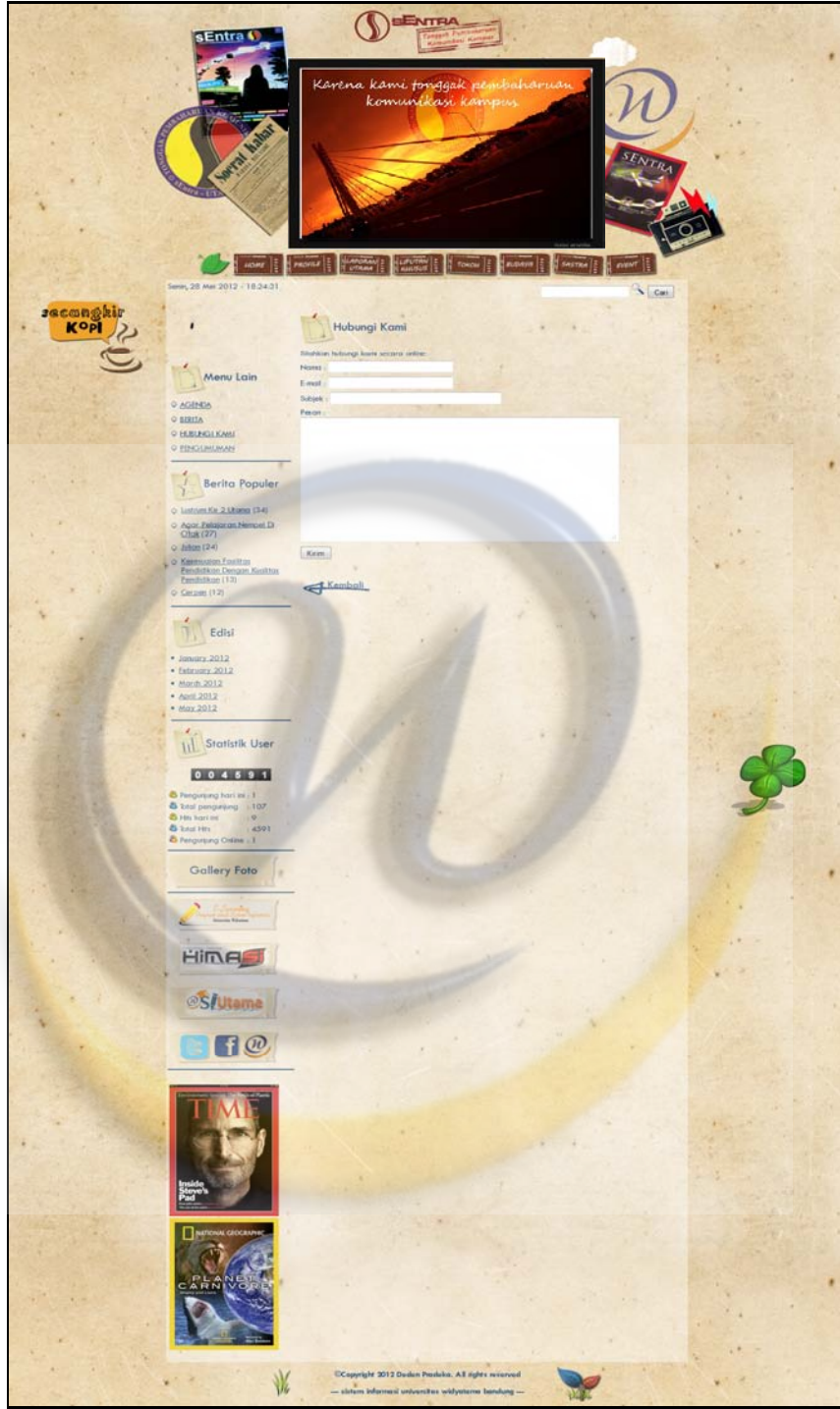

**Gambar 5.3** Dialog Screen Hubungi Kami

4. Dialog Screen Form Search Berita

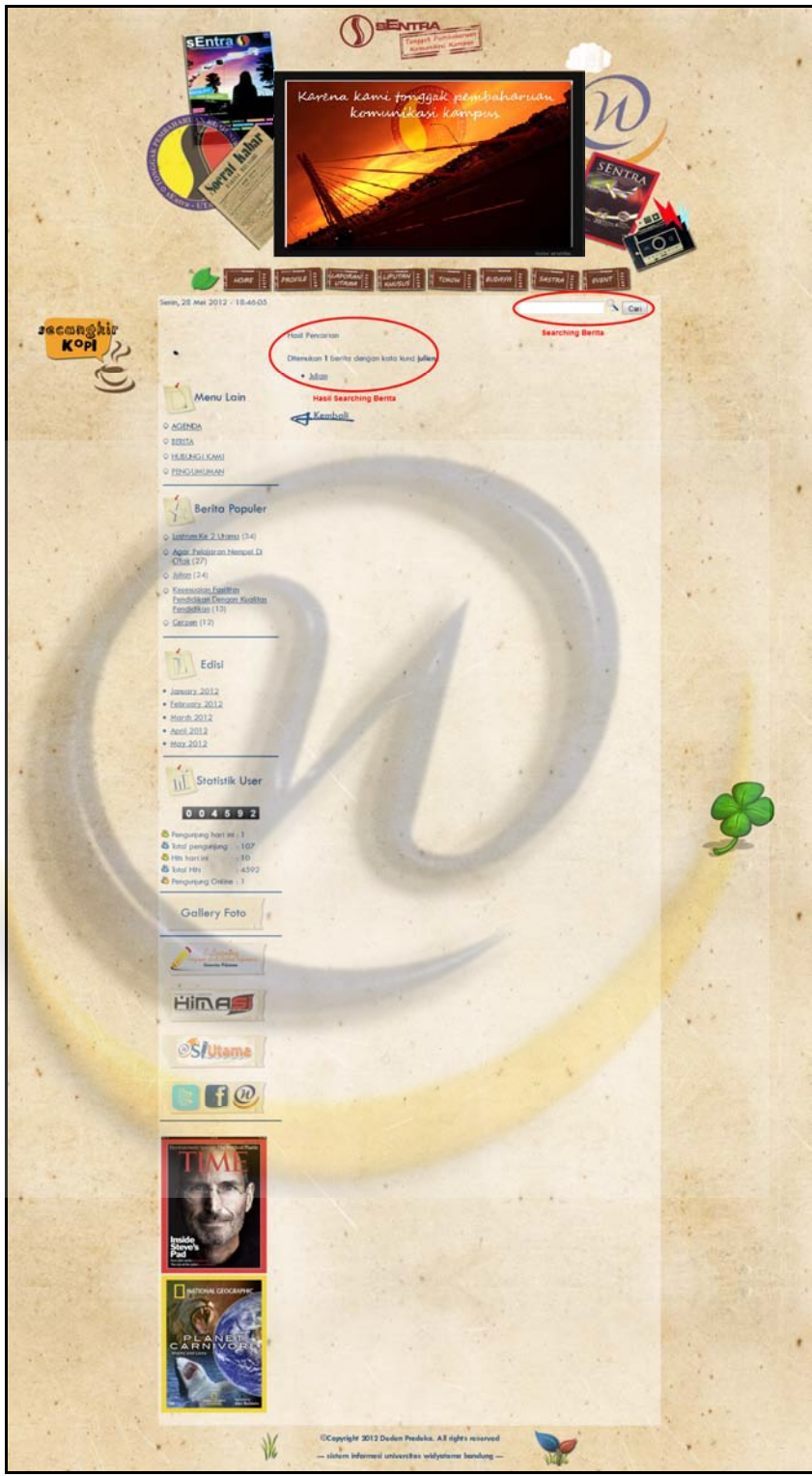

**Gambar 5.4** Dialog Screen Search Berita

5. Dialog Screen Form Komentar

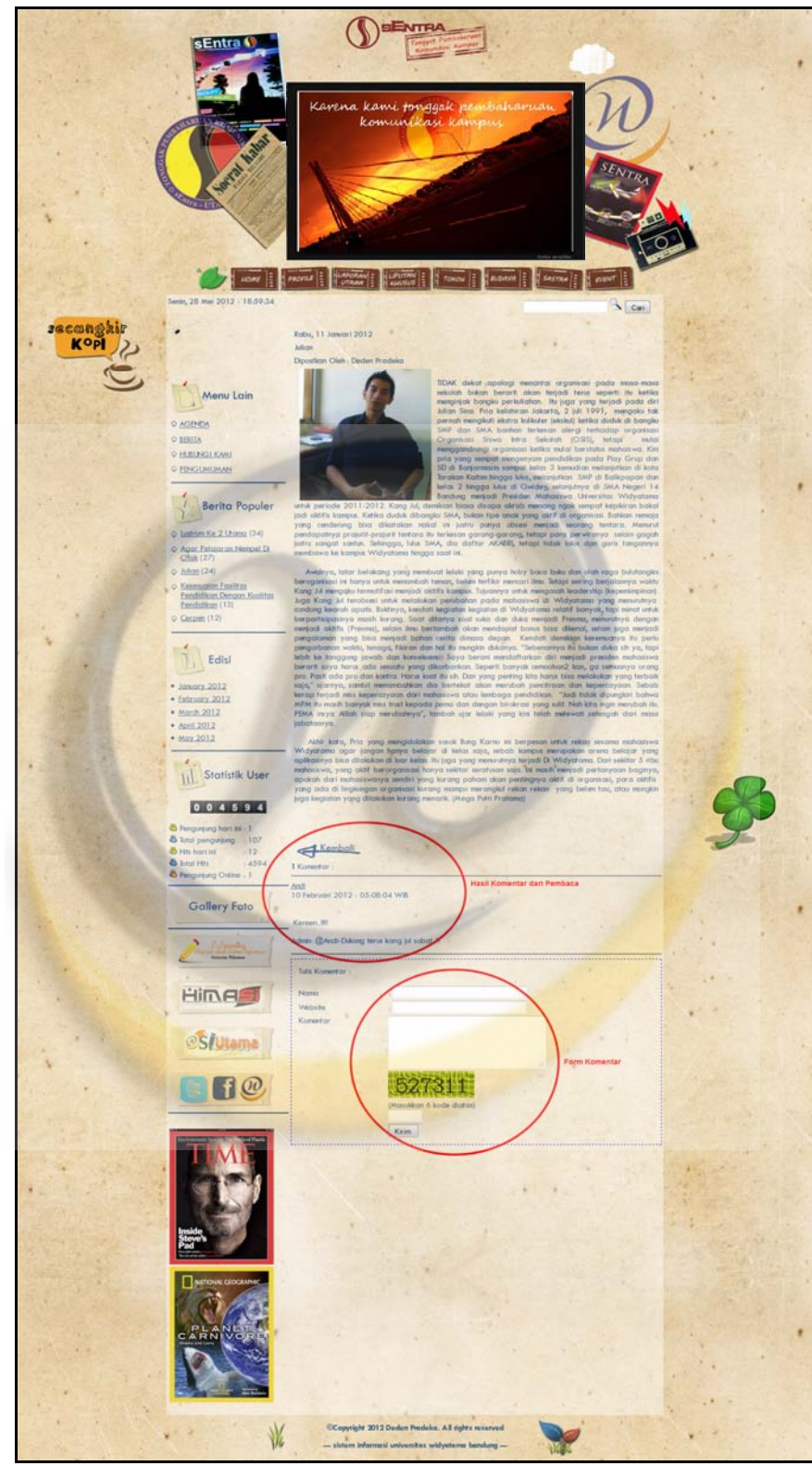

**Gambar 5.5** Dialog Screen Komentar

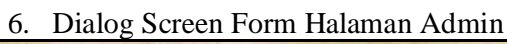

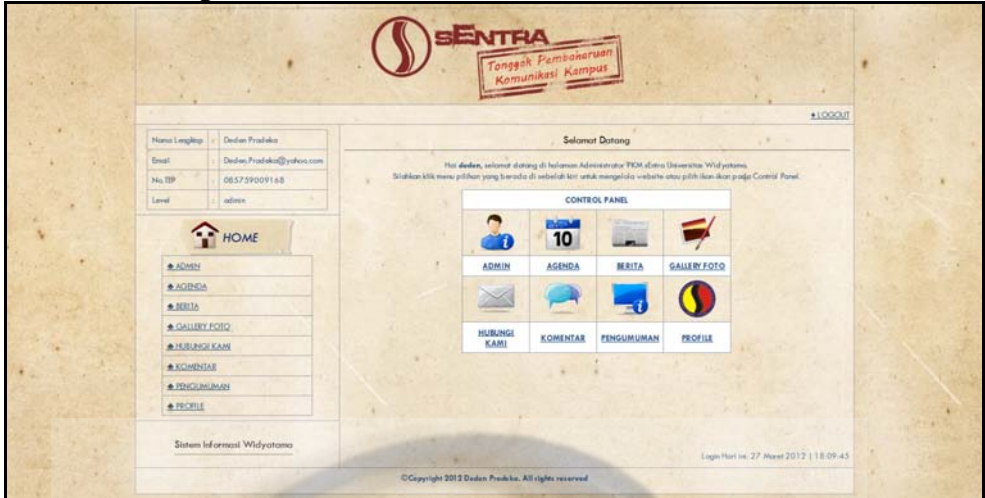

**Gambar 5.6** Dialog Screen Halaman Admin

7. Dialog Screen Form Manage Admin

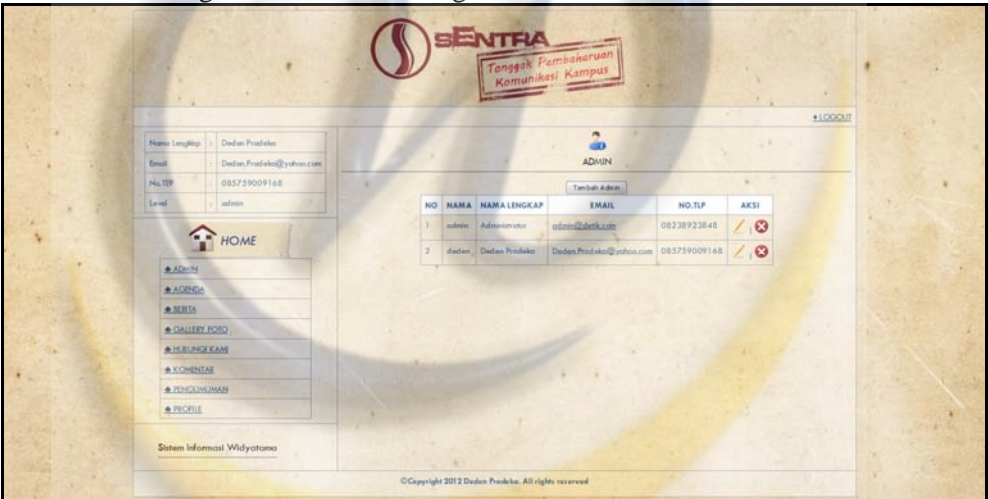

**Gambar 5.7** Dialog Screen Manage Admin

8. Dialog Screen Form Manage Agenda

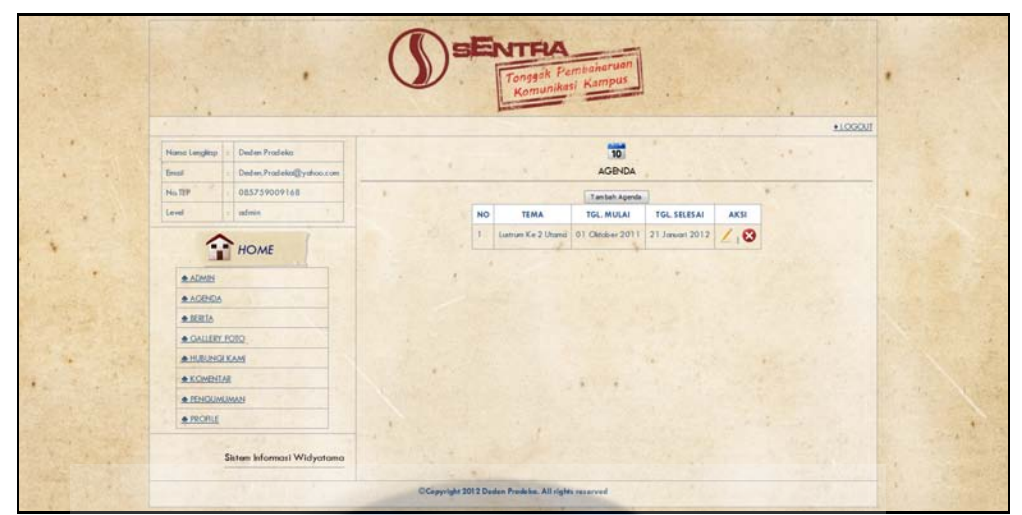

**Gambar 5.8** Dialog Screen Manage Agenda

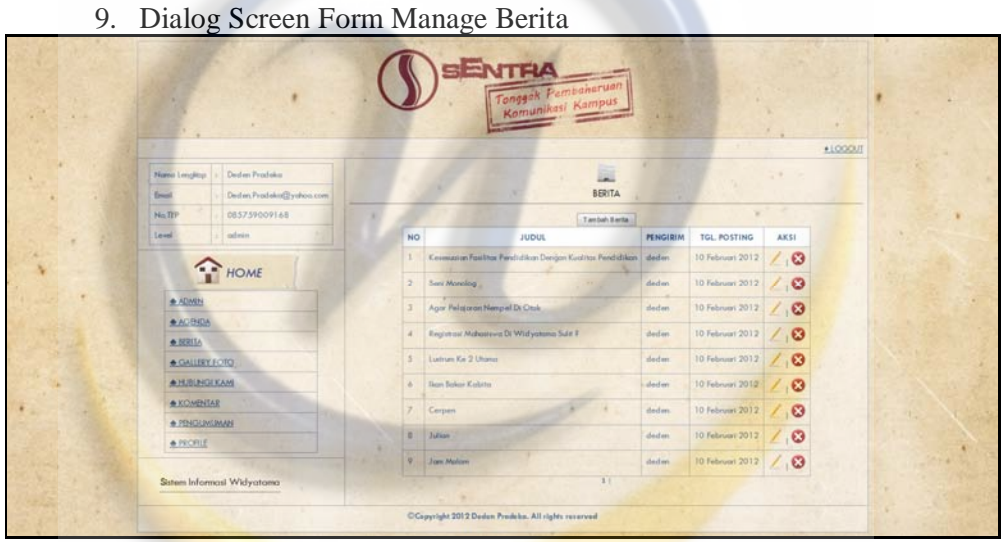

**Gambar 5.9** Dialog Screen Manage Berita

10. Dialog Screen Form Manage Gallery Foto

|                                          | <b>ENTRA</b>                                        |                | Tonggak Pembaharuan     |          |                       |          |  |
|------------------------------------------|-----------------------------------------------------|----------------|-------------------------|----------|-----------------------|----------|--|
|                                          |                                                     |                |                         |          |                       | $+10000$ |  |
| Deden Prodaka<br>Nama Lengkop            |                                                     |                | ₹                       |          |                       | 14.00    |  |
| Dedon Produkci@yshoo.com<br><b>Engil</b> |                                                     |                | <b>GALLERY FOTO</b>     |          |                       |          |  |
| 085759009168<br>No.TIP                   |                                                     |                | Tambah Foto             |          |                       |          |  |
| indown<br><b>Level</b>                   |                                                     | <b>NO</b>      | <b>JUDUL</b>            | PENGIRIM | AKSI                  |          |  |
|                                          |                                                     | a.             | Sidnon                  | defen    | O                     |          |  |
| HOME <sub></sub>                         |                                                     | $\overline{2}$ | Taxi In The City        | deden    | ø                     |          |  |
| <b>AADMIN</b>                            |                                                     | э              | Morning                 | deden    | $\bullet$             |          |  |
| <b>A AGBIDA</b>                          |                                                     | ×              | <b>Bel</b>              | deden    | O                     |          |  |
| ● 脱脂脂                                    |                                                     | s              | $PW$ Car                | steden   | $\circ$               |          |  |
| · GALLERY FOTO                           |                                                     |                |                         |          |                       |          |  |
| <b>A HUBUNGLICAM</b>                     |                                                     | ٠              | Vespin.                 | dedan    | $\circ$               |          |  |
| · KCHBITAR                               |                                                     | ÷              | Lenso Folio             | dedam    | $\boldsymbol{\sigma}$ |          |  |
| <b>* FENGUNUMAN</b>                      |                                                     |                | Diarong Bernrang dedan  |          | $\bullet$             |          |  |
| · PROFILE                                |                                                     | v.             | Wertider                | dedam    | Ø                     |          |  |
| Sistem Informast Widyatoma               |                                                     | 10             | Jemb oton               | deden    | $\bullet$             |          |  |
|                                          |                                                     |                | <b>KT2T2TNetaTunt22</b> |          |                       |          |  |
|                                          | CCopyright 2012 Dodon Prodeba, All rights reserved. |                |                         |          |                       |          |  |

**Gambar 5.10** Dialog Screen Manage Gallery Foto

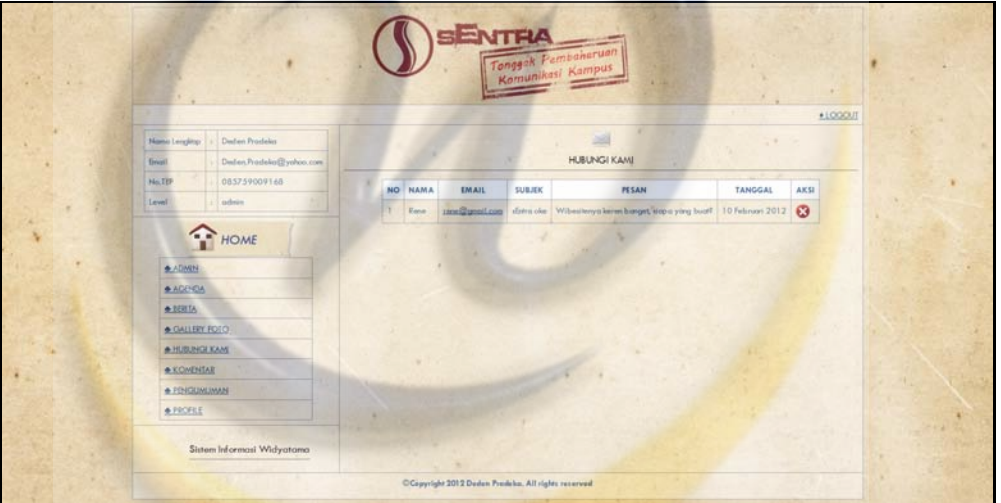

11. Dialog Screen Form Manage Hubungi Kami

**Gambar 5.11** Dialog Screen Manage Hubungi Kami

12. Dialog Screen Form Manage Komentar

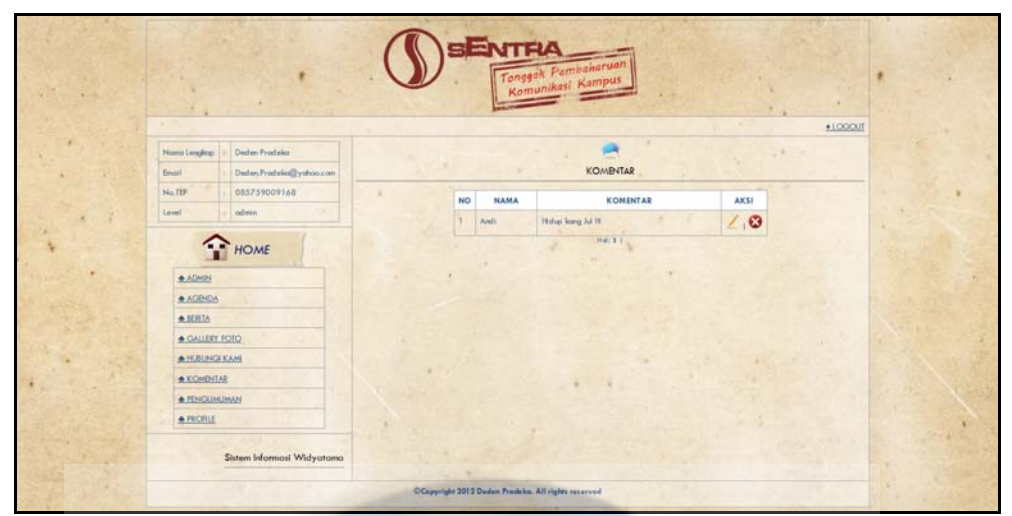

**Gambar 5.12** Dialog Screen Manage Komentar

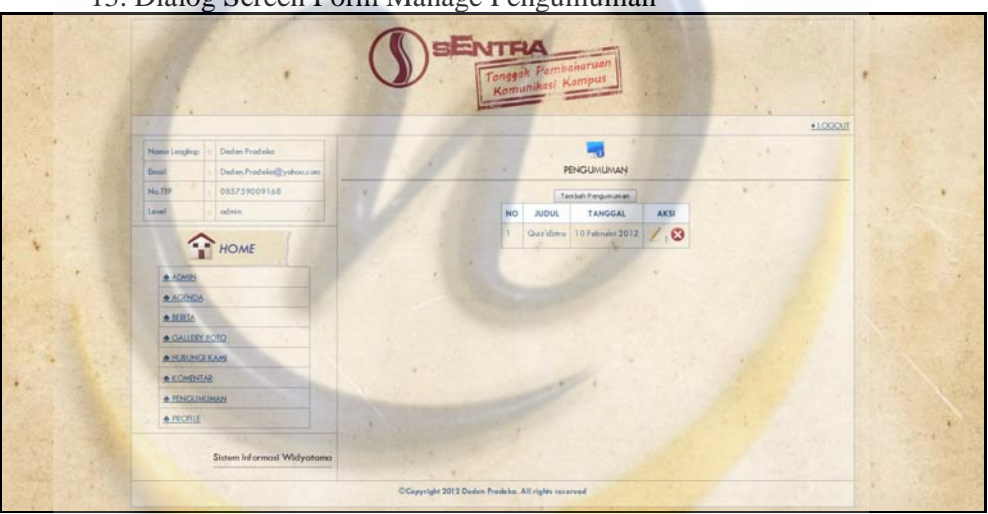

13. Dialog Screen Form Manage Pengumuman

**Gambar 5.13** Dialog Manage Pengumuman

14. Dialog Screen Form Manage Profile

| <b>All Cards</b> |                                                                    | $=$ NTE $\Lambda$<br>Tonggak Pembaharuan           |  |
|------------------|--------------------------------------------------------------------|----------------------------------------------------|--|
|                  |                                                                    | $+10000$<br>٠                                      |  |
|                  | Deden Fredeler<br>Name Lengton                                     | 24.000<br><b>PENGUMUMAN</b>                        |  |
|                  | Deden Fradeles (Eystron.com<br>Emoil                               |                                                    |  |
|                  | 085759009168<br>NaIPF                                              | Tambah Pengumunian                                 |  |
|                  | admin.<br>Level                                                    | TANGGAL<br><b>AKSI</b><br>NO<br><b>JUDUL</b>       |  |
|                  | HOME<br><b>ADMIN</b><br><b>+AGBIDA</b><br>AIRRIA<br>· GALLERY FOTO | $\sqrt{3}$<br>Quz ibwa 10 Februari 2012<br>٠       |  |
|                  | <b>A HUBUNG KAM</b>                                                |                                                    |  |
|                  | <b>A KONDITAB</b>                                                  |                                                    |  |
|                  | <b>* PENGUNUMAN</b>                                                |                                                    |  |
|                  | · PROFILE                                                          |                                                    |  |
|                  | Sistem Informasi Widyotama                                         |                                                    |  |
|                  |                                                                    | CCapyright 2012 Dadon Predcho, All rights reserved |  |

**Gambar 5.14** Dialog Screen Manage Profile

# **5.4 Hasil Pengujian**

Hasil pengujian dilakukan dengan menggunakan metode *Black Box Testing*, merupakan metode *testing* pengujian yang dilakukan hanya mengamati hasil eksekusi melalui data uji dan memeriksa fungsional dari perangkat lunak. Dengan menggunakan metode pengujian *black box*, perekayasa sistem dapat menemukan kesalahan dalam kategori sebagai berikut :

- 1. Fungsi tidak benar atau hilang
- 2. Kesalahan antar muka
- 3. Kesalahan pada struktur data (pengaksesan basis data)
- 4. Kesalahan inisialisasi dan akhir program
- 5. Kesalahan kinerja.
- a. Pengujian Publish Berita

## **Tabel 5.3** Pengujian Publish Berita

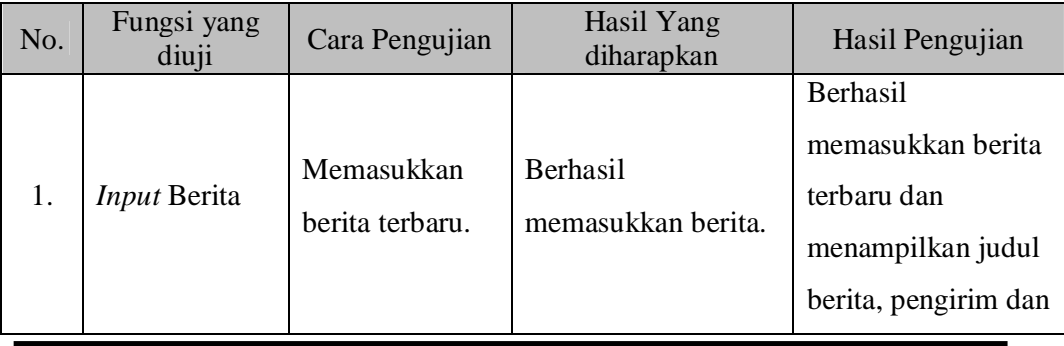

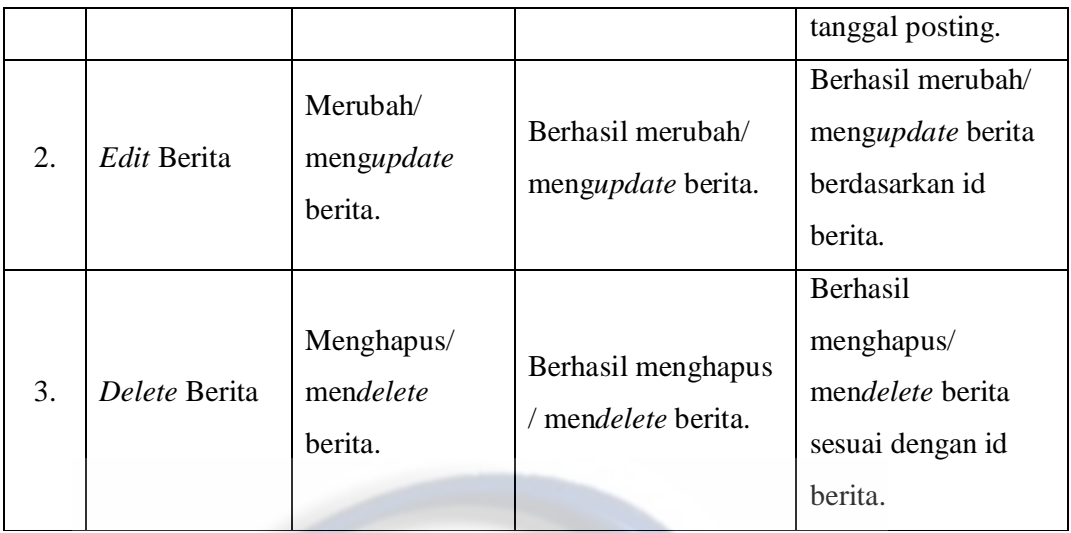

b. Pengujian Tingkat Akurasi Publish Berita

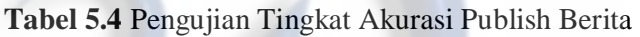

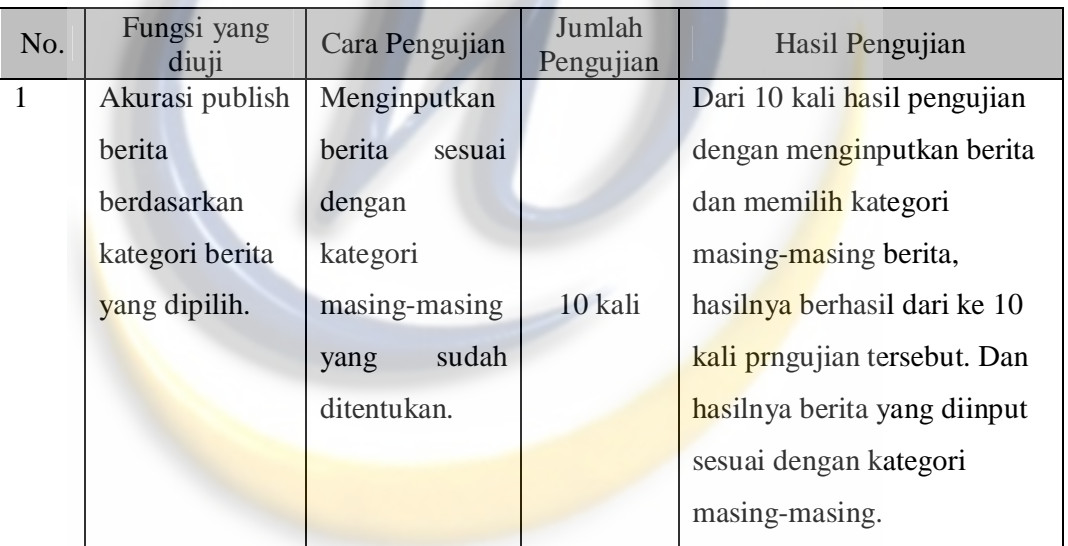

c. Pengujian Perangkat Lunak

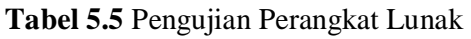

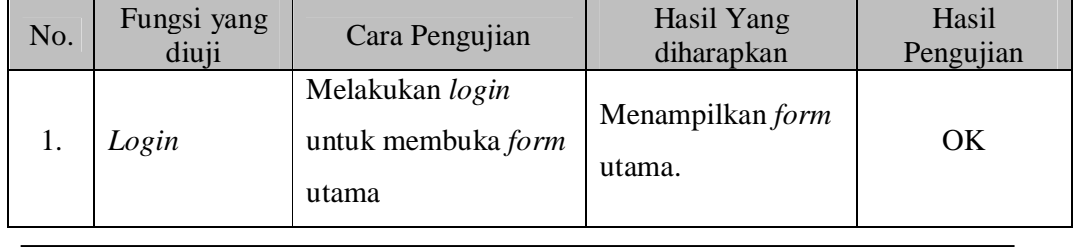

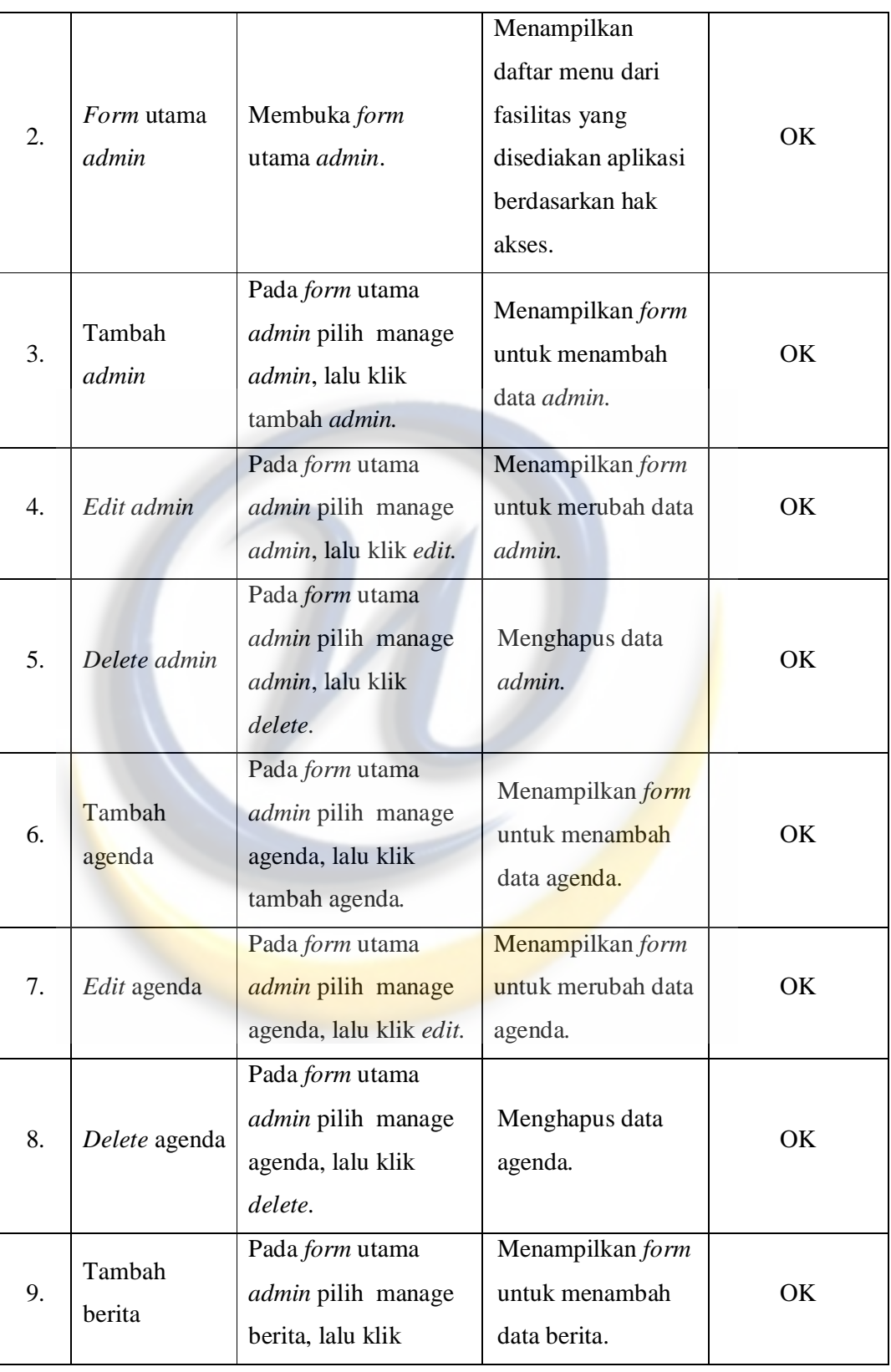

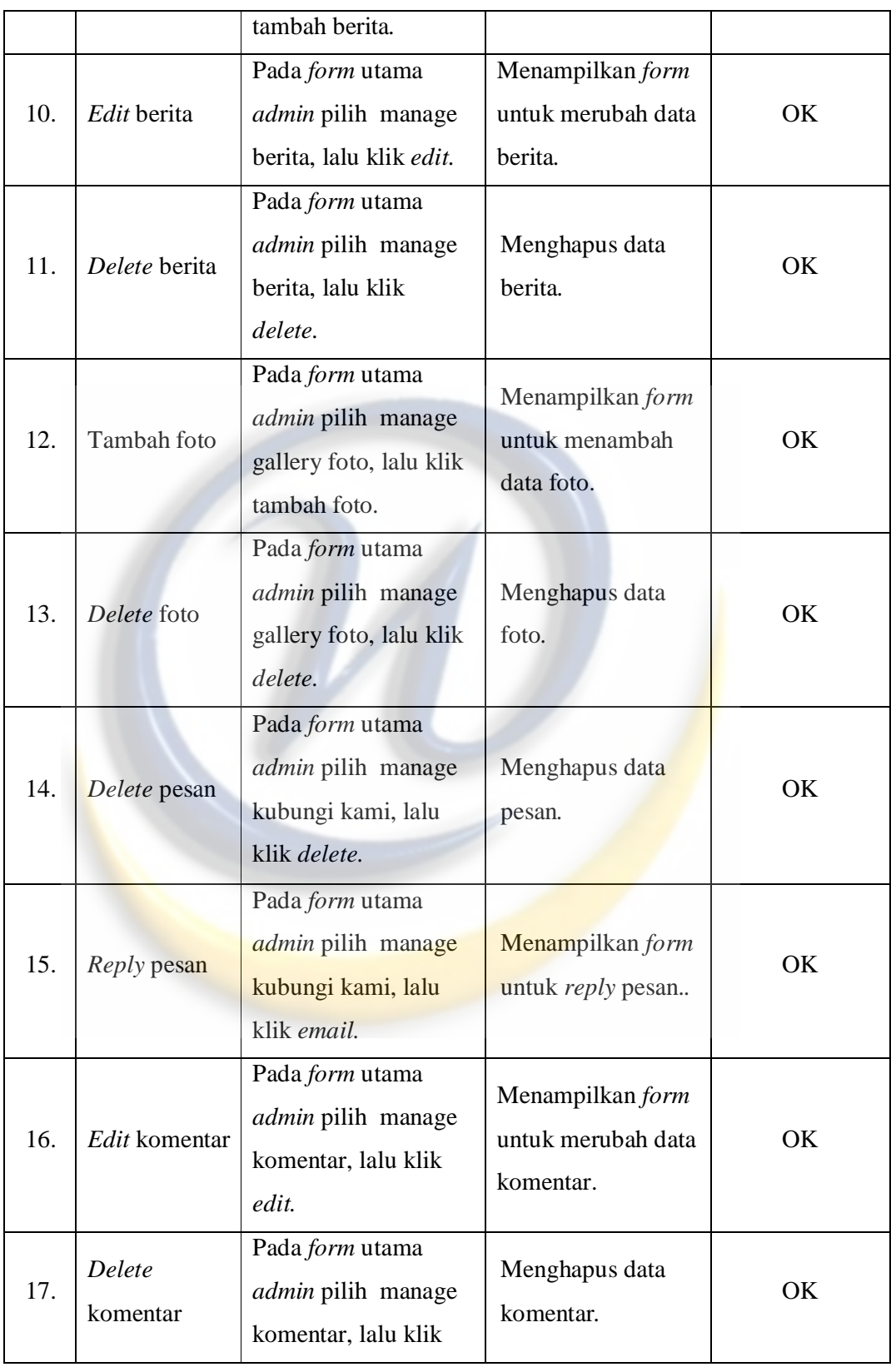

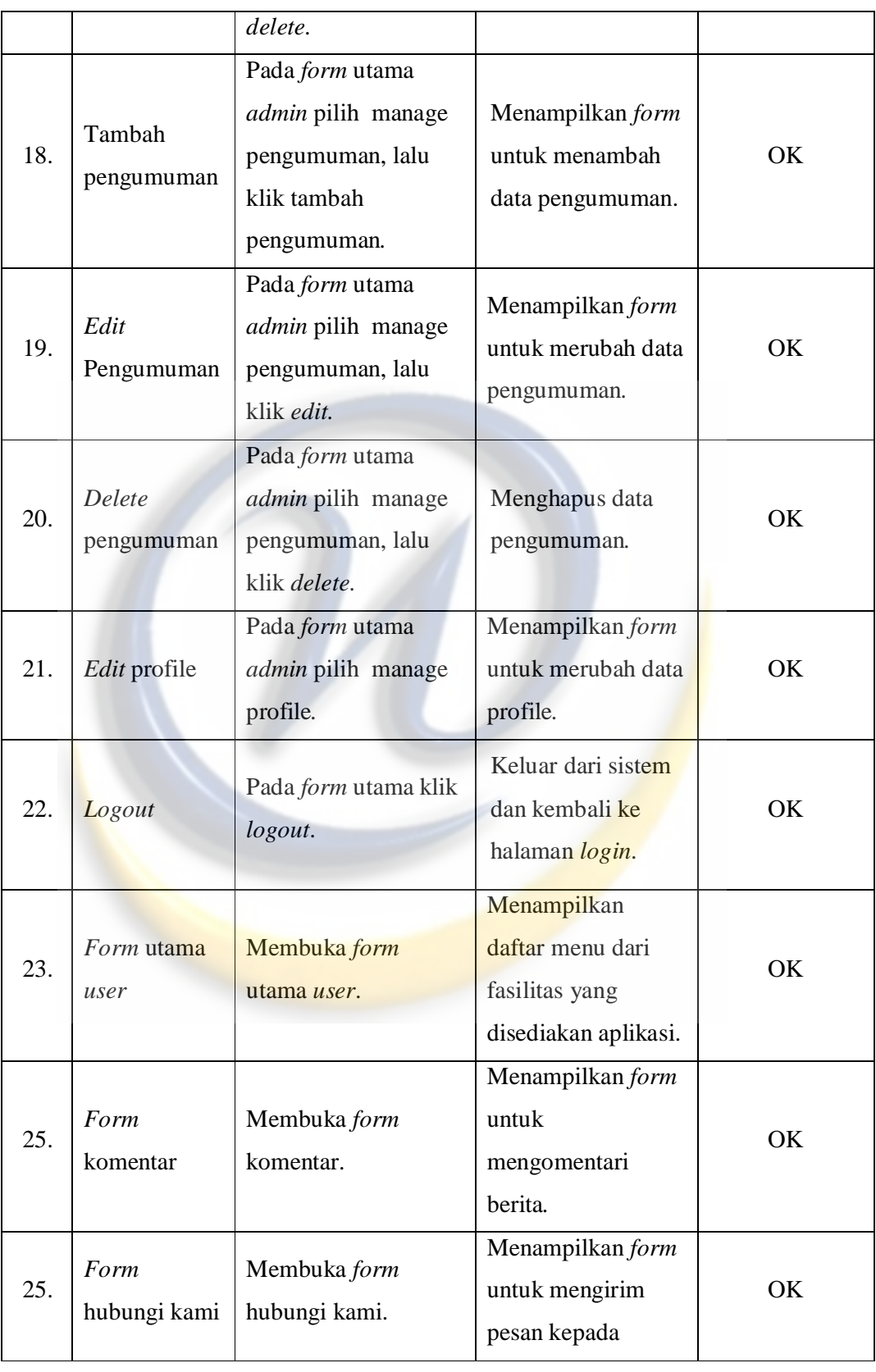

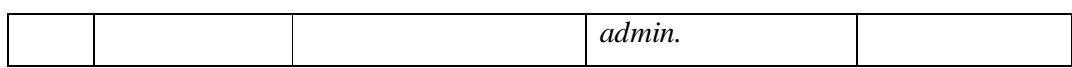

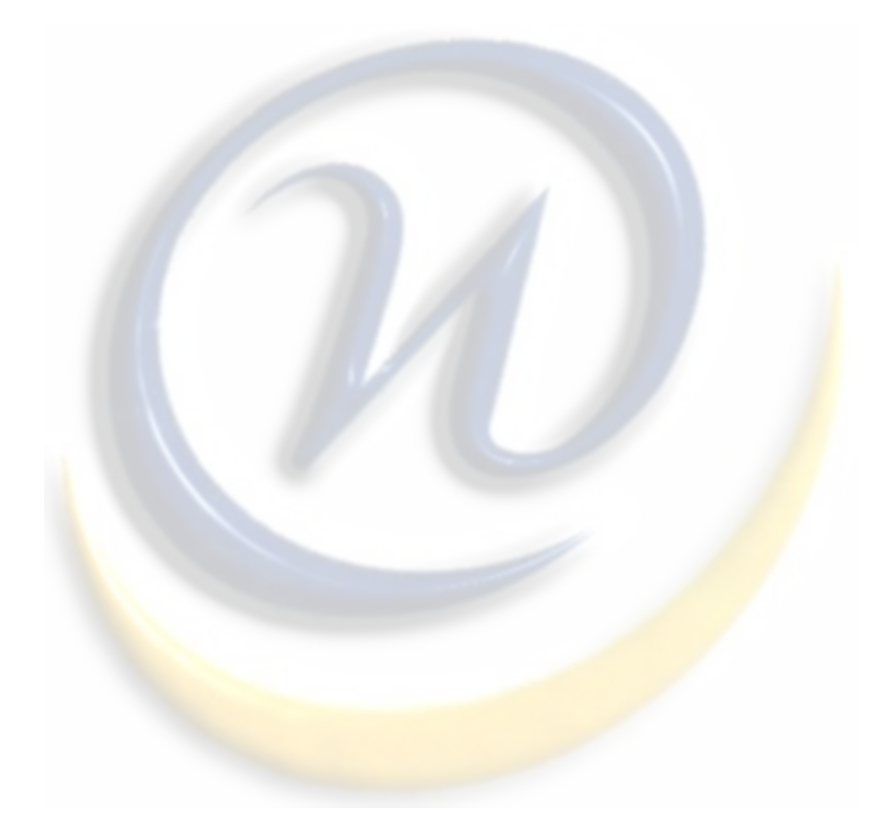

# **BAB VI PENUTUP**

Berdasarkan hasil pengembangan sistem yang telah penulis lakukan, penulis mencoba membuat suatu kesimpulan dan mengajukan beberapa saran-saran yang berhubungan dengan pembahasan yang telah dikemukakan di bab-bab sebelumnya.

### **6.1. Kesimpulan**

Berikut ini kesimpulan yang dapat penulis jabarkan berdasarkan analisa, perancangan, pengujian sistem yang dibangun berdasarkan teori yang digunakan antara lain :

- 1. Sistem E-Magazine yang dibuat dapat mempermudah pembaca dalam memperoleh informasi yang *up to date* karena e-magazine dapat diakses oleh siapa saja, kapan saja dan dimana saja.
- 2. Dengan adanya sistem E-Magazine ini, sEntra tidak membutuhkan waktu yang lama untuk menerbitkan berita, karena berita yang didapat bisa langsung di*publish* oleh admin tanpa harus melalui proses pencetakan.

## **6.2. Saran**

Adapun saran yang dapat penulis berikan untuk pengembangan dari sistem yang telah dibuat antara lain :

- 1. Penulis berharap untuk kedepannya dikembangkan sistem pengarsipan data pada sistem *E-Magazine* ini, agar mempermudah PKM sEntra dalam proses pengarsipan berita dan tidak perlu lagi menyimpan data berita di komputer.
- 2. Penulis berharap untuk kedepannya dikembangkan *E-Magazine* dengan tampilan edisi *Replika* atau *Digital*, agar pembaca dapat menikmati berita tanpa harus *online.*
#### **DAFTAR PUSTAKA**

- [1] A.S Rosa, Shalahuddin M., *Rekayasa Perangkat Lunak*. Penerbit Modula. Bandung. 2011.
- [2] Hakim Lukmanul, *Bikin Website Super Keren Dengan PHP & jQuery*. Loko Media, Yogyakarta. 2010.
- [3] Nugroho Bunafit, *Latihan Membuat Aplikasi Web PHP dan MySQL Dengan Dreamweaver MX (6, 7, 2007) dan 8*. Penerbit Gava Media. Yogyakarta. 2008.
- [4] Roger S. Pressman., *Rekayasa Perangkat Lunak Pendekatan Praktisi* (Buku Satu). Mc Graw Hill Book co. Andi Offset. Yogyakarta. 2002.
- [5] Saleh Rachmad, Basalama Aqdi Muslikhul, Sudarisman Mursodo Joko, *Panduan Lengkap Desain Web Macromedia Dreamweaver*. Penerbit Gava Media. Jakarta. 2006.
- [6] edukasi.kompasiana.com/2010/06/21/unsur-berita-5w1h/ (Diakses Tanggal 30 Maret 2012).
- [7] id.wikipedia.org/wiki/Berita (Diakses Tanggal 30 Maret 2012).
- [8] Id.wikipedia.org/wiki/Electronic Magazine (Diakses Tanggal 8 Desember 2011).
- [9] Id.wikipedia.org/wiki/Macromedia (Diakses Tanggal 8 Desember 2011).
- [10] Id.wikipedia.org/wiki/Majalah (Diakses Tanggal 8 Desember 2011).
- [11] Id.wikipedia.org/wiki/UML (Diakses Tanggal 8 Desember 2011).
- [12] Id.wikipedia.org/wiki/Xampp (Diakses Tanggal 8 Desember 2011).

### **Source Code Admin Pages**

```
<?php 
session start();
error_reporting(0);
if (empty($_SESSION['username']) AND empty($_SESSION['passuser'])){ 
 echo "<link href='style.css' rel='stylesheet' type='text/css'>
 <center>Untuk mengakses halaman admin, Anda harus login <br>"; 
 echo "<a href=index.php><b>LOGIN</b></a>></center>";
} 
else{ 
?> 
<script language="javascript" type="text/javascript"> 
   tinyMCE_GZ.init({ 
   plugins : 'style,layer,table,save,advhr,advimage, ...', 
                themes : 'simple,advanced', 
                languages : 'en', 
                disk_cache : true, 
                debug : false 
}); 
</script> 
<script language="javascript" type="text/javascript" 
src="../tinymcpuk/tiny_mce_src.js"></script>
<script type="text/javascript">
tinyMCE.init({ 
                mode : "textareas", 
                theme : "advanced", 
                plugins : 
"table, youtube, advhr, advimage, advlink, emotions, flash, searchreplace, paste, directi
onality,noneditable,contextmenu", 
                theme_advanced_buttons1_add : "fontselect,fontsizeselect", 
                theme_advanced_buttons2_add : 
"separator,preview,zoom,separator,forecolor,backcolor,liststyle", 
                theme_advanced_buttons2_add_before: 
"cut,copy,paste,separator,search,replace,separator", 
                theme_advanced_buttons3_add_before : 
"tablecontrols,separator,youtube,separator", 
                theme_advanced_buttons3_add : "emotions,flash", 
                theme_advanced_toolbar_location : "top", 
                theme_advanced_toolbar_align : "left", 
               theme advanced statusbar location : "bottom",
                extended_valid_elements : "hr[class|width|size|noshade]", 
                file_browser_callback : "fileBrowserCallBack", 
                paste_use_dialog : false, 
                theme_advanced_resizing : true,
```

```
theme advanced resize horizontal : false,
               theme_advanced_link_targets : "_something=My 
somthing; something2=My somthing2; something3=My somthing3;",
               apply_source_formatting : true 
}); 
       function fileBrowserCallBack(field_name, url, type, win) { 
               var connector = 
"../../filemanager/browser.html?Connector=connectors/php/connector.php"; 
              var enableAutoTypeSelection = true;
               var cType; 
               tinymcpuk_field = field_name; 
              tinymcpuk = win;
               switch (type) { 
                      case "image": 
                            cType = "Image"; break; 
                      case "flash": 
                            cType = "Flash"; break; 
                      case "file": 
                            cType = "File"; break; 
}
               if (enableAutoTypeSelection && cType) { 
                     connector == "\&Type=" + cType;
1999
               window.open(connector, "tinymcpuk", 
"modal,width=600,height=400");
 } 
</script> 
<style type="text/css">HTML,BODY{cursor:url("http://3.bp.blogspot.com/-
f83GJSJeXw4/TkCIJo2nRKI/AAAAAAAAABU/WZFhGqHwJFw/s1600/jasablo
gsitus-web-id.gif"),default}</style> 
<title>Admin sEntra</title>
<link rel="shortcut icon" href="../sEntra.png" /> 
<link href="../style/design.css" rel="stylesheet" type="text/css" /> 
<link href="style.css" rel="stylesheet" type="text/css" /> 
<table width="1241" height="630" border="0"align="center" cellpadding="0" 
cellspacing="0">
```
 $<$ tr $>$ 

```
 <td height="165" colspan="2" align="center"><img 
src="../gambar/serangga.gif" width="99" height="99" align="left"><img 
src="../gambar/bg_tambahan/logo sentra.png" width="509" height="149" /></td> 
 \langle t <tr id="bg_table"> 
        <td height="34" colspan="2" align="right"><a 
href="index.php">♦ LOGOUT</a></td>
 \langle tr \rangle <tr id="bg_table"> 
   <td width="340" height="38" align="center"><?php include 
('identitas_admin.php');?></td> 
   <td width="899" rowspan="3" align="center"><?php include 
('content.php');?></td> 
 \langle t <tr align="center" id="bg_table"> 
   <td height="314" align="center"> 
   <a href='?module=home'><img src="images/home.png"/></a> 
        <?php include('menu.php')?></td> 
 \langle ttr> <tr id="bg_table"> 
  <td height="32" align="center"><marquee behavior="alternate" 
direction="left"><h2>Sistem Informasi Widyatama</h2></marquee></td>
 \langle t<tr id="bg_table"> <td height="45" colspan="2" align="center"> 
        <p><strong>&#169;Copyright 2012 Deden Pradeka. All rights 
reserved \nless / \n    strong \nless / \n    p \nless <p><strong>--- sistem informasi universitas widyatama bandung ---
</strong><p></td>
       \langle tr></table>
```
<?php }

?>

# **Source Code User Pages**

```
<style type="text/css">HTML,BODY{cursor:url("http://3.bp.blogspot.com/-
f83GJSJeXw4/TkCIJo2nRKI/AAAAAAAAABU/WZFhGqHwJFw/s1600/jasablo
gsitus-web-id.gif"),default}</style> 
<link rel="shortcut icon" href="../sEntra.png" /> 
<link href="../style/design.css" rel="stylesheet" type="text/css" /> 
<style type="text/css"> 
\lt!!--
.style1 {font-weight: bold} 
--> 
</style> 
<div id="sticker"> </div> 
\langlediv id="sticker_leaf"> \langlediv>
<div id="sticker_leaf4"> </div> 
<table width="500" height="513" border="0" align="center"> 
 <tr> <td colspan="2" align="center"><img src="../gambar/bg_tambahan/logo 
sentra.png" width="312" height="88" /></td>
 \langle t<tr> <td colspan="2" align="center"> 
         <div id="header_dalam"> 
          <object classid="clsid:D27CDB6E-AE6D-11cf-96B8-444553540000"
codebase="http://download.macromedia.com/pub/shockwave/cabs/flash/swflash.c
ab#version=7,0,19,0" width="576" height="344" accesskey="1" tabindex="1" 
title="foto_header"> 
      <param name="movie" value="../gambar/flash/foto header.swf" />
      <param name="quality" value="high" />
      <embed src="../gambar/flash/foto header.swf" quality="high"
pluginspage="http://www.macromedia.com/go/getflashplayer"
type="application/x-shockwave-flash" width="576" height="344"></embed>
      </object> 
        \langle \text{div}\rangle \langle \text{td}\rangle\langle tr><tr> <td colspan="2" align="center"><?php include ("menu.php"); ?></td> 
 \langle tr></table> 
  <script type="text/javascript"> 
function ajax() 
{
```

```
if (window.XMLHttpRequest)
```

```
{ 
// untuk IE7+, Firefox, Chrome, Opera, Safari 
xmlhttp=new XMLHttpRequest(); 
} 
else 
{ 
// untuk IE6, IE5 
xmlhttp=new ActiveXObject("Microsoft.XMLHTTP"); 
} 
xmlhttp.onreadystatechange=function() 
{ 
if (xmlhttp.readyState==4 && xmlhttp.status==200) 
{ 
// hasil pembacaan script date.php akan ditampilkan di komponen id="hasil" 
document.getElementById("hasil").innerHTML = xmlhttp.responseText; 
} 
} 
// menjalankan script date.php secara asynchronous 
xmlhttp.open("GET","date.php", true); 
xmlhttp.send(); 
// refresh time 1 detik (1000 ms) 
setTimeout("ajax()", 1000);
} 
</script> 
<title>sEntra</title>
\langle \text{body onLoad} = "ajax<sup>"></sup>
 <table width="940" align="center" id="bg_table">
 <tr> <td width="228" valign="top"><div id="hasil"></div></td> 
   <td width="700" align="right" valign="top"> 
         <?php include("search.php");?></td> 
 \langle tr><tr> <td align="left" valign="top"> 
         <img src="../gambar/serangga.gif" width="99" height="99" 
align="center"><br> 
         <?php include "kiri.php"; ?> 
         <?php include("edisi.php");?> 
         <?php 
        // Visitor counter 
        echo "<table><img src=../images/visitor.png>";
```
 $\sin = \frac{1}{2}$  SERVER['REMOTE ADDR']; // Mendapatkan IP komputer user \$tanggal = date("Ymd"); // Mendapatkan tanggal sekarang  $\text{Swaktu} = \text{time}$ ; // // Mencek berdasarkan IPnya, apakah user sudah pernah mengakses hari ini  $s =$  mysql query("SELECT \* FROM statistik WHERE ip='\$ip' AND tanggal='\$tanggal'"); // Kalau belum ada, simpan data user tersebut ke database if(mysql\_num\_rows( $\$ s) == 0){ mysql\_query("INSERT INTO statistik(ip, tanggal, hits, online) VALUES('\$ip','\$tanggal','1','\$waktu')"); } else{ mysql\_query("UPDATE statistik SET hits=hits+1, online='\$waktu' WHERE ip='\$ip' AND tanggal='\$tanggal'"); } \$pengunjung = mysql\_num\_rows(mysql\_query("SELECT \* FROM statistik WHERE tanggal='\$tanggal' GROUP BY ip"));  $\text{Stotalpenguin}$  = mysql\_result(mysql\_query("SELECT COUNT(hits) FROM statistik"), 0);  $\frac{\text{This} \quad \text{SIN}}{\text{This} \quad \text{SIN}} = \frac{\text{mysql}_\text{f} \cdot \text{fctch}_\text{h} \cdot \text{fctch}_\text{h} \cdot \text{fctch}_\text{h} \cdot \text{fctch}_\text{h} \cdot \text{fctch}_\text{h} \cdot \text{fctch}_\text{h} \cdot \text{fctch}_\text{h} \cdot \text{fctch}_\text{h} \cdot \text{fctch}_\text{h} \cdot \text{fctch}_\text{h} \cdot \text{fctch}_\text{h} \cdot \text{fctch}_\text{h} \cdot \text{fctch}_$ hitstoday FROM statistik WHERE tanggal='\$tanggal' GROUP BY tanggal'')); \$totalhits = mysql\_result(mysql\_query("SELECT SUM(hits) FROM statistik"), 0);  $$to this gbr = myself result(mysgl query("SELECT SUM(hits) FROM$ statistik"), 0);  $\delta$ bataswaktu = time() - 300; \$pengunjungonline = mysql\_num\_rows(mysql\_query("SELECT \* FROM statistik WHERE online > '\$bataswaktu'"));  $$path = "counter/";$  $$ext = " . \text{png}":$  \$tothitsgbr = sprintf("%06d", \$tothitsgbr); for (  $\$i = 0$ ;  $\$i \leq 9$ ;  $\$i++$  ){  $$tothisgbr = str$  replace( $$i,$  "<img src=' $\$path$i$sext' alt='Si'>'',$ \$tothitsgbr); } echo "<br/> $\langle b \rangle$ r>  $\langle b \rangle$  align=center>\$tothitsgbr</p> <table> <tr><td class='news-title'><img src=counter/hariini.png> Pengunjung hari ini </td><td class='news-title'> : \$pengunjung </td></tr>

```
 <tr><td class='news-title'><img src=counter/total.png> Total 
pengunjung </td><td class='news-title'> : $totalpengunjung </td></tr> 
             <tr><td class='news-title'><img src=counter/hariini.png> Hits hari ini 
</td><td class='news-title'> : $hits[hitstoday] </td></tr> 
             <tr><td class='news-title'><img src=counter/total.png> Total Hits 
</td><td class='news-title'> : $totalhits </td></tr> 
             <tr><td class='news-title'><img src=counter/online.png> Pengunjung 
Online </td><td class='news-title'> : $pengunjungonline </td>
\langle ttr> </table>"; 
                       echo "<ht color=#265180>";
 ?> 
       \langle a \cdot href =". /scrollable-gallery-with-tooltips.php">\langle \text{img} \ranglesrc="../images/gallery_foto.png"></a><hr color="#265180"> 
        <?php include("elearning_si_utama.php");?><br> 
        <?php include("himasi.php");?><br> 
        <?php include("siutama.php");?><br> 
   <?php include("link.php")?><hr color="#265180"><br> 
   <?php include("iklan.php");?><br> </td> 
   <td valign="top"><?php include "kanan.php";?></td> 
 \langle tr> </table> 
  <table width="936" align="center"> 
       <tr><td height="76" colspan="2">
       \langle \text{img src} ="./gambar/rumput.png" width="63" height="68"
align="right">\lt/td>
       <td width="455"><p align="center"><strong>&\#169;Copyright 2012
Deden Pradeka. All rights reserved</strong></p>
    <p align="center"><strong>--- sistem informasi universitas widyatama 
bandung ---</strong></td>
        <td width="233" align="left"><img src="../gambar/rumput_footer.png" 
width="83" height="74"></td>
  \langle tr></table> 
</body>
```
# **CURICULUM VITAE**

# **1. PERSONAL DETAIL**

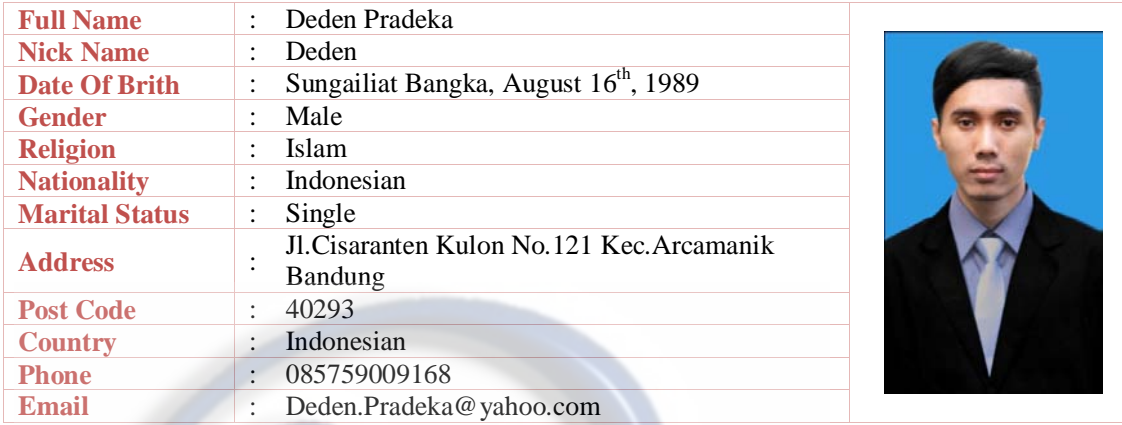

# **2. EDUCATION BACKGROUND**

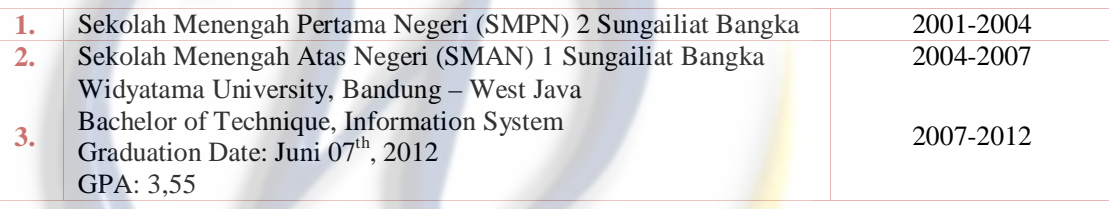

# **3. ADDITIONAL QUALIFICATION**

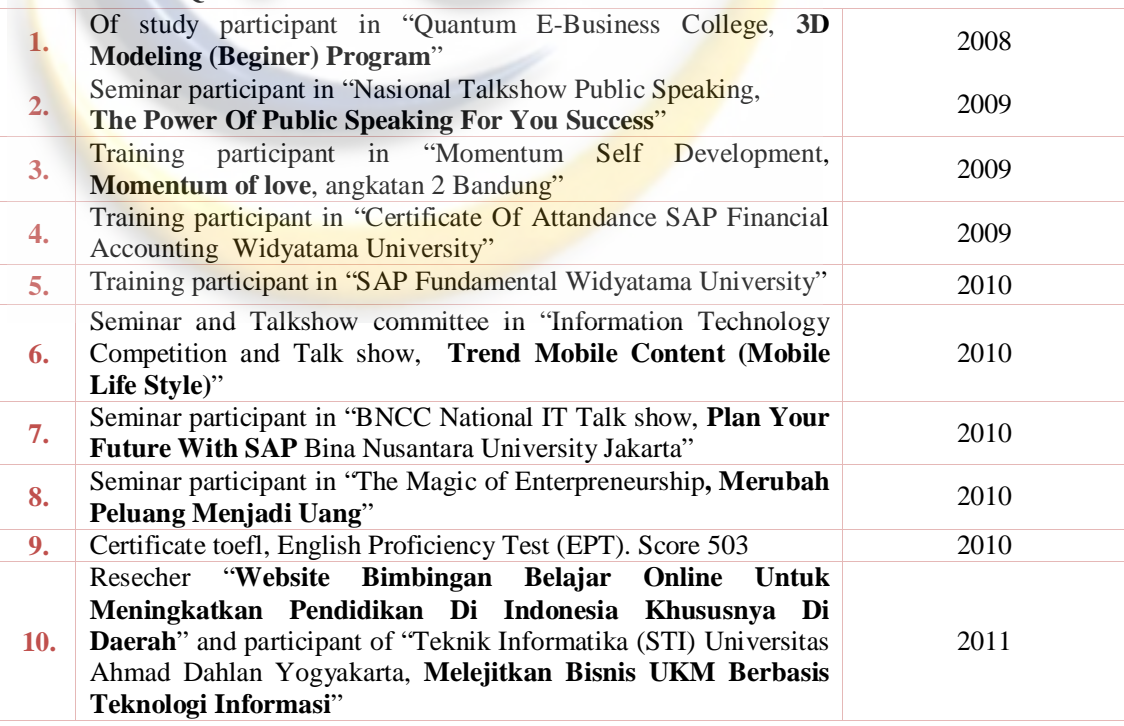

# **4. SKILL**

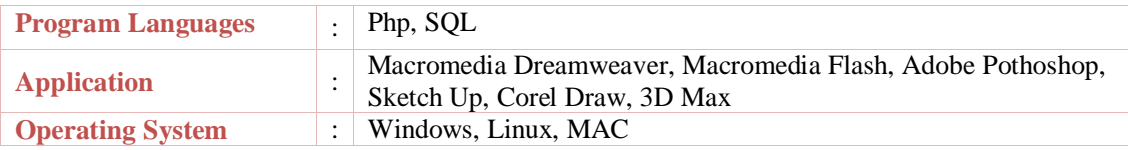

# **5. ORGANIZATIONAL EXPERIENCE**

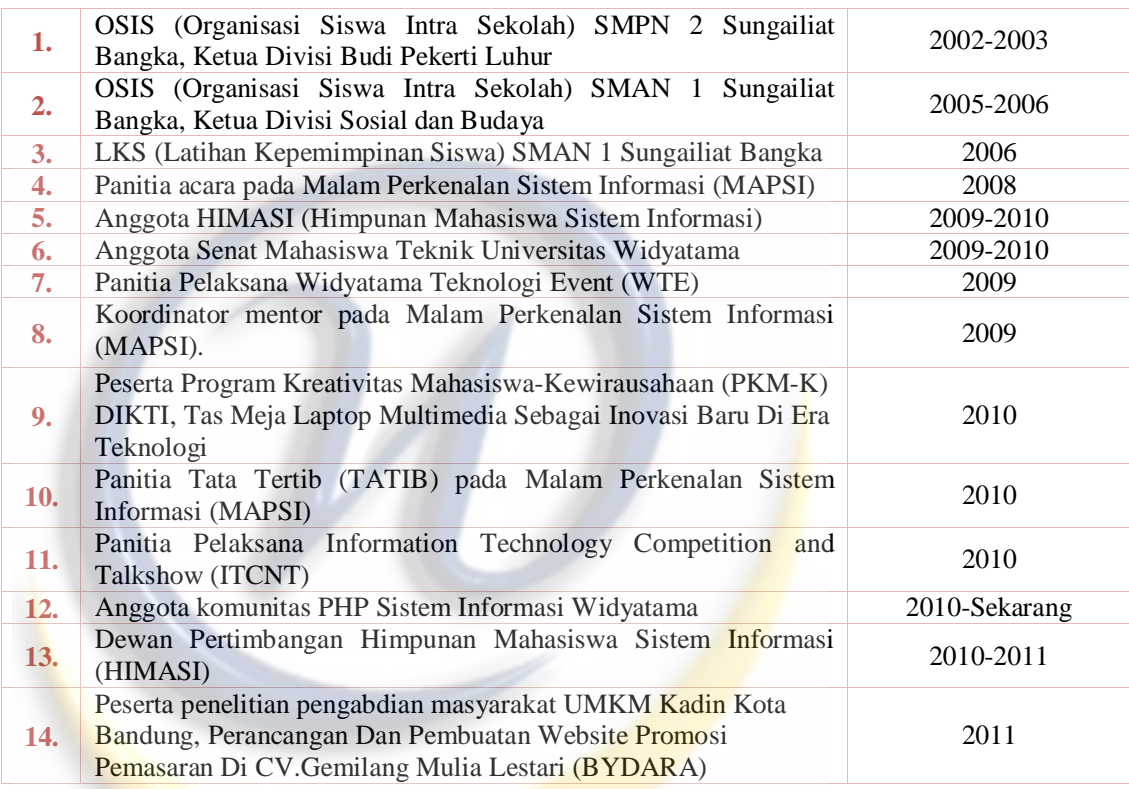

# **6. WORK EXPERIENCE**

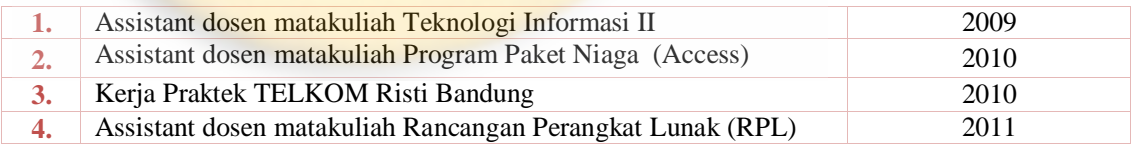

Hormat Saya

**Deden Pradeka** 

### **INTERVIEW WITH PKM sEntra WIDYATAMA UNIVERSITY**

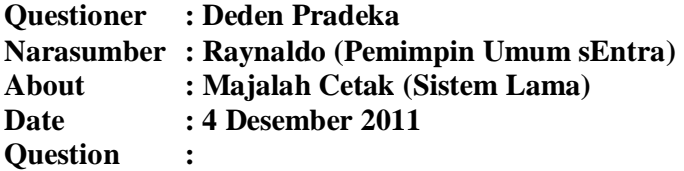

1. Apa PKM sEntra itu?

Unit Kegiatan Mahasiswa (UKM) dibawah naungan Kemahasiswaan Widyatama. Pers kegiatan kampus mahasiswa. sEntra sendiri berarti *center* pusat informasi Universitas Widyatama.

2. Bagaimana sejarah sEntra?

Ketika Sekolah Tinggi Ilmu Ekonomi Bandung (STIEB) masih bernama Institut Akuntansi Bandung (IAB), yang terletak di JL. Merdeka (Sekarang gedung Panti Karya), terdapat sekelompok mahasiswa yang sering terlibat dalam berbagai diskusi berkeinginan untuk mendistribusikan hasil diskusi mereka kepada seluruh pihak yang membutuhkan, khususnya mahasiswa IAB.

Oleh dasar itu, maka berdirilah Pers Kampus Mahasiswa yang diberi nama MEDIA IAB dengan ijin terbit NO.307/SK/1978. Seiring dengan jalannya waktu dan berbagai situasi dan kondisi yang ada, maka MEDIA IAB berganti nama menjadi MEDIA STIEB sesuai dengan perubahan nama IAB menjadi STIEB pada tahun 1979.

Berbagai kesulitan dan hambatan yang kerap kali dialami menjadi motivasi pengurus pada waktu itu untuk tetap menerbitkan majalah. MEDIA STIEB berganti baju kembali pada tanggal 16 Juni 1986 menjadi sEntra yang memiliki arti sebagai pusat informasi. Penerbitan majalah sEntra dimulai pada tahun 1987. Perubhan ini tidak hanya sebatas nama, tapi juga dilakukan perbaikan-perbaikan lain yang meliputi isi sampai tampilan muka, namun demikian tetap dengan satu sudut pandang yang sama.

Pada Agustus 2002 terjadi perubahan status Sekolah Tinggi menjadi Universitas dengan meleburnya Sekolah Tinggi Ilmu Ekonomi Bandung (STIEB), Sekolah Tinggi Teknik Bandung (STTB), Sekolah Tinggi Ilmu Bahasa Bandung (STIBB), dan Sekolah Tinggi Disain Komunikasi Visual (STDKV) ke dalam Universitas Widyatama. Nama sEntra sebagai poros dinamika kampus dalam menyalurkan kreatifitas bagi setiap insane akademis dalam menimba ilmu khususnya di bidang jurnalistik.

3. Bagaimana struktur organisasi sEntra?

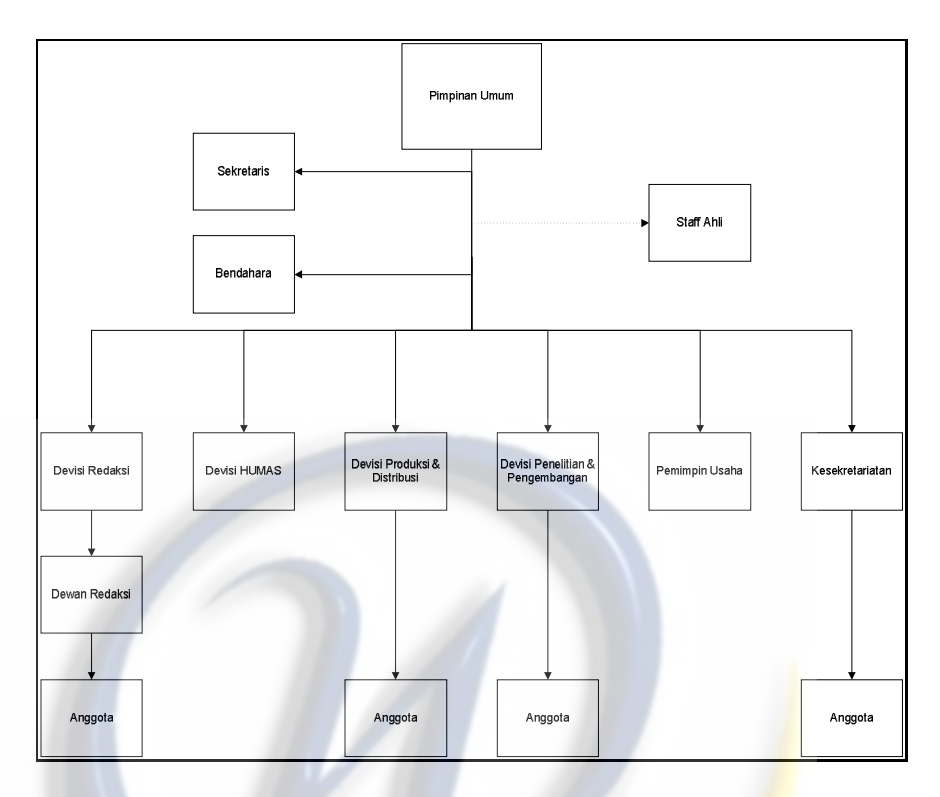

- 4. Apa saja media informasi yang dikeluarkan sEntra saat ini? Media Cetak, News Pages, dan Display.
- 5. Bagaimana sistem majalah cetak yang sekarang lagi dijalankan?
	- 1. Devisi redaksi mengadakan rapat topik apa saja yang akan dikeluarkan dimajalah.
	- 2. Kemudian devisi redaksi membuat proposal pendaan yang diajukan kebagian kemahasiswaan.
	- 3. Devisi redaksi melakukan pembagian tugas ke anggota redaksi (wartawan) untuk mencari informasi.
	- 4. Wartawan mencari informasi yang dibutuhkan.
	- 5. Setelah informasi terkumpul, devisi redaksi mengadakan rapat untuk edit informasi.
	- 6. Setelah itu anggota redaksi yaitu bagian editor mengedit informasi yang kurang.
	- 7. Setelah informasi sempurna, anggota redaksi yaitu layouter membuat cover dan mendesign majalah.
	- 8. Setelah itu devisi produksi dan distribusi mencetak majalah dipercetakan.
	- 9. Setelah dicetak devisi produksi dan distribusi membagikan ke mahasiswa dan civitas akademika.
	- 10. Devisi redaksi membuat laporan pertanggungjawaban yang akan diserahkan kebagian kemahasiswaan.
- 6. Berapa bulan sekali media cetak diterbitkan? Seharusnya 3 bulan sekali, tapi pada kenyataannya terkadang sampai 6 bulan sekali baru terbit dan jumlah halamannya sangat terbatas.
- 7. Berapa exemplar jumlah media cetak setiap kali terbit? Biasanya setiap kali terbit seribu exemplar, tapi terkadang tergantung dana yang turun dari kemahasiswaan. Dan juga dari seribu exemplar tersebut terkadang tidak seluruh mahasiswa widyatama menerima majalah cetak tersebut.
- 8. Apa rencana PKM sEntra agar informasi yang diterbitkan dapat diperoleh & dibaca oleh seluruh mahasiswa Universitas Widyatama? Rencana kami yaitu bergerak ke media online, tetapi belum terlearisasi dikarenakan tidak adanya dana untuk membuat e-magazine.
- 9. Bagaimana menurut PKM sEntra, apa kekurangan dari majalah cetak?
	- 1. Masalah dana untuk percetakan setiap kali majalah cetak terbit.
	- 2. Jumlah halaman yang terbatas dalam menulis informasi.
	- 3. Waktu yang lama dalam setiap kali terbit.
	- 4. Membutuhkan proses yang panjang dari rapat sampai majalah cetak di terbitkan dan dibagikan.
- 10. Bagaimana menurut PKM sEntra tentang *Elektonik Magazine*?

Sangat bermanfaat sekali dan sangat membantu pers kampus dalam memberikan informasi secara *up to date* dan cepat, begitu juga bagi pembaca menjadi lebih mudah dalam mendapatkan berita atau informasi yang *up to date*.

### **Kesimpulan :**

Dapat kita lihat kekurangan dari majalah cetak majalah cetak dari sisi pengurus sEntra dan pembaca. Kekurangan majalah cetak jika dilihat dari sisi pengurus sEntra:

- 1. Biaya percetakan yang mahal.
- 2. Jumlah majalah dan halaman yang terbatas.
- 3. Pembuatan majalah cetak dalam satu kali edisi sangat lama, sehingga berita tidak *up to date*.

Kekurangan majalah cetak jika dilihat dari sisi pembaca:

- 1. Majalah cetak sulit didapat karena jumlah yang terbatas.
- 2. Informasi atau berita yang tidak *up to date*.

Electronic Magazine sangat dibutuhkan didunia jurnalistik baik dari sEntra maupun pembaca. Jadi dibutuhkannya electronic magazine di PKM sEntra Universitas Widyatama.

### **INTERVIEW WITH LPM (JUMPA) PASUNDAN UNIVERSITY**

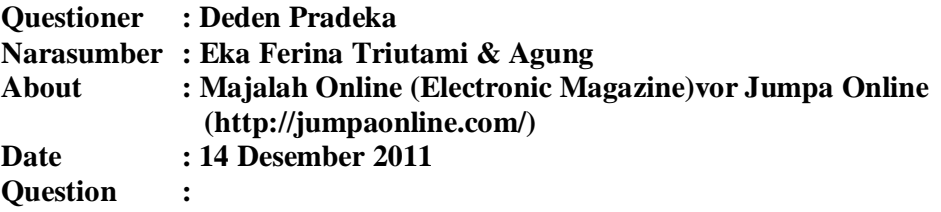

1. Apa JUMPA itu sendiri?

JUMPA adalah ciri khas bagian dari Lembaga Pers Mahasiswa (LPM) UNPAS, karena sejarahnya JUMPA adalah tabloid pertama yang dikeluarkan oleh LPM UNPAS. JUMPA sendiri berarti Jurnalis Mahasiswa Pasundan. Dan sekarang sudah ada JUMPA *online* yang bertujuan menyebarkan informasi atau berita melalui media internet.

# 2. Bagaimana sistem kerja dari JUMPA *online*?

Yang mengurus JUMPA *online* adalah devisi redaksi dan sistem kerjanya yaitu :

- 1. Devisi redaksi dan Pimpinan Umum mengadakan rapat topik apa saja yang akan dikeluarkan. Bisa banyak topik dalam sekali rapat sesuai dengan *hot news* pada hasil rapat. Devisi redaksi juga melakukan pembagian tugas ke anggota redaksi (wartawan) untuk mencari informasi
- 2. Wartawan mencari informasi yang dibutuhkan (wawancara). Wartawan mengetik berita dari hasil wawancara (*soft copy*). Jika dibutuhkan, setelah data diketik oleh wartawan (*soft* copy) devisi redaksi mengadakan rapat edit berita yang bertujuan memenuhi unsur berita yaitu 5W+1H. Lalu wartawan mengirim *soft copy* berita kepada editor *via* email
- 3. Setelah itu anggota redaksi yaitu editor mengedit data atau berita dan jika berita sudah siap dikirim langsung ke admin *via* email.
- 4. Admin (Pemimpin Redaksi) memasukkan informasi atau berita ke web majalah online. Berita atau informasi ini biasanya bersifat *straight news.*
- 5. User dapat langsung mengakses dan melihat informasi yang diterbitkan oleh JUMPA.
- 3. Bagaimana menurut JUMPA, apa kekurangan dari majalah cetak?
	- 1. Jumlah halaman yang terbatas dalam menulis informasi.
	- 2. Membutuhkan proses yang panjang dan lama dari rapat sampai majalah cetak di terbitkan dan dibagikan.
	- 3. Kurang peminat pembacanya.
	- 4. Media cetak mudah rusak.

4. Bagaimana menurut JUMPA tentang media online atau *Elektonik Magazine*?

Sangat bermanfaat sekali dan sangat membantu pers kampus dalam memberikan informasi secara *up to date* dan cepat, begitu juga bagi pembaca menjadi lebih mudah diakses dan *up to date*. Apalagi dimasa globalisasi sekarang, menurut JUMPA anak-anak sekarang lebih suka melihat berita dari dunia maya ketimbang membaca tulisan diatas kertas.

## **Kesimpulan :**

Electronic Magazine sangat dibutuhkan didunia jurnalistik baik dari pengurus JUMPA maupun pembaca. Manfaat dari e-magazine bagi pengurus JUMPA antara lain :

- 4. E-magazine menghemat biaya dibandingkan media cetak.
- 5. Proses publikasi berita lebih cepat dan *up to date*.

Manfaat dari e-magazine bagi pembaca antara lain :

- 1. Informasi lebih mudah diakses dan didapat oleh pembaca.
- 2. Berita yang didapat lebih *up to date*.

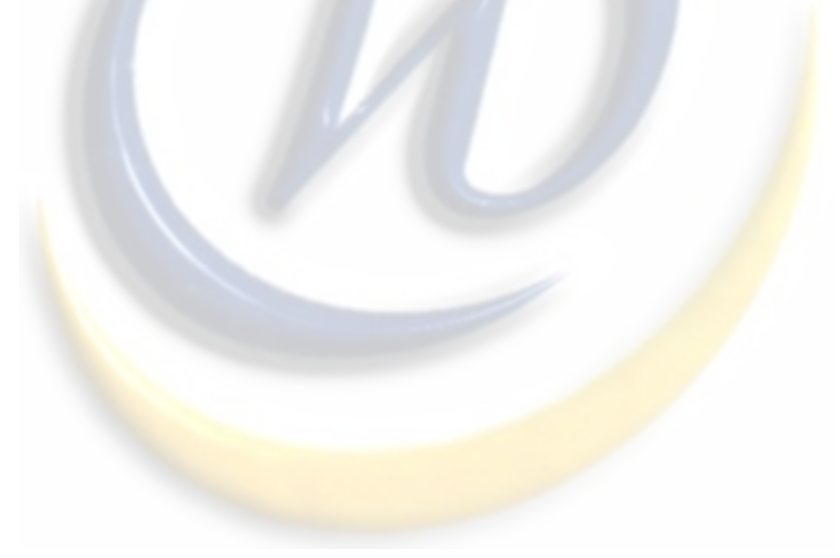

## **INTERVIEW WITH LPM (MEDIA PARAHYANGAN) PARAHYANGAN UNIVERSITY**

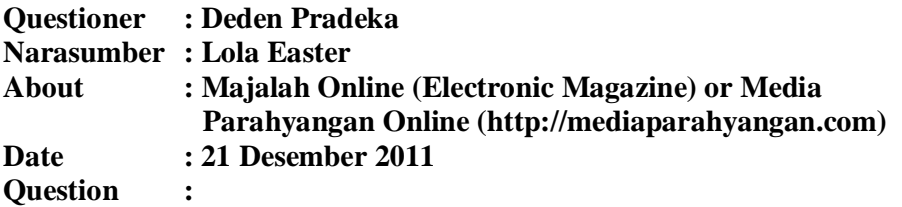

1. Apa Media Parahyangan itu sendiri?

Media Parahyangan (MP) adalah salah satu dari sekian banyak Unit Kegiatan Mahasiswa (UKM) yang ada di Unpar. Namun MP adalah satusatunya UKM yang bergerak di bidang jurnalistik. Organisasi MP pertama kali berdiri pada tahun 1991. Terbitnya satu majalah bernama "ParaHyangan" menjadi penanda pertama kali organisasi MP berdiri. Dan sejak saat itu, MP terus berdinamika hingga mencapai bentuknya yang sekarang.

Seluruh gerak keorganisasian MP ditujukan untuk satu hal, yaitu memenuhi perannya sebagai PERS di kampus Unpar. Peran itu menuntut MP menjadi portal dan sumber segala informasi dan berita mengenai Unpar.

Sekarang MP sangat berfokus pada media online dengan fokumnya media cetak. Ini dikarenakan dengan perkembangan teknologi yang semakin maju dan berdampak positif dalam aspek informasi.

## 2. Bagaimana sistem kerja dari Media Parahyangan? Yang mengurus JUMPA *online* adalah devisi redaksi dan sistem kerjanya yaitu :

- 1. Devisi redaksi dan Pimpinan Umum mengadakan rapat topik apa saja yang akan dikeluarkan. Bisa banyak topik dalam sekali rapat sesuai dengan *hot news* pada hasil rapat. Devisi redaksi juga melakukan pembagian tugas ke anggota redaksi (wartawan) untuk mencari informasi
- 2. Wartawan mencari informasi yang dibutuhkan (wawancara). Wartawan mengetik berita dari hasil wawancara (*soft copy*). Jika dibutuhkan, setelah data diketik oleh wartawan (*soft* copy) devisi redaksi mengadakan rapat edit berita yang bertujuan memenuhi unsur berita yaitu 5W+1H. Lalu wartawan mengirim *soft copy* berita kepada editor *via* email
- 3. Setelah itu anggota redaksi yaitu editor mengedit data atau berita dan jika berita sudah siap dikirim langsung ke admin *via* email.
- 4. Admin (Pemimpin Redaksi) memasukkan informasi atau berita ke web majalah online. Berita atau informasi ini biasanya bersifat *straight news.*
- 5. User dapat langsung mengakses dan melihat informasi yang diterbitkan oleh Media Parahyangan.
- 3. Bagaimana menurut Media Parahyangan, apa kekurangan dari majalah cetak?
	- 1. Jumlah halaman yang terbatas dalam menulis informasi.
	- 2. Membutuhkan proses yang panjang dan lama dari rapat sampai majalah cetak di terbitkan dan dibagikan.
	- 3. Kurang peminat pembacanya.
	- 4. Media cetak mudah rusak.
	- 5. Tidak *fleksible* jika individu atau pembaca selalu *mobile.*
- 4. Bagaimana menurut Media Parahyangan tentang media online atau *Elektonik Magazine*?

Sangat bermanfaat sekali dan sangat membantu pers kampus dalam memberikan informasi secara *up to date* dan cepat, begitu juga bagi pembaca menjadi lebih mudah diakses dan *up to date*. Apalagi dimasa globalisasi sekarang, menurut Media Parahyangan individu yang dilengkapi dengan *handphone*, *laptop*, *notebook modem* dan lainya lebih mudah mengaakses media online ketimbang membaca tulisan diatas kertas.

### **Kesimpulan :**

Electronic Magazine sangat dibutuhkan didunia jurnalistik baik dari pengurus Media Parahyangan maupun pembaca. Manfaat dari e-magazine bagi pengurus Media Parahyangan antara lain :

- 6. E-magazine menghemat biaya dibandingkan media cetak.
- 7. Proses publikasi berita lebih cepat dan *up to date*.

Manfaat dari e-magazine bagi pembaca antara lain :

- 3. Informasi lebih mudah diakses dan didapat oleh pembaca.
- 4. Berita yang didapat lebih *up to date*.